## Simulink<sup>®</sup> Coder™ Reference

R2013a

# MATLAB® SIMULINK®

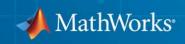

#### **How to Contact MathWorks**

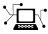

**(**a)

www.mathworks.comWebcomp.soft-sys.matlabNewsgroupwww.mathworks.com/contact\_TS.htmlTechnical Support

suggest@mathworks.com bugs@mathworks.com doc@mathworks.com service@mathworks.com info@mathworks.com Product enhancement suggestions Bug reports Documentation error reports Order status, license renewals, passcodes Sales, pricing, and general information

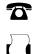

508-647-7000 (Phone) 508-647-7001 (Fax)

The MathWorks, Inc. 3 Apple Hill Drive

Natick, MA 01760-2098

For contact information about worldwide offices, see the MathWorks Web site.

Simulink<sup>®</sup> Coder<sup>™</sup> Reference

© COPYRIGHT 2011–2013 by The MathWorks, Inc.

The software described in this document is furnished under a license agreement. The software may be used or copied only under the terms of the license agreement. No part of this manual may be photocopied or reproduced in any form without prior written consent from The MathWorks, Inc.

FEDERAL ACQUISITION: This provision applies to all acquisitions of the Program and Documentation by, for, or through the federal government of the United States. By accepting delivery of the Program or Documentation, the government hereby agrees that this software or documentation qualifies as commercial computer software or commercial computer software documentation as such terms are used or defined in FAR 12.212, DFARS Part 227.72, and DFARS 252.227.7014. Accordingly, the terms and conditions of this Agreement and only those rights specified in this Agreement, shall pertain to and govern the use, modification, reproduction, release, performance, display, and disclosure of the Program and Documentation by the federal government (or other entity acquiring for or through the federal government) and shall supersede any conflicting contractual terms or conditions. If this License fails to meet the government's needs or is inconsistent in any respect with federal procurement law, the government agrees to return the Program and Documentation, unused, to The MathWorks, Inc.

#### Trademarks

MATLAB and Simulink are registered trademarks of The MathWorks, Inc. See www.mathworks.com/trademarks for a list of additional trademarks. Other product or brand names may be trademarks or registered trademarks of their respective holders.

#### Patents

MathWorks products are protected by one or more U.S. patents. Please see www.mathworks.com/patents for more information.

#### **Revision History**

| April 2011     | Online only |
|----------------|-------------|
| September 2011 | Online only |
| March 2012     | Online only |
| September 2012 | Online only |
| March 2013     | Online only |

New for Version 8.0 (Release 2011a) Revised for Version 8.1 (Release 2011b) Revised for Version 8.2 (Release 2012a) Revised for Version 8.3 (Release 2012b) Revised for Version 8.4 (Release 2013a)

#### **Check Bug Reports for Issues and Fixes**

Software is inherently complex and is not free of errors. The output of a code generator might contain bugs, some of which are not detected by a compiler. MathWorks reports critical known bugs brought to its attention on its Bug Report system at www.mathworks.com/support/bugreports/. Use the Saved Searches and Watched Bugs tool with the search phrase "Incorrect Code Generation" to obtain a report of known bugs that produce code that might compile and execute, but still produce wrong answers.

The bug reports are an integral part of the documentation for each release. Examine periodically all bug reports for a release, as such reports may identify inconsistencies between the actual behavior of a release you are using and the behavior described in this documentation.

In addition to reviewing bug reports, you should implement a verification and validation strategy to identify potential bugs in your design, code, and tools.

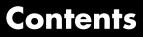

#### Simulink Code Generation Limitations

Simulink Code Generation Limitations ..... 1-2

Glossary

**Alphabetical List** 

#### Blocks — Alphabetical List

#### **Configuration Parameters for Simulink Models**

### 4

2

3

1

| Code Generation Pane: General         |
|---------------------------------------|
| Code Generation: General Tab Overview |
| System target file                    |
| Browse                                |
| Language                              |
| Compiler optimization level           |
| Custom compiler optimization flags    |
| TLC options                           |
| Generate makefile                     |

| Make command                                        | 4-18 |
|-----------------------------------------------------|------|
| Template makefile                                   | 4-20 |
| Ignore custom storage classes                       | 4-22 |
| Ignore test point signals                           | 4-24 |
| Select objective                                    | 4-26 |
| Prioritized objectives                              | 4-28 |
| Set objectives                                      | 4-29 |
| Set Objectives — Code Generation Advisor Dialog Box | 4-30 |
| Check model                                         | 4-33 |
| Check model before generating code                  | 4-34 |
| Generate code only                                  | 4-36 |
| Build/Generate code                                 | 4-38 |
| Package code and artifacts                          | 4-39 |
| Zip file name                                       | 4-33 |
|                                                     | 4-41 |
|                                                     |      |
| Code Generation Pane: Report                        | 4-43 |
| Code Generation: Report Tab Overview                | 4-45 |
| Create code generation report                       | 4-46 |
| Open report automatically                           | 4-49 |
| Code-to-model                                       | 4-51 |
| Model-to-code                                       | 4-53 |
| Configure                                           | 4-55 |
| Generate model Web view                             | 4-56 |
| Eliminated / virtual blocks                         | 4-57 |
| Traceable Simulink blocks                           | 4-59 |
| Traceable Stateflow objects                         | 4-61 |
| Traceable MATLAB functions                          | 4-63 |
| Static code metrics                                 | 4-65 |
| Summarize which blocks triggered code replacements  | 4-67 |
|                                                     | 101  |
|                                                     |      |
| Code Generation Pane: Comments                      | 4-69 |
| Code Generation: Comments Tab Overview              | 4-72 |
| Include comments                                    | 4-73 |
| Simulink block / Stateflow object comments          | 4-75 |
| MATLAB source code as comments                      | 4-76 |
| Show eliminated blocks                              | 4-78 |
| Verbose comments for SimulinkGlobal storage class   | 4-79 |
| Operator annotations                                | 4-80 |
| Simulink block descriptions                         | 4-82 |
| Simulink data object descriptions                   | 4-84 |
| Custom comments (MPT objects only)                  | 4-86 |
| Custom comments function                            | 4-88 |
| Stateflow object descriptions                       | 4-90 |
|                                                     |      |

| Requirements in block comments                                         | 4-92           |
|------------------------------------------------------------------------|----------------|
| MATLAB function help text                                              | 4-94           |
|                                                                        |                |
| Code Concretion Dance Sumbola                                          | 4-96           |
| Code Generation Pane: Symbols<br>Code Generation: Symbols Tab Overview | 4-96<br>4-99   |
| Global variables                                                       | 4-99<br>4-100  |
|                                                                        | 4-100          |
| Global types                                                           | 4-105<br>4-106 |
| Field name of global types                                             |                |
| Subsystem methods                                                      | 4-108          |
| Subsystem method arguments                                             | 4-111          |
| Local temporary variables                                              | 4-113          |
| Local block output variables                                           | 4-116          |
| Constant macros                                                        | 4-118          |
| Minimum mangle length                                                  | 4-121          |
| Maximum identifier length                                              | 4-123          |
| System-generated identifiers                                           | 4-125          |
| Generate scalar inlined parameter as                                   | 4-130          |
| Signal naming                                                          | 4-131          |
| M-function                                                             | 4-133          |
| Parameter naming                                                       | 4-135          |
| #define naming                                                         | 4-137          |
| Use the same reserved names as Simulation Target                       | 4-139          |
| Reserved names                                                         | 4-140          |
|                                                                        |                |
| Code Generation Pane: Custom Code                                      | 4-142          |
| Code Generation: Custom Code Tab Overview                              | 4-145          |
| Use the same custom code settings as Simulation Target                 | 4-146          |
| Use local custom code settings (do not inherit from main               | 4-140          |
| model)                                                                 | 4-147          |
| Source file                                                            | 4-147          |
| Header file                                                            | 4-145          |
| Initialize function                                                    | 4-150          |
| Terminate function                                                     | 4-151          |
| Include directories                                                    | 4-152          |
|                                                                        | 4-155          |
| Source files                                                           |                |
| Libraries                                                              | 4-157          |
|                                                                        |                |
| Code Generation Pane: Debug                                            | 4-159          |
| Code Generation: Debug Tab Overview                                    |                |
|                                                                        | 4-161          |
| Verbose build                                                          | 4-161<br>4-162 |
| Verbose build<br>Retain .rtw file                                      |                |
| Retain .rtw file                                                       | 4-162          |
|                                                                        | 4-162<br>4-163 |

| Start TLC coverage when generating code                                    | 4-167          |
|----------------------------------------------------------------------------|----------------|
| Enable TLC assertion                                                       |                |
|                                                                            |                |
| Code Compation Down Interform                                              | 4 1 0 0        |
| Code Generation Pane: Interface<br>Code Generation: Interface Tab Overview | 4-169<br>4-173 |
|                                                                            | 4-175          |
| Code replacement libraryCustom                                             | 4-174          |
| Shared code placement                                                      | 4-177          |
| Support: floating-point numbers                                            | 4-178          |
| Support: non-finite numbers                                                | 4-180          |
| Support: complex numbers                                                   | 4-184          |
| Support: absolute time                                                     | 4-185          |
| Support: continuous time                                                   | 4-187          |
| Support: non-inlined S-functions                                           | 4-187          |
|                                                                            |                |
| Support: variable-size signals                                             | 4-191          |
| Multiword type definitions                                                 | 4-192          |
| Maximum word length                                                        | 4-194          |
| Classic call interface                                                     | 4-196          |
| Single output/update function                                              | 4-198          |
| Terminate function required                                                | 4-200          |
| Generate reusable code                                                     | 4-202          |
| Reusable code error diagnostic                                             | 4-205          |
| Pass root-level I/O as                                                     | 4-207          |
| Block parameter visibility                                                 | 4-209          |
| Internal data visibility                                                   | 4-211          |
| Block parameter access                                                     | 4-213          |
| Internal data access                                                       | 4-215          |
| External I/O access                                                        | 4-217          |
| Generate destructor                                                        | 4-219          |
| Use operator new for referenced model object                               |                |
| registration                                                               | 4-221          |
| Generate preprocessor conditionals                                         | 4-223          |
| Suppress error status in real-time model data structure $\dots$            | 4-225          |
| Combine signal/state structures                                            | 4-227          |
| Configure Model Functions                                                  | 4-230          |
| Configure C++ Encapsulation Interface                                      | 4-231          |
| MAT-file logging                                                           | 4-232          |
| MAT-file variable name modifier                                            | 4-235          |
| Interface                                                                  | 4 - 237        |
| Generate C API for: signals                                                | 4-240          |
| Generate C API for: parameters                                             | 4-241          |
| Generate C API for: states                                                 | 4-242          |
| Generate C API for: root-level I/O                                         | 4-243          |
| Transport layer                                                            | 4-244          |

| MEX-file arguments                                      | 4-246   |
|---------------------------------------------------------|---------|
| Static memory allocation                                |         |
| Static memory buffer size                               |         |
|                                                         |         |
| Code Generation Pane: RSim Target                       | 4-252   |
| Code Generation: RSim Target Tab Overview               | 4 - 254 |
| Enable RSim executable to load parameters from a        |         |
| MAT-file                                                | 4 - 255 |
| Solver selection                                        | 4-256   |
| Force storage classes to AUTO                           | 4-257   |
|                                                         |         |
| Code Generation Pane: S-Function Target                 | 4-258   |
| Code Generation S-Function Target Tab Overview          | 4-260   |
| Create new model                                        | 4-261   |
| Use value for tunable parameters                        | 4-262   |
| Include custom source code                              | 4-263   |
|                                                         | 4 9 9 4 |
| Code Generation Pane: Tornado Target                    | 4-264   |
| Code Generation: Tornado Target Tab Overview            | 4-266   |
| Code replacement library                                | 4-267   |
| Shared code placement                                   | 4-269   |
| MAT-file logging                                        | 4-271   |
| MAT-file variable name modifier                         | 4-273   |
| Code Format                                             | 4-275   |
| StethoScope                                             | 4-276   |
| Download to VxWorks target                              | 4-278   |
| Base task priority                                      | 4-280   |
| Task stack size                                         | 4-282   |
| External mode                                           | 4 - 283 |
| Transport layer                                         | 4 - 285 |
| MEX-file arguments                                      | 4 - 287 |
| Static memory allocation                                | 4-289   |
| Static memory buffer size                               | 4-291   |
|                                                         |         |
| Code Generation: Coder Target Pane                      | 4-293   |
| Code Generation: Coder Target Pane Overview (previously |         |
| "IDE Link Tab Overview")                                | 4-295   |
| Coder Target: Tool Chain Automation Tab Overview        | 4-296   |
| Build format                                            | 4-298   |
| Build action                                            | 4-300   |
| Overrun notification                                    | 4-303   |
| Function name                                           | 4-305   |

| Configuration                                      | 4-306   |
|----------------------------------------------------|---------|
| Compiler options string                            | 4-308   |
| Linker options string                              | 4-310   |
| System stack size (MAUs)                           | 4 - 312 |
| Profile real-time execution                        | 4-315   |
| Profile by                                         | 4-317   |
| Number of profiling samples to collect             | 4-319   |
| Maximum time allowed to build project (s)          | 4-321   |
| Maximum time allowed to complete IDE operation (s) | 4-323   |
| Export IDE link handle to base workspace           | 4-324   |
| IDE link handle name                               | 4-326   |
| Source file replacement                            | 4-327   |
| Parameter Reference                                | 4-329   |
| Recommended Settings Summary                       | 4-329   |
| Parameter Command-Line Information Summary         | 4-358   |

#### **Model Advisor Checks**

## 5

| Embedded Coder Checks                                    | 5-2  |
|----------------------------------------------------------|------|
| Checks Overview                                          | 5-3  |
| Check solver for code generation                         | 5-4  |
| Identify questionable blocks within the specified system | 5-6  |
| Check for blocks not supported by code generation        | 5-7  |
| Check for blocks not recommended for C/C++ production    |      |
| code deployment                                          | 5-8  |
| Identify lookup table blocks that generate expensive     |      |
| out-of-range checking code                               | 5-9  |
| Check output types of logic blocks                       | 5-11 |
| Identify blocks using one-based indexing                 | 5-13 |
| Check the hardware implementation                        | 5-14 |
| Identify questionable software environment               |      |
| specifications                                           | 5-15 |
| Identify questionable code instrumentation (data I/O)    | 5-17 |
| Check for blocks that have constraints on tunable        |      |
| parameters                                               | 5-18 |
| Check for blocks not recommended for MISRA-C:2004        |      |
| compliance                                               | 5-20 |

| 5-21 |
|------|
| 5-23 |
|      |
| 5-24 |
| 5-25 |
| 5-26 |
| 5-27 |
| 5-36 |
|      |
| 5-40 |
|      |

Index

## Simulink Code Generation Limitations

1

### **Simulink Code Generation Limitations**

The following topics identify Simulink<sup>®</sup> code generation limitations:

- "C++ Target Language Limitations"
- "packNGo Function Limitations"
- "Tunable Expression Limitations"
- "Limitations on Data Type Specifications in Workspace"
- "Code Reuse Limitations for Subsystems"
- "Simulink Coder™ Model Referencing Limitations"
- "External Mode Limitations"
- "Noninlined S-Function Parameter Type Limitations"
- "S-Function Target Limitations"
- "Rapid Simulation Target Limitations"
- "Asynchronous Support Limitations"
- "C API Limitations"
- "Supported Products and Block Usage"

#### application modules

With respect to Simulink Coder program architecture, these are collections of programs that implement functions carried out by the system-dependent, system-independent, and application components.

#### atomic subsystem

Subsystem whose blocks are executed as a unit before moving on. Conditionally executed subsystems are atomic, and atomic subsystems are nonvirtual. Unconditionally executed subsystems are virtual by default, but can be designated as atomic. The Simulink Coder build process can generate reusable code only for nonvirtual subsystems.

#### base sample rate

Fundamental sample time of a model; in practice, limited by the fastest rate at which a processor's timer can generate interrupts. All sample times must be integer multiples of the base rate.

#### block I/O structure (mode1\_B)

Global data structure for storing block output signals. The number of block output signals is the sum of the widths of the data output ports of all nonvirtual blocks in your model. By default, Simulink and the Simulink Coder build process try to reduce the size of the *model\_B* structure by reusing the entries in the *model\_B* structure and making other entries local variables.

#### block target file

File that describes how a specific Simulink block is to be transformed to a language such as C, based on the block's description in the Simulink Coder generated file *model.rtw*. Typically, there is one block target file for each Simulink block.

#### code reuse

Optimization whereby code generated for identical nonvirtual subsystems is collapsed into one function that is called for each subsystem instance with specified parameters. Code reuse, along with *expression folding*, can dramatically reduce the amount of generated code.

#### configuration

Set of attributes for a model which defines parameters governing how a model simulates and generates code. A model can have one or more such configuration sets, and users can switch between them to change code generation targets or to modify the behavior of models in other ways.

#### configuration component

Named element of a configuration set. Configuration components encapsulate settings associated with the Solver, Data Import/Export, Optimization, Diagnostics, Hardware Implementation, Model Referencing, and Code Generation panes in the Configuration Parameters dialog box. A component may contain subcomponents.

#### embedded real-time (ERT) target

Target configuration that generates model code for execution on an independent embedded real-time system. Requires a Embedded Coder<sup>®</sup> license.

#### expression folding

Code optimization technique that minimizes the computation of intermediate results at block outputs and the storage of such results in temporary buffers or variables. It can dramatically improve the efficiency of generated code, achieving results that compare favorably with hand-optimized code.

#### file extensions

The table below lists the Simulink, Target Language Compiler, and Simulink Coder file extensions.

| Extension | Created by                  | Description                                                    |
|-----------|-----------------------------|----------------------------------------------------------------|
| .cor.cpp  | Target Language<br>Compiler | The generated C or C++ code                                    |
| . h       | Target Language<br>Compiler | C/C++ include header<br>file used by the .c or<br>.cpp program |

| Extension | Created by                            | Description                                                                                                    |
|-----------|---------------------------------------|----------------------------------------------------------------------------------------------------|
| .mk       | Simulink Coder                        | Makefile specific to<br>your model that is<br>derived from the<br>template makefile                                                     |
| .rtw      | Simulink Coder                        | Intermediate<br>compilation<br>(model.rtw) of a<br>model file used in<br>generating C or C++<br>code                                    |
| .slx      | Simulink                              | Contains structures<br>associated with<br>Simulink block<br>diagrams                                                                    |
| .tlc      | MathWorks and<br>Simulink Coder users | Target Language<br>Compiler script files<br>that the Simulink<br>Coder build process<br>uses to generate code<br>for targets and blocks |
| .tmf      | Supplied with<br>Simulink Coder       | Template makefiles                                                                                                    |
| .tmw      | Simulink Coder                        | Project marker file<br>inside a build folder<br>that identifies the<br>date and product<br>version of generated<br>code                 |

#### generic real-time (GRT) target

Target configuration that generates model code for a real-time system, with the resulting code executed on your workstation. (Execution is not tied to a real-time clock.) You can use GRT as a starting point for targeting custom hardware.

#### host system

Computer system on which you create and may compile your real-time application. Also referred to as emulation hardware.

#### inline

Generally, this means to place something directly in the generated source code. You can inline parameters and S-functions using the Simulink Coder software and the Target Language Compiler.

#### inlined parameters

(Target Language Compiler Boolean global variable: InlineParameters) The numerical values of the block parameters are hard-coded into the generated code. Advantages include faster execution and less memory use, but you lose the ability to change the block parameter values at run time.

#### inlined S-function

An S-function can be inlined into the generated code by implementing it as a .tlc file. The code for this S-function is placed in the generated model code itself. In contrast, noninlined S-functions require a function call to an S-function residing in an external MEX-file.

#### interrupt service routine (ISR)

Piece of code that your processor executes when an external event, such as a timer, occurs.

#### loop rolling

(Target Language Compiler global variable: RollThreshold) Depending on the block's operation and the width of the input/output ports, the generated code uses a for statement (rolled code) instead of repeating identical lines of code (flat code) over the signal width.

#### make

Utility to maintain, update, and regenerate related programs and files. The commands to be executed are placed in a *makefile*.

#### makefiles

Files that contain a collection of commands that allow groups of programs, object files, libraries, and so on, to interact. Makefiles are executed by your development system's make utility.

#### mode1.rtw

Intermediate record file into which the Simulink Coder build process compiles the blocks, signals, states, and parameters for a model. The Target Language Compiler reads this file to generate code to represent the model.

#### multitasking

Process by which a microprocessor schedules the handling of multiple tasks. In generated code, the number of tasks is equal to the number of sample times in your model. *See also* pseudo multitasking.

#### noninlined S-function

In the context of the Simulink Coder build process, this is a C MEX S-function that is not implemented using a customized .tlc file. If you create a C MEX S-function as part of a Simulink model, it is by default noninlined unless you write your own .tlc file that inlines it.

#### nonreal time

Simulation environment of a block diagram provided for high-speed simulation of your model. Execution is not tied to a real-time clock.

#### nonvirtual block

A block that performs some algorithm, such as a Gain block. The Simulink Coder build process generates code for nonvirtual blocks, either inline or as separate functions and files, as directed by users.

#### pseudo multitasking

On processors that do not offer *multitasking* support, you can perform pseudo multitasking by scheduling events on a fixed time sharing basis.

#### real-time model data structure

The Simulink Coder build process encapsulates information about the root model in the real-time model data structure, often abbreviated as rtM. rtM contains global information related to timing, solvers, and logging, and model data such as inputs, outputs, states, and parameters.

#### real-time system

Computer that processes real-world events as they happen, under the constraint of a real-time clock, and that can implement algorithms in

dedicated hardware. Examples include mobile telephones, test and measurement devices, and avionic and automotive control systems.

#### Simulink Coder target

Set of code files generated by the Simulink Coder build process for a standard or custom target, specified by a Simulink Coder configuration component. These source files can be built into an executable program that will run independently of Simulink. *See also* simulation target, configuration.

#### run-time interface

Wrapper around the generated code that can be built into a stand-alone executable. The run-time interface consists of routines to move the time forward, save logged variables at specified time steps, and so on. The run-time interface is responsible for managing the execution of the real-time program created from your Simulink block diagram.

#### **S**-function

Customized Simulink block written in C, Fortran, or MATLAB<sup>®</sup> code. The Simulink Coder build process can target C code S-functions as is or users can *inline* C code S-functions by preparing TLC scripts for them.

#### simstruct

Simulink data structure and associated application program interface (API) that enables S-functions to communicate with other entities in models. Simstructs are included in code generated by the Simulink Coder build process for noninlined S-functions.

#### simulation target

Set of code files generated for a model which is referenced by a Model block. Simulation target code is generated into /slprj/sim project folder in the working folder. Also an executable library compiled from these codes that implements a Model block. *See also* Simulink Coder target.

#### single-tasking

Mode in which a model runs in one task, regardless of the number of sample rates it contains.

#### stiffness

Property of a problem that forces a numerical method, in one or more intervals of integration, to use a step length that is excessively small in relation to the smoothness of the exact solution in that interval.

#### system target file

Entry point to the Target Language Compiler program, used to transform the Simulink Coder file into target-specific code.

#### target file

File that is compiled and executed by the Target Language Compiler. The block and system target TLC files used specify how to transform the Simulink Coder file *model*.rtw into target-specific code.

#### Target Language Compiler (TLC)

Program that compiles and executes system and target files by translating a *model.rtw* file into a target language by means of TLC scripts and template makefiles.

#### Target Language Compiler program

One or more TLC script files that describe how to convert a *model*.rtw file into generated code. There is one TLC file for the target, plus one for each built-in block. Users can provide their own TLC files to inline S-functions or to wrap existing user code.

#### target system

Specific or generic computer system on which your real-time application is intended to execute. Also referred to as embedded hardware.

#### targeting

Process of creating software modules for execution on your target system.

#### task identifier (tid)

In generated code, each sample rate in a multirate model is assigned a task identifier (tid). The tid is used by the model output and update routines to control the portion of your model that should execute at a given time step. Single-rate systems ignore the tid. *See also* base sample rate.

#### template makefile

Line-for-line makefile used by a make utility. The Simulink Coder build process converts the template makefile to a makefile by copying the contents of the template makefile (usually system.tmf) to a makefile (usually system.mk) replacing tokens describing your model's configuration.

#### virtual block

Connection or graphical block, for example a Mux block, without algorithmic functionality. Virtual blocks do not incur real-time overhead because code is not generated for them.

#### work vector

Data structures for saving internal states or similar information, accessible to blocks that may require such work areas. These include state work (rtDWork), real work (rtRWork), integer work (rtIWork), and pointer work (rtPWork) structures. For example, the Memory block uses a real work element for each signal.

2

## Alphabetical List

## addCompileFlags

| Purpose   | Add compiler options to model build information                                                                                                    |
|-----------|----------------------------------------------------------------------------------------------------|
| Syntax    | addCompileFlags( <i>buildinfo</i> , <i>options</i> , <i>groups</i> )<br><i>groups</i> is optional.                                                                                                    |
| Arguments | <ul> <li>buildinfo Build information returned by RTW.BuildInfo.</li> <li>options <ul> <li>A character array or cell array of character arrays that specifies the compiler options to be added to the build information. The function adds each option to the end of a compiler option vector. If you specify multiple options within a single character array, for example '-Zi -Wall', the function adds the string to the vector as a single element. For example, if you add '-Zi -Wall' and then '-O3', the vector consists of two elements, as shown below.</li> <li>'-Zi -Wall' '-O3'</li> </ul> </li> <li>groups (optional) <ul> <li>A character array or cell array of character arrays that groups specified compiler options. You can use groups to</li> <li>Document the use of specific compiler options</li> <li>Retrieve or apply collections of compiler options</li> </ul> </li> <li>You can apply <ul> <li>A single group name to one or more compiler options (available for non-makefile build environments only)</li> </ul> </li> </ul> |

| То                                                         | Specify groups as a                                                                                                    |
|------------------------------------------------------------|----------------------------------------------------------------------------------------------------|
| Apply one group<br>name to one or more<br>compiler options | Character array.                                                                                                    |
| Apply different group<br>names to compiler<br>options      | Cell array of character arrays such that<br>the number of group names matches<br>the number of elements you specify for<br><i>options</i> . |

#### Note

- To specify compiler options to be used in the standard Simulink Coder makefile build process, specify *groups* as either 'OPTS' or 'OPT\_OPTS'.
- To control compiler optimizations for your Simulink Coder makefile build at Simulink GUI level, use the **Compiler optimization level** parameter on the **Code Generation** pane of the Simulink Configuration Parameters dialog box. The **Compiler optimization level** parameter provides
  - Target-independent values Optimizations on (faster runs) and Optimizations off (faster builds), which allow you to easily toggle compiler optimizations on and off during code development
  - The value Custom for entering custom compiler optimization flags at Simulink GUI level (rather than at other levels of the build process)

If you use the configuration parameter **Make command** to specify compiler options for your Simulink Coder makefile build using OPT\_OPTS, MEX\_OPTS (except MEX\_OPTS="-v"), or MEX\_OPT\_FILE, the value of **Compiler optimization level** is ignored and a warning is issued about the ignored parameter.

| Description | The addCompileFlags function adds specified compiler options to the<br>model build information. Simulink Coder stores the compiler options in<br>a vector. The function adds options to the end of the vector based on the<br>order in which you specify them. |
|-------------|----------------------------------------------------------------------------------------------------|
|             | In addition to the required <i>buildinfo</i> and <i>options</i> arguments, you can use an optional <i>groups</i> argument to group your options.                                                                                                    |
| Examples    | • Add the compiler option -O3 to build information myModelBuildInfo and place the option in the group OPTS.                                                                                                    |
|             | <pre>myModelBuildInfo = RTW.BuildInfo;<br/>addCompileFlags(myModelBuildInfo, '-03', '0PTS');</pre>                                                                                                    |
|             | • Add the compiler options -Zi and -Wall to build information myModelBuildInfo and place the options in the group OPT_OPTS.                                                                                                    |
|             | myModelBuildInfo = RTW.BuildInfo;<br>addCompileFlags(myModelBuildInfo, '-Zi -Wall', 'OPT_OPTS');                                                                                                    |
|             | • For a non-makefile build environment, add the compiler options -Zi,<br>-Wall, and -O3 to build information myModelBuildInfo. Place the<br>options -Zi and -Wall in the group Debug and the option -O3 in the<br>group MemOpt.                                |
|             | <pre>myModelBuildInfo = RTW.BuildInfo;<br/>addCompileFlags(myModelBuildInfo, {'-Zi -Wall' '-O3'},<br/>{'Debug' 'MemOpt'});</pre>                                                                                                    |
| See Also    | addDefines   addLinkFlags   getCompileFlags                                                                                                    |
| How To      | "Customize Post-Code-Generation Build Processing"                                                                                                    |

| Mark file, project, or build configuration as active                                                                                                    |  |  |
|----------------------------------------------------------------------------------------------------|--|--|
| <pre>IDE_Obj.activate('objectname','type')</pre>                                                                                                    |  |  |
| This function supports the following IDEs:<br>• Eclipse <sup>™</sup> IDE                                                                                                    |  |  |
| Use the <i>IDE_Obj</i> .activate('objectname', 'type') method to make a project file or build configuration active in the MATLAB session.                                                                                                    |  |  |
| When you make a project, file, or build configuration active, methods<br>you invoke on the IDE handle object apply to that project, file, or build<br>configuration.                                                                                                    |  |  |
| IDE_Obj                                                                                                    |  |  |
| For <i>IDE_Obj</i> , enter the name of the IDE handle object you created using a constructor function.                                                                                                    |  |  |
| objectname                                                                                                    |  |  |
| For <i>objectname</i> , enter the name of the project file or build configuration to make active.                                                                                                    |  |  |
| For project files, enter the full file name including the extension.                                                                                                    |  |  |
| For build configurations, enter 'Debug', 'Release', or 'Custom'.<br>Before using the activate method on a build configuration, activate<br>the project that contains the build configuration. For more information<br>about configurations, see "Configuration" on page 4-306. |  |  |
| type                                                                                                    |  |  |
| For <i>type</i> , enter the type of object to make active. If you omit the <i>type</i> argument, <i>type</i> defaults to 'project'. Enter one of the following strings for <i>type</i> :                                                                                       |  |  |
| <ul> <li>'project' — Makes a specified project active.</li> </ul>                                                                                                    |  |  |
| <ul> <li>'buildcfg' — Make a specified build configuration active</li> </ul>                                                                                                    |  |  |
|                                                                                                    |  |  |

#### **IDE support for** type

|            | CCS | Eclipse | MULTI | VisualDSP++ |
|------------|-----|---------|-------|-------------|
| 'project'  | Yes | Yes     | Yes   | Yes         |
| 'buildcfg' | Yes | Yes     |       | Yes         |

**Examples** After using a constructor to create the IDE handle object, h, open several projects, make the first one active, and build the project:

```
h.open('c:\temp\myproj1')
h.open('c:\temp\myproj2')
h.open('c:\temp\myproj3')
h.activate('c:\temp\myproj1', 'project')
h.build
```

After making a project active, make the 'debug' configuration active:

h.activate('debug','buildcfg')

See Also build | new | remove

| Purpose                                                                                                    | Add files to active project in IDE                                                                   |  |
|----------------------------------------------------------------------------------------------------|----------------------------------------------------------------------------------------------------|--|
| Syntax                                                                                                    | <pre>IDE_Obj.add(filename,filetype)</pre>                                                            |  |
| IDEs                                                                                                    | <ul><li>This function supports the following IDEs:</li><li>Eclipse IDE</li></ul>                     |  |
| <b>Description</b> Use <i>IDE_Obj</i> .add( <i>filename</i> , <i>filetype</i> ) to add an existing file active project in the IDE. Using the add function is equivalent selecting <b>Project</b> > <b>Add Files to Project</b> in the IDE. |                                                                                                    |  |
|                                                                                                    | Before using add:                                                                                    |  |
|                                                                                                    | • Use the constructor function for your IDE to create an IDE handle object, such as <i>IDE_Obj</i> . |  |
|                                                                                                    | • Create or open a project using the new or open methods.                                            |  |
|                                                                                                    | • Make the project active in the IDE using the activate method.                                      |  |

You can add file types your IDE supports to your project. Consult the documentation for your IDE for detailed information about supported file types.

#### **Supported File Types and Extensions**

| File Type                | Extensions<br>Supported                   | CCS IDE Project<br>Folder |
|--------------------------|-------------------------------------------|---------------------------|
| C/C++ source files       | .c, .cpp, .cc, .cxx,<br>.sa, .h,.hpp,.hxx | Source                    |
| Assembly source files    | .a*, .s* (excluding<br>.sa), .dsp         | Source                    |
| Object and library files | .o*,.lib,.doj,.dlb                        | Libraries                 |
| Linker command file      | .cmd, .ldf                                | Project Name              |

Input

Arguments

| File Type                            | Extensions<br>Supported | CCS IDE Project<br>Folder |
|--------------------------------------|-------------------------|---------------------------|
| VDK support file                     | .vdk                    | Not applicable            |
| DSP/BIOS file (only<br>with CCS IDE) | .tcf                    | DSP/BIOS Config           |

#### Supported File Types and Extensions (Continued)

**Note** CCS IDE drops files in the project folder, indicated in the right-most column of the preceding table.

#### add places the file specified by *filename* in the active project in the IDE.

#### IDE\_Obj

*IDE\_Obj* is a handle for an instance of the IDE. Before using a method, the constructor function for your IDE to create *IDE\_Obj*.

#### filename

filename is the name of the file to add to the active IDE project.

If you supply a filename without a path or relative path, your coder product searches the IDE working folder first. It then searches the folders on your MATLAB path. Add supported file types shown in the preceding table.

#### filetype

*filetype* is an optional argument that specifies the file type. For example, 'lib', 'src', 'header'.

## **Examples** Start by creating an IDE handle object, such as IDE\_Obj using the constructor for your IDE. Then enter the following commands:

IDE\_Obj.new('myproject','project'); % Create a new project.

IDE\_Obj.add('sourcefile.c'); % Add a C source file.

See Also activate | | new | open | remove

### addDefines

| Purpose   | Add preprocessor macro definitions to model build information                                                                                                    |  |  |
|-----------|----------------------------------------------------------------------------------------------------|--|--|
| Syntax    | addDefines( <i>buildinfo, macrodefs, groups</i> )<br><i>groups</i> is optional.                                                                                                    |  |  |
| Arguments | <ul> <li>buildinfo Build information returned by RTW.BuildInfo. </li> <li>macrodefs A character array or cell array of character arrays that specifies the preprocessor macro definitions to be added to the object. The function adds each definition to the end of a compiler option vector. If you specify multiple definitions within a single character array, for example '-DRT -DDEBUG', the function adds the string to the vector as a single element. For example, if you add '-DPROTO -DDEBUG' and then '-DPRODUCTION', the vector consists of two elements, as shown below. '-DPROTO -DDEBUG' '-DPRODUCTION' </li> <li>groups (optional) A character array or cell array of character arrays that groups specified definitions. You can use groups to Document the use of specific macro definitions You can apply A single group name to one or more macro definitions (available for non-makefile build environments only)</li></ul> |  |  |

|             | То                                                                                                    | Specify groups as a                                                                                                    |  |
|-------------|----------------------------------------------------------------------------------------------------|----------------------------------------------------------------------------------------------------|--|
|             | Apply one group<br>name to one or more<br>macro definitions                                                                                                    | Character array.                                                                                                    |  |
|             | Apply different grou<br>names to macro<br>definitions                                                                                                    | p Cell array of character arrays such that<br>the number of group names matches<br>the number of elements you specify for<br><i>macrodefs</i> . |  |
|             |                                                                                                    |                                                                                                    |  |
|             | 1 1                                                                                                    | cro definitions to be used in the standard<br>efile build process, specify <i>groups</i> as either<br>b'.                                       |  |
|             |                                                                                                    |                                                                                                    |  |
| Description | The addDefines function adds specified preprocessor macro definitions<br>to the model build information. The Simulink Coder software stores the<br>definitions in a vector. The function adds definitions to the end of the<br>vector based on the order in which you specify them. |                                                                                                    |  |
|             | In addition to the required <i>buildinfo</i> and <i>macrodefs</i> arguments, you can use an optional <i>groups</i> argument to group your options.                                                                                                    |                                                                                                    |  |
| Examples    | • Add the macro definition -DPRODUCTION to build information myModelBuildInfo and place the definition in the group OPTS.                                                                                                    |                                                                                                    |  |
|             | <pre>myModelBuildInfo = RTW.BuildInfo;<br/>addDefines(myModelBuildInfo, '-DPRODUCTION', 'OPTS');</pre>                                                                                                    |                                                                                                    |  |
|             |                                                                                                    | as -DPROTO and -DDEBUG to build information place the definitions in the group OPT_OPTS.                                                        |  |
|             | myModelBuildInfo = R <sup>-</sup><br>addDefines(myModelBu:<br>'-DPROTO -DDEBUG',                                                                                                    | ildInfo,                                                                                                    |  |
|             |                                                                                                    |                                                                                                    |  |

| <ul> <li>For a non-makefile build environment, add the macro de<br/>-DPROTO, -DDEBUG, and -DPRODUCTION to build informat<br/>myModelBuildInfo. Place the definitions -DPROTO and -I<br/>group Debug and the definition -DPRODUCTION in the group</li> </ul> |                                                                                                    |
|----------------------------------------------------------------------------------------------------|----------------------------------------------------------------------------------------------------|
|                                                                                                    | <pre>myModelBuildInfo = RTW.BuildInfo;<br/>addDefines(myModelBuildInfo,<br/>{'-DPROTO -DDEBUG' '-DPRODUCTION'},<br/>{'Debug' 'Release'});</pre> |
| See Also                                                                                                    | addCompileFlags   addLinkFlags   getDefines                                                                                                    |
| How To                                                                                                    | "Customize Post-Code-Generation Build Processing"                                                                                               |

| Purpose   | Add include files to model build information                                                                                                    |  |
|-----------|----------------------------------------------------------------------------------------------------|--|
| Syntax    | addIncludeFiles( <i>buildinfo</i> , <i>filenames</i> , <i>paths</i> , <i>groups</i> )<br><i>paths</i> and <i>groups</i> are optional.                                                                                                    |  |
| Arguments | <ul> <li>buildinfo Build information returned by RTW.BuildInfo. </li> <li>filenames A character array or cell array of character arrays that specifies names of include files to be added to the build information. The filename strings can include wildcard characters, provided that the dot delimiter (.) is present. Examples are '*.*', '*.h', and '*.h*'. The function adds the filenames to the end of a vector in the order that you specify them. The function removes duplicate include file entries that You specify as input Already exist in the include file vector Have a path that matches the path of a matching filename A duplicate entry consists of an exact match of a path string and corresponding filename. </li> <li>paths (optional)</li> A character array or cell array of character arrays that specifies path so the include files. The function uses that path for all files. groups (optional) A character array or cell array of character arrays that groups specified include files. You can use groups to</ul> |  |

- Document the use of specific include files
- Retrieve or apply groups of include files

You can apply

- A single group name to an include file
- A single group name to multiple include files
- Multiple group names to collections of multiple include files

| То                                                      | Specify groups as a                                                                                                    |
|---------------------------------------------------------|----------------------------------------------------------------------------------------------------|
| Apply one group name<br>to one or more include<br>files | Character array.                                                                                                    |
| Apply different group<br>names to include files         | Cell array of character arrays such<br>that the number of group names that<br>you specify matches the number of<br>elements you specify for <i>filenames</i> . |

#### Description

The addIncludeFiles function adds specified include files to the model build information. The Simulink Coder software stores the include files in a vector. The function adds the filenames to the end of the vector in the order that you specify them.

In addition to the required *buildinfo* and *filenames* arguments, you can specify optional *paths* and *groups* arguments. You can specify each optional argument as a character array or a cell array of character arrays.

| If You Specify an<br>Argument as a. |                                                                                                    | The Function                                                                                                    |  |
|-------------------------------------|----------------------------------------------------------------------------------------------------|----------------------------------------------------------------------------------------------------|--|
| Character array                     |                                                                                                    | Applies the character array to include files it adds to the build information                                                                                                    |  |
| Cell array of chara                 | acter arrays                                                                                                    | Pairs each character array with a specified include file.<br>Thus, the length of the cell array must match the length of<br>the cell array you specify for <i>filenames</i> .                                                                                                    |  |
| Examples                            | <ul> <li>('') for pat</li> <li>Note The build inform code, pack in the mode</li> <li>Add the myModel addIncl 'mytype</li> <li>Add the myModel myModel myModel myModel myModel</li> </ul> | <pre>packNGO function also can add include files to the model<br/>mation. If you call the packNGO function to package model<br/>NGO finds include files from source and include paths recorded<br/>el build information and adds them to the build information.<br/>include file mytypes.h to build information<br/>BuildInfo and place the file in the group SysFiles.<br/>BuildInfo = RTW.BuildInfo;<br/>udeFiles(myModelBuildInfo,<br/>s.h', '/proj/src', 'SysFiles');<br/>include files etc.h and etc_private.h to build information<br/>BuildInfo and place the files in the group AppFiles.<br/>BuildInfo = RTW.BuildInfo;</pre> |  |
|                                     | {'etc.h<br>'/proj/<br>• Add the                                                                                                    | udeFiles(myModelBuildInfo,<br>' 'etc_private.h'},<br>src', 'AppFiles');<br>include files etc.h, etc_private.h, and mytypes.h to<br>formation myModelBuildInfo. Group the files etc.h and                                                                                                    |  |

etc private.h with the string AppFiles and the file mytypes.h with the string SysFiles. myModelBuildInfo = RTW.BuildInfo; addIncludeFiles(myModelBuildInfo, ... {'etc.h' 'etc private.h' 'mytypes.h'}, ... '/proj/src', ... {'AppFiles' 'AppFiles' 'SysFiles'}); • Add the .h files in a specified folder to build information myModelBuildInfo and place the files in the group HFiles. myModelBuildInfo = RTW.BuildInfo; addIncludeFiles(myModelBuildInfo, ... '\*.h', '/proj/src', 'HFiles'); See Also addIncludePaths | addSourceFiles | addSourcePaths | findIncludeFiles | getIncludeFiles | updateFilePathsAndExtensions | updateFileSeparator How To "Customize Post-Code-Generation Build Processing"

| Syntax | addIncludePaths( <i>buildinfo, paths, groups</i> )<br><i>groups</i> is optional.                                                                                                    |
|--------|----------------------------------------------------------------------------------------------------|
|        |                                                                                                    |
|        | <ul> <li>buildinfo Build information returned by RTW.BuildInfo.</li> <li>paths <ul> <li>A character array or cell array of character arrays that specifies include file paths to be added to the build information. The function adds the paths to the end of a vector in the order that you specify them.</li> <li>The function removes duplicate include file entries that</li> <li>You specify as input</li> <li>Already exist in the include path vector</li> <li>Have a path that matches the path of a matching filename</li> <li>A duplicate entry consists of an exact match of a path string and corresponding filename.</li> </ul> </li> <li>groups (optional) <ul> <li>A character array or cell array of character arrays that groups specified include paths. You can use groups to</li> <li>Document the use of specific include paths</li> <li>Retrieve or apply groups of include paths</li> <li>You can apply</li> <li>A single group name to an include path</li> <li>Multiple group names to collections of multiple include paths</li> </ul> </li> </ul> |

| То                                                      | Specify groups as a                                                                                                    |
|---------------------------------------------------------|----------------------------------------------------------------------------------------------------|
| Apply one group<br>name to one or more<br>include paths | Character array.                                                                                                    |
| Apply different group<br>names to include<br>paths      | Cell array of character arrays such that<br>the number of group names that you<br>specify matches the number of elements<br>you specify for <i>paths</i> . |

# Description

The addIncludePaths function adds specified include paths to the model build information. The Simulink Coder software stores the include paths in a vector. The function adds the paths to the end of the vector in the order that you specify them.

In addition to the required *buildinfo* and *paths* arguments, you can specify an optional *groups* argument. You can specify *groups* as a character array or a cell array of character arrays.

| If You Specify an Optional<br>Argument as a | The Function                                                                                                    |
|---------------------------------------------|----------------------------------------------------------------------------------------------------|
| Character array                             | Applies the character array to include paths it adds to the build information.                                                                                      |
| Cell array of character arrays              | Pairs each character array with a specified include path. Thus, the length of the cell array must match the length of the cell array you specify for <i>paths</i> . |

| Examples                                                                                                    | • Add the include path /etcproj/etc/etc_build to build information myModelBuildInfo.                                                                                                    |
|----------------------------------------------------------------------------------------------------|----------------------------------------------------------------------------------------------------|
| <pre>myModelBuildInfo = RTW.BuildInfo;<br/>addIncludePaths(myModelBuildInfo,<br/>'/etcproj/etc/etc_build');</pre> |                                                                                                    |
|                                                                                                    | • Add the include paths /etcproj/etclib and /etcproj/etc/etc_build to build information myModelBuildInfo and place the files in the group etc.                                                                                                    |
|                                                                                                    | myModelBuildInfo = RTW.BuildInfo;<br>addIncludePaths(myModelBuildInfo,<br>{'/etcproj/etclib' '/etcproj/etc/etc_build'},'etc');                                                                                                    |
|                                                                                                    | • Add the include paths /etcproj/etclib, /etcproj/etc/etc_build, and /common/lib to build information myModelBuildInfo. Group the paths /etc/proj/etclib and /etcproj/etc/etc_build with the string etc and the path /common/lib with the string shared. |
|                                                                                                    | <pre>myModelBuildInfo = RTW.BuildInfo;<br/>addIncludePaths(myModelBuildInfo,<br/>{'/etc/proj/etclib' '/etcproj/etc/etc_build'<br/>'/common/lib'}, {'etc' 'etc' 'shared'});</pre>                                                                         |
| See Also                                                                                                    | addIncludeFiles   addSourceFiles   addSourcePaths<br>  getIncludePaths   updateFilePathsAndExtensions  <br>updateFileSeparator                                                                                                    |
| How To                                                                                                    | "Customize Post-Code-Generation Build Processing"                                                                                                    |

# addLinkFlags

| Purpose   | Add link options to model build information                                                                                                    |
|-----------|----------------------------------------------------------------------------------------------------|
| Syntax    | addLinkFlags( <i>buildinfo</i> , <i>options</i> , <i>groups</i> )<br><i>groups</i> is optional.                                                                                                    |
| Arguments | <ul> <li>buildinfo Build information returned by RTW.BuildInfo. </li> <li>options A character array or cell array of character arrays that specifies the linker options to be added to the build information. The function adds each option to the end of a linker option vector. If you specify multiple options within a single character array, for example '-MD -Gy', the function adds the string to the vector as a single element. For example, if you add '-MD -Gy' and then '-T', the vector consists of two elements, as shown below. '-MD -Gy' '-T' </li> <li>groups (optional) A character array or cell array of character arrays that groups specified linker options. You can use groups to Document the use of specific linker options Retrieve or apply groups of linker options You can apply • A single group name to one or more linker options (available</li></ul> |
|           | for non-makefile build environments only)                                                                                                    |

|             | То                                                                                                    | Specify groups as a                                                                                                    |  |
|-------------|----------------------------------------------------------------------------------------------------|----------------------------------------------------------------------------------------------------|--|
|             | Apply one group<br>name to one or more<br>linker options                                                                                                    | Character array.                                                                                                    |  |
|             | Apply different<br>group names to<br>linker options                                                                                                    | Cell array of character arrays such that<br>the number of group names matches<br>the number of elements you specify for<br><i>options</i> . |  |
|             |                                                                                                    |                                                                                                    |  |
|             |                                                                                                    | er options to be used in the standard<br>file build process, specify <i>groups</i> as either                                                |  |
|             |                                                                                                    |                                                                                                    |  |
| Description | The addLinkFlags function adds specified linker options to the model<br>build information. The Simulink Coder software stores the linker<br>options in a vector. The function adds options to the end of the vector<br>based on the order in which you specify them. |                                                                                                    |  |
|             | _                                                                                                    | <i>puildinfo</i> and <i>options</i> arguments, you can ument to group your options.                                                         |  |
| Examples    | • Add the linker -T option a place the option in the gr                                                                                                    | to build information myModelBuildInfo and oup OPTS.                                                                                         |  |
|             | myModelBuildInfo = RT<br>addLinkFlags(myModelB                                                                                                    | W.BuildInfo;<br>uildInfo, '-T', 'OPTS');                                                                                                    |  |
|             |                                                                                                    | MD and -Gy to build information<br>lace the options in the group OPT_OPTS.                                                                  |  |
|             | myModelBuildInfo = RT<br>addLinkFlags(myModelB                                                                                                    | W.BuildInfo;<br>uildInfo, '-MD -Gy', 'OPT_OPTS');                                                                                           |  |
|             |                                                                                                    |                                                                                                    |  |

|          | <ul> <li>For a non-makefile build environment, add the linker options -MD,<br/>-Gy, and -T to build information myModelBuildInfo. Place the<br/>options -MD and-Gy in the group Debug and the option -T in the<br/>groupTemp.</li> </ul> |  |
|----------|----------------------------------------------------------------------------------------------------|--|
|          | <pre>myModelBuildInfo = RTW.BuildInfo;<br/>addLinkFlags(myModelBuildInfo, {'-MD -Gy' '-T'},<br/>{'Debug' 'Temp'});</pre>                                                                                                    |  |
| See Also | addCompileFlags   addDefines   getLinkFlags                                                                                                    |  |
| How To   | "Customize Post-Code-Generation Build Processing"                                                                                                    |  |

# **Purpose** Add link objects to model build information

**Syntax** addLinkObjects(buildinfo, linkobjs, paths, priority, precompiled, linkonly, groups)

Arguments except *buildinfo*, *linkobjs*, and *paths* are optional. If you specify an optional argument, you must specify the optional arguments preceding it.

Arguments buildinfo

Build information returned by RTW.BuildInfo.

## linkobjs

A character array or cell array of character arrays that specifies the filenames of linkable objects to be added to the build information. The function adds the filenames that you specify in the function call to a vector that stores the object filenames in priority order. If you specify multiple objects that have the same priority (see *priority* below), the function adds them to the vector based on the order in which you specify the object filenames in the cell array.

The function removes duplicate link objects that

- You specify as input
- Already exist in the linkable object filename vector
- Have a path that matches the path of a matching linkable object filename

A duplicate entry consists of an exact match of a path string and corresponding linkable object filename.

#### paths

A character array or cell array of character arrays that specifies paths to the linkable objects. If you specify a character array, the path string applies to all linkable objects.

# priority (optional)

A numeric value or vector of numeric values that indicates the relative priority of each specified link object. Lower values have higher priority. The default priority is 1000.

## precompiled (optional)

The logical value true or false, or a vector of logical values that indicates whether each specified link object is precompiled.

Specify true if the link object has been prebuilt for faster compiling and linking and exists in a specified location.

If precompiled is false (the default), the Simulink Coder build process creates the link object in the build folder.

This argument is ignored if *linkonly* equals true.

## linkonly (optional)

The logical value true or false, or a vector of logical values that indicates whether each specified link object is to be used only for linking.

Specify true if the Simulink Coder build process should not build, nor generate rules in the makefile for building, the specified link object, but should include it when linking the final executable. For example, you can use this to incorporate link objects for which source files are not available. If *linkonly* is true, the value of *precompiled* is ignored.

If *linkonly* is false (the default), rules for building the link objects are added to the makefile. In this case, the value of *precompiled* determines which subsection of the added rules is expanded, START\_PRECOMP\_LIBRARIES (true) or START\_EXPAND\_LIBRARIES (false).

groups (optional)

A character array or cell array of character arrays that groups specified link objects. You can use groups to

- Document the use of specific link objects
- Retrieve or apply groups of link objects

You can apply

- A single group name to a linkable object
- A single group name to multiple linkable objects
- Multiple group name to collections of multiple linkable objects

| То                                                     | Specify groups as a                                                                                                    |
|--------------------------------------------------------|----------------------------------------------------------------------------------------------------|
| Apply one group<br>name to one or more<br>link objects | Character array.                                                                                                    |
| Apply different group<br>names to link objects         | Cell array of character arrays such that<br>the number of group names matches<br>the number of elements you specify for<br><i>linkobjs</i> . |

The default value of *groups* is { ' ' }.

# Description

The addLinkObjects function adds specified link objects to the model build information. The Simulink Coder software stores the link objects in a vector in relative priority order. If multiple objects have the same priority or you do not specify priorities, the function adds the objects to the vector based on the order in which you specify them.

In addition to the required *buildinfo*, *linkobjs*, and *paths* arguments, you can specify the optional arguments *priority*, *precompiled*, *linkonly*, and *groups*. You can specify *paths* and *groups* as a character array or a cell array of character arrays.

| If You Specify paths or groups as a | The Function                                                                                                    |
|-------------------------------------|----------------------------------------------------------------------------------------------------|
| Character array                     | Applies the character array to objects it adds to the build information.                                                                                         |
| Cell array of character arrays      | Pairs each character array with a specified object. Thus, the length of the cell array must match the length of the cell array you specify for <i>linkobjs</i> . |

Similarly, you can specify *priority*, *precompiled*, and *linkonly* as a value or vector of values.

| <pre>If You Specify priority, precompiled, or linkonly as a</pre> | The Function                                                                                                    |
|-------------------------------------------------------------------|----------------------------------------------------------------------------------------------------|
| Value                                                             | Applies the value to objects it adds to the build information.                                                                                     |
| Vector of values                                                  | Pairs each value with a specified object. Thus, the length of the vector must match the length of the cell array you specify for <i>linkobjs</i> . |

If you choose to specify an optional argument, you must specify optional arguments preceding it. For example, to specify that objects are precompiled using the *precompiled* argument, you must specify the *priority* argument that precedes *precompiled*. You could pass the default priority value 1000, as shown below.

addLinkObjects(myBuildInfo, 'test1', '/proj/lib/lib1', 1000, true);

# Examples •

• Add the linkable objects libobj1 and libobj2 to build information myModelBuildInfo and set the priorities of the objects to 26 and 10, respectively. Since libobj2 is assigned the lower numeric priority

value, and thus has the higher priority, the function orders the objects such that libobj2 precedes libobj1 in the vector.

myModelBuildInfo = RTW.BuildInfo; addLinkObjects(myModelBuildInfo, {'libobj1' 'libobj2'},... {'/proj/lib/lib1' '/proj/lib/lib2'}, [26 10]);

• Add the linkable objects libobj1 and libobj2 to build information myModelBuildInfo. Mark both objects as link-only. Since individual priorities are not specified, the function adds the objects to the vector in the order specified.

myModelBuildInfo = RTW.BuildInfo; addLinkObjects(myModelBuildInfo, {'libobj1' 'libobj2'},... {'/proj/lib/lib1' '/proj/lib/lib2'}, 1000,... false, true);

• Add the linkable objects libobj1 and libobj2 to build information myModelBuildInfo. Set the priorities of the objects to 26 and 10, respectively. Mark both objects as precompiled, and group them under the name MyTest.

```
myModelBuildInfo = RTW.BuildInfo;
addLinkObjects(myModelBuildInfo, {'libobj1' 'libobj2'},...
{'/proj/lib/lib1' '/proj/lib/lib2'}, [26 10],...
true, false, 'MyTest');
```

**How To** • "Customize Post-Code-Generation Build Processing"

# addNonBuildFiles

| Purpose   | Add nonbuild-related files to model build information                                                                                                    |
|-----------|----------------------------------------------------------------------------------------------------|
| Syntax    | addNonBuildFiles( <i>buildinfo</i> , <i>filenames</i> , <i>paths</i> , <i>groups</i> )<br><i>paths</i> and <i>groups</i> are optional.                                                                                                    |
| Arguments | <ul> <li>buildinfo Build information returned by RTW.BuildInfo.</li> <li>filenames A character array or cell array of character arrays that specifies names of nonbuild-related files to be added to the build information.</li> <li>The filename strings can include wildcard characters, provided that the dot delimiter (.) is present. Examples are '*.*', '*.DLL', and '*.D*'.</li> <li>The function adds the filenames to the end of a vector in the order that you specify them.</li> <li>The function removes duplicate nonbuild file entries that</li> <li>Already exist in the nonbuild file vector</li> <li>Have a path that matches the path of a matching filename</li> <li>A duplicate entry consists of an exact match of a path string and corresponding filename.</li> <li>paths (optional)</li> <li>A character array or cell array of character arrays that specifies paths to the nonbuild files. The function adds the paths to the end of a vector in the order that you specify them. If you specify a single path as a character array, the function uses that path for all files.</li> <li>groups (optional)</li> <li>A character array or cell array of character arrays that groups specified nonbuild files. You can use groups to</li> </ul> |

- Document the use of specific nonbuild files
- Retrieve or apply groups of nonbuild files

You can apply

- A single group name to a nonbuild file
- A single group name to multiple nonbuild files
- Multiple group names to collections of multiple nonbuild files

| То                                                       | Specify groups as a                                                                                                    |
|----------------------------------------------------------|----------------------------------------------------------------------------------------------------|
| Apply one group name<br>to one or more nonbuild<br>files | Character array.                                                                                                    |
| Apply different group<br>names to nonbuild files         | Cell array of character arrays such<br>that the number of group names that<br>you specify matches the number of<br>elements you specify for <i>filenames</i> . |

# Description

The addNonBuildFiles function adds specified nonbuild-related files, such as DLL files required for a final executable, or a README file, to the model build information. The Simulink Coder software stores the nonbuild files in a vector. The function adds the filenames to the end of the vector in the order that you specify them.

In addition to the required *buildinfo* and *filenames* arguments, you can specify optional *paths* and *groups* arguments. You can specify each optional argument as a character array or a cell array of character arrays.

| If You Specify a<br>Argument as a. |                                 | The Function                                                                                                    |
|------------------------------------|---------------------------------|----------------------------------------------------------------------------------------------------|
| Character array                    |                                 | Applies the character array to nonbuild files it adds to the build information.                                                                                                |
| Cell array of chara                | acter arrays                    | Pairs each character array with a specified nonbuild file.<br>Thus, the length of the cell array must match the length<br>of the cell array you specify for <i>filenames</i> . |
|                                    | If you choose<br>(' ') for path | e to specify <i>groups</i> , but omit <i>paths</i> , specify a null string ns.                                                                                                 |
| Examples                           |                                 | nonbuild file readme.txt to build information<br>uildInfo and place the file in the group DocFiles.                                                                            |
|                                    | addNonBu                        | uildInfo = RTW.BuildInfo;<br>ildFiles(myModelBuildInfo,<br>txt', '/proj/docs', 'DocFiles');                                                                                    |
|                                    |                                 | conbuild files myutility1.dll and myutility2.dll to rmation myModelBuildInfo and place the files in the group .                                                                |
|                                    | addNonBu<br>{'myutil            | uildInfo = RTW.BuildInfo;<br>ildFiles(myModelBuildInfo,<br>ity1.dll' 'myutility2.dll'},<br>lls', 'DLLFiles');                                                                  |
|                                    |                                 | DLL files in a specified folder to build information<br>uildInfo and place the files in the group DLLFiles.                                                                    |
|                                    | addNonBu                        | uildInfo = RTW.BuildInfo;<br>ildFiles(myModelBuildInfo,<br>'/proj/dlls', 'DLLFiles');                                                                                          |
| See Also                           | getNonBuild                     | dFiles                                                                                                    |
| How To                             | • "Customiz                     | ze Post-Code-Generation Build Processing"                                                                                                    |

| Purpose            | Momenty address and page value of symbol in IDF                                                                                                    |
|--------------------|----------------------------------------------------------------------------------------------------|
| ruipose            | Memory address and page value of symbol in IDE                                                                                                    |
| Syntax             | <pre>a = IDE_Obj.address(symbol,scope)</pre>                                                                                                    |
| IDEs               | This function supports the following IDEs:                                                                                                    |
|                    | • Eclipse IDE                                                                                                    |
| Description        | The <i>a</i> = <i>IDE_Obj</i> .address( <i>symbol</i> , <i>scope</i> ) method returns the memory address of the first matching symbol in the symbol table of the most recently loaded program.                                                                                                    |
|                    | Because the address method returns the address and page values as a structure, your programs can use the values directly. For example, the <i>IDE_Obj</i> .read and <i>IDE_Obj</i> .write can use a as an input.                                                                                                    |
|                    | If the address method does not find the symbol in the symbol table, it<br>generates a warning and returns a null value.                                                                                                    |
|                    |                                                                                                    |
| Input              | a                                                                                                    |
| Input<br>Arguments | <b>a</b><br>Use <i>a</i> as a variable to capture the return values from the address<br>method.                                                                                                    |
|                    | Use <i>a</i> as a variable to capture the return values from the <i>address</i>                                                                                                    |
|                    | Use $a$ as a variable to capture the return values from the address method.                                                                                                    |
|                    | Use <i>a</i> as a variable to capture the return values from the address method.<br><b>IDE_Obj</b><br><i>IDE_Obj</i> is a handle for an instance of the IDE. Before using a method,                                                                                                    |
|                    | Use <i>a</i> as a variable to capture the return values from the address method.<br><b>IDE_Obj</b><br><i>IDE_Obj</i> is a handle for an instance of the IDE. Before using a method, use the constructor function for your IDE to create <i>IDE_Obj</i> .                                                                                          |
|                    | Use a as a variable to capture the return values from the address<br>method.<br><b>IDE_Obj</b><br><i>IDE_Obj</i> is a handle for an instance of the IDE. Before using a method,<br>use the constructor function for your IDE to create <i>IDE_Obj</i> .<br><b>symbol</b><br>symbol is the name of the symbol for which you are getting the memory |

## scope

Optionally, you set the scope of the address method. Enter 'local' or 'global'. Use 'local' when the current scope of the program is the desired function scope. If you omit the *scope* argument, the address method uses 'local' by default.

# Output If the address method does not find the symbol, it generates a warning and does not return a value for a.

The address method only returns address information for the first matching symbol in the symbol table.

# For Code Composer Studio™

The return value, a, is a numeric array with the symbol's address offset, a(1), and page, a(2).

With TI C6000<sup>™</sup> processors, the memory page value is 0.

# **For Eclipse**

With Eclipse IDE, the address method only returns the symbol address. It does not return a value for page.

The return value, a, is the numeric value of the symbol address.

# For MULTI®

With MULTI, address requires a linker command file (lcf) in your project.

The return value, a, is a numeric array with the symbol's address offset, a(1), and page, a(2).

# For VisualDSP++®

With VisualDSP++, address requires a linker command file (lcf) in your project.

The return value a is a numeric array with the symbol's start address, a(1), and memory type, a(2).

**Examples** After you load a program to your processor, address lets you read and write to specific entries in the symbol table for the program. For example, the following function reads the value of symbol '*ddat*' from the symbol table in the IDE.

```
ddatv = IDE Obj.read(IDE Obj.address('ddat'),'double',4)
```

ddat is an entry in the current symbol table. address searches for the string ddat and returns a value when it finds a match. read returns ddat to MATLAB software as a double-precision value as specified by the string 'double'.

To change values in the symbol table, use address with write:

```
IDE_Obj.write(IDE_Obj.address('ddat'),double([pi 12.3 exp(-1)...
sin(pi/4)]))
```

After executing this write operation, *ddat* contains double-precision values for  $\pi$ , 12.3, e<sup>-1</sup>, and sin( $\pi/4$ ). Use read to verify the contents of *ddat*:

ddatv = IDE\_Obj.read(IDE\_Obj.address('ddat'),'double',4)

MATLAB software returns

ddatv =

3.1416 12.3 0.3679 0.7071

See Also load | read | write

# addSourceFiles

| Purpose   | Add source files to model build information                                                                                                    |
|-----------|----------------------------------------------------------------------------------------------------|
| Syntax    | addSourceFiles( <i>buildinfo, filenames, paths, groups</i> )<br><i>paths</i> and <i>groups</i> are optional.                                                                                                    |
| Arguments | <ul> <li>buildinfo Build information returned by RTW.BuildInfo.</li> <li>filenames A character array or cell array of character arrays that specifies names of the source files to be added to the build information. The filename strings can include wildcard characters, provided that the dot delimiter (.) is present. Examples are '*.*', '*.C', and '*.c*'. The function adds the filenames to the end of a vector in the order that you specify them. The function removes duplicate source file entries that You specify as input A dready exist in the source file vector Have a path that matches the path of a matching filename A duplicate entry consists of an exact match of a path string and corresponding filename. </li> <li>paths (optional)</li> <li>A character array or cell array of character arrays that specifies paths to the source files. The function uses that path for all files. </li> <li>groups (optional)</li> <li>A character array or cell array of character arrays that groups specified source files. You can use groups to</li> </ul> |

- Document the use of specific source files
- Retrieve or apply groups of source files

### You can apply

- A single group name to a source file
- A single group name to multiple source files
- Multiple group names to collections of multiple source files

| То                                                     | Specify group as a                                                                                                    |
|--------------------------------------------------------|----------------------------------------------------------------------------------------------------|
| Apply one group name<br>to one or more source<br>files | Character array.                                                                                                    |
| Apply different group<br>names to source files         | Cell array of character arrays such<br>that the number of group names that<br>you specify matches the number of<br>elements you specify for <i>filenames</i> . |

# Description

The addSourceFiles function adds specified source files to the model build information. The Simulink Coder software stores the source files in a vector. The function adds the filenames to the end of the vector in the order that you specify them.

In addition to the required *buildinfo* and *filenames* arguments, you can specify optional *paths* and *groups* arguments. You can specify each optional argument as a character array or a cell array of character arrays.

| If You Specify an<br>Argument as a                                                                            |                            | The Function                                                                                                    |
|----------------------------------------------------------------------------------------------------|----------------------------|----------------------------------------------------------------------------------------------------|
| Character array                                                                                               |                            | Applies the character array to source files it adds to the build information.                                                                                                    |
| Cell array of char<br>arrays                                                                                  | acter                      | Pairs each character array with a specified source file.<br>Thus, the length of the cell array must match the length of<br>the cell array you specify for <i>filenames</i> .         |
|                                                                                                    | If you cho<br>(' ') for pa | ose to specify <i>groups</i> , but omit <i>paths</i> , specify a null string <i>aths</i> .                                                                                           |
| Examples                                                                                                    |                            | e source file driver.c to build information myModelBuildInfo<br>ce the file in the group Drivers.                                                                                    |
| myModelBuildInfo = RTW.BuildInfo;<br>addSourceFiles(myModelBuildInfo, 'driver.c',<br>'/proj/src', 'Drivers'); |                            | rceFiles(myModelBuildInfo, 'driver.c',                                                                                                    |
|                                                                                                    |                            | e source files test1.c and test2.c to build information<br>lBuildInfo and place the files in the group Tests.                                                                        |
|                                                                                                    | addSou<br>{'test           | lBuildInfo = RTW.BuildInfo;<br>rceFiles(myModelBuildInfo,<br>1.c' 'test2.c'},<br>/src', 'Tests');                                                                                    |
|                                                                                                    | informa                    | e source files test1.c, test2.c, and driver.c to build<br>ation myModelBuildInfo. Group the files test1.c and<br>c with the string Tests and the file driver.c with the string<br>s. |
|                                                                                                    | addSou<br>{'test<br>'/proj | lBuildInfo = RTW.BuildInfo;<br>rceFiles(myModelBuildInfo,<br>1.c' 'test2.c' 'driver.c'},<br>/src',<br>s' 'Tests' 'Drivers'});                                                        |

- Add the .c files in a specified folder to build information myModelBuildInfo and place the files in the group CFiles.
   myModelBuildInfo = RTW.BuildInfo; addIncludeFiles(myModelBuildInfo, ... '\*.c', '/proj/src', 'CFiles');
   See Also addIncludeFiles | addIncludePaths | addSourcePaths | getSourceFiles | updateFilePathsAndExtensions | updateFileSeparator
- **How To** "Customize Post-Code-Generation Build Processing"

# **addSourcePaths**

| Purpose   | Add source paths to model build information                                                                                                    |  |
|-----------|----------------------------------------------------------------------------------------------------|--|
| Syntax    | addSourcePaths( <i>buildinfo, paths, groups</i> )<br><i>groups</i> is optional.                                                                                                    |  |
| Arguments | <ul> <li>buildinfo Build information returned by RTW.BuildInfo. </li> <li>paths A character array or cell array of character arrays that specifies source file paths to be added to the build information. The function adds the paths to the end of a vector in the order that you specify them. The function removes duplicate source file entries that You specify as input Already exist in the source path vector Have a path that matches the path of a matching filename A duplicate entry consists of an exact match of a path string and corresponding filename.</li></ul> |  |
|           | <ul> <li>Note The Simulink Coder software does not check whether a specified path string is valid.</li> <li>groups (optional) <ul> <li>A character array or cell array of character arrays that groups specified source paths. You can use groups to</li> <li>Document the use of specific source paths</li> <li>Retrieve or apply groups of source paths</li> </ul> </li> </ul>                                                                                                    |  |

You can apply

- A single group name to a source path
- A single group name to multiple source paths
- Multiple group names to collections of multiple source paths

| То                                                     | Specify groups as a                                                                                                    |
|--------------------------------------------------------|----------------------------------------------------------------------------------------------------|
| Apply one group name<br>to one or more source<br>paths | Character array.                                                                                                    |
| Apply different group<br>names to source paths         | Cell array of character arrays such<br>that the number of group names that<br>you specify matches the number of<br>elements you specify for <i>paths</i> . |

# Description

The addSourcePaths function adds specified source paths to the model build information. The Simulink Coder software stores the source paths in a vector. The function adds the paths to the end of the vector in the order that you specify them.

In addition to the required *buildinfo* and *paths* arguments, you can specify an optional *groups* argument. You can specify *groups* as a character array or a cell array of character arrays.

| If You Specify an Optional<br>Argument as a | The Function                                                                                                    |
|---------------------------------------------|----------------------------------------------------------------------------------------------------|
| Character array                             | Applies the character array to source paths it adds to the build information.                                                                                                    |
| Cell array of character arrays              | Pairs each character array with a specified source path. Thus, the length of the character array or cell array must match the length of the cell array you specify for <i>paths</i> . |

**Note** The Simulink Coder software does not check whether a specified path string is valid.

| Examples | • Add the source path /etcproj/etc/etc_build to build information myModelBuildInfo.                                                                                                    |
|----------|----------------------------------------------------------------------------------------------------|
|          | <pre>myModelBuildInfo = RTW.BuildInfo;<br/>addSourcePaths(myModelBuildInfo,<br/>'/etcproj/etc/etc_build');</pre>                                                                                                    |
|          | • Add the source paths /etcproj/etclib and /etcproj/etc/etc_build to build information myModelBuildInfo and place the files in the group etc.                                                                                                    |
|          | myModelBuildInfo = RTW.BuildInfo;<br>addSourcePaths(myModelBuildInfo,<br>{'/etcproj/etclib' '/etcproj/etc/etc_build'}, 'etc');                                                                                                    |
|          | • Add the source paths /etcproj/etclib, /etcproj/etc/etc_build,<br>and /common/lib to build information myModelBuildInfo. Group the<br>paths /etc/proj/etclib and /etcproj/etc/etc_build with the<br>string etc and the path /common/lib with the string shared. |
|          | <pre>myModelBuildInfo = RTW.BuildInfo;<br/>addSourcePaths(myModelBuildInfo,<br/>{'/etc/proj/etclib' '/etcproj/etc/etc_build'<br/>'/common/lib'}, {'etc' 'etc' 'shared'});</pre>                                                                                  |
| See Also | addIncludeFiles   addIncludePaths   addSourceFiles<br>  getSourcePaths   updateFilePathsAndExtensions  <br>updateFileSeparator                                                                                                    |
| How To   | "Customize Post-Code-Generation Build Processing"                                                                                                    |

| Purpose   | Add template makefile (TMF) tokens that provide build-time information for makefile generation                                                                                                    |
|-----------|----------------------------------------------------------------------------------------------------|
| Syntax    | addTMFTokens(buildinfo, tokennames, tokenvalues, groups)                                                                                                    |
|           | groups is optional.                                                                                                    |
| Arguments | <i>buildinfo</i><br>Build information returned by RTW.BuildInfo.                                                                                                    |
|           | <pre>tokennames A character array or cell array of character arrays that specifies names of TMF tokens (for example, ' &gt;CUSTOM_OUTNAME&lt; ') to be added to the build information. The function adds the token names to the end of a vector in the order that you specify them.</pre> |
|           | If you specify a token name that already exists in the vector,<br>the first instance takes precedence and its value is used for<br>replacement.                                                                                                    |
|           | tokenvalues<br>A character array or cell array of character arrays that specifies<br>TMF token values corresponding to the previously-specified TMF<br>token names. The function adds the token values to the end of a<br>vector in the order that you specify them.                      |
|           | <i>groups</i> (optional)<br>A character array or cell array of character arrays that groups<br>specified TMF tokens. You can use groups to                                                                                                    |
|           | • Document the use of specific TMF tokens                                                                                                    |
|           | • Retrieve or apply groups of TMF tokens                                                                                                    |
|           | You can apply                                                                                                    |
|           | • A single group name to a TMF token                                                                                                    |
|           | • A single group name to multiple TMF tokens                                                                                                    |
|           | • Multiple group names to collections of multiple TMF tokens                                                                                                    |
|           |                                                                                                    |

| То                                                   | Specify groups as a                                                                                                    |
|------------------------------------------------------|----------------------------------------------------------------------------------------------------|
| Apply one group name<br>to one or more TMF<br>tokens | Character array.                                                                                                    |
| Apply different group<br>names to TMF tokens         | Cell array of character arrays such<br>that the number of group names that<br>you specify matches the number of<br>elements you specify for <i>tokennames</i> . |

# **Description**

Call the addTMFTokens function inside a post code generation command to provide build-time information to help customize makefile generation. The tokens specified in the addTMFTokens function call must be handled in the template makefile (TMF) for the target selected for your model. For example, if your post code generation command calls addTMFTokens to add a TMF token named |>CUSTOM\_OUTNAME<| that specifies an output file name for the build, the TMF must take action with the value of |>CUSTOM\_OUTNAME<| to achieve the desired result. (See "Examples" on page 2-43.)

The addTMFTokens function adds specified TMF token names and values to the model build information. The Simulink Coder software stores the TMF tokens in a vector. The function adds the tokens to the end of the vector in the order that you specify them.

In addition to the required *buildinfo*, *tokennames*, and *tokenvalues* arguments, you can specify an optional *groups* argument. You can specify *groups* as a character array or a cell array of character arrays.

| If You Specify an Optional<br>Argument as a | The Function                                                                                                    |
|---------------------------------------------|----------------------------------------------------------------------------------------------------|
| Character array                             | Applies the character array to TMF tokens it adds to the build information.                                                                                                 |
| Cell array of character arrays              | Pairs each character array with a specified TMF token.<br>Thus, the length of the cell array must match the length<br>of the cell array you specify for <i>tokennames</i> . |

| Examples | Inside a post code generation command, add the TMF token<br> >CUSTOM_OUTNAME<  and its value to build information<br>myModelBuildInfo, and place the token in the group LINK_INFO. |
|----------|----------------------------------------------------------------------------------------------------|
|          | myModelBuildInfo = RTW.BuildInfo;<br>addTMFTokens(myModelBuildInfo,<br>' >CUSTOM_OUTNAME< ', 'foo.exe', 'LINK_INFO');                                                              |
|          | In the TMF for the target selected for your model, code such as the following uses the token value to achieve the desired result:                                                  |
|          | CUSTOM_OUTNAME =  >CUSTOM_OUTNAME<                                                                                                    |
|          | target:<br>\$(LD) -o \$(CUSTOM_OUTNAME)                                                                                                    |
| How To   | "Customize Post-Code-Generation Build Processing"                                                                                                    |

# build

| Purpose     | Build or rebuild current project                                                                                                    |
|-------------|----------------------------------------------------------------------------------------------------|
| Syntax      | [result,numwarns]= <i>IDE_Obj</i> .build(timeout)<br><i>IDE_Obj</i> .build('all')                                                                                                    |
| IDEs        | <ul><li>This function supports the following IDEs:</li><li>Eclipse IDE</li></ul>                                                                                                    |
| Description | <pre>[result,numwarns]=IDE_Obj.build(timeout) incrementally builds<br/>the active project. Incremental builds recompile only source files in<br/>your project that you changed or added after the most recent build.<br/>build uses the file time stamp to determine whether to recompile a file.<br/>After recompiling the source files, build links the object files to make<br/>a new program file.<br/>The value of result is 1 when the build process completes. The value<br/>of numwarns is the number of compilation warnings generated from</pre>                    |
|             | the build process.<br>The <i>timeout</i> argument defines the number of seconds MATLAB waits<br>for the IDE to complete the build process. If the IDE exceeds the<br>timeout period, this method returns a timeout error immediately. The<br>timeout error does not terminate the build process in the IDE. The IDE<br>continues the build process. The timeout error indicates that the build<br>process did not complete before the specified timeout period expired.<br>If you omit the <i>timeout</i> argument, the build method uses a default<br>value of 1000 seconds. |
|             | <pre>IDE_Obj.build('all') rebuilds the files in the active project.</pre>                                                                                                    |
| See Also    | isrunning   open                                                                                                    |

| Purpose     | Close project in IDE window                                                                                                    |
|-------------|----------------------------------------------------------------------------------------------------|
| Syntax      | <pre>IDE_Obj.close(filename, 'project')</pre>                                                                                                    |
| IDEs        | <ul><li>This function supports the following IDEs:</li><li>Eclipse IDE</li></ul>                                                                                                    |
| Description | <ul> <li>Use IDE_Obj.close(filename, 'project') to close a specific project, projects, or the active open project.</li> <li>For the filename argument:</li> <li>To close the project files, enter 'all'.</li> <li>To close a specific project, enter the project file name, such as 'myProj'.If the file is not an open file in the IDE, MATLAB returns a warning message.</li> <li>To close the active project, enter [].</li> <li>With the VisualDSP++ IDE, to close the current project group (if filename is 'all' or []), replace 'project' with 'projectgroup'.</li> </ul> |
|             | <ul> <li>Note</li> <li>The open method does not support the 'text' argument.</li> <li>Save changes to your files and projects in the IDE before you use close. The close method does not save changes, nor does it prompt you to save changes, before it closes the project.</li> </ul>                                                                                                    |
| Examples    | To close the open project files:<br>IDE_Obj.close('all','project')<br>To close the open project, myProj:<br>IDE_Obj.close('myProj','project')                                                                                                    |

|         | To close the active open project:                            |
|---------|--------------------------------------------------------------|
|         | <pre>IDE_Obj.close([],'project')</pre>                       |
|         | With the VisualDSP++ IDE, to close the open project groups:  |
|         | <pre>IDE_Obj.close('all','projectgroup')</pre>               |
|         | With the VisualDSP++ IDE, to close the active project group: |
|         | <pre>IDE_Obj.close([],'projectgroup')</pre>                  |
| ee Also | add   open                                                   |

See Also

2-46

| Purpose     | Close HTML code generation report                                       |
|-------------|-------------------------------------------------------------------------|
| Syntax      | <pre>coder.report.close()</pre>                                         |
| Description | <pre>coder.report.close() closes the HTML code generation report.</pre> |
| Concepts    | • "Reports for Code Generation"                                         |

# coder.report.generate

| Purpose     | Generate HTML code generation report                                                                                                    |
|-------------|----------------------------------------------------------------------------------------------------|
| Syntax      | coder.report.generate(model)<br>coder.report.generate(subsystem)<br>coder.report.generate(model,Name,Value)                                                                                                    |
| Description | <pre>coder.report.generate(model) generates a code generation report<br/>for the model. The build folder for the model must be present in the<br/>current working folder.</pre>                                                                                                    |
|             | <pre>coder.report.generate(subsystem) generates the code generation<br/>report for the subsystem. The build folder for the subsystem must be<br/>present in the current working folder.</pre>                                                                                                    |
|             | <pre>coder.report.generate(model,Name,Value) generates the code<br/>generation report according to the current model configuration and the<br/>specified Name,Value arguments. Possible values for the Name,Value<br/>arguments are parameters on the Code Generation &gt; Report<br/>pane. Using the Name,Value arguments, you can generate a report<br/>with a different report configuration without modifying the model<br/>configuration.</pre> |
|             | When you generate the report, the Web view includes the block diagram attributes displayed in the Simulink Editor, such as, block sorted execution order, signal properties, and port data types. Before calling coder.report.generate, press <b>Ctrl+D</b> to update the model.                                                                                                    |
| Input       | model                                                                                                    |
| Arguments   | String specifying the name of a Simulink model.                                                                                                    |
|             | subsystem                                                                                                    |
|             | String specifying the name of a subsystem.                                                                                                    |
|             | Name-Value Pair Arguments                                                                                                    |
|             | Specify optional comma-separated pairs of Name, Value arguments.<br>Name is the argument name and Value is the corresponding<br>value. Name must appear inside single quotes (' '). You can                                                                                                    |

specify several name and value pair arguments in any order as Name1,Value1,...,NameN,ValueN.

Each Name, Value argument corresponds to a parameter on the Configuration Parameters Code Generation > Report pane. The following parameters require an Embedded Coder license and is enabled when the configuration parameter GenerateReport is on. The Name, Value arguments are only used for generating the current report, the arguments do not set the corresponding parameters in the model configuration.

#### 'IncludeHyperlinkInReport'

Specify on to include code-to-model hyperlinks that link code to the corresponding blocks, Stateflow<sup>®</sup> objects, and MATLAB functions in the model diagram. For more information, see "Code-to-model" on page 4-51.

## Default: off

#### 'GenerateTraceInfo'

Specify on to include model-to-code highlighting in the code generation report. For more information, see "Model-to-code" on page 4-53.

# Default: off

#### 'GenerateWebview'

Specify on to include the model Web view in the code generation report. For more information, see "Generate model Web view" on page 4-56.

#### Default: off

# 'GenerateTraceReport'

Specify on to include a summary of eliminated and virtual blocks in the code generation report. For more information, see "Eliminated / virtual blocks" on page 4-57.

# Default: off

# 'GenerateTraceReportSl'

Specify on to include a summary of the Simulink blocks and the corresponding code location in the code generation report. For more information, see "Traceable Simulink blocks" on page 4-59.

# Default: off

## 'GenerateTraceReportSf'

Specify on to include a summary of Stateflow objects and the corresponding code location in the code generation report. For more information, see "Traceable Stateflow objects" on page 4-61.

# Default: off

#### 'GenerateTraceReportEml'

Specify on to include a summary of the MATLAB functions and the corresponding code locations in the code generation report. For more information, see "Traceable MATLAB functions" on page 4-63.

# Default: off

#### 'GenerateCodeMetricsReport'

Specify on to include static code metrics in the code generation report. For more information, see "Static code metrics" on page 4-65.

# Default: off

# **Examples** This example shows how to generate a code generation report to include a static code metrics report after the build process and without modifying the model.

1

Open the model rtwdemo\_hyperlinks.

### 2

Build the model. The model is configured to automatically create and open a code generation report.

rtwbuild('rtwdemo\_hyperlinks');

#### 3

Close the code generation report.

coder.report.close;

### 4

Generate a code generation report that includes the static code metrics report.

coder.report.generate('rtwdemo\_hyperlinks','GenerateCodeMetricsReport','on');

The code generation report opens. In the left navigation pane, click on **Static Code Metrics Report** and view the report.

- Alternatives "Generate a Code Generation Report"
  - "Generate Code Generation Report After Build Process"
- See Also coder.report.open | coder.report.close
- **Concepts** "Reports for Code Generation"
  - "Create code generation report" on page 4-46

## coder.report.open

| Purpose     | Open existing HTML code generation report                                                                                                    |  |  |  |  |
|-------------|----------------------------------------------------------------------------------------------------|--|--|--|--|
| Syntax      | coder.report.open(model)<br>coder.report.open(subsystem)                                                                                                    |  |  |  |  |
| Description | <pre>coder.report.open(model) opens a code generation report for the<br/>model. The build folder for the model must be present in the current<br/>working folder.</pre>               |  |  |  |  |
|             | <pre>coder.report.open(subsystem) opens the code generation report for<br/>the subsystem. The build folder for the subsystem must be present in<br/>the current working folder.</pre> |  |  |  |  |
| Input       | model                                                                                                    |  |  |  |  |
| Arguments   | String specifying the name of a Simulink model.                                                                                                    |  |  |  |  |
|             | subsystem                                                                                                    |  |  |  |  |
|             | String specifying the name of a subsystem.                                                                                                    |  |  |  |  |
| Examples    | After generating code for rtwdemo_counter, open a code generation report for the model:                                                                                               |  |  |  |  |
|             | <pre>coder.report.open('rtwdemo_counter')</pre>                                                                                                    |  |  |  |  |
|             | To open a code generation report for a subsystem:                                                                                                    |  |  |  |  |
|             | <pre>coder.report.open('rtwdemo_counter/Amplifier')</pre>                                                                                                    |  |  |  |  |
| Alternative | "Open Code Generation Report"                                                                                                    |  |  |  |  |
| See Also    | coder.report.generate   coder.report.close                                                                                                    |  |  |  |  |
| Concepts    | "Reports for Code Generation"                                                                                                    |  |  |  |  |

| Purpose      | Files and folders in current IDE window                     |  |  |  |
|--------------|-------------------------------------------------------------|--|--|--|
| Syntax       | <i>IDE_Obj</i> .dir<br>d= <i>IDE_Obj</i> .dir               |  |  |  |
| IDEs         | This function supports the following IDEs:<br>• Eclipse IDE |  |  |  |
| Decemination |                                                             |  |  |  |

**Description** *IDE\_Obj*.dir lists the files and folders in the IDE working folder, where IDE\_Obj is the object that references the IDE. IDE\_Obj can be either a single object, or a vector of objects. When IDE\_Obj is a vector, dir returns the files and folders referenced by each object.

 $d=IDE\_Obj$ .dir returns the list of files and folders as an M-by-1 structure in d with the fields for each file and folder shown in the following table.

| Field Name  | Description                                                                                                    |  |
|-------------|----------------------------------------------------------------------------------------------------|--|
| name        | Name of the file or folder.                                                                                          |  |
| date        | Date of most recent file or folder modification.                                                                     |  |
| bytes       | Size of the file in bytes. Folders return 0 for the number of bytes.                                                 |  |
| isdirectory | 0 if it is a file, 1 if it is a folder.                                                                              |  |
| datenum     | The Eclipse IDE and Code Composer Studio<br>IDE also return the modification date as a<br>MATLAB serial date number. |  |

To view the entries in structure d, use an index in the syntax at the MATLAB prompt, as shown by the following examples.

- d(3) returns the third element in the structure.
- d(10) returns the tenth element in the structure d.
- d(4).date returns the date field value for the fourth structure element.

See Also open

| Purpose     | Properties of IDE handle                                                                                                    |  |  |  |
|-------------|----------------------------------------------------------------------------------------------------|--|--|--|
| Syntax      | <pre>IDE_Obj.display()</pre>                                                                                                    |  |  |  |
| IDEs        | <ul><li>This function supports the following IDEs:</li><li>Eclipse IDE</li></ul>                                                                                                    |  |  |  |
| Description | <pre>IDE_Obj.display() displays the properties and property values of the<br/>IDE handleIDE_Obj.<br/>For example, after you creating IDE_Obj with a constructor, using the<br/>display method with IDE_Obj returns a set of properties and values:<br/>IDE_Obj.display</pre> |  |  |  |
|             | IDE Object:<br>Property1 : valuea<br>Property2 : valueb<br>Property3 : valuec<br>Property4 : valued                                                                                                    |  |  |  |
| See Also    | get                                                                                                    |  |  |  |

## eclipseide

| Purpose     | Create handle object to interact with Eclipse IDE                                                                                                    |  |  |  |
|-------------|----------------------------------------------------------------------------------------------------|--|--|--|
| Syntax      | <i>IDE_Obj</i> = eclipseide<br><i>IDE_Obj</i> = eclipseide('timeout', <i>period</i> )                                                                                                    |  |  |  |
| IDEs        | <ul><li>This function supports the following IDEs:</li><li>Eclipse IDE</li></ul>                                                                                                    |  |  |  |
| Description | <ul> <li>Before using eclipseide for the first time:</li> <li>Install the versions of Eclipse IDE and related build tools described in "Installing Third-Party Software for Eclipse".</li> </ul>                                                                                                    |  |  |  |
|             | <ul> <li>Use the eclipseidesetup function to configure and install a plug-in that enables your coder product to interact with Eclipse IDE.</li> <li>Use <i>IDE_Obj</i> = eclipseide to create an IDE handle object, which you can use to communicate with the Eclipse IDE and processors connected to the Eclipse IDE. After creating the IDE handle object, you can use the methods for the Eclipse IDE.</li> </ul> |  |  |  |
|             | When you use eclipseide, your coder product uses the plug-in to open<br>a session with Eclipse. If Eclipse IDE is not already running, the<br>eclipseide function starts the Eclipse IDE. The session connects via<br>the IP port number and uses the workspace you specified previously<br>with eclipseidesetup.                                                                                                    |  |  |  |
|             | When you build a model, the software uses eclipseide to create an IDE handle object. In that case, the software gets the name of the IDE handle object from the IDE link handle name parameter (default value: IDE_Obj) in the configuration parameters for the model.                                                                                                    |  |  |  |
|             | To assign a timeout period to the handle object, enter the following command:                                                                                                    |  |  |  |
|             | <pre>IDE_Obj = eclipseide('timeout', period)</pre>                                                                                                    |  |  |  |
|             | For <i>period</i> , enter the number of seconds that the handle object waits for processor operations (such as load) to complete. Operations that                                                                                                    |  |  |  |

|          | exceed the timeout period generate timeout errors. The default period is 10 seconds.                                                                                                    |  |  |  |  |
|----------|----------------------------------------------------------------------------------------------------|--|--|--|--|
| Examples | For example, to create an object handle with a 20-second timeout period, enter:                                                                                                    |  |  |  |  |
|          | >> IDE_Obj = eclipseide('timeout',20)<br>Starting Eclipse(TM) IDE                                                                                                    |  |  |  |  |
|          | ECLIPSEIDE Object:<br>Default timeout : 20.00 secs<br>Eclipse folder : C:\eclipse3.4\eclipse<br>Eclipse workspace: C:\WINNT\Profiles\rdlugyhe\workspace<br>Port number : 5555<br>Processor site : local |  |  |  |  |
| See Also | eclipseidesetup                                                                                                    |  |  |  |  |

## eclipseidesetup

| Purpose     | Configure your coder product to interact with Eclipse IDE                                                                                                    |  |  |  |
|-------------|----------------------------------------------------------------------------------------------------|--|--|--|
| Syntax      | eclipseidesetup                                                                                                    |  |  |  |
| IDEs        | <ul><li>This function supports the following IDEs:</li><li>Eclipse IDE</li></ul>                                                                                                    |  |  |  |
| Description | Before using eclipseidesetup for the first time, install the versions of<br>Eclipse IDE and related build tools described in "Installing Third-Party<br>Software for Eclipse".                                                                                                    |  |  |  |
|             | To avoid potential build errors later on, close Eclipse IDE before you run eclipseidesetup. For more information, see Build Errors.                                                                                                    |  |  |  |
|             | Use eclipseidesetup at the MATLAB command line to set up your coder product to interact with Eclipse IDE. This action displays a dialog box which you use to configure and add a plugin to the Eclipse IDE. For detailed instructions and examples, see "Configuring Your MathWorks <sup>®</sup> Software to Work with Eclipse". |  |  |  |
|             | When to use eclipseidesetup:                                                                                                    |  |  |  |
|             | • After you install or reinstall the Eclipse IDE.                                                                                                    |  |  |  |
|             | • Before you use the eclipseide constructor function to create an IDE handle object for the first time.                                                                                                    |  |  |  |
| See Also    | eclipseide                                                                                                    |  |  |  |

| Purpose     | Find and add include (header) files to build information object                                                                                                    |  |  |  |
|-------------|----------------------------------------------------------------------------------------------------|--|--|--|
| Syntax      | findIncludeFiles( <i>buildinfo</i> , <i>extPatterns</i> )                                                                                                    |  |  |  |
|             | extPatterns is optional.                                                                                                    |  |  |  |
| Arguments   | <i>buildinfo</i><br>Build information returned by RTW.BuildInfo.                                                                                                    |  |  |  |
|             | <i>extPatterns</i> (optional)<br>A cell array of character arrays that specify patterns of file name<br>extensions for which the function is to search. Each pattern |  |  |  |
|             | • Must start with *.                                                                                                    |  |  |  |
|             | • Can include a combination of alphanumeric and underscore (_) characters                                                                                            |  |  |  |
|             | The default pattern is *.h.                                                                                                    |  |  |  |
|             | Examples of valid patterns include                                                                                                    |  |  |  |
|             | *.h                                                                                                    |  |  |  |
|             | *.hpp<br>*.x*                                                                                                    |  |  |  |
|             | ~ <b>.</b> X <sup>~</sup>                                                                                                    |  |  |  |
| Description | The findIncludeFiles function                                                                                                    |  |  |  |
|             | • Searches for include files, based on specified file name extension patterns, in source and include paths recorded in the model build information object            |  |  |  |
|             | • Adds the files found, along with their full paths, to the build information object                                                                                 |  |  |  |
|             | • Deletes duplicate entries                                                                                                    |  |  |  |
| Examples    | Find include files with filename extension .h that are in build information object myModelBuildInfo, and add the full paths for the files found to the object.       |  |  |  |

|          | <pre>myModelBuildInfo = RTW.BuildInfo;<br/>addSourcePaths(myModelBuildInfo, {fullfile(pwd,<br/>'mycustomheaders')}, 'myheaders');</pre> |
|----------|----------------------------------------------------------------------------------------------------|
|          | findIncludeFiles(myModelBuildInfo);                                                                                                    |
|          | <pre>headerfiles = getIncludeFiles(myModelBuildInfo, true, false);<br/>headerfiles</pre>                                                |
|          | headerfiles =                                                                                                    |
|          | 'W:\work\mycustomheaders\myheader.h'                                                                                                    |
| See Also | addIncludeFiles   getIncludeFiles   packNGo                                                                                             |
| How To   | "Customize Post-Code-Generation Build Processing"                                                                                       |

| Purpose     | Halt program execution by processor                                                                                                    |  |  |  |  |
|-------------|----------------------------------------------------------------------------------------------------|--|--|--|--|
| Syntax      | <i>IDE_Obj</i> .halt<br><i>IDE_Obj</i> .halt(timeout)                                                                                                    |  |  |  |  |
| IDEs        | <ul><li>This function supports the following IDEs:</li><li>Eclipse IDE</li></ul>                                                                                                    |  |  |  |  |
| Description | <i>IDE_Obj</i> .halt stops the program running on the processor. After you issue this command, MATLAB waits for a response from the processor that the processor has stopped. By default, the wait time is 10 seconds. If 10 seconds elapses before the response arrives, MATLAB returns an error. In this syntax, the timeout period defaults to the global timeout period specified in IDE_Obj. Use IDE_Obj.get to determine the global timeout period. However, the processor usually stops in spite of the error message. |  |  |  |  |
|             | To resume processing after you halt the processor, use run. Also, the IDE_Obj.read('pc') function can determine the memory address where the processor stopped after you use halt.                                                                                                    |  |  |  |  |
|             | <i>IDE_Obj</i> .halt(timeout) immediately stops program execution by the processor. After the processor stops, halt returns to the host. timeout defines, in seconds, how long the host waits for the processor to stop running. If the processor does not stop within the specified timeout period, the routine returns with a timeout error.                                                                                                    |  |  |  |  |
|             | <pre>where the processor stopped after you use halt. IDE_Obj.halt(timeout) immediately stops program execution by the processor. After the processor stops, halt returns to the host. timeout defines, in seconds, how long the host waits for the processor to stop running. If the processor does not stop within the specified timeout period, the routine returns with a timeout error. Examples Use one of the provided example programs to show how halt works.</pre>                                                   |  |  |  |  |
|             | Use one of the provided example programs to show how halt works.<br>Load and run one of the example projects. At the MATLAB prompt,<br>check whether the program is running on the processor.                                                                                                    |  |  |  |  |
|             | IDE_Obj.isrunning                                                                                                    |  |  |  |  |
|             | ans =                                                                                                    |  |  |  |  |
|             | 1                                                                                                    |  |  |  |  |

```
IDE_Obj.isrunning % Alternate syntax for checking the run status.
ans =
    1
IDE_Obj.halt % Stop the running application on the processor.
IDE_Obj.isrunning
ans =
    0
Issuing the halt stops the process on the processor. Checking in the IDE confirms that the process has stopped.
```

See Also isrunning | run

| Purpose | Insert debug point in file                                                                          |  |  |  |
|---------|----------------------------------------------------------------------------------------------------|--|--|--|
| Syntax  | IDE_Obj.insert(addr,type,timeout)<br>IDE_Obj.insert(addr)<br>IDE_Obj.insert(file,line,type,timeout) |  |  |  |
| IDEs    | <ul><li>This function supports the following IDEs:</li><li>Eclipse IDE</li></ul>                    |  |  |  |

**Description** *IDE\_Obj.insert(addr,type,timeout)* places a debug point at the provided address of the processor. The IDE\_Obj handle defines the processor that will receive the new debug point. The debug point location is defined by *addr*, the desired memory address. The IDEs support several types of debug points. Refer to your IDE help documentation for information on their respective behavior. The following table shows which debug types each IDE supports.

|                      | CCS IDE | Eclipse IDE | MULTI | VisualDSP++ |
|----------------------|---------|-------------|-------|-------------|
| 'break'<br>(default) | Yes     | Yes         | Yes   | Yes         |
| 'watch'              |         | Yes         | Yes   |             |
| 'probe'              | Yes     |             |       |             |

The *timeout* parameter defines how long to wait (in seconds) for the insert to complete. If this period is exceeded, the routine returns immediately with a timeout error. In general the action (insert) still occurs, but the timeout value gave insufficient time to verify the completion of the action.

IDE\_Obj.insert(addr) same as the preceding example, except the
timeout value defaults to the timeout property specified by the IDE\_Obj
object. Use IDE\_Obj.get('timeout') to examine this default timeout
value.

IDE\_Obj.insert(file,line,type,timeout) places a debug point at the specified line in a source file of Eclipse. The FILE parameter gives the name of the source file. LINE defines the line number to receive the breakpoint. Eclipse IDE provides several types of debug points. Refer to the previous list of supported debug point types. Refer to Eclipse IDE documentation for information on their respective behavior.

IDE\_Obj.insert(file,line) same as the preceding example, except the timeout value defaults to the timeout property specified by the IDE\_Obj object. Use IDE\_Obj.get('timeout') to examine this default timeout value.

### See Also address | run

| Purpose     | Determine whether processor is executing process                                                                                                    |
|-------------|----------------------------------------------------------------------------------------------------|
| Syntax      | IDE_Obj.isrunning                                                                                                    |
| IDEs        | <ul><li>This function supports the following IDEs:</li><li>Eclipse IDE</li></ul>                                                                                     |
| Description | <i>IDE_Obj</i> .isrunning returns 1 when the processor is executing a program. When the processor is halted, isrunning returns 0.                                    |
| Examples    | isrunning lets you determine whether the processor is running. After<br>you load a program to the processor, use isrunning to verify that the<br>program is running. |
|             | IDE_Obj.load('program.exe','program')<br>IDE_Obj.run<br>IDE_Obj.isrunning                                                                                            |
|             | ans =                                                                                                    |
|             | 1<br>IDE_Obj.halt<br>IDE_Obj.isrunning                                                                                                    |
|             | ans =                                                                                                    |
|             | 0                                                                                                    |
| See Also    | halt   load   run                                                                                                    |

# getCompileFlags

| Purpose             | Compiler options from model build information                                                                                                    |  |  |
|---------------------|----------------------------------------------------------------------------------------------------|--|--|
| Syntax              | options = getCompileFlags(buildinfo, includeGroups,<br>excludeGroups)                                                                                                    |  |  |
|                     | includeGroups and excludeGroups are optional.                                                                                                    |  |  |
| Input<br>Arguments  | <i>buildinfo</i><br>Build information returned by RTW.BuildInfo.                                                                                                    |  |  |
|                     | <i>includeGroups</i> (optional)<br>A character array or cell array of character arrays that specifies<br>groups of compiler flags you want the function to return.                                                                                           |  |  |
|                     | <i>excludeGroups</i> (optional)<br>A character array or cell array of character arrays that specifies<br>groups of compiler flags you do not want the function to return.                                                                                    |  |  |
| Output<br>Arguments | Compiler options stored in the model build information.                                                                                                    |  |  |
| Description         | The getCompileFlags function returns compiler options stored in<br>the model build information. Using optional <i>includeGroups</i> and<br><i>excludeGroups</i> arguments, you can selectively include or exclude<br>groups of options the function returns. |  |  |
|                     | If you choose to specify <i>excludeGroups</i> and omit <i>includeGroups</i> , specify a null string ('') for <i>includeGroups</i> .                                                                                                    |  |  |
| Examples            | • Get the compiler options stored in build information myModelBuildInfo.                                                                                                    |  |  |
|                     | <pre>myModelBuildInfo = RTW.BuildInfo;<br/>addCompileFlags(myModelBuildInfo, {'-Zi -Wall' '-O3'},<br/>'OPTS');<br/>compflags=getCompileFlags(myModelBuildInfo);<br/>compflags</pre>                                                                          |  |  |

```
compflags =
                         '-Zi -Wall' '-O3'
                  • Get the compiler options stored with the group name Debug in build
                    information myModelBuildInfo.
                    myModelBuildInfo = RTW.BuildInfo;
                    addCompileFlags(myModelBuildInfo, {'-Zi -Wall' '-O3'}, ...
                       {'Debug' 'MemOpt'});
                    compflags=getCompileFlags(myModelBuildInfo, 'Debug');
                    compflags
                    compflags =
                         '-Zi -Wall'
                  • Get the compiler options stored in build information
                    myModelBuildInfo, except those with the group name Debug.
                    myModelBuildInfo = RTW.BuildInfo;
                    addCompileFlags(myModelBuildInfo, {'-Zi -Wall' '-O3'}, ...
                       {'Debug' 'MemOpt'});
                    compflags=getCompileFlags(myModelBuildInfo, '', 'Debug');
                    compflags
                    compflags =
                         '-03'
See Also
                  addCompileFlags | getDefines | getLinkFlags
How To

    "Customize Post-Code-Generation Build Processing"
```

# getDefines

| Purpose             | Preprocessor macro definitions from model build information                                                                                                    |                                                                                                    |  |
|---------------------|----------------------------------------------------------------------------------------------------|----------------------------------------------------------------------------------------------------|--|
| Syntax              | [macrodefs, identifiers, values] = getDefines(buildinfo,<br>includeGroups, excludeGroups)                                                                                    |                                                                                                    |  |
|                     | includeGroups and exclud                                                                                                    | eGroups are optional.                                                                                                    |  |
| Input<br>Arguments  | <i>buildinfo</i><br>Build information returned by RTW.BuildInfo.                                                                                                    |                                                                                                    |  |
|                     | <i>includeGroups</i> (optional)<br>A character array or cell array of character arrays that specifies<br>groups of macro definitions you want the function to return.        |                                                                                                    |  |
|                     | <i>excludeGroups</i> (optional)<br>A character array or cell array of character arrays that specifies<br>groups of macro definitions you do not want the function to return. |                                                                                                    |  |
| Output<br>Arguments | Preprocessor macro definitions stored in the model build information.<br>The function returns the macro definitions in three vectors.                                        |                                                                                                    |  |
|                     | Vector                                                                                                    | Description                                                                                                    |  |
|                     | macrodefs                                                                                                    | Complete macro definitions with -D prefix                                                                                      |  |
|                     | identifiers                                                                                                    | Names of the macros                                                                                                    |  |
|                     | values                                                                                                    | Values assigned to the macros (anything specified to the right of the first equals sign) ; the default is an empty string ('') |  |

# **Description** The getDefines function returns preprocessor macro definitions stored in the model build information. When the function returns a definition, it automatically

- Prepends a -D to the definition if the -D was not specified when the definition was added to the build information
- Changes a lowercase -d to -D

Using optional *includeGroups* and *excludeGroups* arguments, you can selectively include or exclude groups of definitions the function is to return.

If you choose to specify *excludeGroups* and omit *includeGroups*, specify a null string ('') for *includeGroups*.

# • Get the preprocessor macro definitions stored in build information myModelBuildInfo.

```
myModelBuildInfo = RTW.BuildInfo;
addDefines(myModelBuildInfo, ...
{'PROTO=first' '-DDEBUG' 'test' '-dPRODUCTION'}, 'OPTS');
[defs names values]=getDefines(myModelBuildInfo);
defs
```

```
defs =
```

```
'-DPROTO=first' '-DDEBUG' '-Dtest' '-DPRODUCTION'
```

names

names =

```
'PROTO'
'DEBUG'
'test'
'PRODUCTION'
```

values

```
values =
                        'first'
                        ι.
                        н т
                        н т
                  • Get the preprocessor macro definitions stored with the group name
                    Debug in build information myModelBuildInfo.
                    myModelBuildInfo = RTW.BuildInfo;
                    addDefines(myModelBuildInfo, ...
                      {'PROTO=first' '-DDEBUG' 'test' '-dPRODUCTION'}, ...
                      {'Debug' 'Debug' 'Release'});
                    [defs names values]=getDefines(myModelBuildInfo, 'Debug');
                    defs
                    defs =
                        '-DPROTO=first' '-DDEBUG' '-Dtest'
                  • Get the preprocessor macro definitions stored in build information
                    myModelBuildInfo, except those with the group name Debug.
                    myModelBuildInfo = RTW.BuildInfo;
                    addDefines(myModelBuildInfo, ...
                      {'PROTO=first' '-DDEBUG' 'test' '-dPRODUCTION'}, ...
                      {'Debug' 'Debug' 'Release'});
                    [defs names values]=getDefines(myModelBuildInfo, '', 'Debug');
                    defs
                    defs =
                        '-DPRODUCTION'
See Also
                  addDefines | getCompileFlags | getLinkFlags
```

**How To** • "Customize Post-Code-Generation Build Processing"

## getFullFileList

| Purpose            | List of files from model build information                                                                                                    |                                                          |  |
|--------------------|----------------------------------------------------------------------------------------------------|----------------------------------------------------------|--|
| Syntax             | [fPathNames, names] =<br>fcase is optional.                                                                                                    | <pre>getFullFileList(buildinfo, fcase)</pre>             |  |
| Input<br>Arguments | <pre>buildinfo Build information returned by RTW.BuildInfo. fcase (optional) The string 'source', 'include', or 'nonbuild'. If the argum is omitted, the function returns files from the model build information. If You Specify The Function</pre> |                                                          |  |
|                    |                                                                                                    |                                                          |  |
|                    | 'source'                                                                                                    | Returns source files from the model build information.   |  |
|                    | 'include'                                                                                                    | Returns include files from the model build information.  |  |
|                    | 'nonbuild'                                                                                                    | Returns nonbuild files from the model build information. |  |

### Output Arguments

Fully-qualified file paths and file names for files stored in the model build information.

**Note** It is not required to resolve the path of every file in the model build information, because the makefile for the model build will resolve file locations based on source paths and rules. Therefore, getFullFileList returns the path for each file only if a path was explicitly associated with the file when it was added, or if you called updateFilePathsAndExtensions to resolve file paths and extensions before calling getFullFileList.

| Description | The getFullFileList function returns the fully-qualified paths<br>and names of all files, or files of a selected type (source, include, or<br>nonbuild), stored in the model build information. |
|-------------|----------------------------------------------------------------------------------------------------|
|             | The packNGo function calls getFullFileList to return a list of files in the model build information before processing files for packaging.                                                      |
| Examples    | List the files stored in build information myModelBuildInfo.                                                                                                    |
|             | myModelBuildInfo = RTW.BuildInfo;<br>[fPathNames, names] = getFullFileList(myModelBuildInfo);                                                                                                   |
| How To      | "Customize Post-Code-Generation Build Processing"                                                                                                    |

## getIncludeFiles

| Purpose            | Include files from model build information                                                                          |                                                                                                    |  |  |
|--------------------|----------------------------------------------------------------------------------------------------|----------------------------------------------------------------------------------------------------|--|--|
| Syntax             | •                                                                                                    | iles = getIncludeFiles(buildinfo, concatenatePaths,<br>eplaceMatlabroot, includeGroups, excludeGroups) |  |  |
|                    | includeGroups and excl                                                                                              | udeGroups are optional.                                                                                |  |  |
| Input<br>Arguments | <pre>buildinfo Build information returned by RTW.BuildInfo. concatenatePaths The logical value true or false.</pre> |                                                                                                    |  |  |
|                    | If You Specify The Function                                                                                         |                                                                                                    |  |  |
|                    | true                                                                                                    | Concatenates and returns each filename with its corresponding path.                                    |  |  |

**Note** It is not required to resolve the path of every file in the model build information, because the makefile for the model build will resolve file locations based on source paths and rules. Therefore, specifying true for *concatenatePaths* returns the path for each file only if a path was explicitly associated with the file when it was added, or if you called updateFilePathsAndExtensions to resolve file paths and extensions before calling getIncludeFiles.

Returns only filenames.

replaceMatlabroot

false

The logical value true or false.

|                     | 1                                                                                                    | If You Creatify                                                                                                    | The Function                                                                                                |  |
|---------------------|----------------------------------------------------------------------------------------------------|----------------------------------------------------------------------------------------------------|----------------------------------------------------------------------------------------------------|--|
|                     |                                                                                                    | If You Specify                                                                                                    |                                                                                                    |  |
|                     |                                                                                                    | true                                                                                                    | Replaces the token \$(MATLAB_ROOT)<br>with the absolute path string for your<br>MATLAB installation folder. |  |
|                     | _                                                                                                    | false                                                                                                    | Does not replace the token \$(MATLAB_ROOT).                                                                 |  |
|                     | A                                                                                                    | -                                                                                                    | ell array of character arrays that specifies<br>you want the function to return.                            |  |
|                     | A                                                                                                    | <i>LudeGroups</i> (optional)<br>A character array or cell array of character arrays that specifies<br>groups of include files you do not want the function to return. |                                                                                                    |  |
| Output<br>Arguments | Names of include files stored in the model build information. The<br>names include files you added using the addIncludeFiles function<br>and, if you called the packNGo function, files packNGo found and added<br>while packaging model code.                                                                                                    |                                                                                                    |                                                                                                    |  |
| Description         | The getIncludeFiles function returns the names of include files<br>stored in the model build information. Use the <i>concatenatePaths</i> and<br><i>replaceMatlabroot</i> arguments to control whether the function includes<br>paths and your MATLAB root definition in the output it returns.<br>Using optional <i>includeGroups</i> and <i>excludeGroups</i> arguments, you<br>can selectively include or exclude groups of include files the function<br>returns. |                                                                                                    |                                                                                                    |  |
|                     |                                                                                                    | choose to specify <b>exc</b><br>a null string ('') for                                                                                                    | ludeGroups and omit includeGroups,<br>includeGroups.                                                        |  |
| Examples            |                                                                                                    | the include paths and<br>odelBuildInfo.                                                                                                    | d filenames stored in build information                                                                     |  |
|                     | addI                                                                                                    |                                                                                                    | dInfo;<br>dInfo, {'etc.h' 'etc_private.h'<br>tclib' '/etcproj/etc/etc_build'                                |  |

```
'/common/lib'}, {'etc' 'etc' 'shared'});
incfiles=getIncludeFiles(myModelBuildInfo, true, false);
incfiles
incfiles =
  [1x22 char] [1x36 char] [1x21 char]
```

• Get the names of include files in group etc that are stored in build information myModelBuildInfo.

```
myModelBuildInfo = RTW.BuildInfo;
addIncludeFiles(myModelBuildInfo, {'etc.h' 'etc_private.h'...
'mytypes.h'}, {'/etc/proj/etclib' '/etcproj/etc/etc_build'...
'/common/lib'}, {'etc' 'etc' 'shared'});
incfiles=getIncludeFiles(myModelBuildInfo, false, false, ...
'etc');
incfiles
incfiles =
'etc.h' 'etc_private.h'
See Also
addIncludeFiles | findIncludeFiles | getIncludePaths |
getSourceFiles | getSourcePaths | updateFilePathsAndExtensions
• "Customize Post-Code-Generation Build Processing"
```

| Purpose             | Include paths from model build information                                                                                                    |                                                                                                    |  |
|---------------------|----------------------------------------------------------------------------------------------------|----------------------------------------------------------------------------------------------------|--|
| Syntax              | files=getIncludePaths(buildinfo, replaceMatlabroot,<br>includeGroups, excludeGroups)                                                                                                    |                                                                                                    |  |
|                     | includeGroups and exclu                                                                                                    | deGroups are optional.                                                                                      |  |
| Input<br>Arguments  | <pre>buildinfo Build information returned by RTW.BuildInfo. replaceMatlabroot The logical value true or false.</pre>                                                                                                    |                                                                                                    |  |
|                     | If You Specify                                                                                                    | The Function                                                                                                |  |
|                     | true                                                                                                    | Replaces the token \$(MATLAB_ROOT)<br>with the absolute path string for your<br>MATLAB installation folder. |  |
|                     | false                                                                                                    | Does not replace the token<br>\$(MATLAB_ROOT).                                                              |  |
|                     | <ul> <li>includeGroups (optional)         <ul> <li>A character array or cell array of character arrays that specifies groups of include paths you want the function to return.</li> </ul> </li> <li>excludeGroups (optional)         <ul> <li>A character array or cell array of character arrays that specifies groups of include paths you do not want the function to return.</li> </ul> </li> </ul>                               |                                                                                                    |  |
|                     |                                                                                                    |                                                                                                    |  |
| Output<br>Arguments | Paths of include files stored in the model build information.                                                                                                    |                                                                                                    |  |
| Description         | The getIncludePaths function returns the names of include file paths<br>stored in the model build information. Use the <i>replaceMatlabroot</i><br>argument to control whether the function includes your MATLAB root<br>definition in the output it returns. Using optional <i>includeGroups</i><br>and <i>excludeGroups</i> arguments, you can selectively include or exclude<br>groups of include file paths the function returns. |                                                                                                    |  |

### **getIncludePaths**

```
If you choose to specify excludeGroups and omit includeGroups, specify a null string ('') for includeGroups.
```

### • Get the include paths stored in build information myModelBuildInfo.

```
myModelBuildInfo = RTW.BuildInfo;
                    addIncludePaths(myModelBuildInfo, {'/etc/proj/etclib'...
                    '/etcproj/etc/etc build' '/common/lib'},...
                    {'etc' 'etc' 'shared'});
                    incpaths=getIncludePaths(myModelBuildInfo, false);
                    incpaths
                    incpaths =
                        '\etc\proj\etclib' [1x22 char]
                                                              '\common\lib'
                  • Get the paths in group shared that are stored in build information
                    myModelBuildInfo.
                    myModelBuildInfo = RTW.BuildInfo;
                    addIncludePaths(myModelBuildInfo, {'/etc/proj/etclib'...
                    '/etcproj/etc/etc build' '/common/lib'},...
                    {'etc' 'etc' 'shared'});
                    incpaths=getIncludePaths(myModelBuildInfo, false, 'shared');
                    incpaths
                    incpaths =
                        '\common\lib''
See Also
                  addIncludePaths | getIncludeFiles | getSourceFiles |
                  getSourcePaths
How To

    "Customize Post-Code-Generation Build Processing"
```

| Purpose             | Link options from model build information                                                                                                    |
|---------------------|----------------------------------------------------------------------------------------------------|
| Syntax              | options=getLinkFlags(buildinfo, includeGroups,<br>excludeGroups)                                                                                                    |
|                     | includeGroups and excludeGroups are optional.                                                                                                    |
| Input<br>Arguments  | <i>buildinfo</i><br>Build information returned by RTW.BuildInfo.                                                                                                    |
|                     | <i>includeGroups</i> (optional)<br>A character array or cell array that specifies groups of linker flags<br>you want the function to return.                                                                                                    |
|                     | <pre>excludeGroups (optional) A character array or cell array that specifies groups of linker flags you do not want the function to return. To exclude groups and not include specific groups, specify an empty cell array ('') for includeGroups.</pre> |
| Output<br>Arguments | Linker options stored in the model build information.                                                                                                    |
| Description         | The getLinkFlags function returns linker options stored in the model build information. Using optional <i>includeGroups</i> and <i>excludeGroups</i> arguments, you can selectively include or exclude groups of options the function returns.           |
|                     | If you choose to specify <i>excludeGroups</i> and omit <i>includeGroups</i> , specify a null string ('') for <i>includeGroups</i> .                                                                                                    |

## getLinkFlags

```
Examples
                  • Get the linker options stored in build information myModelBuildInfo.
                    myModelBuildInfo = RTW.BuildInfo;
                    addLinkFlags(myModelBuildInfo, {'-MD -Gy' '-T'}, 'OPTS');
                    linkflags=getLinkFlags(myModelBuildInfo);
                    linkflags
                    linkflags =
                         '-MD -Gv' '-T'
                  • Get the linker options stored with the group name Debug in build
                    information myModelBuildInfo.
                    myModelBuildInfo = RTW.BuildInfo;
                    addLinkFlags(myModelBuildInfo, {'-MD -Gy' '-T'}, ...
                       {'Debug' 'MemOpt'});
                    linkflags=getLinkFlags(myModelBuildInfo, {'Debug'});
                    linkflags
                    linkflags =
                         '-MD -Gy'
                  • Get the linker options stored in build information myModelBuildInfo,
                    except those with the group name Debug.
                    myModelBuildInfo = RTW.BuildInfo;
                    addLinkFlags(myModelBuildInfo, {'-MD -Gy' '-T'}, ...
                       {'Debug' 'MemOpt'});
                    linkflags=getLinkFlags(myModelBuildInfo, '', {'Debug'});
                    linkflags
                    linkflags =
                         '-T'
See Also
                  addLinkFlags | getCompileFlags | getDefines
```

**How To** • "Customize Post-Code-Generation Build Processing"

## getNonBuildFiles

| Purpose            | Nonbuild-related files from model build information                                                                 |                                                                                                 |                                                                     |  |
|--------------------|----------------------------------------------------------------------------------------------------|-------------------------------------------------------------------------------------------------|---------------------------------------------------------------------|--|
| Syntax             | -                                                                                                    | s=getNonBuildFiles(buildinfo, concatenatePaths,<br>aceMatlabroot, includeGroups, excludeGroups) |                                                                     |  |
|                    | include                                                                                                    | ludeGroups and excludeGroups are optional.                                                      |                                                                     |  |
| Input<br>Arguments | <pre>buildinfo Build information returned by RTW.BuildInfo. concatenatePaths The logical value true or false.</pre> |                                                                                                 |                                                                     |  |
|                    | If                                                                                                    | You Specify                                                                                     | The Function                                                        |  |
|                    | tı                                                                                                    | rue                                                                                             | Concatenates and returns each filename with its corresponding path. |  |
|                    | fa                                                                                                    | alse                                                                                            | Returns only filenames.                                             |  |

**Note** It is not required to resolve the path of every file in the model build information, because the makefile for the model build will resolve file locations based on source paths and rules. Therefore, specifying true for *concatenatePaths* returns the path for each file only if a path was explicitly associated with the file when it was added.

replaceMatlabroot

The logical value true or false.

|                     |                                                                                                    | If You Specify                                                                                                    | The Function                                                                                                |  |
|---------------------|----------------------------------------------------------------------------------------------------|----------------------------------------------------------------------------------------------------|----------------------------------------------------------------------------------------------------|--|
|                     |                                                                                                    | true                                                                                                    | Replaces the token \$(MATLAB_ROOT)<br>with the absolute path string for your<br>MATLAB installation folder. |  |
|                     |                                                                                                    | false                                                                                                    | Does not replace the token \$(MATLAB_ROOT).                                                                 |  |
|                     |                                                                                                    | udeGroups (optional)<br>A character array or cell array of character arrays that specifies<br>groups of nonbuild files you want the function to return.               |                                                                                                    |  |
|                     |                                                                                                    | <i>udeGroups</i> (optional)<br>A character array or cell array of character arrays that specifies<br>groups of nonbuild files you do not want the function to return. |                                                                                                    |  |
| Output<br>Arguments | Name                                                                                                    | es of nonbuild files stor                                                                                                    | red in the model build information.                                                                         |  |
| Description         | The getNonBuildFiles function returns the names of nonbuild-related<br>files, such as DLL files required for a final executable, or a README<br>file, stored in the model build information. Use the <i>concatenatePaths</i><br>and <i>replaceMatlabroot</i> arguments to control whether the function<br>includes paths and your MATLAB root definition in the output it<br>returns. Using optional <i>includeGroups</i> and <i>excludeGroups</i> arguments,<br>you can selectively include or exclude groups of nonbuild files the<br>function returns. |                                                                                                    |                                                                                                    |  |
|                     |                                                                                                    | choose to specify <b>exc</b> .<br>y a null string (' ') for                                                                                                    | ludeGroups and omit includeGroups,<br>includeGroups.                                                        |  |
| Examples            |                                                                                                    | he nonbuild filenames<br>lelBuildInfo.                                                                                                    | stored in build information                                                                                 |  |
|                     | addNon                                                                                                    | lBuildInfo = RTW.BuildIn<br>BuildFiles(myModelBuildI<br>lity2.dll'});                                                                                                 | fo;<br>nfo, {'readme.txt' 'myutility1.dll'                                                                  |  |

| Purpose            | Source files from model build information                                                                           |                                                                                                  |                                                                     |  |
|--------------------|----------------------------------------------------------------------------------------------------|--------------------------------------------------------------------------------------------------|---------------------------------------------------------------------|--|
| Syntax             | -                                                                                                    | iles=getSourceFiles(buildinfo, concatenatePaths,<br>aceMatlabroot, includeGroups, excludeGroups) |                                                                     |  |
|                    | includeGroups                                                                                                    | and exclud                                                                                       | eGroups are optional.                                               |  |
| Input<br>Arguments | <pre>buildinfo Build information returned by RTW.BuildInfo. concatenatePaths The logical value true or false.</pre> |                                                                                                  |                                                                     |  |
|                    | If You S                                                                                                    | pecify                                                                                           | The Function                                                        |  |
|                    | true                                                                                                    |                                                                                                  | Concatenates and returns each filename with its corresponding path. |  |

**Note** It is not required to resolve the path of every file in the model build information, because the makefile for the model build will resolve file locations based on source paths and rules. Therefore, specifying true for *concatenatePaths* returns the path for each file only if a path was explicitly associated with the file when it was added, or if you called updateFilePathsAndExtensions to resolve file paths and extensions before calling getSourceFiles.

Returns only filenames.

replaceMatlabroot

false

The logical value true or false.

|                     |                                                                                                    | If You Specify | The Function                                                                                          |
|---------------------|----------------------------------------------------------------------------------------------------|----------------|----------------------------------------------------------------------------------------------------|
|                     |                                                                                                    | true           | Replaces path tokens, such as<br>\$(MATLAB_ROOT) and \$(START_DIR),<br>with the absolute path string. |
|                     |                                                                                                    | false          | Does not replace path tokens with the absolute path string.                                           |
|                     | <ul> <li>includeGroups (optional)         <ul> <li>A character array or cell array of character arrays that specifies groups of source files you want the function to return.</li> </ul> </li> <li>excludeGroups (optional)         <ul> <li>A character array or cell array of character arrays that specifies groups of source files you do not want the function to return.</li> </ul> </li> </ul>                                                                                                    |                |                                                                                                    |
|                     |                                                                                                    |                |                                                                                                    |
| Output<br>Arguments | Names of source files stored in the model build information.                                                                                                    |                |                                                                                                    |
| Description         | The getSourceFiles function returns the names of source files<br>stored in the model build information. Use the concatenatePaths<br>and replaceMatlabroot arguments to control whether the function<br>includes paths and expansions of path tokens in the output it returns.<br>Using optional includeGroups and excludeGroups arguments, you can<br>selectively include or exclude groups of source files the function returns.<br>If you choose to specify excludeGroups and omit includeGroups,<br>specify a null string ('') for includeGroups. |                |                                                                                                    |
|                     |                                                                                                    |                |                                                                                                    |
| Examples            | <pre>es • Get the source paths and filenames stored in build information myModelBuildInfo. myModelBuildInfo = RTW.BuildInfo; addSourceFiles(myModelBuildInfo, {'test1.c' 'test2.c' 'driver.c'}, '', {'Tests' 'Tests' 'Drivers'});</pre>                                                                                                    |                |                                                                                                    |
|                     | -                                                                                                    |                | vers'});<br>es(myModelBuildInfo, false, false);                                                       |

```
srcfiles
                    srcfiles =
                        'test1.c' 'test2.c'
                                                 'driver.c'
                  • Get the names of source files in group tests that are stored in build
                    information myModelBuildInfo.
                    myModelBuildInfo = RTW.BuildInfo;
                    addSourceFiles(myModelBuildInfo, {'test1.c' 'test2.c'...
                    'driver.c'}, {'/proj/test1' '/proj/test2'...
                    '/drivers/src'}, {'tests', 'tests', 'drivers'});
                    incfiles=getSourceFiles(myModelBuildInfo, false, false,...
                    'tests');
                    incfiles
                    incfiles =
                        'test1.c' 'test2.c'
See Also
                  addSourceFiles | getIncludeFiles | getIncludePaths |
                  getSourcePaths | updateFilePathsAndExtensions
How To

    "Customize Post-Code-Generation Build Processing"
```

# **getSourcePaths**

| Purpose             | Source paths from model build information                                                                                                    |                                                                                                    |  |  |
|---------------------|----------------------------------------------------------------------------------------------------|----------------------------------------------------------------------------------------------------|--|--|
| Syntax              | files=getSourcePaths(buildinfo, replaceMatlabroot,<br>includeGroups, excludeGroups)                                                                                                    |                                                                                                    |  |  |
|                     | includeGroups and excl                                                                                                    | udeGroups are optional.                                                                                     |  |  |
| Input<br>Arguments  | <pre>buildinfo Build information returned by RTW.BuildInfo. replaceMatlabroot The logical value true or false.</pre>                                                                                                    |                                                                                                    |  |  |
|                     | If You Specify                                                                                                    | The Function                                                                                                |  |  |
|                     | true                                                                                                    | Replaces the token \$(MATLAB_ROOT) with<br>the absolute path string for your MATLAB<br>installation folder. |  |  |
|                     | false                                                                                                    | Does not replace the token<br>\$(MATLAB_ROOT).                                                              |  |  |
|                     | <i>includeGroups</i> (optional)<br>A character array or cell array of character arrays that specifies<br>groups of source paths you want the function to return.                                                                                                    |                                                                                                    |  |  |
|                     | <i>excludeGroups</i> (optional)<br>A character array or cell array of character arrays that specifies<br>groups of source paths you do not want the function to return.                                                                                                    |                                                                                                    |  |  |
| Output<br>Arguments | Paths of source files stored in the model build information.                                                                                                    |                                                                                                    |  |  |
| Description         | The getSourcePaths function returns the names of source file paths<br>stored in the model build information. Use the <i>replaceMatlabroot</i><br>argument to control whether the function includes your MATLAB root<br>definition in the output it returns. Using optional <i>includeGroups</i><br>and <i>excludeGroups</i> arguments, you can selectively include or exclude<br>groups of source file paths the function returns. |                                                                                                    |  |  |

'\drivers\src'

If you choose to specify *excludeGroups* and omit *includeGroups*, specify a null string ('') for *includeGroups*.

#### • Get the source paths stored in build information myModelBuildInfo.

'\proj\test1' '\proj\test2'

```
myModelBuildInfo = RTW.BuildInfo;
addSourcePaths(myModelBuildInfo, {'/proj/test1'...
'/proj/test2' '/drivers/src'}, {'tests' 'tests'...
'drivers'});
srcpaths=getSourcePaths(myModelBuildInfo, false);
srcpaths
srcpaths =
```

• Get the paths in group tests that are stored in build information

```
myModelBuildInfo.
myModelBuildInfo = RTW.BuildInfo;
addSourcePaths(myModelBuildInfo, {'/proj/test1'...
'/proj/test2' '/drivers/src'}, {'tests' 'tests'...
'drivers'});
srcpaths=getSourcePaths(myModelBuildInfo, true, 'tests');
srcpaths
```

srcpaths =

'\proj\test1' '\proj\test2'

• Get a path stored in build information myModelBuildInfo. First get the path without replacing \$(MATLAB\_ROOT) with an absolute path, then get it with replacement. The MATLAB root folder in this case is \\myserver\myworkspace\matlab.

|          | srcpaths=getSourcePaths(myModelBuildInfo, false);<br>srcpaths{:}       |
|----------|------------------------------------------------------------------------|
|          | ans =                                                                  |
|          | <pre>\$(MATLAB_ROOT)\rtw\c\src</pre>                                   |
|          | srcpaths=getSourcePaths(myModelBuildInfo, true);<br>srcpaths{:}        |
|          | ans =                                                                  |
|          | \\myserver\myworkspace\matlab\rtw\c\src                                |
| See Also | addSourcePaths   getIncludeFiles   getIncludePaths  <br>getSourceFiles |
| How To   | "Customize Post-Code-Generation Build Processing"                      |

| Purpose     | Load program file onto processor                                                                                                    |  |  |  |
|-------------|----------------------------------------------------------------------------------------------------|--|--|--|
| Syntax      | <pre>IDE_Obj.load(filename,timeout)</pre>                                                                                                    |  |  |  |
| IDEs        | <ul><li>This function supports the following IDEs:</li><li>Eclipse IDE</li></ul>                                                                                                    |  |  |  |
| Description | <pre>IDE_Obj.load(filename,timeout) loads the file specified by the filename argument to the processor.</pre>                                                                                                    |  |  |  |
|             | The <i>filename</i> argument can include a full path to the file, or the name of a file in the IDE working folder.                                                                                                    |  |  |  |
|             | With the VisualDSP++, MULTI, and Code Composer Studio IDEs, you can use the cd method to check or modify the IDE working folder.                                                                                                    |  |  |  |
|             | For MULTI, you can add an <i>option</i> argument after <i>filename</i> to specify options for the 'prepare_target' command in MULTI debugger. Refer to the MULTI documentation for information on 'prepare_target'.                                                                                        |  |  |  |
|             | Only use load with program files created by the IDE build process.                                                                                                    |  |  |  |
|             | The <i>timeout</i> argument defines the number of seconds MATLAB waits for the load process to complete. If the time-out period expires before the load process returns a completion message, MATLAB generates an error and returns. Usually the program load process works in spite of the error message. |  |  |  |
|             | If you omit the <i>timeout</i> argument, load uses the timeout property of the IDE handle object, which you can get by entering IDE_Obj.get('timeout').                                                                                                    |  |  |  |
|             | Using load with Eclipse IDE                                                                                                    |  |  |  |
|             | With Eclipse IDE:                                                                                                    |  |  |  |
|             | • Before using load, use activate to make the project associated with the executable file active.                                                                                                    |  |  |  |
|             | • For the <i>filename</i> argument, use a relative or absolute path to specify the executable file.                                                                                                    |  |  |  |

|          | A relative path consists of:                                                                                           |
|----------|----------------------------------------------------------------------------------------------------|
|          | project/configuration/executablefile                                                                                   |
|          | An absolute path consists of:                                                                                          |
|          | workspace/project/configuration/executablefile                                                                         |
|          | If the <i>workspace</i> is not the active workspace when you use load, the software generates errors.                  |
|          | If the <i>project</i> is not the active project when you use load, the software makes the project active.              |
|          | If the software generates socket server errors when you use methods with a Eclipse IDE handle object, such as IDE_Obj: |
|          | 1 Delete the handle object from the MATLAB workspace.                                                                  |
|          | <b>2</b> Reconnect to the Eclipse IDE using the eclipseide constructor.                                                |
| Examples | IDE_Obj.load(programfile)<br>run(id)                                                                                   |
| See Also | dir   open                                                                                                    |

| Purpose     | Initialization entry point in generated code for Simulink model                                                                                                    |  |  |
|-------------|----------------------------------------------------------------------------------------------------|--|--|
| Syntax      | <pre>void model_initialize(void)</pre>                                                                                                    |  |  |
| Description | The generated <i>model_</i> initialize function contains the model initialization code for a Simulink model and should be called at the beginning of model execution. |  |  |
| See Also    | <pre>model_SetEventsForThisBaseStep   model_step   model_terminate</pre>                                                                                              |  |  |
| How To      | <ul><li> "Entry Point Functions and Scheduling"</li><li> Command Line Information</li></ul>                                                                           |  |  |

| Purpose                                                                                                    | Set event flags for multirate, multitasking operation before calling <i>mode1_step</i> for Simulink model — not generated as of R2008a                                                                                                    |  |  |
|----------------------------------------------------------------------------------------------------|----------------------------------------------------------------------------------------------------|--|--|
| Syntax                                                                                                    | <pre>void model_SetEventsForThisBaseStep(boolean_T *eventFlags) void model_SetEventsForThisBaseStep(boolean_T *eventFlags, RT_MODEL_model *model_M)</pre>                                                                                                    |  |  |
| Arguments                                                                                                    | <pre>eventFlags    Pointer to the model's event flags array. model_M    Pointer to the real-time model object. The Embedded Coder    software generates this argument only if Generate reusable    code is on.</pre>                                                                                                    |  |  |
| Description                                                                                                    | Versions of the Embedded Coder software prior to R2008a generate<br>the model_SetEventsForThisBaseStep function for multirate,<br>multitasking models. The function maintains model event flags that<br>determine which subrate tasks need to run on a given base rate time<br>step. In a multirate, multitasking application, the program code must<br>call model_SetEventsForThisBaseStep before calling the model_step<br>function. |  |  |
|                                                                                                    | <b>Note</b> The macro MODEL_SETEVENTS, defined in the static ert_main.c module, provides a way to call <i>model_</i> SetEventsForThisBaseStep from a static main program.                                                                                                    |  |  |
| <b>Note</b> Simulink Coder and Embedded Coder do not generate<br>function and you should avoid using it. The model event flag<br>now maintained by code in the main program for a model. For<br>information, see "Optimize Multirate Multitasking Operation<br>Targets". |                                                                                                    |  |  |

See Also model\_initialize | model\_step | model\_terminate

**How To** • "Entry Point Functions and Scheduling"

### model\_step

| Purpose               | Step routine entry point in generated code for Simulink model                                                                                                    |
|-----------------------|----------------------------------------------------------------------------------------------------|
| Syntax                | <pre>void model_step(void) void model_stepN(void)</pre>                                                                                                    |
| Calling<br>Interfaces | The <i>model_</i> step default function prototype varies depending on the <b>Tasking mode for periodic sample times</b> (SolverMode) parameter specified for the model: |

| Tasking Mode                                | Function Prototype                                           |
|---------------------------------------------|--------------------------------------------------------------|
| SingleTasking<br>(single-rate or multirate) | <pre>void model_step(void);</pre>                            |
| MultiTasking<br>(multirate)                 | <pre>void model_stepN (void); (N is a task identifier)</pre> |

**Note** If you use Embedded Coder to generate reusable, reentrant code for an ERT-based model using the **Generate reusable code** option, the generated code passes the model's root-level inputs and outputs, block states, parameters, and external outputs to *model\_step* using a function prototype that generally resembles the following:

```
void model_step(inport_args, outport_args, BlockIO_arg, DWork_arg, RT_model_arg);
```

The manner in which the inport and outport arguments are passed is determined by the setting of the **Pass root-level I/O as** parameter, which appears on the **Interface** pane of the Configuration Parameters dialog box only if **Generate reusable code** is selected.

For greater control over the model\_step function prototype, you can use the **Configure Model Functions** button on the **Interface** pane to launch a Model Interface dialog box (see "Configure Function Prototypes Using Graphical Interfaces" in the Embedded Coder documentation). Based on the **Function specification** value you specify for your model\_step function (supported values include Default model initialize and step functions and Model specific C prototypes), you can preview and modify the function prototype. Once you validate and apply your changes, you can generate code based on your function prototype modifications. For more information about controlling the model\_step function prototype, see the sections in "Code Generation Pane: Interface" on page 4-169 and "Function Prototype Control" in the Embedded Coder documentation.

# **Description** The generated *model\_*step function contains the output and update code for the blocks in a Simulink model. The *model\_*step function computes the current value of the blocks. If logging is enabled, *model\_*step updates logging variables. If the model's stop time is finite, *model\_*step signals the end of execution when the current time equals the stop time.

Under the following conditions, *model\_step* does not check the current time against the stop time:

- The model's stop time is set to inf.
- Logging is disabled.
- The Terminate function required option is not selected.

Therefore, if one or more of these conditions are true, the program runs indefinitely.

For an ERT-based model, the software generates a *model\_step* function when the **Single output/update function** configuration option is selected (the default) in the Configuration Parameters dialog box.

model\_step is designed to be called at interrupt level from rt\_OneStep,
which is assumed to be invoked as a timer ISR. rt\_OneStep calls
model\_step to execute processing for one clock period of the model.

See "rt\_OneStep and Scheduling Considerations" in the Embedded Coder documentation for a description of how calls to *model\_step* are generated and scheduled.

**Note** For an ERT-based model, if the **Single output/update function** configuration option is not selected, the Embedded Coder software generates the following model entry point functions in place of *model\_*step:

- *model\_*output: Contains the output code for the blocks in the model
- model\_update: Contains the update code for the blocks in the model

See Also model\_initialize | model\_SetEventsForThisBaseStep | model\_terminate

**How To** • "Entry Point Functions and Scheduling"

| Purpose     | Termination entry point in generated code for Simulink model                                                                                                    |  |  |
|-------------|----------------------------------------------------------------------------------------------------|--|--|
| Syntax      | <pre>void model_terminate(void)</pre>                                                                                                    |  |  |
| Description | The generated <i>model_terminate</i> function contains the termination code for a Simulink model and should be called as part of system shutdown.                                                                                                    |  |  |
|             | When <i>model_terminate</i> is called, blocks that have a terminate function execute their terminate code. If logging is enabled, <i>model_terminate</i> ends data logging.                                                                                                    |  |  |
|             | The <i>model_terminate</i> function should be called only once.                                                                                                    |  |  |
|             | For an ERT-based model, the Embedded Coder software generates<br>the <i>model_terminate</i> function for a model when the <b>Terminate</b><br><b>function required</b> configuration option is selected (the default) in<br>the Configuration Parameters dialog box. If your application runs<br>indefinitely, you do not need the <i>model_terminate</i> function. To<br>suppress the function, clear the <b>Terminate function required</b><br>configuration option in the Configuration Parameters dialog box. |  |  |
| See Also    | <pre>model_initialize   model_SetEventsForThisBaseStep   model_step</pre>                                                                                                    |  |  |
| How To      | "Entry Point Functions and Scheduling"                                                                                                    |  |  |

| Purpose     | Create project, library, or build configuration in IDE                                                                                                    |  |  |
|-------------|----------------------------------------------------------------------------------------------------|--|--|
| Syntax      | IDE_Obj.new(' <i>name</i> ',' <i>type</i> ')                                                                                                    |  |  |
| IDEs        | <ul><li>This function supports the following IDEs:</li><li>Eclipse IDE</li></ul>                                                                                                    |  |  |
| Description | IDE_Obj.new(' <i>name</i> ',' <i>type</i> ') creates a project, library, or build configuration in the IDE.                                                                                                    |  |  |
|             | The name argument specifies the name of the new project, library, or build configuration                                                                                                    |  |  |
|             | The type argument specifies whether to create a project, library, or build configuration. The options are:                                                                                                    |  |  |
|             | <ul> <li>'project' — Executable project. Sometimes this file is called a<br/>"DSP executable file".</li> </ul>                                                                                                    |  |  |
|             | <ul> <li>'projlib' — Library project.</li> </ul>                                                                                                    |  |  |
|             | <ul> <li>'projext' — External make project. Only the CCS IDE supports<br/>this option.</li> </ul>                                                                                                    |  |  |
|             | <ul> <li>'buildcfg' — Build configuration in the active project. Only the<br/>VisualDSP++ and CCS IDEs support this option.</li> </ul>                                                                                                    |  |  |
|             | When <i>type</i> is 'project' or 'projlib', <i>name</i> can include the full path to the new file. You can use the path to differentiate two files with the same name. If you omit the path, the new method creates the file or project in the current IDE working folder. |  |  |
|             | If you omit the <i>type</i> argument, and the <i>name</i> argument does not include a file extension, <i>type</i> defaults to 'project'.                                                                                                    |  |  |
|             | When <i>type</i> is 'buildcfg', use a unique name to differentiate the build configuration from other build configurations in the active project.                                                                                                    |  |  |
|             | The new method does not support 'text' as a <i>type</i> argument.                                                                                                    |  |  |
|             |                                                                                                    |  |  |

**Examples** IDE\_Obj.new('my\_project', 'project') #Create an IDE project, 'my\_project.gpj' IDE\_Obj.new('my\_build\_config', 'buildcfg') #Create a build configuration.

See Also activate | close

#### open

| Purpose     | Open project in IDE                                                                                                    |
|-------------|----------------------------------------------------------------------------------------------------|
| Syntax      | <pre>IDE_Obj.open(filename,filetype,timeout) IDE_Obj.open(myproject)</pre>                                                                                                    |
| IDEs        | <ul><li>This function supports the following IDEs:</li><li>Eclipse IDE</li></ul>                                                                                                    |
| Description | <pre>IDE_Obj.open(filename,filetype,timeout) opens a project in the<br/>IDE.</pre>                                                                                                    |
|             | Use the <i>filename</i> argument to specify the file name, including the file name extension. If the <i>filename</i> does not include a file name extension, you can specify the file type using the <i>filetype</i> argument. If the file does not exist in the current project or folder path, MATLAB returns a |

warning and returns control to MATLAB.

For the optional *filetype* argument, you can specify the following types.

|                                                       | CCS IDE                     | Eclipse IDE | MULTI IDE | VisualDSP++<br>IDE |
|-------------------------------------------------------|-----------------------------|-------------|-----------|--------------------|
| 'project'<br>— Project<br>files                       | Yes                         | Yes         | Yes       | Yes                |
| 'ProjectGro<br>— Project<br>group files               | u <b>⊉</b> ĭo               | No          | No        | Yes                |
| 'program'<br>— Target<br>program file<br>(executable) | No. Use<br>load<br>instead. | No          | Yes       | No                 |

If you omit the *filetype* argument, *filetype* defaults to 'project'.

The optional *timeout* argument determines the number of seconds MATLAB waits for the IDE to finish opening the file before returning an error. If you omit the *timeout* argument, the open method uses the timeout property of the IDE handle object (IDE\_Obj) instead. The timeout error does not terminate the loading process on the IDE.

**Note** The open method does not support the 'text', 'program', or 'workspace' arguments.

#### **Examples** IDE\_Obj.open(myproject) opens the myproject project in the IDE. dir | load | new

# packNGo

| Purpose   | Package model code in zip file for relocation                         |  |
|-----------|-----------------------------------------------------------------------|--|
| Syntax    | packNGo( <i>buildinfo, propVals</i> )<br><i>propVals</i> is optional. |  |
| Arguments | <i>buildinfo</i><br>Build information returned by RTW.BuildInfo.      |  |

*propVals* (optional) A cell array of property-value pairs that specify packaging details.

| То                                                                                                    | Specify Property | With Value                                                                                                    |
|----------------------------------------------------------------------------------------------------|------------------|----------------------------------------------------------------------------------------------------|
| Package model code files in a zip file as a single, flat folder                                                                                                    | 'packType'       | 'flat' (default)                                                                                                    |
| <ul> <li>Package model code files hierarchically<br/>in a primary zip file that contains<br/>three secondary zip files:</li> <li>mlrFiles.zip — files in your<br/>matlabroot folder tree</li> </ul> | 'packType'       | 'hierarchical'Paths<br>for files in the<br>secondary zip files<br>are relative to the root<br>folder of the primary<br>zip file. |
| <ul> <li>sDirFiles.zip — files in and under<br/>your build folder</li> </ul>                                                                                                    |                  | hp me.                                                                                                    |
| • otherFiles.zip — required files<br>not in the <i>matlabroot</i> or start<br>folder trees                                                                                                    |                  |                                                                                                    |
| Specify a file name for the primary zip file                                                                                                    | 'fileName'       | ' <i>string</i> '<br>Default:' <i>model</i> .zip'<br>If you omit the .zip file<br>extension, the function<br>adds it for you.    |
| Include only the minimal header files<br>required to build the code in the zip file                                                                                                    | 'minimalHeaders' | true (default)                                                                                                    |
| Include header files found on the include path in the zip file                                                                                                    | 'minimalHeaders' | false                                                                                                    |

# **Description** The packNGo function packages the following code files in a compressed zip file so you can relocate, unpack, and rebuild them in another development environment:

- Source files (for example, .c and .cpp files)
- Header files (for example, .h and .hpp files)
- Nonbuild-related files (for example, .dll files required for a final executable and .txt informational files)
- MAT-file that contains the model build information object (.mat file)

You might use this function to relocate files so they can be recompiled for a specific target environment or rebuilt in a development environment in which MATLAB is not installed.

By default, the function packages the files as a flat folder structure in a zip file named *model.zip*. You can tailor the output by specifying property name and value pairs as explained above.

After relocating the zip file, use a standard zip utility to unpack the compressed file.

**Note** The packNGo function potentially can modify the build information passed in the first packNGo argument. As part of packaging model code, packNGo might find additional files from source and include paths recorded in the model's build information and add them to the build information.

# • Package the code files for model zingbit in the file zingbit.zip as a flat folder structure.

set\_param('zingbit','PostCodeGenCommand','packNGo(buildInfo);');

Then, rebuild the model.

• Package the code files for model zingbit in the file portzingbit.zip and maintain the relative file hierarchy.

|              | cd zingbat_grt_rtw;<br>load buildInfo.mat<br>packNGo(buildInfo, {'packType', 'hierarchical',<br>'fileName', 'portzingbit'});                                                                 |
|--------------|----------------------------------------------------------------------------------------------------|
| Alternatives | You can configure model code packaging by selecting the <b>Package</b><br><b>code and artifacts</b> option on the <b>Code Generation</b> pane of the<br>Configuration Parameters dialog box. |
| How To       | <ul> <li>"Customize Post-Code-Generation Build Processing"</li> <li>"Relocate Code to Another Development Environment"</li> <li>"packNGo Function Limitations"</li> </ul>                    |

| Purpose     | Working folder used by Eclipse                                                                                                    |
|-------------|----------------------------------------------------------------------------------------------------|
| Syntax      | wd= <i>IDE_Obj</i> .pwd                                                                                                    |
| IDEs        | <ul><li>This function supports the following IDEs:</li><li>Eclipse IDE</li></ul>                                                      |
| Description | Use wd= <i>IDE_Obj</i> .pwd to get the working folder of the Eclipse IDE. This value is the same as the Eclipse IDE workspace folder. |
| Examples    | To get the Eclipse IDE working folder:<br>IDE_Obj = eclipseide;<br>wd = IDE_Obj.pwd<br>wd =<br>C:\WINNT\Profiles\rdlugyhe\workspace   |
| See Also    | dir                                                                                                    |

| Purpose     | Read data from processor memory                                                                                                    |
|-------------|----------------------------------------------------------------------------------------------------|
| Syntax      | <pre>mem=IDE_Obj.read(address) mem=IDE_Obj.read(,datatype) mem=IDE_Obj.read(,count) mem=IDE_Obj.read(,memorytype) mem=IDE_Obj.read(,timeout)</pre>                                                                                                    |
| IDEs        | This function supports the following IDEs:                                                                                                    |
|             | • Eclipse IDE                                                                                                    |
| Description | <pre>mem=IDE_Obj.read(address) returns a block of data values from<br/>the memory space of the processor referenced by IDE_Obj. The block<br/>to read begins from the DSP memory location given by the address<br/>argument. The data is read starting from address without regard<br/>to type-alignment boundaries in the processor. Conversely, the byte<br/>ordering defined by the data type is automatically applied.</pre> |
|             | The <i>address</i> argument is a decimal or hexadecimal representation of a memory address in the processor. The full memory address consist of two parts:                                                                                                    |
|             | • The start address                                                                                                    |
|             | • The memory type<br>You can define the memory type value can be explicitly using a numeric<br>vector representation of the address.                                                                                                    |
|             | Alternatively, the IDE_Obj object has a default memory type value that<br>is applied if the memory type value is not explicitly incorporated in<br>the passed address parameter. In DSP processors with only a single<br>memory type, it is possible to specify addresses using the abbreviated<br>(implied memory type) format by setting the IDE_Obj object memory<br>type value to zero.                                      |

**Note** You cannot read data from processor memory while the processor is running.

Provide the *address* argument either as a numerical value that is a decimal representation of the DSP memory address, or as a string that read converts to the decimal representation of the start address. (Refer to function hex2dec in the *MATLAB Function Reference*. read uses hex2dec to convert the hexadecimal string to a decimal value).

The examples in the following table show how read uses the address parameter.

| address<br>Parameter Value | Description                                                                                                    |
|----------------------------|----------------------------------------------------------------------------------------------------|
| 131082                     | Decimal address specification. The memory<br>start address is 131082 and memory type is 0.<br>This action is the same as specifying [131082<br>0].                    |
| [131082 1]                 | Decimal address specification. The memory start address is 131082 and memory type is 1.                                                                               |
| '2000A'                    | Hexadecimal address specification provided as<br>a string entry. The memory start address is<br>131082 (converted to the decimal equivalent)<br>and memory type is 0. |

It is possible to specify address as a cell array. You can use a combination of numbers and strings for the start address and memory type values. For example, the following are valid addresses from cell array myaddress:

```
myaddress1 myaddress1{1}=131072;
myadddress1{2}='Program(PM) Memory';
myaddress2 myaddress2{1}='20000';
```

```
myadddress2{2}='Program(PM) Memory';
```

```
myaddress3 myaddress3{1}=131072; myaddress3{2}=0;
```

mem=IDE\_Obj.read(...,datatype) where the input argument datatype defines the interpretation of the raw values read from DSP memory. Parameter datatype specifies the data format of the raw memory image. The data is read starting from address without regard to data type alignment boundaries in the processor. The byte ordering defined by the data type is automatically applied. This syntax supports the following MATLAB data types.

| MATLAB Data Type | Description                                  |
|------------------|----------------------------------------------|
| double           | IEEE double-precision floating point value   |
| single           | IEEE single-precision floating point value   |
| uint8            | 8-bit unsigned binary integer value          |
| uint16           | 16-bit unsigned binary integer value         |
| uint32           | 32-bit unsigned binary integer value         |
| int8             | 8-bit signed two's complement integer value  |
| int16            | 16-bit signed two's complement integer value |
| int32            | 32-bit signed two's complement integer value |

The read method does not coerce data type alignment. Some combinations of address and datatype will be difficult for the processor to use.

mem=IDE\_Obj.read(...,count) adds the count input parameter that
defines the dimensions of the returned data block mem. To read a block

of multiple data values. Specify count to determine how many values to read from address. count can be a scalar value that causes read to return a column vector that has count values. You can perform multidimensional reads by passing a vector for count. The elements in the input vector of count define the dimensions of the returned data matrix. The memory is read in column-major order. count defines the dimensions of the returned data array mem as shown in the following table.

- n Read n values into a column vector.
- [m,n] Read m-by-n values into m by n matrix in column-major order.
- [m,n,...] Read a multidimensional matrix m-by-n-by...of values into an m-by-n-by...array.

To read a block of multiple data values, specify the input argument count that determines how many values to read from address.

mem=IDE\_Obj.read(...,memorytype) adds an optional input argument memorytype. Object IDE\_Obj has a default memory type value 0 that read applies if the memory type value is not explicitly incorporated into the passed address parameter.

In processors with only a single memory type, it is possible to specify addresses using the implied memory type format by setting the IDE\_Objmemorytype property value to zero.

#### Using read with MULTI

Blackfin and SHARC use different memory types. Blackfin processors have one memory type. SHARC processors provide five types. The following table shows the memory types for both processor families.

| String Entry for<br>memorytype | Numerical Entry for<br>memorytype | Processor<br>Support  |
|--------------------------------|-----------------------------------|-----------------------|
| 'program(pm)<br>memory'        | 0                                 | Blackfin and<br>SHARC |
| 'data(dm) memory'              | 1                                 | SHARC                 |

| String Entry for<br>memorytype     | Numerical Entry for<br>memorytype | Processor<br>Support |
|------------------------------------|-----------------------------------|----------------------|
| 'data(dm) short<br>word memory'    | 2                                 | SHARC                |
| 'external data(dm)<br>byte memory' | 3                                 | SHARC                |
| 'boot(prom)<br>memory'             | 4                                 | SHARC                |

mem=IDE\_Obj.read(...,timeout) adds the optional parameter timeout that defines how long, in seconds, MATLAB waits for the specified read process to complete. If the time-out period expires before the read process returns a completion message, MATLAB returns an error and returns. Usually the read process works in spite of the error message.

**Examples** This example reads one 16-bit integer from memory on the processor.

mlvar = IDE\_Obj.read(131072, 'int16')

131072 is the decimal address of the data to read.

You can read more than one value at a time. This read command returns 100 32-bit integers from the address 0x20000 and plots the result in MATLAB.

data = IDE\_Obj.read('20000','int32',100)
plot(double(data))

#### See Also write

| Purpose     | Reload most recent program file to processor signal processor                                                                                                    |
|-------------|----------------------------------------------------------------------------------------------------|
| Syntax      | s = IDE_Obj.reload(timeout)<br>s = IDE_Obj.reload                                                                                                    |
| IDEs        | <ul><li>This function supports the following IDEs:</li><li>Eclipse IDE</li></ul>                                                                                                    |
| Description | <pre>s = IDE_Obj.reload(timeout) resends the most recently loaded<br/>program file to the processor. If you have not loaded a program file<br/>in the current session (so there is no previously loaded file), reload<br/>returns the null entry [] in s indicating that it could not load a file to<br/>the processor. Otherwise, s contains the full path name to the program<br/>file. After you reset your processor or after an event produces changes<br/>in your processor memory, use reload to restore the program file to<br/>the processor for execution.</pre> |
|             | To limit the time the IDE spends trying to reload the program file to the processor, <i>timeout</i> specifies how long the load process can take. If the load process exceeds the timeout limit, the IDE stops trying to load the program file and returns an error stating that the time period expired. Exceeding the allotted time for the reload operation usually indicates that the reload was complete but the IDE did not receive confirmation before the timeout period passed.                                                                                   |
|             | <pre>s = IDE_Obj.reload reloads the most recent program file, using the<br/>timeout value set when you created link IDE_Obj, the global timeout<br/>setting.</pre>                                                                                                    |
|             | Using reload with Multiprocessor Boards                                                                                                    |
|             | When your board contains more than one processor, reload calls the reloading function for each processor represented by IDE_Obj, reloading the most recently loaded program on each processor.                                                                                                    |
|             | This action is the same as calling reload for each processor individually through IDE handle objects for each one.                                                                                                    |
|             |                                                                                                    |

```
Examples
                     After you create an object that connects to the IDE, use the available
                     methods to reload your most recently loaded project. If you have not
                     loaded a project in this session, reload returns an error and an empty
                     value for s. Loading a project eliminates the error. First, create an IDE
                     handle object, such as IDE_Obj, using the constructor for your IDE.
                     s=IDE_Obj.reload(23)
                     Warning: No action taken - load a valid Program file before
                     you reload...
                     s =
                          н н.
                     IDE_Obj.open('D:\ti\tutorial\sim62xx\gelsolid\hellodsp.pjt','project')
                     IDE Obj.build
                     IDE_Obj.load('hellodsp.pjt') #This file extension varies by IDE
                     IDE Obj.halt
                     s=IDE_Obj.reload(23)
                     s =
                     D:\ti\tutorial\sim62xx\gelsolid\Debug\hellodsp.out
                     load | open
```

| Purpose     | Remove file, project, or breakpoint                                                                                                    |
|-------------|----------------------------------------------------------------------------------------------------|
| Syntax      | <pre>IDE_Obj.remove(filename,filetype) IDE_Obj.remove(addr,debugtype,timeout) IDE_Obj.remove(filename,line,debugtype,timeout) IDE_Obj.remove(all,break)</pre> |
| IDEs        | <ul><li>This function supports the following IDEs:</li><li>Eclipse IDE</li></ul>                                                                              |
| Description | <pre>IDE_Obj.remove(filename,filetype) deletes a file from the active project in the IDE or deletes the project.</pre>                                        |
|             | <i>IDE_Obj</i> .remove( <i>addr</i> , <i>debugtype</i> , <i>timeout</i> ) removes a debug point from an address in the program.                               |
|             | <pre>IDE_Obj.remove(filename,line,debugtype,timeout) removes a<br/>debug point from a line in a source file.</pre>                                            |
|             | <pre>IDE_Obj.remove(all,break) removes the breakpoints and waits for<br/>completion.</pre>                                                                    |
| Input       | IDE_Obj                                                                                                    |
| Arguments   | Enter the name of the IDE link handle for your IDE. Create an IDE link handle before you use the <code>remove</code> method                                   |
|             | filename                                                                                                    |
|             | Replace <i>filename</i> with the name of the file you are removing, or the source file from which you are removing debug points. If the file is               |

source file from which you are removing debug points. If the file is not located in the active project, MATLAB returns a warning instead of completing the action.

#### filetype

To remove a project, enter <code>'project'</code>. To remove a source file, enter <code>'text'</code>.

#### Default: 'text'

#### addr

Enter the memory address of the debug point. Enter 'all' to remove the breakpoints.

#### debugtype

Enter the type of debug point to remove. The IDE provide several types of debug points. Refer to the IDE help documentation for information on their respective behavior.

**Default:** 'break' (breakpoint)

#### line

Enter the line number of the debug point located in a file.

#### timeout

Enter a time limit, in seconds, for the method to complete an action.

**Examples** After you have a project in the IDE, you can delete files from it using remove from the MATLAB software command line. For example, build a project and load the resulting .out file. With the project build complete, load your .out file by typing

IDE\_Obj.load('filename.out')

Now remove one file from your project

IDE\_Obj.remove('filename')

You see in the IDE that the file no longer appears.

See Also add | | open

| Purpose     | Reload most recent program file to processor signal processor                                                                                                    |
|-------------|----------------------------------------------------------------------------------------------------|
| Syntax      | <i>IDE_Obj</i> .restart<br><i>IDE_Obj</i> .restart(timeout)                                                                                                    |
| IDEs        | <ul><li>This function supports the following IDEs:</li><li>Eclipse IDE</li></ul>                                                                                                    |
| Description | <ul><li>IDE_Obj.restart issues a restart command in the IDE debugger. The behavior of the restart process depends on the processor. Refer to the documentation for your IDE for details about using restart with various processors.</li><li>When IDE_Obj is an array that contains more than one processor, each processor calls restart in sequence.</li></ul>                                                                                                    |
|             | <i>IDE_Obj</i> .restart(timeout) adds the optional timeout input<br>argument. timeout defines an upper limit in seconds on the period<br>the restart routine waits for completion of the restart process. If the<br>time-out period is exceeded, restart returns control to MATLAB with a<br>time-out error. In general, restart causes the processor to initiate a<br>restart, even if the time-out period expires. The time-out error indicates<br>that the restart confirmation was not received before the time-out<br>period elapsed. |
| See Also    | halt   isrunning   run                                                                                                    |

# rsimgetrtp

| Purpose     | Global model parameter structure                                                                                                    |
|-------------|----------------------------------------------------------------------------------------------------|
| Syntax      | rsimgetrtp(' <i>model</i> ')<br>rsimgetrtp(' <i>model</i> ', 'AddTunableParamInfo', ' <i>value</i> ')                                                                                                    |
| Description | <pre>rsimgetrtp('model') forces a block update diagram action for model,<br/>a model for which you are running rapid simulations, and returns the<br/>global parameter structure for that model.</pre>                                                                                 |
|             | <pre>rsimgetrtp('model', 'AddTunableParamInfo', 'value') includes<br/>tunable parameter information in the parameter structure if value is<br/>'on'. The function omits tunable parameters if value is 'off'. To use<br/>AddTunableParamInfo, you must enable inline parameters.</pre> |

The model parameter structure contains the following fields:

| Field         | Description                                                                                                    |
|---------------|----------------------------------------------------------------------------------------------------|
| modelChecksum | A four-element vector that encodes the<br>structure. The Simulink Coder software uses<br>the <i>checksum</i> to check whether the structure<br>has changed since the RSim executable was<br>generated. If you delete or add a block, and<br>then generate a new version of the structure,<br>the new <i>checksum</i> will not match the original<br><i>checksum</i> . The RSim executable detects<br>this incompatibility in model parameter<br>structures and exits to avoid returning<br>incorrect simulation results. If the structure<br>changes, you must regenerate code for the<br>model. |
| parameters    | A structure that defines model global parameters.                                                                                                    |

The parameters substructure includes the following fields:

| Field        | Description                                           |
|--------------|-------------------------------------------------------|
| dataTypeName | Name of the parameter data type, for example, double  |
| dataTypeID   | An internal data type identifier                      |
| complex      | Value 1 if parameter values are complex and 0 if real |
| dtTransIdx   | Internal use only                                     |
| values       | Vector of parameter values                            |

If you set 'AddTunableParamInfo' to 'on', the function creates and then deletes *model*.rtw from your current working folder and includes a map substructure that has the following fields:

| Field         | Description                            |
|---------------|----------------------------------------|
| Identifier    | Parameter name                         |
| ValueIndicies | Vector of indices to parameter values  |
| Dimensions    | Vector indicating parameter dimensions |

# **Examples** Return global parameter structure for model rtwdemo\_rsimtf to param\_struct:

```
rtwdemo_rsimtf
param_struct = rsimgetrtp('rtwdemo_rsimtf')
```

param\_struct =

```
modelChecksum: [1.7165e+009 3.0726e+009 2.6061e+009
2.3064e+009]
parameters: [1x1 struct]
```

See Also rsimsetrtpparam

## rsimgetrtp

#### How To

- "Create a MAT-File That Includes a Model Parameter Structure"
- "Update a Block Diagram"
- "Inline parameters"
- "Block Creation"
- "Tune Parameters"

| Purpose            | Set parameters of rtP model parameter structure                                                                                                    |
|--------------------|----------------------------------------------------------------------------------------------------|
| Syntax             | <pre>rtp = rsimsetrtpparam(rtp, idx) rtp = rsimsetrtpparam(rtp, 'paramName', paramValue) rtP = rsimsetrtpparam( rtP, idx, 'paramName', paramValue )</pre>                                                                                                    |
| Description        | <pre>rtp = rsimsetrtpparam(rtp, idx)</pre>                                                                                                    |
|                    | Expands the rtP structure to have idx sets of parameters                                                                                                    |
|                    | <pre>rtp = rsimsetrtpparam(rtp, 'paramName', paramValue)</pre>                                                                                                    |
|                    | Takes an rtP structure with tunable parameter information and sets<br>the values associated with 'paramName' to be paramValue if possible.<br>There can be more than one name-value pair.                                                                                                    |
|                    | <pre>rtP = rsimsetrtpparam( rtP, idx, 'paramName', paramValue )</pre>                                                                                                    |
|                    | The rsimsetrtpparam utility allows for defining the values of an existing rtP parameter structure.                                                                                                    |
|                    | Takes an rtP structure with tunable parameter information and sets<br>the values associated with 'paramName' to be paramValue in the idx'th<br>parameter set. There can be more than one name-value pair. If the rtP<br>structure does not have idx parameter sets, the first set is copied and<br>appended until there are idx parameter sets. Subsequently, the idx'th<br>set is changed. |
| Input<br>Arguments | rtP                                                                                                    |
|                    | A parameter structure that contains the sets of parameter names and their respective values.                                                                                                    |
|                    | idx                                                                                                    |
|                    | An index used to indicate the number of parameter sets in the $\ensuremath{\texttt{rtP}}$ structure                                                                                                    |
|                    | paramValue                                                                                                    |
|                    | The value of the rtP parameter, paramName                                                                                                    |
|                    |                                                                                                    |

|                     | paramName                                                                                                    |
|---------------------|----------------------------------------------------------------------------------------------------|
|                     | The name of the parameter set to add to the <code>rtP</code> structure                                                       |
| Output<br>Arguments | rtP                                                                                                    |
|                     | An expandedrtP parameter structure that contains idx additional parameter sets defined by the rsimsetrtpparam function call. |
| Definitions         | The rtP structure should match the format of the structure returned by rsimsetrtp(modelName).                                |
| Examples            | <b>1</b> Expand the number of parameter sets in the 'rtp' structure to 10.                                                   |
|                     | <pre>rtp = rsimsetrtpparam(rtp, 10);</pre>                                                                                   |
|                     | <b>2</b> Add three parameter sets to the parameter structure, 'rtp'.                                                         |
|                     | rtp = rsimsetrtpparam(rtp, idx, 'X1', iX1, 'X2' ,iX2, 'Num', iNum);                                                          |
| See Also            | rsimgetrtp                                                                                                    |

| Purpose            | Build libraries within model without building model                                                                                                    |                                                                                                    |
|--------------------|----------------------------------------------------------------------------------------------------|----------------------------------------------------------------------------------------------------|
| Syntax             | rtw_precompile_libs(' <i>model</i> ', build_spec)                                                                                                    |                                                                                                    |
| Description        | <pre>rtw_precompile_libs('model', build_spec) builds libraries within<br/>model, according to the build_spec arguments, and places the libraries<br/>in a precompiled folder.</pre> |                                                                                                    |
| Input<br>Annumente | model                                                                                                    |                                                                                                    |
| Arguments          | Character array. Name of the model containing the libraries that you want to build.                                                                                                 |                                                                                                    |
|                    | build_spec                                                                                                    |                                                                                                    |
|                    | Structure of field and value pairs that define a build specification; field except rtwmakecfgDirs are optional:                                                                     |                                                                                                    |
|                    | Field                                                                                                    | Value                                                                                                    |
|                    | rtwmakecfgDirs                                                                                                    | Cell array of strings that names the folders<br>containing rtwmakecfg files for libraries that<br>you want to precompile. Uses the Name and<br>Location elements of makeInfo.library, as<br>returned by the rtwmakecfg function, to specify<br>name and location of precompiled libraries. If you<br>use the TargetPreCompLibLocation parameter<br>to specify the library folder, it overrides the<br>makeInfo.library.Location setting. |
|                    |                                                                                                    | The specified model must contain blocks that use<br>precompiled libraries that the rtwmakecfg files<br>specify. The template makefile (TMF)-to-makefile<br>conversion generates the library rules only if the<br>conversion needs the libraries.                                                                                                    |
|                    | libSuffix<br>(optional)                                                                                                    | String that specifies the suffix, including the file<br>type extension, to append to the name of each<br>library (for example, .a or _vc.lib). The string                                                                                                    |

|          | Field                          | Value                                                                                                    |  |  |
|----------|--------------------------------|----------------------------------------------------------------------------------------------------|--|--|
|          |                                | must include a period (.). Set the suffix with either<br>this field or the TargetLibSuffix parameter. If<br>you specify a suffix with both mechanisms, the<br>TargetLibSuffix setting overrides the setting of<br>this field. |  |  |
|          | intOnlyBuild<br>(optional)     | Boolean flag. When set to true, indicates the<br>function optimizes the libraries so that they<br>compile from integer code only. Applies to<br>ERT-based targets only.                                                       |  |  |
|          | makeOpts<br>(optional)         | String that specifies an option to include in the rtwMake command line.                                                                                                    |  |  |
|          | addLibs<br>(optional)          | Cell array of structures that specify the libraries<br>to build that an rtwmakecfg function does not<br>specify. Define each structure with two fields that<br>are character arrays:                                          |  |  |
|          |                                | • libName — name of the library without a suffix                                                                                                    |  |  |
|          |                                | • libLoc — location for the precompiled library<br>The TMF can specify other libraries and how to<br>build them. Use this field if you must precompile<br>libraries.                                                          |  |  |
| Examples | Build the librarie             | s in my_model without building my_model:                                                                                                    |  |  |
|          | % Specify the library          | suffix                                                                                                    |  |  |
|          | if isunix                      |                                                                                                    |  |  |
|          | <pre>suffix = '.a';</pre>      |                                                                                                    |  |  |
|          | else                           |                                                                                                    |  |  |
|          | <pre>suffix = '_vc.lib';</pre> |                                                                                                    |  |  |
|          | end<br>set_param(my_model, ''  | TargetLibSuffix', suffix);                                                                                                    |  |  |
|          | % Set the prcompiled           | -                                                                                                    |  |  |
|          | set_param(my_model, '          | TargetPreCompLibLocation', fullfile(pwd,'lib'));                                                                                                    |  |  |

```
% Define a build specification that specifies the location of the files to compile.
build_spec = [];
build_spec.rtwmakecfgDirs = {fullfile(pwd, 'src')};
% Build the libraries in 'my_model'
rtw_precompile_libs(my_model, build_spec);
How To . "Precompile S-Function Libraries"
. "Recompile Precompiled Libraries"
```

## rtwbuild

| Purpose     | Initiate build process                                                                                                    |
|-------------|----------------------------------------------------------------------------------------------------|
| Syntax      | rtwbuild(model)<br>rtwbuild(model,Name,Value )                                                                                                    |
|             | rtwbuild(subsystem)                                                                                                    |
|             | <pre>rtwbuild(subsystem,'Mode','ExportFunctionCalls') blockHandle = rtwbuild(subsystem,'Mode',     'ExportFunctionCalls') rtwbuild(subsystem,'Mode','ExportFunctionCalls,     'ExportFunctionInitializeFunctionName', fcnname)</pre> |
| Description | rtwbuild(model) generates code from model based on current model configuration parameter settings. If model is not already loaded into the MATLAB environment, rtwbuild loads it before generating code.                             |
|             | If you clear the <b>Generate code only</b> model configuration parameter,<br>the function generates code and builds an executable image.                                                                                             |
|             | rtwbuild(model,Name,Value ) uses additional options specified by one or more Name,Value pair arguments.                                                                                                    |
|             | rtwbuild(subsystem) generates code from subsystem based on<br>current model configuration parameter settings. Before initiating the<br>build, open (or load) the parent model.                                                       |
|             | If you clear the <b>Generate code only</b> model configuration parameter,<br>the function generates code and builds an executable image.                                                                                             |
|             | rtwbuild(subsystem, 'Mode', 'ExportFunctionCalls'), if you have<br>an Embedded Coder software license, generates code from subsystem<br>that includes function calls that you can export to external application<br>code.            |

blockHandle = rtwbuild(subsystem, 'Mode', 'ExportFunctionCalls'), if you have an Embedded Coder license and Code Generation > Verification > Create block is set to SIL, returns the handle to a SIL block created for code generated from the specified subsystem. You can then use the SIL block for SIL verification testing.

rtwbuild(subsystem,'Mode','ExportFunctionCalls,'ExportFunctionInitial: fcnname) names the exported initialization function, specified as a string, for the specified subsystem.

#### Input model - Model for which to generate code or build an executable image Arguments handle | name

Model for which to generate code or build an executable image, specified as a handle or string representing the model name.

Example: 'rtwdemo export functions'

#### subsystem - Subsystem for which to generate code or build executable image

name

Subsystem for which to generate code or build an executable image, specified as a string representing the subsystem name or full block path.

Example: 'rtwdemo export functions/rtwdemo subsystem'

**Data Types** char

#### Name-Value Pair Arguments

Specify optional comma-separated pairs of Name, Value arguments. Name is the argument name and Value is the corresponding value. Name must appear inside single quotes (' '). You can specify several name and value pair arguments in any order as Name1, Value1, ..., NameN, ValueN.

#### **'ForceTopModelBuild' - Force regeneration of top model code** false (default) | true

Force regeneration of top model code, specified as true or false.

| If You Want to                                                                                                | Specify |
|----------------------------------------------------------------------------------------------------|---------|
| Force the coder to regenerate code for<br>the top model of a system that includes<br>referenced models        | true    |
| Let the coder determine whether to<br>regenerate top model code based on model<br>and model parameter changes | false   |

Consider forcing regeneration of code for a top model if you make changes associated with external or custom code, such as code for a custom target. For example, you should set ForceTopModelBuild to true if you change

- TLC code
- S-function source code, including rtwmakecfg.m files
- Integrated custom code

Alternatively, you can force regeneration of top model code by deleting code generation folders, such as slprj or the generated model code folder.

# 'OkayToPushNags' - Display build error messages in Simulation Diagnostics Viewer

false (default) | true

Display build error messages in Simulation Diagnostics Viewer, specified as true or false.

|                     | If You Want to                                                                                                    | Specify                 |  |
|---------------------|----------------------------------------------------------------------------------------------------|-------------------------|--|
|                     | Display build error messages in the<br>Simulation Diagnostics Viewer and in the<br>Command Window                                                   | true                    |  |
|                     | Display build error messages in the<br>Command Window only                                                                                          | false                   |  |
| Output<br>Arguments | blockHandle - Handle to SIL block create<br>subsystem code<br>handle                                                                                | ed for generated        |  |
|                     | Handle to SIL block created for generated subsystem code. Returned only if both of the following conditions apply:                                  |                         |  |
|                     | • You are licensed to use Embedded Coder software.                                                                                                  |                         |  |
|                     | • The <b>Create block</b> parameter on the <b>Co</b><br><b>Generation</b> > <b>Verification</b> pane of the <b>C</b><br>dialog box is set to SIL.   |                         |  |
| Tips                | You can initiate code generation and the bui following options:                                                                                     | ld process by using the |  |
|                     | • Clear the <b>Generate code only</b> option on the <b>Code Generation</b> pane of the Configuration Parameters dialog box and click <b>Build</b> . |                         |  |
|                     | • Press Ctrl+B.                                                                                                    |                         |  |
|                     | • Select Code > C/C++ Code > Build Model.                                                                                                    |                         |  |
|                     | • Invoke the slbuild command from the MA                                                                                                    | ATLAB command line.     |  |
| Examples            | Generate Code and Build Executable                                                                                                    | Image for Model         |  |
|                     | $Generate \ C \ code \ for \ model \ \texttt{rtwdemo\_rtwintr}$                                                                                     | °0.                     |  |
|                     | rtwbuild('rtwdemo_rtwintro')                                                                                                    |                         |  |

For the GRT target, the coder generates the following code files and places them in folders rtwdemo\_rtwintro\_grt\_rtw and slprj/grt/\_sharedutils.

| Model Files                                                          | Shared Utility<br>Files              | Interface Files | Other Files  |
|----------------------------------------------------------------------|--------------------------------------|-----------------|--------------|
| rtwdemo_rtwint<br>rtwdemo_rtwint<br>rtwdemo_rtwint<br>rtwdemo_rtwint | rot6etInf.h<br>ro <u>t</u> βeíNaNech | _               | rt_logging.c |

If the following model configuration parameters settings apply, the coder generates additional results.

| Parameter Setting                                                             | Results                                                                                                    |
|-------------------------------------------------------------------------------|----------------------------------------------------------------------------------------------------|
| Code Generation > Generate<br>code only pane is cleared                       | Executable image<br>rtwdemo_rtwintro.exe                                                                                                    |
| Code<br>Generation > Report > Create<br>code generation report is<br>selected | Report appears, providing<br>information and links to<br>generated code files, subsystem<br>and code interface reports,<br>entry-point functions, inports,<br>outports, interface parameters,<br>and data stores |

### Force Top Model Build

Generate code and build an executable image for rtwdemo\_mdlreftop, which refers to model rtwdemo\_mdlrefbot, regardless of model checksums and parameter settings.

```
rtwbuild('rtwdemo_mdlreftop','ForceTopModelBuild',true)
```

### **Display Error Messages in Simulation Diagnostics Viewer**

Introduce an error to model rtwdemo\_mdlreftop and save the model as rtwdemo\_mdlreftop\_witherr. Display build error messages in Simulation Diagnostics Viewer and in the Command Window while generating code and building an executable image for model rtwdemo\_mdlreftop\_witherr.

rtwbuild('rtwdemo\_mdlreftop\_witherr','OkayToPushNags',true)

## Generate Code and Build Executable Image for Subsystem

 $Generate\ C\ code\ for\ subsystem\ {\tt Amplifiler}\ in\ model\ {\tt rtwdemo\_rtwintro}.$ 

rtwbuild('rtwdemo\_rtwintro/Amplifier')

For the GRT target, the coder generates the following code files and places them in folders Amplifier\_grt\_rtw and slprj/grt/\_sharedutils.

| Model Files                                                    | Shared Utility<br>Files | Interface Files | Other Files  |
|----------------------------------------------------------------|-------------------------|-----------------|--------------|
| Amplifier.c<br>Amplifier.h<br>Amplifier_priv<br>Aplifier_types |                         | _               | rt_logging.c |

**Parameter Setting** Results **Code Generation > Generate** Executable image Amplifier.exe **code only** pane is cleared Code Report appears, providing information and links to **Generation > Report > Create** code generation report is generated code files, subsystem selected and code interface reports, entry-point functions, inports, outports, interface parameters, and data stores

If the following model configuration parameters settings apply, the coder generates additional results.

#### **Build Subsystem for Exporting Code to External Application**

Build an executable image from a function-call subsystem to export the image to external application code.

```
rtwdemo_export_functions
rtwbuild('rtwdemo export functions/rtwdemo subsystem','Mode','ExportFunct
```

The executable image rtwdemo\_subsystem.exe appears in your working folder.

#### **Create SIL Block for Verification**

From a function-call subsystem, create a SIL block that you can use to test the code generated from a model.

Open subsystem rtwdemo\_subsystem in model rtwdemo\_export\_functions and set Code Generation > Verification > Create block to SIL. Create the SIL block.

```
mysilblockhandle = rtwbuild('rtwdemo_export_functions/rtwdemo_subsyste
'Mode','ExportFunctionCalls')
```

The coder generates a SIL block for the generated subsystem code. You can add the block to an environment or test harness model that supplies test vectors or stimulus input. You can then run simulations that perform SIL tests and verify that the generated code in the SIL block produces the same result as the original subsystem.

#### **Name Exported Initialization Function**

Name the initialization function generated when building an executable image from a function-call subsystem.

```
rtwdemo_export_functions
rtwbuild('rtwdemo_export_functions/rtwdemo_subsystem',...
'Mode','ExportFunctionCalls','ExportFunctionInitializeFunctionName',
```

The initialization function name subsysinit appears in rtwdemo\_subsystem\_ert\_rtw/ert\_main.c.

#### See Also slbuild

#### **Concepts** • Initiate the Build Process

- "Program Builds"
- Control Regeneration of Top Model Code
- "Generate S-Function Wrappers"
- "Export Function-Call Subsystems"
- "Software-in-the-Loop (SIL) Simulation"

## RTW.getBuildDir

| Purpose             | Build folder information for specified model                                                        |
|---------------------|----------------------------------------------------------------------------------------------------|
| Syntax              | <pre>struct=RTW.getBuildDir(modelName)</pre>                                                        |
| Input<br>Arguments  | <i>mode1Name</i><br>String specifying the name of a Simulink model, which can be<br>open or closed. |
| Output<br>Arguments | Structure containing the following build folder information about the specified model:              |

| Field                    | Description                                                                                                    |
|--------------------------|----------------------------------------------------------------------------------------------------|
| BuildDirectory           | String specifying the fully qualified path to the build folder for the model.                                    |
| RelativeBuildDir         | String specifying the build folder relative to the current working folder (pwd).                                 |
| BuildDirSuffix           | String specifying the suffix appended to the model name to create the build folder.                              |
| ModelRefRelativeBuildDir | String specifying the model reference target build folder relative to current working folder (pwd).              |
| ModelRefRelativeSimDir   | String specifying the model reference target simulation folder relative to current working folder (pwd).         |
| ModelRefDirSuffix        | String specifying the suffix appended to the system target file name to create the model reference build folder. |

### Description

The RTW.getBuildDir function returns build folder information for a specified model, which can be open or closed. If the model is closed, the function opens and then closes the model, leaving it in its original state.

This function can be used in automated scripts to programmatically determine the build folder in which the generated code for a model would be placed if the model were built in its current state. **Note** The RTW.getBuildDir function may take significantly longer to execute if the specified model is large and closed.

```
Examples Return build folder information for the model mymmodel.
>> info=RTW.getBuildDir('mymodel');
>> info
info =
BuildDirectory: 'c:\work\mymodel_ert_rtw'
RelativeBuildDir: 'mymodel_ert_rtw'
BuildDirSuffix: '_ert_rtw'
ModelRefRelativeBuildDir: 'slprj\ert\mymodel'
ModelRefRelativeSimDir: 'slprj\sim\mymodel'
```

ModelRefDirSuffix: ''

## rtwrebuild

| Purpose     | Rebuild generated code                                                                                                    |                                                                                                  |
|-------------|----------------------------------------------------------------------------------------------------|--------------------------------------------------------------------------------------------------|
| Syntax      | rtwrebuild()<br>rtwrebuild(' <i>model</i> ')<br>rtwrebuild(' <i>path</i> ')                                                                                                    |                                                                                                  |
| Description | rtwrebuild() recompiles generated code files you modified by invoking<br>the makefile generated during the previous build. If you omit the input<br>arguments, the current working folder must be the build folder of the<br>model (not the model location). |                                                                                                  |
|             |                                                                                                    | ') if your current working folder is one level<br>the model (pwd when you initiated the Simulink |
|             | Use rtwrebuild(' <i>path</i> '<br>model.                                                                                                    | ) to specify the path to the build folder of the                                                 |
|             | -                                                                                                    | abmodels, the Simulink Coder software builds<br>y before rebuilding the top model.               |
| Input       | model                                                                                                    | String specifying the model name.                                                                |
| Arguments   | path                                                                                                    | String specifying the fully qualified path to the build folder for the model.                    |
| Examples    | Rebuild generated code for a model located in the current working folder (one level above its build folder):                                                                                                    |                                                                                                  |
|             | rtwrebuild('mymodel')                                                                                                    |                                                                                                  |
|             | Rebuild generated code f<br>folder:                                                                                                    | or a model by specifying a path to its build                                                     |
|             | rtwrebuild(fullfile('C:',')                                                                                                    | work','mymodel_grt_rtw'))                                                                        |
| How To      | • "Rebuild a Model"                                                                                                    |                                                                                                  |

| Purpose            | Create generated code report for model with Simulink Report Generator                                                                                                    |
|--------------------|----------------------------------------------------------------------------------------------------|
| Syntax             | rtwreport(model)<br>rtwreport(model, folder)                                                                                                    |
| Description        | rtwreport(model) creates a report of code generation information for<br>a model. Before creating the report, the function loads the model and<br>generates code. This function requires Simulink Report Generator <sup>™</sup><br>software. The Simulink Coder software names the report codegen.html.<br>It places the file in your current folder. The report includes: |
|                    | • Snapshots of the model, including subsystems.                                                                                                    |
|                    | • Block execution order list.                                                                                                    |
|                    | • Code generation summary with a list of generated code files, configuration settings, a subsystem map, and a traceability report.                                                                                                    |
|                    | • Full listings of generated code that reside in the build folder.                                                                                                    |
|                    | <pre>rtwreport(model, folder) specifies the build folder,<br/>model_target_rtw. The Simulink project folder, slprj, must reside in<br/>the parent folder of folder. If the software cannot find the folder, an<br/>error occurs and code is not generated.</pre>                                                                                                    |
| Input<br>Arguments | model - Model name<br>string                                                                                                    |
| -                  | Model name for which the report is generated, specified as a string.                                                                                                    |
|                    | Example: 'rtwdemo_roll'                                                                                                    |
|                    | Data Types<br>char                                                                                                    |
|                    | folder - Build folder name<br>string                                                                                                    |

Build folder name, specified as a string. When you have multiple build folders, include a folder name. For example, if you have multiple builds using different targets, such as GRT and ERT.

Example: 'rtwdemo\_roll\_ert\_rtw'

**Data Types** char

#### **Examples Create Report Documenting Generated Code**

Create a report for model rtwdemo roll:

rtwreport('rtwdemo roll');

#### **Create Report Specifying Build Folder**

Create a report for model rtwdemo roll using build folder, rtwdemo roll grt rtw:

rtwreport('rtwdemo\_roll', 'rtwdemo\_roll\_grt\_rtw');

# Related

- "Document Generated Code with Simulink Report Generator"
- **Examples**
- Import Generated Code
- Concepts
- "Report Explorer"
- Code Generation Summary

| Purpose | Trace a block to generated code in H | HTML code generation report |
|---------|--------------------------------------|-----------------------------|
|         |                                      |                             |

**Syntax** rtwtrace('blockpath')

**Description** rtwtrace('blockpath') opens an HTML code generation report that displays contents of the source code file, and highlights the line of code corresponding to the specified block.

Before calling rtwtrace, make sure:

• You select an ERT-based model and enabled model to code navigation.

To do this, on the Configuration Parameters dialog box, select the **Code Generation > Report** pane, and select the **Model-to-code** parameter.

- You generate code for the model using the Embedded Coder software.
- You have the build folder under the current working folder; otherwise, rtwtrace may produce an error.

| Input<br>Arguments | <b>blockpath - block path</b><br>string                                                                                            |  |  |
|--------------------|----------------------------------------------------------------------------------------------------|--|--|
|                    | <pre>blockpath is a string enclosed in quotes specifying the full Simulink block path, for example, 'model_name/block_name'.</pre> |  |  |
|                    | Example: 'Out1'                                                                                                    |  |  |
|                    | Data Types<br>char                                                                                                    |  |  |
| Examples           | Display Generated Code for a Block                                                                                                 |  |  |
|                    | Display the generated code for block Out1 in the model rtwdemo_comments in HTML code generation report:                            |  |  |

```
rtwtrace('rtwdemo_comments/Out1')
```

## rtwtrace

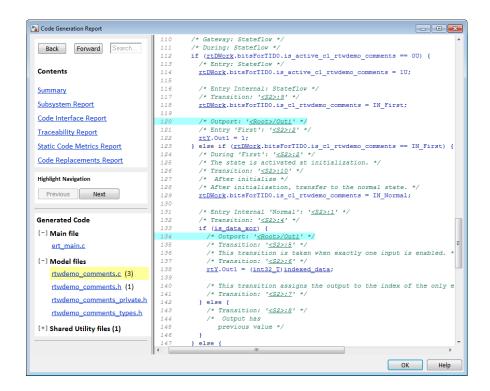

# Alternatives To trace from a block in the model diagram, right-click a block and select C/C++ Code > Navigate to C/C++ Code.

• "Trace Model Objects to Generated Code"

#### Related Examples

• "Model-to-code" on page 4-53

| Purpose     | Execute program loaded on processor                                                                                                    |
|-------------|----------------------------------------------------------------------------------------------------|
| Syntax      | IDE_Obj.run<br>IDE_Obj.run('runopt')<br>IDE_Obj.run(,timeout)                                                                                                    |
| IDEs        | <ul><li>This function supports the following IDEs:</li><li>Eclipse IDE</li></ul>                                                                                                    |
| Description | <i>IDE_Obj</i> .run runs the program file loaded on the referenced processor, returning immediately after the processor starts running. Program execution starts from the location of program counter (PC). Usually, the |

execution starts from the location of program counter (PC). Usually, the program counter is positioned at the top of the executable file. However, if you stopped a running program with halt, the program counter may be anywhere in the program. run starts the program from the program counter current location.

If IDE\_Obj references more the one processor, each processors calls run in sequence.

 $\mbox{\it IDE\_Obj.run('runopt')}$  includes the parameter runopt that defines the action of the run method. The options for runopt are listed in the following table.

| runopt string | Description                                                                                                    |
|---------------|----------------------------------------------------------------------------------------------------|
| 'run'         | Executes the run and waits to confirm that<br>the processor is running, and then returns to<br>MATLAB.                                                                                                    |
| 'runtohalt'   | Executes the run but then waits until the<br>processor halts before returning. The halt can<br>be the result of the PC reaching a breakpoint,<br>or by direct interaction with the IDE, or by the<br>normal program exit process. |

| runopt string | Description                                                                                                    |
|---------------|----------------------------------------------------------------------------------------------------|
| 'tohalt'      | Waits until the running program has halted.<br>Unlike the other options, this selection does not<br>execute a run, it simply waits for the running<br>program to halt.                                                                             |
| 'main'        | This option resets the program and executes a run until the start of function 'main'.                                                                                                    |
| 'tofunc'      | This option must be followed by an extra parameter <i>funname</i> , the name of the function to run to:                                                                                                    |
|               | IDE_Obj.run('tofunc', <i>funcnam</i> e)                                                                                                    |
|               | This executes a run from the present PC location<br>until the start of function <i>funcname</i> is reached.<br>If <i>funcname</i> is not along the program's normal<br>execution path, <i>funcname</i> is not reached and the<br>method times out. |

In the 'run' and 'runtohalt' cases, a halt can be caused by a breakpoint, a direct interaction with the IDE, or by a normal program exit.

The following table shows the availability of the *runopt* options by IDE.

|             | CCS IDE | Eclipse IDE | MULTI IDE | VisualDSP++<br>IDE |
|-------------|---------|-------------|-----------|--------------------|
| 'run'       | Yes     | Yes         | Yes       | Yes                |
| 'runtohalt' | Yes     | Yes         | Yes       | Yes                |
| 'tohalt'    | Yes     |             | Yes       |                    |
| 'main'      | Yes     |             | Yes       |                    |
| 'tofunc'    | Yes     |             | Yes       |                    |

*IDE\_Obj.*run(...,*timeout*) adds input argument timeout, to allow you to set the time out to a value different from the global timeout value. The *timeout* value specifies how long, in seconds, MATLAB waits for the processor to start executing the loaded program before returning.

Most often, the 'run' and 'runtohalt' options cause the processor to initiate execution, even when a timeout is reached. The timeout indicates that the confirmation was not received before the timeout period elapsed.

See Also halt | load |

| Purpose     | Specify root folders in which to put files generated by diagram updates and model builds                                                                                                    |
|-------------|----------------------------------------------------------------------------------------------------|
| Syntax      | <pre>Simulink.fileGenControl(action) cfg = Simulink.fileGenControl('getConfig') Simulink.fileGenControl('reset', 'keepPreviousPath', true) Simulink.fileGenControl('setConfig', 'config', cfg,     'keepPreviousPath', true, 'createDir', true) Simulink.fileGenControl('set', 'CacheFolder',     cacheFolderPath, 'CodeGenFolder', codeGenFolderPath,     'keepPreviousPath', true, 'createDir', true)</pre>                                                                                                    |
| Description | Simulink.fileGenControl(action) performs a requested action<br>related to the file generation control parameters CacheFolder and<br>CodeGenFolder for the current MATLAB session. CacheFolder<br>specifies the root folder in which to put model build artifacts used for<br>simulation, and CodeGenFolder specifies the root folder in which to put<br>Simulink Coder code generation files. The initial session defaults for<br>these parameters are provided by the Simulink preferences "Simulation<br>cache folder" and "Code generation folder". |
|             | <pre>cfg = Simulink.fileGenControl('getConfig') returns a handle<br/>to an instance of the Simulink.FileGenConfig object containing the<br/>current values of the CacheFolder and CodeGenFolder parameters.<br/>You can then use the handle to get or set the CacheFolder and<br/>CodeGenFolder fields.</pre>                                                                                                    |
|             | Simulink.fileGenControl('reset', 'keepPreviousPath', true)<br>reinitializes the CacheFolder and CodeGenFolder parameters to<br>the values provided by the Simulink preferences "Simulation cache<br>folder" and "Code generation folder". To keep the previous values<br>of CacheFolder and CodeGenFolder in the MATLAB path, specify<br>'keepPreviousPath' with the value true.                                                                                                    |
|             | Simulink.fileGenControl('setConfig', 'config', <i>cfg</i> ,<br>'keepPreviousPath', true, 'createDir', true) sets the file<br>generation control configuration for the current MATLAB session<br>by passing a handle to an instance of the Simulink.FileGenConfig                                                                                                    |

object containing values for the CacheFolder and/or CodeGenFolder parameters. To keep the previous values of CacheFolder and CodeGenFolder in the MATLAB path, specify 'keepPreviousPath' with the value true. To create the specified file generation folders if they do not already exist, specify 'createDir' with the value true.

Simulink.fileGenControl('set', 'CacheFolder', cacheFolderPath, 'CodeGenFolder', codeGenFolderPath, 'keepPreviousPath', true, 'createDir', true) sets the file generation control configuration for the current MATLAB session by directly passing values for the CacheFolder and/or CodeGenFolder parameters. To keep the previous values of CacheFolder and CodeGenFolder in the MATLAB path, specify 'keepPreviousPath' with the value true. To create the specified file generation folders if they do not already exist, specify 'createDir' with the value true.

#### action

. Arguments

Input

String specifying one of the following actions:

| Action    | Description                                                                                                    |
|-----------|----------------------------------------------------------------------------------------------------|
| getConfig | Returns a handle to an instance of the<br>Simulink.FileGenConfig object containing<br>the current values of the CacheFolder and<br>CodeGenFolder parameters.                      |
| reset     | Reinitializes the CacheFolder and<br>CodeGenFolder parameters to the values<br>provided by the Simulink preferences<br>"Simulation cache folder" and "Code generation<br>folder". |

| Action    | Description                                                                                                    |
|-----------|----------------------------------------------------------------------------------------------------|
| set       | Sets the CacheFolder and/or CodeGenFolder<br>parameters for the current MATLAB session<br>by directly passing values.                                                 |
| setConfig | Sets the CacheFolder and/or CodeGenFolder<br>parameters for the current MATLAB session<br>by passing a handle to an instance of the<br>Simulink.FileGenConfig object. |

#### 'config', cfg

Specifies a handle *cfg* to an instance of the Simulink.FileGenConfig object containing values to be set for the CacheFolder and/or CodeGenFolder parameters.

#### 'CacheFolder', cacheFolderPath

Specifies a string value *cacheFolderPath* representing a folder path to directly set for the CacheFolder parameter.

#### 'CodeGenFolder', codeGenFolderPath

Specifies a string value *codeGenFolderPath* representing a folder path to directly set for the CodeGenFolder parameter.

**Note** You can specify absolute or relative paths to the build folders. For example:

- 'C:\Work\mymodelsimcache' and '/mywork/mymodelgencode' specify absolute paths.
- 'mymodelsimcache' is a path relative to the current working folder (pwd). The software converts a relative path to a fully qualified path at the time the CacheFolder or CodeGenFolder parameter is set. For example, if pwd is '/mywork', the result is '/mywork/mymodelsimcache'.
- '../test/mymodelgencode' is a path relative to pwd. If pwd is '/mywork', the result is '/test/mymodelgencode'.

#### 'keepPreviousPath', true

For reset, set, or setConfig, specifies whether to keep the previous values of CacheFolder and CodeGenFolder in the MATLAB path. If 'keepPreviousPath' is omitted or specified as false, the call removes previous folder values from the MATLAB path.

#### 'createDir', true

For set or setConfig, specifies whether to create the specified file generation folders if they do not already exist. If 'createDir' is omitted or specified as false, the call throws an exception if a specified file generation folder does not exist.

| Output    | cfg                                                                                                    |  |
|-----------|----------------------------------------------------------------------------------------------------|--|
| Arguments | Handle to an instance of the Simulink.FileGenConfig object containing the current values of the CacheFolder and CodeGenFolder parameters. |  |
| Examples  | Obtain the current CacheFolder and CodeGenFolder values:                                                                                  |  |
|           | cfg = Simulink.fileGenControl('getConfig');                                                                                               |  |

myCacheFolder = cfg.CacheFolder; myCodeGenFolder = cfg.CodeGenFolder;

Set the CacheFolder and CodeGenFolder parameters for the current MATLAB session by first setting fields in an instance of the Simulink.FileGenConfig object and then passing a handle to the object instance:

```
% Get the current configuration
cfg = Simulink.fileGenControl('getConfig');
% Change the parameters to C:\cachefolder and current working folder
cfg.CacheFolder = fullfile('C:','cachefolder');
cfg.CodeGenFolder = pwd;
Simulink.fileGenControl('setConfig', 'config', cfg);
```

Directly set the CacheFolder and CodeGenFolder parameters for the current MATLAB session without creating an instance of the Simulink.FileGenConfig object:

```
myCacheFolder = fullfile('C:','cachefolder');
myCodeGenFolder = pwd;
Simulink.fileGenControl('set', 'CacheFolder', myCacheFolder, ...
'CodeGenFolder', myCodeGenFolder);
```

Reinitialize the CacheFolder and CodeGenFolder parameters to the values provided by the Simulink preferences "Simulation cache folder" and "Code generation folder":

Simulink.fileGenControl('reset');

**Alternatives** Instead of setting the CacheFolder and CodeGenFolder parameters just for the current MATLAB session, you can set the Simulink preferences "Simulation cache folder" and "Code generation folder", which provide the initial MATLAB session defaults. The preferences can be set using

the Simulink Preferences dialog box or using the MATLAB command  $\verb|set_param|$ .

| See Also | "Simulation cache folder" | "Code generation folder" |
|----------|---------------------------|--------------------------|
|----------|---------------------------|--------------------------|

**How To** • "Control the Location for Generated Files"

# Simulink.ModelReference.protect

| Purpose            | Obscure referenced model contents to hide intellectual property                                                                                                    |
|--------------------|----------------------------------------------------------------------------------------------------|
| Syntax             | Simulink.ModelReference.protect(model)<br>Simulink.ModelReference.protect(model,Name,Value)                                                                                                    |
|                    | [harnessHandle] = Simulink.ModelReference.protect(model,<br>Harness,true)<br>[~ ,neededVars] = Simulink.ModelReference.protect(model)                                                                                                    |
| Description        | Simulink.ModelReference.protect(model) creates a protected model from the specified model and places the protected model in the current working folder. The protected model has the same name as the source model. It has the extension .slxp. |
|                    | Simulink.ModelReference.protect(model,Name,Value) uses additional options specified by one or more Name,Value pair arguments.                                                                                                    |
|                    | <pre>[harnessHandle] = Simulink.ModelReference.protect(model,Harness,true) creates a harness model for the protected model and returns the handle of the harnessed model in harnessHandle.</pre>                                               |
|                    | <pre>[~ ,neededVars] = Simulink.ModelReference.protect(model) returns a cell array that includes the names of base workspace variables used by the protected model.</pre>                                                                      |
| Input<br>Arguments | <b>model - Model name</b><br>string (default)                                                                                                    |
|                    | Model name, specified as a string that contains the name of a model<br>or the path name of a Model block that references the model to be<br>protected.                                                                                         |

#### **Name-Value Pair Arguments**

Specify optional comma-separated pairs of Name, Value arguments. Name is the argument name and Value is the corresponding value. Name must appear inside single quotes (' '). You can specify several name and value pair arguments in any order as Name1, Value1,..., NameN, ValueN.

#### **Example:**

'Mode', 'CodeGeneration', 'OutputFormat', 'Binaries', 'ObfuscateCode', true specifies that obfuscated code be generated for the protected model and only binary files and headers in the generated code be visible to users of the protected model.

#### 'Harness' - Option to create a harness model

false (default) | true

Option to create a harness model, specified as a Boolean.

Example: 'Harness',true

#### 'Mode' - Model protection mode

'Normal' (default) | 'Accelerator' | 'CodeGeneration'

Model protection mode, specified as a string. Specify one of the following values:

- 'Normal': The protected model runs as a child of the top model, provided the top model is also running in 'Normal' mode.
- 'Accelerator': The top model can run in 'Normal' or 'Accelerator' mode.
- 'CodeGeneration': The top model can run in 'Normal' or 'Accelerator' mode and support code generation.

Example: 'Mode', 'Accelerator'

#### 'ObfuscateCode' - Option to obfuscate generated code

true (default) | false

Option to obfuscate generated code, specified as a Boolean. Applicable only when code generation during protection is enabled.

Example: 'ObfuscateCode',true

#### 'Path' - Folder for protected model

Current working folder (default) | string

Folder for protected model, specified as a Boolean.

Example: 'Path', 'C:\Work'

#### 'Report' - Option to generate a report

false (default) | true

Option to generate a report, specified as a Boolean.

The report is generated in HTML format. It includes environment information as well as the model interface.

Example: 'Report', true

#### 'OutputFormat' - Protected code visibility

```
'CompiledBinaries' (default) | 'MinimalCode' |
'AllReferencedHeaders'
```

**Note** This argument affects the output only when Mode is specified as 'Accelerator' or 'CodeGeneration. When Mode is specified as 'Normal', only a MEX-file is part of the output package.

Protected code visibility, specified as a string. This argument determines what part of the code generated for a protected model is visible to users. Specify one of the following values:

- 'CompiledBinaries': Only binary files and headers are visible.
- 'MinimalCode': All code in the build directory is visible. Users can inspect the code in the protected model report and recompile it for their purposes.

|                     | • 'AllReferencedHeaders': All code in the build directory is visible.<br>In addition, all headers referenced by the code are also visible. |
|---------------------|----------------------------------------------------------------------------------------------------|
|                     | <b>Example:</b> 'OutputFormat', 'AllReferenceHeaders'                                                                                      |
| Output<br>Arguments | harnessHandle - Handle of the harness model                                                                                                |
|                     | Handle of the harness model, returned as a double or <b>0</b> , depending on the value of <b>Harness</b> .                                 |
|                     | If Harness is true, the value is the handle of the harness model; otherwise, the value is 0.                                               |
|                     | neededVars - Names of base workspace variables<br>cell array                                                                               |
|                     | Names of base workspace variables used by the model being protected, returned as a cell array.                                             |
|                     | The cell array may also include variables that are not used by the protected model.                                                        |
| Examples            | Protect Referenced Model                                                                                                    |
|                     | Protect a referenced model and place the protected model in the current working folder.                                                    |
|                     | sldemo_mdlref_bus;<br>model= 'sldemo_mdlref_counter_bus'                                                                                   |
|                     | <pre>Simulink.ModelReference.protect(model);</pre>                                                                                         |
|                     | A protected model named sldemo_mdlref_counter_bus.slxp is created. The file is placed in the current working folder.                       |
|                     | Place Protected Model in Specified Folder                                                                                                  |
|                     | Protect a referenced model and place the protected model in a specified folder.                                                            |

sldemo\_mdlref\_bus;

model= 'sldemo\_mdlref\_counter\_bus'

Simulink.ModelReference.protect(model, 'Path', 'C:\Work');

A protected model named sldemo\_mdlref\_counter\_bus.slxp is created. The file is placed in C:\Work.

#### **Generate Code for Protected Model**

Protect a referenced model, generate code for it in Normal mode, and obfuscate the code.

sldemo\_mdlref\_bus; model= 'sldemo\_mdlref\_counter\_bus'

```
Simulink.ModelReference.protect(model,'Path','C:\Work','Mode','CodeGenera
```

A protected model named sldemo\_mdlref\_counter\_bus.slxp is created. The file is placed in the C:\Work folder. The protected models runs as a child of the parent model, and the code generates for the protected model is obfuscated.

#### **Control Code Visibility for Protected Model**

Control code visibility by allowing users to view only binary files and headers in the code generated for a protected model.

```
sldemo_mdlref_bus;
model= 'sldemo_mdlref_counter_bus'
```

Simulink.ModelReference.protect(model,'Mode','CodeGeneration','OutputForm

A protected model named sldemo\_mdlref\_counter\_bus.slxp is created. The file is placed in the current working folder. Users can only view binary files and headers in the code generated for the protected model.

#### **Create Harness Model for Protected Model**

Create a harness model for a protected model and generate an HTML report.

```
sldemo_mdlref_bus;
modelPath= 'sldemo_mdlref_bus/CounterA'
```

```
[harnessHandle] = Simulink.ModelReference.protect(modelPath, 'Path', 'C
```

A protected model named sldemo\_mdlref\_counter\_bus.slxp is created, along with an untitled harness model. The protected model file is placed in the C:\Work folder. The folder also contains an HTML report. The handle of the harness model is returned in harnessHandle.

#### **Protect Model for Code Generation**

Create a harness model for a protected model, remove unnecessary variables from neededVars, and package the protected model.

#### 1 Create harness model

Protect a model and create a harness model for it.

```
sldemo_mdlref_bus;
modelPath = 'sldemo_mdlref_bus/CounterA'
```

[harnessHandle,neededVars] = Simulink.ModelReference.protect('sldemo u

A protected model named sldemo\_mdlref\_counter\_bus.slxp is created, along with an untitled harness model. The file is placed in the C:\Work folder.

The handle of the harness model is returned in harnessHandle. Variables used by the protected model are returned as a cell array in neededVars.

#### 2 Remove Unnecessary Variables from neededVars

The returned cell array **neededVars** includes the name of every required base workspace variable.

neededVars =

'COUNTERBUS' 'INCREMENTBUS' 'LIMITBUS'

Delete names that do not correspond to definitions listed in "Save Base Workspace Definitions". Leaving unnecessary names in neededVars might:

- Risk disclosing intellectual property.
- Add unnecessary definitions to the model of the receiver.
- Increase the likelihood of a name conflict with model of the receiver.

#### 3 Save Base Workspace Definitions

The cell array derived via the previous steps contains only the names of base workspace variables. The protected model must have the definitions in a separate file that you can ship with the model. To create this file. execute:

save('sldemo mdlref counter bus.mat', neededVars{:});

The {:} operator converts the cell array neededVars into a list of comma-separated names, which become arguments to save. Executing this command, evaluates each name and obtains the definition from the base workspace. The definitions are stored in sldemo mdlref counter bus.mat.

#### **4 Package Protected Model**

Package your model for delivery to a third-party.

- **Alternatives** "Create a Protected Model"
- Related • Protected Models for Model Reference **Examples** 
  - "Test the Protected Model"
    - "Package a Protected Model"

#### Concepts

- "Protected Model"
- "Protect a Referenced Model"
- "Protected Model File"
- "Harness Model"
- "Protected Model Report"

• "Code Generation Support in a Protected Model"

# slConfigUIGetVal

| Purpose             | Return current value for custom target configuration option                                                                                                    |
|---------------------|----------------------------------------------------------------------------------------------------|
| Syntax              | <pre>value = slConfigUIGetVal(hDlg, hSrc, 'OptionName')</pre>                                                                                                    |
| Input<br>Arguments  | hDlg<br>Handle created in the context of a SelectCallback function and<br>used by the System Target File Callback Interface functions. Pass<br>this variable but do not set it or use it for another purpose.                                                                                                    |
|                     | hSrc<br>Handle created in the context of a SelectCallback function and<br>used by the System Target File Callback Interface functions. Pass<br>this variable but do not set it or use it for another purpose.                                                                                                    |
|                     | 'OptionName'<br>Quoted name of the TLC variable defined for a custom target<br>configuration option.                                                                                                    |
| Output<br>Arguments | Current value of the specified option. The data type of the return value depends on the data type of the option.                                                                                                    |
| Description         | The slConfigUIGetVal function is used in the context of a user-written<br>SelectCallback function, which is triggered when the custom target<br>is selected in the System Target File Browser in the Configuration<br>Parameters dialog box. You use slConfigUIGetVal to read the current<br>value of a specified target option. |
| Examples            | In the following example, the slConfigUIGetVal function returns<br>the value of the <b>Terminate function required</b> option on the <b>Code</b><br><b>Generation &gt; Interface</b> pane of the Configuration Parameters dialog<br>box.                                                                                         |
|                     | function usertarget_selectcallback(hDlg, hSrc)                                                                                                    |
|                     | disp(['*** Select callback triggered:', sprintf('\n'),<br>' Uncheck and disable "Terminate function required".']);                                                                                                    |

|          | disp(['Value of IncludeMdlTerminateFcn was ',<br>slConfigUIGetVal(hDlg, hSrc, 'IncludeMdlTerminateFcn')]);                           |
|----------|----------------------------------------------------------------------------------------------------|
|          | slConfigUISetVal(hDlg, hSrc, 'IncludeMdlTerminateFcn', 'off');<br>slConfigUISetEnabled(hDlg, hSrc, 'IncludeMdlTerminateFcn', false); |
| See Also | slConfigUISetEnabled   slConfigUISetVal                                                                                              |
| How To   | "Define and Display Custom Target Options"                                                                                           |
|          | "Parameter Command-Line Information Summary" on page 4-358                                                                           |
|          | <ul> <li>"Support Optional Features"</li> </ul>                                                                                      |

# slConfigUISetEnabled

| Purpose     | Enable or disable custom target configuration option                                                                                                    |  |
|-------------|----------------------------------------------------------------------------------------------------|--|
| Syntax      | slConfigUISetEnabled(hDlg, hSrc, ' <i>OptionName</i> ', true)<br>slConfigUISetEnabled(hDlg, hSrc, ' <i>OptionName</i> ', false)                                                                                                    |  |
| Arguments   | hDlg<br>Handle created in the context of a SelectCallback function and<br>used by the System Target File Callback Interface functions. Pass<br>this variable but do not set it or use it for another purpose.                                                                                                    |  |
|             | hSrc<br>Handle created in the context of a SelectCallback function and<br>used by the System Target File Callback Interface functions. Pass<br>this variable but do not set it or use it for another purpose.                                                                                                    |  |
|             | ' <i>OptionName</i> '<br>Quoted name of the TLC variable defined for a custom target<br>configuration option.                                                                                                    |  |
|             | true<br>Specifies that the option should be enabled.                                                                                                    |  |
|             | false<br>Specifies that the option should be disabled.                                                                                                    |  |
| Description | The slConfigUISetEnabled function is used in the context of a<br>user-written SelectCallback function, which is triggered when the<br>custom target is selected in the System Target File Browser in the<br>Configuration Parameters dialog box. You use slConfigUISetEnabled<br>to enable or disable a specified target option. |  |
|             | If you use this function to disable a parameter that is represented in the<br>Configuration Parameters dialog box, the parameter appears greyed<br>out in the dialog context.                                                                                                    |  |
| Examples    | In the following example, the slConfigUISetEnabled function<br>disables the <b>Terminate function required</b> option on the <b>Code</b><br><b>Generation &gt; Interface</b> pane of the Configuration Parameters dialog<br>box.                                                                                                 |  |

|          | <pre>function usertarget_selectcallback(hDlg, hSrc)</pre>                                                                            |  |
|----------|----------------------------------------------------------------------------------------------------|--|
|          | disp(['*** Select callback triggered:', sprintf('\n'),<br>' Uncheck and disable "Terminate function required".']);                   |  |
|          | disp(['Value of IncludeMdlTerminateFcn was ',                                                                                        |  |
|          | <pre>slConfigUIGetVal(hDlg, hSrc, 'IncludeMdlTerminateFcn')]);</pre>                                                                 |  |
|          | slConfigUISetVal(hDlg, hSrc, 'IncludeMdlTerminateFcn', 'off');<br>slConfigUISetEnabled(hDlg, hSrc, 'IncludeMdlTerminateFcn', false); |  |
| See Also | slConfigUIGetVal   slConfigUISetVal                                                                                                  |  |
| How To   | "Define and Display Custom Target Options"                                                                                           |  |
|          | • "Parameter Command-Line Information Summary" on page 4-358                                                                         |  |
|          | "Support Optional Features"                                                                                                    |  |

# slConfigUISetVal

| Purpose     | Set value for custom target configuration option                                                                                                    |  |
|-------------|----------------------------------------------------------------------------------------------------|--|
| Syntax      | slConfigUISetVal(hDlg, hSrc, ' <i>OptionName</i> ', <i>OptionValue</i> )                                                                                                    |  |
| Arguments   | <ul> <li>hDlg Handle created in the context of a SelectCallback function and used by the System Target File Callback Interface functions. Pass this variable but do not set it or use it for another purpose. </li> <li>hSrc Handle created in the context of a SelectCallback function and used by the System Target File Callback Interface functions. Pass this variable but do not set it or use it for another purpose. </li> </ul> |  |
|             | 'OptionName'<br>Quoted name of the TLC variable defined for a custom target<br>configuration option.                                                                                                    |  |
|             | <i>OptionValue</i><br>Value to be set for the specified option.                                                                                                    |  |
| Description | The slConfigUISetVal function is used in the context of a user-written<br>SelectCallback function, which is triggered when the custom target<br>is selected in the System Target File Browser in the Configuration<br>Parameters dialog box. You use slConfigUISetVal to set the value of<br>a specified target option.                                                                                                    |  |
| Examples    | In the following example, the slConfigUISetVal function sets the value 'off' for the <b>Terminate function required</b> option on the <b>Code Generation &gt; Interface</b> pane of the Configuration Parameters dialog box.                                                                                                    |  |
|             | <pre>function usertarget_selectcallback(hDlg, hSrc)</pre>                                                                                                    |  |
|             | disp(['*** Select callback triggered:', sprintf('\n'),<br>' Uncheck and disable "Terminate function required".']);                                                                                                    |  |
|             | <pre>disp(['Value of IncludeMdlTerminateFcn was ',</pre>                                                                                                    |  |

slConfigUIGetVal(hDlg, hSrc, 'IncludeMdlTerminateFcn')]);

slConfigUISetVal(hDlg, hSrc, 'IncludeMdlTerminateFcn', 'off'); slConfigUISetEnabled(hDlg, hSrc, 'IncludeMdlTerminateFcn', false);

- **See Also** slConfigUIGetVal | slConfigUISetEnabled
- **How To** "Define and Display Custom Target Options"
  - "Parameter Command-Line Information Summary" on page 4-358
  - "Support Optional Features"

# switchTarget

| Purpose            | Specify target for configuration set                                                                                                    |                                                      |
|--------------------|----------------------------------------------------------------------------------------------------|------------------------------------------------------|
| Syntax             | <pre>switchTarget('config_set', 'sys_tgt_file', target_options)</pre>                                                                                                    |                                                      |
| Description        | <pre>switchTarget('config_set', 'sys_tgt_file', target_options) specifies a system target file for the configuration set that you specify.</pre>                                                                           |                                                      |
| Input<br>Arguments | <b>config_set</b><br>Handle to the active configuration set for the model.                                                                                                    |                                                      |
|                    | sys_tgt_file                                                                                                    |                                                      |
|                    | String that specifies a                                                                                                    | system target file.                                  |
|                    | target_options                                                                                                    |                                                      |
|                    | Structure of field and value pairs to optionally specify the template makefile, TLC options, make command, and description associated with the target. If you do not want to use options, specify an empty structure ([]). |                                                      |
|                    | Field Value                                                                                                    |                                                      |
|                    | TemplateMakefile                                                                                                    | String specifying file name of template makefile.    |
|                    | TLCOptions                                                                                                    | String specifying TLC argument.                      |
|                    | MakeCommand                                                                                                    | String specifying make command MATLAB language file. |
|                    | Description                                                                                                    | String specifying a description of the target.       |
| Examples           | Select an ert.tlc system target file for the active configuration set:                                                                                                    |                                                      |
|                    | % Get the active configuration set for 'model'<br>cs = getActiveConfigSet(model);<br>% Define a system target file<br>stf = 'ert.tlc';                                                                                     |                                                      |

| Specify an ert.tlc system target file and target options for the active<br>configuration set:% Get the active configuration set for 'model'<br>cs = getActiveConfigSet(model);<br>% Define a system target file<br>stf = 'ert.tlc';<br>% Specify target options<br>tgtOpt.TemplateMakefile = 'grt_default_tmf';<br>tgtOpt.Description = 'make_rtw';<br>tgtOpt.Description = 'my target';<br>% Change the system target file and target options<br>% for the configuration set.<br>switchTarget(cs,stf,tgtOpt);AlternativesTo select system target files using the Configuration Parameters dialog<br>box:<br>1 In your model, open the Configuration Parameters dialog box.<br>2 Navigate to the Code Generation pane.<br>3 Specify the System target file.<br>4 Optionally specify, Make command and TLC options.<br>5 Click Apply.Howr To"Selecting a System Target File Programmatically"<br>. "Selecting a Target"<br>. "Set Target Language Compiler Options" |              | % Change the system target file for the configuration set.<br>switchTarget(cs,stf,[]);                                                                                                    |
|----------------------------------------------------------------------------------------------------|--------------|----------------------------------------------------------------------------------------------------|
| <ul> <li>cs = getActiveConfigSet(model);<br/>% Define a system target file<br/>stf = 'ert.tlc';<br/>% Specify target options<br/>tgtOpt.TemplateMakefile = 'grt_default_tmf';<br/>tgtOpt.TLCOptions = '-aVarName=1';<br/>tgtOpt.MakeCommand = 'make_rtw';<br/>tgtOpt.Description = 'my target';<br/>% Change the system target file and target options<br/>% for the configuration set.<br/>switchTarget(cs,stf,tgtOpt);</li> <li>Alternatives         <ul> <li>To select system target files using the Configuration Parameters dialog box:</li></ul></li></ul>                                                                                                    |              |                                                                                                    |
| <ul> <li>In your model, open the Configuration Parameters dialog box.</li> <li>1 In your model, open the Configuration Parameters dialog box.</li> <li>2 Navigate to the Code Generation pane.</li> <li>3 Specify the System target file.</li> <li>4 Optionally specify, Make command and TLC options.</li> <li>5 Click Apply.</li> <li>How To</li> <li>"Selecting a System Target File Programmatically"</li> <li>"Selecting a Target"</li> </ul>                                                                                                    |              | <pre>cs = getActiveConfigSet(model);<br/>% Define a system target file<br/>stf = 'ert.tlc';<br/>% Specify target options<br/>tgtOpt.TemplateMakefile = 'grt_default_tmf';<br/>tgtOpt.TLCOptions = '-aVarName=1';<br/>tgtOpt.MakeCommand = 'make_rtw';<br/>tgtOpt.Description = 'my target';<br/>% Change the system target file and target options<br/>% for the configuration set.</pre> |
| <ul> <li>2 Navigate to the Code Generation pane.</li> <li>3 Specify the System target file.</li> <li>4 Optionally specify, Make command and TLC options.</li> <li>5 Click Apply.</li> <li>How To • "Selecting a System Target File Programmatically"</li> <li>• "Selecting a Target"</li> </ul>                                                                                                    | Alternatives | • • • • • •                                                                                                    |
| <ul> <li>3 Specify the System target file.</li> <li>4 Optionally specify, Make command and TLC options.</li> <li>5 Click Apply.</li> <li>How To • "Selecting a System Target File Programmatically"<br/>• "Selecting a Target"</li> </ul>                                                                                                    |              | 1 In your model, open the Configuration Parameters dialog box.                                                                                                    |
| <ul> <li>4 Optionally specify, Make command and TLC options.</li> <li>5 Click Apply.</li> <li>Wow To  <ul> <li>"Selecting a System Target File Programmatically"</li> <li>"Selecting a Target"</li> </ul> </li> </ul>                                                                                                    |              | 2 Navigate to the Code Generation pane.                                                                                                    |
| <ul> <li>5 Click Apply.</li> <li>6 "Selecting a System Target File Programmatically"</li> <li>• "Selecting a Target"</li> </ul>                                                                                                    |              | <b>3</b> Specify the <b>System target file</b> .                                                                                                    |
| How To       • "Selecting a System Target File Programmatically"         • "Selecting a Target"                                                                                                    |              | 4 Optionally specify, Make command and TLC options.                                                                                                    |
| "Selecting a Target"                                                                                                    |              | 5 Click Apply.                                                                                                    |
|                                                                                                    | How To       | "Selecting a Target"                                                                                                    |

| Purpose     | Invoke Target Language Compiler to convert model description file to generated code                                                                                                    |  |
|-------------|----------------------------------------------------------------------------------------------------|--|
| Syntax      | tlc [-options] [file]                                                                                                    |  |
| Description | tlc invokes the Target Language Compiler (TLC) from the command<br>prompt. The TLC converts the model description file, <i>model</i> .rtw (or<br>similar files), into target-specific code or text. Typically, you do not call<br>this command because the Simulink Coder build process automatically<br>invokes the Target Language Compiler when generating code. For more<br>information, see "Introduction to the Target Language Compiler". |  |
|             | <b>Note</b> This command is used only when invoking the TLC separately from the Simulink Coder build process. You cannot use this command to initiate code generation for a model.                                                                                                    |  |
|             |                                                                                                    |  |
|             | tlc [-options] [file]                                                                                                    |  |
|             | You can change the default behavior by specifying one or more compilation <i>options</i> as described in "Options" on page 2-166                                                                                                    |  |
| Options     | You can specify one or more compilation options with each tlc<br>command. Use spaces to separate options and arguments. TLC resolves<br>options from left to right. If you use conflicting options, the rightmost<br>option prevails. The tlc options are:                                                                                                    |  |
|             | <ul> <li>"-r Specify Simulink<sup>®</sup> Coder<sup>™</sup> filename" on page 2-167</li> </ul>                                                                                                    |  |
|             | • "-v Specify verbose level" on page 2-167                                                                                                    |  |
|             | • "-l Specify path to local include files" on page 2-167                                                                                                    |  |
|             | • "-m Specify maximum number of errors" on page 2-167                                                                                                    |  |
|             | • "-O Specify the output file path" on page 2-167                                                                                                    |  |
|             | <ul> <li>"-d[a c n o] Invoke debug mode" on page 2-167</li> </ul>                                                                                                    |  |
|             |                                                                                                    |  |

- "-a Specify parameters" on page 2-168
- "-p Print progress" on page 2-168
- "-lint Performance checks and runtime statistics" on page 2-168
- "-xO Parse only" on page 2-168

# -r Specify Simulink Coder filename

### -r file\_name

Specify the filename that you want to translate.

# -v Specify verbose level

-v number

Specify a number indicating the verbose level. If you omit this option, the default value is one.

# -I Specify path to local include files

-1 path

Specify a folder path to local include files. The TLC searches this path in the order specified.

## -m Specify maximum number of errors

### -m number

Specify the maximum number of errors reported by the TLC prior to terminating the translation of the .tlc file.

If you omit this option, the default value is five.

# -O Specify the output file path

### -0 path

Specify the folder path to place output files.

If you omit this option, TLC places output files in the current folder.

# -d[a|c|n|o] Invoke debug mode

-da execute any %assert directives

-dc invoke the TLC command line debugger

- dn produce log files, which indicate those lines hit and those lines missed during compilation.

-do disable debugging behavior

### -a Specify parameters

#### - a *identifier* = *expression*

Specify parameters to change the behavior of your TLC program. For example, this option is used by the Simulink Coder software to set inlining of parameters or file size limits.

### -p Print progress

-p number

Print a '.' indicating progress for every number of TLC primitive operations executed.

### -lint Performance checks and runtime statistics

-lint

Perform simple performance checks and collect runtime statistics.

### -xO Parse only

- x0

Parse only a TLC file; do not execute it.

| Purpose     | Update files in model build information with missing paths and file extensions                                                                                                    |
|-------------|----------------------------------------------------------------------------------------------------|
| Syntax      | updateFilePathsAndExtensions( <i>buildinfo</i> , <i>extensions</i> )                                                                                                    |
|             | extensions is optional.                                                                                                    |
| Arguments   | <i>buildinfo</i><br>Build information returned by RTW.BuildInfo.                                                                                                    |
|             | <pre>extensions (optional) A cell array of character arrays that specifies the extensions (file types) of files for which to search and include in the update processing. By default, the function searches for files with a .c extension. The function checks files and updates paths and extensions based on the order in which you list the extensions in the cell array. For example, if you specify {'.c' '.cpp'} and a folder contains myfile.c and myfile.cpp, an instance of myfile would be updated to myfile.c.</pre> |
| Description | Using paths that already exist in the model build information,<br>the updateFilePathsAndExtensions function checks whether file<br>references in the build information need to be updated with a path or<br>file extension. This function can be particularly useful for                                                                                                    |
|             | • Maintaining build information for a toolchain that requires the use of file extensions                                                                                                    |
|             | • Updating multiple customized instances of build information for a given model                                                                                                    |
|             | <b>Note</b> If you need to use updateFilePathsAndExtensions, you should call it once, after you add files to the build information, to minimize the potential performance impact of the required disk I/O.                                                                                                    |

## **Examples**

Create the folder path etcproj/etc in your working folder, add files etc.c, test1.c, and test2.c to the folder etc. This example assumes the working folder is w:\work\BuildInfo. From the working folder, update build information myModelBuildInfo with missing paths or file extensions.

```
myModelBuildInfo = RTW.BuildInfo;
addSourcePaths(myModelBuildInfo, fullfile(pwd,...
'etcproj', '/etc'), 'test');
addSourceFiles(myModelBuildInfo, {'etc' 'test1'...
'test2'}, '', 'test');
before=getSourceFiles(myModelBuildInfo, true, true);
before
```

before =

'\etc' '\test1' '\test2'

```
updateFilePathsAndExtensions(myModelBuildInfo);
after=getSourceFiles(myModelBuildInfo, true, true);
after{:}
```

ans =

```
w:\work\BuildInfo\etcproj\etc\etc.c
```

ans =

w:\work\BuildInfo\etcproj\etc\test1.c

ans =

w:\work\BuildInfo\etcproj\etc\test2.c

# See Also addIncludeFiles | addIncludePaths | addSourceFiles | addSourcePaths | updateFileSeparator

**How To** • "Customize Post-Code-Generation Build Processing"

# updateFileSeparator

| Purpose     | Change file separator used in model build information                                                                                                    |  |
|-------------|----------------------------------------------------------------------------------------------------|--|
| Syntax      | updateFileSeparator( <i>buildinfo</i> , <i>separator</i> )                                                                                                    |  |
| Arguments   | <i>buildinfo</i><br>Build information returned by RTW.BuildInfo.                                                                                                    |  |
|             | separator<br>A character array that specifies the file separator \ (Windows <sup>®</sup> ) or<br>/ (UNIX <sup>®</sup> ) to be applied to file path specifications.                                                                                                    |  |
| Description | The updateFileSeparator function changes instances of the current file separator (/ or $\)$ in the model build information to the specified file separator.                                                                                                    |  |
|             | The default value for the file separator matches the value returned by<br>the MATLAB command filesep. For makefile based builds, you can<br>override the default by defining a separator with the MAKEFILE_FILESEP<br>macro in the template makefile (see "Cross-Compile Code Generated on<br>Microsoft <sup>®</sup> Windows". If the GenerateMakefile parameter is set, the<br>Simulink Coder software overrides the default separator and updates<br>the model build information after evaluating the PostCodeGenCommand<br>configuration parameter. |  |
| Examples    | Update object myModelBuildInfo to apply the Windows file separator.<br>myModelBuildInfo = RTW.BuildInfo;                                                                                                    |  |
|             | updateFileSeparator(myModelBuildInfo, '\');                                                                                                    |  |
| See Also    | addIncludeFiles   addIncludePaths   addSourceFiles  <br>addSourcePaths   updateFilePathsAndExtensions                                                                                                    |  |
| How To      | <ul><li> "Customize Post-Code-Generation Build Processing"</li><li> "Cross-Compile Code Generated on Microsoft Windows"</li></ul>                                                                                                    |  |

| Purpose     | Write data to processor memory block                                                                                                    |
|-------------|----------------------------------------------------------------------------------------------------|
| Syntax      | <pre>mem=IDE_Obj.write(address,data) mem=write(,datatype) mem=IDE_Obj.write(,memorytype) mem=IDE_Obj.write(,timeout)</pre>                                                                                                    |
| IDEs        | <ul><li>This function supports the following IDEs:</li><li>Eclipse IDE</li></ul>                                                                                                    |
| Description | <pre>mem=IDE_Obj.write(address,data) writes data, a collection of values,<br/>to the memory space of the DSP processor referenced by IDE_Obj.</pre>                                                                                                    |
|             | The <i>data</i> argument is a scalar, vector, or array of values to write to the memory of the processor. The block to write begins from the DSP memory location given by the input parameter address.                                                                                                  |
|             | The method writes the data starting from <i>address</i> without regard to type-alignment boundaries in the DSP. Conversely, the byte ordering of the data type is automatically applied.                                                                                                    |
|             | <b>Note</b> You cannot write data to processor memory while the processor is running.                                                                                                    |
|             | The <i>address</i> argument is a decimal or hexadecimal representation of a memory address in the processor. The full memory address consist of two parts: the start address and the memory type. The memory type value can be explicitly defined using a numeric vector representation of the address. |
|             | Alternatively, the IDE_Obj object has a default memory type value<br>which is applied if the memory type value is not explicitly incorporated<br>into the passed address parameter. In DSP processors with only a<br>single memory type, by setting the IDE_Obj object memory type value                |
|             |                                                                                                    |

to zero it is possible to specify the addresses using the abbreviated (implied memory type) format.

You provide the *address* argument either as a numerical value that is a decimal representation of the DSP memory address, or as a string that write converts to the decimal representation of the start address. (Refer to function hex2dec in the *MATLAB Function Reference* that read uses to convert the hexadecimal string to a decimal value).

The following examples show how write uses the address argument.

| address<br>Parameter<br>Value | Description                                                                                                    |  |
|-------------------------------|----------------------------------------------------------------------------------------------------|--|
| 131082                        | Decimal address specification. The memory start<br>address is 131082 and memory type is 0. This action is<br>the same as specifying [131082 0].                    |  |
| [131082 1]                    | Decimal address specification. The memory start address is 131082 and memory type is 1.                                                                            |  |
| '2000A'                       | Hexadecimal address specification provided as a string<br>entry. The memory start address is 131082 (converted<br>to the decimal equivalent) and memory type is 0. |  |

It is possible to specify *address* as cell array, in which case you can use a combination of numbers and strings for the start address and memory type values. For example, the following are valid addresses from cell array myaddress:

```
myaddress1 myaddress1{1} = 131072; myadddress1{2} =
'Program(PM) Memory';
```

```
myaddress2 myaddress2{1} = '20000'; myadddress2{2} =
'Program(PM) Memory';
```

```
myaddress3 myaddress3\{1\} = 131072; myaddress3\{2\} = 0;
```

mem=write(...,datatype) where the datatype argument defines the
interpretation of the raw values written to DSP memory. The datatype

argument specifies the data format of the raw memory image. The data is written starting from address without regard to data type alignment boundaries in the DSP. The byte ordering of the data type is automatically applied. The following MATLAB data types are supported.

| MATLAB Data Type | Description                                  |
|------------------|----------------------------------------------|
| double           | IEEE double-precision floating point value   |
| single           | IEEE single-precision floating point value   |
| uint8            | 8-bit unsigned binary integer value          |
| uint16           | 16-bit unsigned binary integer value         |
| uint32           | 32-bit unsigned binary integer value         |
| int8             | 8-bit signed two's complement integer value  |
| int16            | 16-bit signed two's complement integer value |
| int32            | 32-bit signed two's complement integer value |

write does not coerce data type alignment. Some combinations of *address* and *datatype* will be difficult for the processor to use.

mem=IDE\_Obj.write(...,memorytype) adds an optional memorytype
argument. Object IDE\_Obj has a default memory type value 0 that
write applies if the memory type value is not explicitly incorporated
into the passed address parameter. In processors with only a single
memory type, it is possible to specify the addresses using the implied
memory type format by setting the value of the IDE\_Obj memorytype
property to zero.

mem=IDE\_Obj.write(...,timeout) adds the optional timeout argument, which the number of seconds MATLAB waits for the write process to complete. If the timeout period expires before the write process returns a completion message, MATLAB throws an error and returns. Usually the process works in spite of the error message.

## Using write with VisualDSP++ IDE

Blackfin and SHARC use different memory types. Blackfin processors have one memory type. SHARC processors provide five types. The following table shows the memory types for both processor families.

| String Entry for<br>memorytype        | Numerical Entry<br>for memorytype | Processor Support  |
|---------------------------------------|-----------------------------------|--------------------|
| 'program(pm)<br>memory'               | 0                                 | Blackfin and SHARC |
| 'data(dm)<br>memory'                  | 1                                 | SHARC              |
| 'data(dm) short<br>word memory'       | 2                                 | SHARC              |
| 'external<br>data(dm) byte<br>memory' | 3                                 | SHARC              |
| 'boot(prom)<br>memory'                | 4                                 | SHARC              |

## **Examples** Example with VisualDSP++ IDE

These three syntax examples show how to use write in some common ways. In the first example, write an array of 16-bit integers to location [131072 1].

IDE\_Obj.write([131072 1],int16([1:100]));

Now write a single-precision IEEE floating point value (32-bits) at address 2000A(Hex).

IDE\_Obj.write('2000A',single(23.5));

For the third example, write a 2-D array of integers in row-major format (standard C programming format) at address 131072 (decimal).

mlarr = int32([1:10;101:110]); IDE\_Obj.write(131072,mlarr');

See Also hex2dec | read

# xmakefilesetup

| Purpose     | Configure your coder product to generate makefiles                                                                                                    |  |
|-------------|----------------------------------------------------------------------------------------------------|--|
| Syntax      | xmakefilesetup                                                                                                    |  |
| IDEs        | <ul><li>This function supports the following IDEs:</li><li>Eclipse IDE</li></ul>                                                                                                    |  |
| Description | You can configure your coder product to generate and build your<br>software using makefiles. This process can use the software build<br>toolchains, such as compilers and linkers, associated with the preceding<br>list of IDEs. However, the makefile build process does not use the<br>graphical user interface of the IDE directly. |  |
|             | Enter xmakefilesetup at the MATLAB command line to configure how to generate makefiles.                                                                                                    |  |
|             | Use this function:                                                                                                    |  |
|             | • Before you build your software using makefiles for the first time.                                                                                                    |  |
|             | • If you change the software build toolchain or processor family.                                                                                                    |  |
|             | For more instructions and examples, see "Makefiles for Software Build Tool Chains".                                                                                                    |  |
|             | The xmakefile function displays the following dialog box, which<br>prompts you for information about your make utility and software<br>build toolchain.                                                                                                    |  |
|             |                                                                                                    |  |

|                  | adivdsp blackfin    | Display operational configuration        |                        | Delete  |
|------------------|---------------------|------------------------------------------|------------------------|---------|
| Configuration:   | adivosp_blacktin    | ▼ V Display operational configuration    | ns only New            | Delete  |
| Jser Templates:  | H:\Documents\M      | ATLAB\                                   |                        | Browse  |
| Jser Configurati | ons: H:\Documents\M | ATLAB\                                   |                        | Browse  |
| rguments:        | -f "[]]]TMW_XMK_GEN | IERATED_FILE_NAME[R]]  ]" [   TMW_XMK_AC | ATTAC DOTED _ACTION_IC | - 110   |
| ptional include: |                     |                                          |                        | Browse, |
|                  |                     |                                          |                        | -       |
|                  |                     |                                          |                        |         |
|                  |                     |                                          |                        |         |

# See Also "Build format" on page 4-298 | "Build action" on page 4-300

# Blocks — Alphabetical List

# Async Interrupt

| Purpose     | Generate Versa Module Eurocard (VME) interrupt service routines<br>(ISRs) that are to execute downstream subsystems or Task Sync blocks                                                                                                    |
|-------------|----------------------------------------------------------------------------------------------------|
| Library     | Asynchronous / Interrupt Templates                                                                                                    |
| Description | For each specified VxWorks <sup>®</sup> VME interrupt level, the Async Interrupt block generates an interrupt service routine (ISR) that calls one of the following:                                                                                                    |
|             | • A function call subsystem                                                                                                    |
|             | A Task Sync block                                                                                                    |
|             | • A Stateflow chart configured for a function call input event                                                                                                    |
|             | You can use the block for simulation and code generation.                                                                                                    |
| Parameters  | <b>VME interrupt number(s)</b><br>An array of VME interrupt numbers for the interrupts to be<br>installed. The valid range is 17.                                                                                                    |
|             | The width of the Async Interrupt block output signal corresponds<br>to the number of VME interrupt numbers specified.                                                                                                    |
|             | <b>Note</b> A model can contain more than one Async Interrupt block.<br>However, if you use more than one Async Interrupt block, do not<br>duplicate the VME interrupt numbers specified in each block.                                                                                |
|             | <pre>VME interrupt vector offset(s) An array of unique interrupt vector offset numbers corresponding to the VME interrupt numbers entered in the VME interrupt number(s) field. The Stateflow software passes the offsets to the VxWorks call intConnect(INUM_TO_IVEC(offset),).</pre> |

### Simulink task priority(s)

The Simulink priority of downstream blocks. Each output of the Async Interrupt block drives a downstream block (for example, a function-call subsystem). Specify an array of priorities corresponding to the VME interrupt numbers you specify for VME interrupt number(s).

The **Simulink task priority** values are required to generate a rate transition code (see "Rate Transitions and Asynchronous Blocks" in the Simulink Coder documentation). Simulink task priority values are also required to maintain absolute time integrity when the asynchronous task needs to obtain real time from its base rate or its caller. The assigned priorities typically are higher than the priorities assigned to periodic tasks.

**Note** The Simulink software does not simulate asynchronous task behavior. The task priority of an asynchronous task is for code generation purposes only and is not honored during simulation.

### Preemption flag(s); preemptable-1; non-preemptable-0

The value 1 or 0. Set this option to 1 if an output signal of the Async Interrupt block drives a Task Sync block.

Higher priority interrupts can preempt lower priority interrupts in VxWorks. To lock out interrupts during the execution of an ISR, set the preemption flag to 0. This causes generation of intLock() and intUnlock() calls at the beginning and end of the ISR code. Use interrupt locking carefully, as it increases the system's interrupt response time for interrupts at the intLockLevelSet() level and below. Specify an array of flags corresponding to the VME interrupt numbers entered in the VME interrupt number(s) field. **Note** The number of elements in the arrays specifying **VME interrupt vector offset(s)** and **Simulink task priority** must match the number of elements in the **VME interrupt number(s)** array.

### Manage own timer

If checked, the ISR generated by the Async Interrupt block manages its own timer by reading absolute time from the hardware timer. Specify the size of the hardware timer with the **Timer size** option.

### Timer resolution (seconds)

The resolution of the ISRs timer. ISRs generated by the Async Interrupt block maintain their own absolute time counters. By default, these timers obtain their values from the VxWorks kernel by using the tickGet call. The **Timer resolution** field determines the resolution of these counters. The default resolution is 1/60 second. The tickGet resolution for your board support package (BSP) might be different. You should determine the tickGet resolution for your BSP and enter it in the **Timer resolution** field.

If you are targeting VxWorks, you can obtain better timer resolution by replacing the tickGet call and accessing a hardware timer by using your BSP instead. If you are targeting an RTOS other than VxWorks, you should replace the tickGet call with an equivalent call to the target RTOS, or generate code to read the timer register on the target hardware. See "Use Timers in Asynchronous Tasks" and "Async Interrupt Block Implementation" in the Simulink Coder documentation for more information.

### Timer size

The number of bits to be used to store the clock tick for a hardware timer. The ISR generated by the Async Interrupt block uses the timer size when you select **Manage own timer**. The size can be 32bits (the default), 16bits, 8bits, or auto. If you select auto, the Simulink Coder software determines the timer size based on the settings of **Application lifespan (days)** and **Timer resolution**.

By default, timer values are stored as 32-bit integers. However, when **Timer size** is **auto**, you can indirectly control the word size of the counters by setting the **Application lifespan (days)** option. If you set **Application lifespan (days)** to a value that is too large for the code generator to handle as a 32-bit integer of the specified resolution, the code generator uses a second 32-bit integer to address overflows.

For more information, see "Control Memory Allocation for Time Counters". See also "Use Timers in Asynchronous Tasks".

### **Enable simulation input**

If checked, the Simulink software adds an input port to the Async Interrupt block. This port is for use in simulation only. Connect one or more simulated interrupt sources to the simulation input.

**Note** Before generating code, consider removing blocks that drive the simulation input to prevent the blocks from contributing to the generated code. Alternatively, you can use the Environment Controller block, as explained in "Dual-Model Approach: Code Generation". However, if you use the Environment Controller block, be aware that the sample times of driving blocks contribute to the sample times supported in the generated code.

# **Async Interrupt**

| Inputs and<br>Outputs        | Input<br>A simulated interrupt source.                                                                                                    |  |  |
|------------------------------|----------------------------------------------------------------------------------------------------|--|--|
|                              | Output<br>Control signal for a                                                                                                    |  |  |
|                              | • Function-call subsystem                                                                                                    |  |  |
|                              | Task Sync block                                                                                                    |  |  |
|                              | • Stateflow chart configured for a function call input event                                                                                                    |  |  |
| Assumptions                  | • The block supports VME interrupts 1 through 7.                                                                                                    |  |  |
| and<br>Limitations           | • The block requires a VxWorks Board Support Package (BSP) that supports the following VxWorks system calls:                                                                                                    |  |  |
|                              | sysIntEnable<br>sysIntDisable<br>intConnect<br>intLock<br>intUnlock<br>tickGet                                                                                                    |  |  |
| Performance<br>Consideration | Execution of large subsystems at interrupt level can have a significant <b>s</b> impact on interrupt response time for interrupts of equal and lower priority in the system. As a general rule, it is best to keep ISRs as short as possible. Connect only function-call subsystems that contain a small number of blocks to an Async Interrupt block.                                                                                                    |  |  |
|                              | A better solution for large subsystems is to use the Task Sync block to<br>synchronize the execution of the function-call subsystem to a VxWorks<br>task. Place the Task Sync block between the Async Interrupt block<br>and the function-call subsystem. The Async Interrupt block then uses<br>the Task Sync block as the ISR. The ISR releases a synchronization<br>semaphore (performs a semGive) to the task, and returns immediately<br>from interrupt level. VxWorks then schedules and runs the task. See |  |  |

the description of the Task Sync block for more information.

See Also Task Sync "Handle Asynchronous Events" in the Simulink Coder documentation

# Asynchronous Task Specification

| Purpose              | Allow for parameter specifications for asynchronous tasks associated<br>with root-level Inport blocks that output a function-call trigger                                                                                                    |
|----------------------|----------------------------------------------------------------------------------------------------|
| Library              | Asynchronous                                                                                                    |
| Description          | The Asynchronous Task Specification block, in combination with a<br>root-level Inport block, allows for an asynchronous function-call input<br>to a model reference.                                                                                                    |
|                      | To implement this feature, place this block at the output port of each<br>root-level Inport block that outputs a function-call trigger. On the<br><b>Signal Attributes</b> pane of the Inport block, select <b>Output function</b><br><b>call</b> to specify that the Inport block accepts function-call signals.<br>Then use the Asynchronous Task Specification blocks to specify the<br>asynchronous task parameters associated with the respective Inport<br>blocks. |
| Data Type<br>Support | This specification does not apply to the Asynchronous Task Specification block; the block accepts only function-call signals.                                                                                                    |

## Parameters and Dialog Box

The **Function Block Parameters** dialog box of the Asynchronous Task Specification block appears as follows:

| 당 Function Block Pa                                                                                                    | arameters: Asynchronous Task Specification |  |
|----------------------------------------------------------------------------------------------------|--------------------------------------------|--|
| - Asynchronous Tas                                                                                                    | k Specification                            |  |
| Specify the parameters of an asynchronous task associated with an Inport<br>block. Place this block at the output port of each root-level Inport block that<br>outputs a function-call trigger signal. |                                            |  |
| Parameters                                                                                                    |                                            |  |
| Task priority:                                                                                                    |                                            |  |
| 10                                                                                                    |                                            |  |
|                                                                                                    |                                            |  |
|                                                                                                    |                                            |  |
| 0                                                                                                    | OK Cancel Help Apply                       |  |

## **Task priority**

Specifies the priority of the asynchronous task calling the destination function-call subsystem. The priority must be a value that generates relevant rate transition behaviors.

### **Settings**

### Default: 10

- You can enter an integer or [].
- If you specify an integer for an Asynchronous Task Specification block that resides in a referenced model, the priority of the initiator in the top model mustmatch the priority of that block.
- If you specify [] for an Asynchronous Task Specification block that resides in a referenced model, the priority of the initiator in the top model does not have to match the priority of that block. For this case, the rate transition algorithm is conservative (not optimized), assuming that the priority is unknown but static.

### **Command-Line Information**

This block has only one parameter.

Parameter: TaskPriority

Value: integer

### **Configuration Parameters Settings**

To create an asynchronous model reference containing a Function-Call and an Asynchronous Task Specification block, you must follow the procedure outlined in "Convert an Asynchronous Subsystem into a Model Reference". One of the steps requires that you make several changes to configuration parameters.

Additional configuration parameters that require attention are the solver **Type** and the **Fixed step size (fundamental sample time)** on the Solver pane. Both the top model and the model reference must use a fixed-step solver. Moreover, the submodel must have a fundamental sample time that is an integer multiple of the fundamental sample time of the top model.

# **Examples** Asynchronous Function-Call Input to Model

This root-level model uses the Inport block with the Asynchronous Task Specification block to allow a function-call input signal to a model reference. The priority is set to 10.

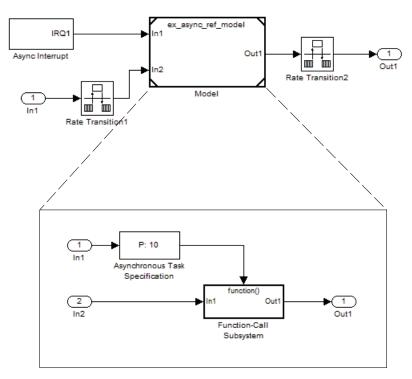

The Asynchronous Task Specification block must immediately follow the Inport block. Also, a branch cannot emanate from the signal connecting the Inport block to the Asynchronous Task Specification block.

## **Setting Priorities**

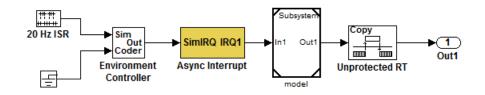

For this model, if the Asynchronous Task Specification block is set to the default value of 10, the Async Interrupt block must also have a priority of 10.

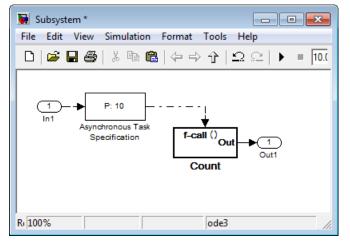

Whereas, if the priority of the Asynchronous Task Specification block is set to the empty matrix, [], the priority of the Async Interrupt can be a value other than 10.

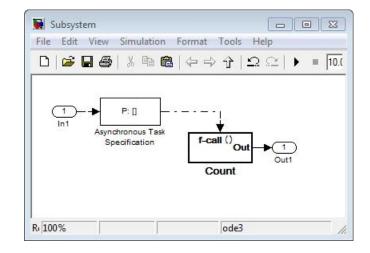

| Characteristics | Direct Feedthrough      | Yes                              |
|-----------------|-------------------------|----------------------------------|
|                 | Sample Time             | Inherited from the driving block |
|                 | Scalar Expansion        | N/A                              |
|                 | Dimensionalized         | No                               |
|                 | Multidimensionalized    | No                               |
|                 | Zero-Crossing Detection | No                               |

See Also

Function-Call Subsystem block

"Handle Asynchronous Events"

"Model Reference"

Inport block

# **Byte Pack**

| Purpose | Convert input signals to uint8 vector |
|---------|---------------------------------------|
|---------|---------------------------------------|

Library Embedded Coder/ Embedded Targets/ Host Communication

Embedded Coder/ Embedded Targets/ Processors/ Texas Instruments C6000/ Target Communication

Simulink Coder/ Desktop Targets/ Host Communication

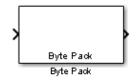

# Description

Using the input port, the block converts data of one or more data types into a single uint8 vector for output. With the options available, you specify the input data types and the alignment of the data in the output vector. Because UDP messages are in uint8 data format, use this block before a UDP Send block to format the data for transmission using the UDP protocol.

| Punction Block Parameters: Byte Pack                                                                                                    |
|----------------------------------------------------------------------------------------------------|
| Byte pack (mask) (link)                                                                                                    |
| Pack input data into a single output vector of type uint8. Insert before<br>a UDP Send block to produce a uint8 byte vector from multiple vectors<br>of varying data type. |
| Parameters                                                                                                    |
| Input port data types (cell array):                                                                                                    |
| {'double'}                                                                                                    |
| Byte alignment: 1                                                                                                    |
| OK Cancel Help Apply                                                                                                    |

## Dialog Box

#### Input port data types (cell array)

Specify the data types for the different signals as part of the parameters. The block supports all Simulink data types except characters. Enter the data types as Simulink types in the cell array, such as 'double' or 'int32'. The order of the data type entries in the cell array must match the order in which the data arrives at the block input. This block determines the signal sizes automatically. The block has at least one input port and only one output port.

#### Byte alignment

This option specifies how to align the data types to form the uint8 output vector. Select one of the values in bytes from the list.

Alignment can occur on 1, 2, 4, or 8-byte boundaries depending on the value you choose. The value defaults to 1. Given the alignment value, each signal data value begins on multiples of the alignment value. The alignment algorithm s that each element in the output vector begins on a byte boundary specified by the alignment value. Byte alignment sets the boundaries relative to the starting point of the vector.

Selecting 1 for **Byte alignment** provides the tightest packing, without holes between data types in the various combinations of data types and signals.

Sometimes, you can have multiple data types of varying lengths. In such cases, specifying a 2-byte alignment can produce 1-byte gaps between uint8 or int8 values and another data type. In the pack implementation, the block copies data to the output data buffer 1 byte at a time. You can specify data alignment options with data types.

### Example

Use a cell array to enter input data types in the **Input port data types** parameter. The order of the data types you enter must match the order of the data types at the block input.

| 🚡 Function Block Parameters: Byte Pack                                                                                                    |
|----------------------------------------------------------------------------------------------------|
| Byte pack (mask) (link)                                                                                                    |
| Pack input data into a single output vector of type uint8. Insert before<br>a UDP Send block to produce a uint8 byte vector from multiple vectors<br>of varying data type. |
| Parameters                                                                                                    |
| Input port data types (cell array):                                                                                                    |
| {'uint32','uint32','uint16','double','uint8','double','single'}                                                                                                    |
| Byte alignment: 1                                                                                                    |
| OK Cancel Help Apply                                                                                                    |

In the cell array, you provide the order in which the block expects to receive data—uint32, uint32, uint16, double, uint8, double, and

single. With this information, the block automatically provides the number of block inputs.

Byte alignment equal to 2 specifies that each new value begins 2 bytes from the previous data boundary.

The example shows the following data types:

```
{'uint32','uint32','uint16','double','uint8','double','single'}
```

When the signals are scalar values (not matrices or vectors in this example), the first signal value in the vector starts at 0 bytes. Then, the second signal value starts at 2 bytes, and the third at 4 bytes. Next, the fourth signal value follows at 6 bytes, the fifth at 8 bytes, the sixth at 10 bytes, and the seventh at 12 bytes. As the example shows, the packing algorithm leaves a 1-byte gap between the uint8 data value and the double value.

See Also Byte Reversal, Byte Unpack

## **Byte Reversal**

| Purpose | Reverse ord | ler of bytes in | n input word |
|---------|-------------|-----------------|--------------|
|---------|-------------|-----------------|--------------|

Library Embedded Coder/ Embedded Targets/ Host Communication

Embedded Coder/ Embedded Targets/ Processors/ Texas Instruments C6000/ Target Communication

Simulink Coder/ Desktop Targets/ Host Communication

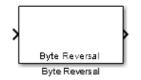

### Description

Byte reversal changes the order of the bytes in data you input to the block. Use this block when your process communicates between targets that use different endianness, such as between Intel<sup>®</sup> processors that are little endian and others that are big endian. Texas Instruments<sup>TM</sup> processors are little-endian by default.

To exchange data with a processor that has different endianness, place a Byte Reversal block just before the send block and immediately after the receive block.

| Pa Function Block Parameters: Byte Reversal                                                                                                    |
|----------------------------------------------------------------------------------------------------|
| Byte Reversal (mask) (link)                                                                                                    |
| Use Byte Reversal block for communicating with a target processor<br>that is big-endian. Insert before the Byte Pack block or just after Byte<br>Unpack block to ensure that the data values are transmitted properly. |
| Parameters                                                                                                    |
| Number of inputs:                                                                                                    |
| 1                                                                                                    |
|                                                                                                    |
|                                                                                                    |
|                                                                                                    |
| OK Cancel Help Apply                                                                                                    |

## Dialog Box

#### Number of inputs

Specify the number of block inputs. The number of block inputs adjusts automatically to match value so the number of outputs equals the number of inputs.

When you use more than one input port, each input port maps to the matching output port. Data entering input port 1 leaves through output port 1, and so on.

Reversing the bytes does not change the data type. Input and output retain matching data type.

The following model shows byte reversal in use. In this figure, the input and output ports match for each path.

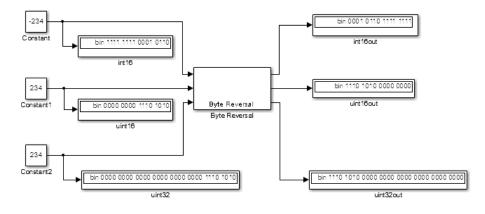

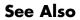

Byte Pack, Byte Unpack

### Purpose Unpack UDP uint8 input vector into Simulink data type values

Library Embedded Coder/ Embedded Targets/ Host Communication

Embedded Coder/ Embedded Targets/ Processors/ Texas Instruments C6000/ Target Communication

Simulink Coder/ Desktop Targets/ Host Communication

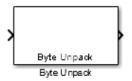

### **Description**

Byte Unpack is the inverse of the Byte Pack block. It takes a UDP message from a UDP receive block as a uint8 vector, and outputs Simulink data types in various sizes depending on the input vector.

The block supports all Simulink data types.

| 🚡 Function Block Parameters: Byte Unpack 🛛 💦                                                                                              |  |
|----------------------------------------------------------------------------------------------------|--|
| Byte Unpack (mask) (link)                                                                                                    |  |
| Unpack a binary byte vector to extract data. Insert after a UDP Recv<br>block to break-up a UDP packet into its constituent data vectors. |  |
| Parameters                                                                                                    |  |
| Output port dimensions (cell array):                                                                                                    |  |
| {[1]}                                                                                                    |  |
| Output port data types (cell array):                                                                                                    |  |
| {'double'}                                                                                                    |  |
| Byte alignment: 1                                                                                                    |  |
| OK Cancel Help Apply                                                                                                    |  |

## Dialog Box

#### **Output port dimensions (cell array)**

Containing a cell array, each element in the array specifies the dimension that the MATLAB size function returns for the corresponding signal. Usually you use the same dimensions as you set for the corresponding Byte Pack block in the model. Entering one value means that the block applies that dimension to all data types.

#### **Output port data types (cell array)**

Specify the data types for the different input signals to the Pack block. The block supports all Simulink data types—single, double, int8, uint8, int16, uint16, int32, and uint32, and Boolean. The entry here is the same as the Input port data types parameter in the Byte Pack block in the model. You can enter one data type and the block applies that type to all output ports.

#### **Byte Alignment**

This option specifies how to align the data types to form the input uint8 vector. Match this setting with the corresponding Byte Pack block alignment value of 1, 2, 4, or 8 bytes.

**Example** This figure shows the Byte Unpack block that corresponds to the example in the Byte Pack example. The **Output port data types (cell array)** entry shown is the same as the **Input port data types (cell array)** entry in the Byte Pack block

{'uint32','uint32','uint16','double','uint8','double','single'}.

| Pa Function Block Parameters: Byte Unpack                                                                                                 |  |  |
|----------------------------------------------------------------------------------------------------|--|--|
| Byte Unpack (mask) (link)                                                                                                    |  |  |
| Unpack a binary byte vector to extract data. Insert after a UDP Recv<br>block to break-up a UDP packet into its constituent data vectors. |  |  |
| Parameters                                                                                                    |  |  |
| Output port dimensions (cell array):                                                                                                    |  |  |
| {1,1,[2,4],[4,4],[2,2],1,[3,3]}                                                                                                    |  |  |
| Output port data types (cell array):                                                                                                    |  |  |
| {'uint32','uint32','uint16','double','uint8','double','single',}                                                                          |  |  |
| Byte alignment: [2]                                                                                                    |  |  |
|                                                                                                    |  |  |
| OK Cancel Help Apply                                                                                                    |  |  |

In addition, the **Byte alignment** setting matches as well. **Output port dimensions (cell array)** now includes scalar values and matrices to show how to enter nonscalar values. The example for the Byte Pack block assumed only scalar inputs.

See Also Byte Pack, Byte Reversal

## **Generated S-Function**

**Purpose** Represent model or subsystem as generated S-function code

Library S-Function Target

### Description

> model\_sf

An instance of the Generated S-Function block represents code the Simulink Coder software generates from its S-function target for a model or subsystem. For example, you extract a subsystem from a model and build a Generated S-Function block from it, using the S-function target. This mechanism can be useful for

- Converting models and subsystems to application components
- Reusing models and subsystems
- Optimizing simulation often, an S-function simulates more efficiently than the original model

For details on how to create a Generated S-Function block from a subsystem, see "Create S-Function Blocks from a Subsystem" in the Simulink Coder documentation.

# **Requirements** • The S-Function block must perform identically to the model or subsystem from which it was generated.

- Before creating the block, explicitly specify Inport block signal attributes, such as signal widths or sample times. The sole exception to this rule concerns sample times, as described in "Sample Time Propagation in Generated S-Functions".
- You must set the solver parameters of the Generated S-Function block to be the same as those of the original model or subsystem. The generated S-function code will operate identically to the

original subsystem (see Choice of Solver Type in the Simulink Coder documentation for an exception to this rule).

| Parameters | Generated S-function name (model_sf)<br>The name of the generated S-function. The Simulink Coder<br>software derives the name by appending _sf to the name of the<br>model or subsystem from which the block is generated. |
|------------|----------------------------------------------------------------------------------------------------|
|            | Show module list<br>If checked, displays modules generated for the S-function.                                                                                                    |
| See Also   | "Create S-Function Blocks from a Subsystem" in the Simulink Coder documentation                                                                                                    |

## Linux Audio Capture

| Purpose     | Capture ALSA audio from sound card and output data                     |  |
|-------------|------------------------------------------------------------------------|--|
| Library     | Embedded Coder/ Embedded Targets/ Operating Systems/ Embedded<br>Linux |  |
|             | Simulink Coder/ Desktop Targets/ Operating Systems/ Linux              |  |
| Description | Cut<br>Out<br>Audio Capture                                            |  |
| Description | This block uses the ALSA driver framework to capture an audio stream   |  |

This block uses the ALSA driver framework to capture an audio stream from a sound card. It outputs the left and right channels of the signal as an [Nx2] frame of int16 values. N is the number of samples per frame.

| 🙀 Source Block Parameters: Audio Capture                                                                                                    |
|----------------------------------------------------------------------------------------------------|
| ALSA Audio Capture (mask) (link)                                                                                                    |
| Capture an audio stream from the sound card using<br>ALSA driver framework. Output is a [Nx2], N being the<br>number of samples per frame, array of int16 values<br>representing the left and right channels of the sampled<br>signal. |
| Parameters                                                                                                    |
| Device:                                                                                                    |
| 'default'                                                                                                    |
| Sample rate (Hz):                                                                                                    |
| 44100                                                                                                    |
| Queue duration (seconds):                                                                                                    |
| 0.5                                                                                                    |
| Frame size (samples):                                                                                                    |
| 4096                                                                                                    |
|                                                                                                    |
|                                                                                                    |
| <u>Q</u> K <u>C</u> ancel <u>H</u> elp                                                                                                    |

## Dialog

#### Device

Use the default ALSA device, or enter the name of a specific audio output device.

Entering 'default' selects the ALSA device specified by an ALSA configuration file on your target Linux $^{\mbox{\tiny (R)}}$  system.

One of the following ALSA configuration files defines the default device:

• /etc/asound.conf, which defines system-wide options for all users

• ~/.asoundrc, which overrides /etc/asound.conf for the current user

The entry that specifies the default device looks similar to this example:

```
pcm.!default {
    type hw
    card 0
    device 2
}
```

To enter the name of an alternate audio input device, review the /proc/asound/cards file on your target Linux system. For example, if /proc/asound/cards contained the following entries, you could set the value of **Device** to 'AudioPCI' :

```
$ cat /proc/asound/cards
```

0 [Dummy ]: Dummy - Dummy Dummy 1 1 [VirMIDI ]: VirMIDI - VirMIDI Virtual MIDI Card 1 2 [AudioPCI ]: ENS1371 - Ensoniq AudioPCI Ensoniq AudioPCI ENS1371 at Oxe400, irq 11

The default value for **Device** is 'default'.

#### Sample rate (Hz)

Enter a value that matches the sample rate of the ALSA audio output.

By default, the sample rate of the ALSA output equals the output of the audio capture device. In this case, enter the sample rate of the audio capture device. The /etc/asound.conf and ~/.asoundrc files can configure ALSA to downsample the signal from the audio capture device. In this case, enter the downsample rate specified by the configuration files. For example, if one of the configuration files contained the following entry, you would set the value of **Sample rate (Hz)** to 16000 :

```
pcm_slave.sl3 {
    pcm ens1371
    format S16_LE
    channels 1
    rate 16000
}
pcm.complex_convert {
    type plug
    slave sl3
}
```

The default value for **Sample rate (Hz)** is 44100 Hz (44.1 kHz). The maximum rate equals the sampling rate of the audio capture device.

#### **Queue duration (seconds)**

Set the duration of the queue in seconds. This queue provides a software-based frame buffer between the ALSA output and the Linux Audio Capture block. The queue prevents dropped data caused by temporary mismatches in the rate of data arriving and leaving the queue. Higher values can handle more significant mismatches, but such values also increase signal latency and memory usage.

The default value for Queue duration (seconds) is 0.5 seconds.

#### Frame size (samples)

Set the number of samples per frame in the output this block sends to your model. The default value for this parameter is 4096 samples.

# Linux Audio Capture

| References | http://www.alsa-project.org |
|------------|-----------------------------|
| See Also   | http://www.alsa-project.org |
|            | Linux Audio Playback        |
|            | Linux Task                  |
|            |                             |

**Purpose** Send audio data stream to ALSA audio device output

Library Embedded Coder/ Embedded Targets/ Operating Systems/ Embedded Linux (linuxlib)

Simulink Coder/ Desktop Targets/ Operating Systems/ Linux

| Γ   | LINUX          |
|-----|----------------|
| >In |                |
|     | Audio Playback |
|     | Audio Playback |

Description

This block takes a stream of audio data and sends it to the output jack of an ALSA audio device. The block input, **In**, takes the left and right channels of data as an [Nx2] frame of int16 values. N is the number of samples per frame.

| Sink Block Parameters: Audio Playback                                                                                                    |
|----------------------------------------------------------------------------------------------------|
| Playback an audio stream using ALSA driver framework. Input is a [Nx2], N being the number of samples per frame, array of int16 values representing the left and right channels of the sampled signal. |
| Parameters                                                                                                    |
| Device:                                                                                                    |
| 'default'                                                                                                    |
| Sample rate (Hz):                                                                                                    |
| 44100                                                                                                    |
| Queue duration (seconds):                                                                                                    |
| 0.5                                                                                                    |
|                                                                                                    |
|                                                                                                    |
|                                                                                                    |
| OK Cancel Help Apply                                                                                                    |

## Dialog

#### Device

Use the default ALSA device, or enter the name of a specific audio device.

Entering 'default' selects the ALSA device specified by an ALSA configuration file on your target Linux system.

One of the following ALSA configuration files defines the default device:

- /etc/asound.conf, which defines system-wide options for all users
- ~/.asoundrc, which overrides /etc/asound.conf for the current user

The entry that specifies the default device looks like this hypothetical example:

```
pcm.!default {
    type hw
    card 0
    device 2
}
```

To enter the name of an alternate audio device, consult the /proc/asound/cards file on your target Linux system. For example, if /proc/asound/cards contained the following hypothetical entries, you could set the value of **Device** to 'AudioPCI' :

```
$ cat /proc/asound/cards
```

| O [Dummy    | ]: Dummy - Dummy<br>Dummy 1                                                 |
|-------------|-----------------------------------------------------------------------------|
| 1 [VirMIDI  | ]: VirMIDI - VirMIDI<br>Virtual MIDI Card 1                                 |
| 2 [AudioPCI | ]: ENS1371 - Ensoniq AudioPCI<br>Ensoniq AudioPCI ENS1371 at Oxe400, irq 11 |

The default value for **Device** is 'default'.

#### Sample rate (Hz)

Enter a value that matches the sample rate of the ALSA audio output.

By default, the sample rate of the ALSA output is the same as the output of the audio capture device. In this case, enter the sample rate of the audio capture device.

The /etc/asound.conf and ~/.asoundrc files can configure ALSA to downsample the signal from the audio capture device. In

this case, enter the downsample rate specified by the configuration files. For example, if one of the configuration files contained the following hypothetical entry, you would set the value of **Sample rate (Hz)** to 16000:

```
pcm_slave.sl3 {
    pcm ens1371
    format S16_LE
    channels 1
    rate 16000
}
pcm.complex_convert {
    type plug
    slave sl3
}
```

The default value for **Sample rate (Hz)** is 44100 Hz (44.1 kHz). The maximum rate is the sampling rate of the audio capture device.

#### Queue duration (seconds)

Set the duration of the queue in seconds. This queue provides a software-based frame buffer between the ALSA audio device and this block. The queue prevents dropped data caused by temporary mismatches in the rate of data arriving and leaving the queue. Higher values can handle more significant mismatches, but increase signal latency and memory usage.

The default value for **Queue duration (seconds)** is 0.5 seconds.

See Also http://www.alsa-project.org Linux Audio Capture Linux Task

### **Purpose** Spawn task function as separate Linux thread

Library Embedded Coder/ Embedded Targets/ Operating Systems/ Embedded Linux

Simulink Coder/ Desktop Targets/ Operating Systems/ Linux

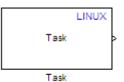

## Description

Use this block to create a task function that spawns as a separate Linux thread. The task function runs the code of the downstream function-call subsystem. For example:

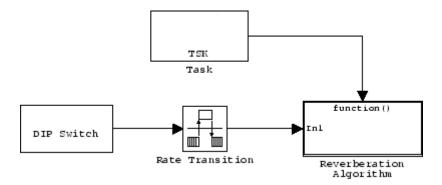

In order to use this block, set the **System target file** parameter to idelink\_ert.tlc or idelink\_ert.tlc. The **System target file** parameter is located on the Code Generation pane of the Model Configuration Parameters dialog, which you can view by selecting your model and pressing **Ctrl+E**.

| Source Block Parameters: Task                                                                                                    |
|----------------------------------------------------------------------------------------------------|
| Linux Task (mask) (link)                                                                                                    |
| Creates a task function which is spawned as a separate<br>Linux thread. The task function runs the code of the<br>downstream function-call subsystem. |
| Parameters                                                                                                    |
| Task name (32 characters or less):                                                                                                    |
| Task0                                                                                                    |
| Thread scheduling policy: SCHED_FIFO                                                                                                    |
| Thread priority (1 to 99):                                                                                                    |
| 1                                                                                                    |
|                                                                                                    |
|                                                                                                    |
| OK Cancel Help                                                                                                    |

## Dialog

#### Task name

Assign a name to this task. You can enter up to 32 letters and numbers. Do not use standard C reserved characters, such as the / and : characters.

#### Thread scheduling policy

Select the scheduling policy that applies to this thread. You can choose from the following options:

• SCHED\_FIFO enables a First In, First Out scheduling algorithm that executes real-time processes without time slicing. With FIFO scheduling, a higher-priority process preempts a lower-priority process. The lower-priority process remains at the top of the list for its priority and resumes execution when the scheduler blocks all higher-priority processes.

For example, in the following image, task2 preempts task1. Then task3 preempts task2. When task3 completes, task2 resumes. When task2 completes, task1 resumes.

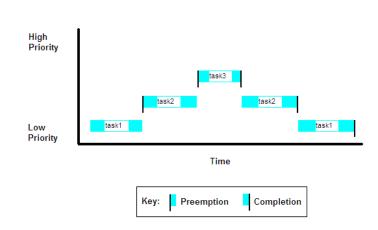

**FIFO Scheduling** 

Selecting SCHED\_FIFO, displays the **Thread priority** parameter, which you can set to a value from 1 to 99.

• SCHED\_OTHER enables the default Linux time-sharing scheduling algorithm. You can use this scheduling for all processes except those requiring special static priority real-time mechanisms. With this algorithm, the scheduler chooses processes based on their dynamic priority within the static priority 0 list. Each time the process is ready to run and the scheduler denies it, the operating system increases that process's dynamic priority. Such prioritization helps the scheduler serve the SCHED\_OTHER processes.

Selecting SCHED\_OTHER, hides the **Thread priority** parameter, and sets the thread priority to 0.

#### Thread priority (1 to 99)

When you set **Thread scheduling policy** to SCHED\_FIFO, you can set the priority of the thread from 1 to 99 (low-to-high).

Higher-priority tasks can preempt lower-priority tasks.

See Also Linux Audio Capture

Linux Audio Playback

| Purpose                        | Specify custom header code                                                                                                    |
|--------------------------------|----------------------------------------------------------------------------------------------------|
| Library                        | Custom Code                                                                                                    |
| Description<br>Model<br>Header | The Model Header block adds user-specified custom code to the <i>model</i> .h file that the code generator creates for the model that contains the block.                                                                                                |
|                                | <b>Note</b> If you include this block in a submodel (model referenced by a Model block), the Simulink Coder build process ignores the block for simulation target builds, but includes any specified custom code in the build process for other targets. |
| Parameters                     | <b>Top of Model Header</b><br>Code to be added near the top of the generated model header file,<br>in a user code (top of header file) section.                                                                                                    |
|                                | Bottom of Model Header<br>Code to be added at the bottom of the generated model header file,<br>in a user code (bottom of header file) section.                                                                                                    |
| Example                        | See "Embed Custom Code Directly Into MdlStart Function".                                                                                                    |
| See Also                       | Model Source, System Derivatives, System Disable, System Enable,<br>System Initialize, System Outputs, System Start, System Terminate,<br>System Update                                                                                                  |

## **Model Source**

| Purpose     | Specify custom source code                                                                                                    |
|-------------|----------------------------------------------------------------------------------------------------|
| Library     | Custom Code                                                                                                    |
| Description | The Model Source block adds user-specified custom code to the <i>model</i> .c or <i>model</i> .cpp file that the code generator creates for the model that contains the block.                                                                           |
|             | <b>Note</b> If you include this block in a submodel (model referenced by a Model block), the Simulink Coder build process ignores the block for simulation target builds, but includes any specified custom code in the build process for other targets. |
| Parameters  | <b>Top of Model Source</b><br>Code to be added near the top of the generated model source file,<br>in a user code (top of source file) section.                                                                                                    |
|             | Bottom of Model Source<br>Code to be added at the bottom of the generated model source file,<br>in a user code (bottom of source file) section.                                                                                                    |
| Example     | See "Embed Custom Code Directly Into MdlStart Function".                                                                                                    |
| See Also    | Model Header, System Derivatives, System Disable, System Enable,<br>System Initialize, System Outputs, System Start, System Terminate,<br>System Update<br>"Insert Custom Code Blocks" in the Simulink Coder documentation                               |

| Purpose     | Handle transfer of data between blocks operating at different rates and maintain data integrity                                                                                                    |
|-------------|----------------------------------------------------------------------------------------------------|
| Library     | VxWorks (vxlib1)                                                                                                    |
| Description | The Protected RT block is a Rate Transition block that is preconfigured<br>to maintain data integrity during data transfers. For more information,<br>see Rate Transition in the Simulink Reference. |

# System Derivatives

| Purpose     | Specify custom system derivative code                                                                                                    |
|-------------|----------------------------------------------------------------------------------------------------|
| Library     | Custom Code                                                                                                    |
| Description | The System Derivatives block adds user-specified custom code to the declaration, execution, and exit code sections of the SystemDerivatives function that the code generator creates for the model or subsystem that contains the block.                 |
|             | <b>Note</b> If you include this block in a submodel (model referenced by a Model block), the Simulink Coder build process ignores the block for simulation target builds, but includes any specified custom code in the build process for other targets. |
| Parameters  | System Derivatives Function Declaration Code<br>Code to be added to the declaration section of the generated<br>SystemDerivatives function.                                                                                                    |
|             | System Derivatives Function Execution Code<br>Code to be added to the execution section of the generated<br>SystemDerivatives function.                                                                                                    |
|             | System Derivatives Function Exit Code<br>Code to be added to the exit section of the generated<br>SystemDerivatives function.                                                                                                    |
| Example     | See "Embed Custom Code Directly Into MdlStart Function".                                                                                                    |
| See Also    | Model Header, Model Source, System Disable, System Enable, System<br>Initialize, System Outputs, System Start, System Terminate, System<br>Update<br>"Insert Custom Code Blocks" in the Simulink Coder documentation                                     |

| Purpose     | Specify custom system disable code                                                                                                    |
|-------------|----------------------------------------------------------------------------------------------------|
| Library     | Custom Code                                                                                                    |
| Description | The System Disable block adds user-specified custom code to the declaration, execution, and exit code sections of the SystemDisable function that the code generator creates for the model or subsystem that contains the block.                         |
|             | <b>Note</b> If you include this block in a submodel (model referenced by a Model block), the Simulink Coder build process ignores the block for simulation target builds, but includes any specified custom code in the build process for other targets. |
| Parameters  | System Disable Function Declaration Code<br>Code to be added to the declaration section of the generated<br>SystemDisable function.                                                                                                    |
|             | System Disable Function Execution Code<br>Code to be added to the execution section of the generated<br>SystemDisable function.                                                                                                    |
|             | System Disable Function Exit Code<br>Code to be added to the exit section of the generated<br>SystemDisable function.                                                                                                    |
| Example     | See "Embed Custom Code Directly Into MdlStart Function".                                                                                                    |
| See Also    | Model Header, Model Source, System Derivatives, System Enable,<br>System Initialize, System Outputs, System Start, System Terminate,<br>System Update<br>"Insert Custom Code Blocks" in the Simulink Coder documentation                                 |

# System Enable

| Purpose     | Specify custom system enable code                                                                                                    |
|-------------|----------------------------------------------------------------------------------------------------|
| Library     | Custom Code                                                                                                    |
| Description | The System Enable block adds user-specified custom code to the declaration, execution, and exit code sections of the SystemEnable function that the code generator creates for the model or subsystem that contains the block.                           |
|             | <b>Note</b> If you include this block in a submodel (model referenced by a Model block), the Simulink Coder build process ignores the block for simulation target builds, but includes any specified custom code in the build process for other targets. |
| Parameters  | System Enable Function Declaration Code<br>Code to be added to the declaration section of the generated<br>SystemEnable function.                                                                                                    |
|             | System Enable Function Execution Code<br>Code to be added to the execution section of the generated<br>SystemEnable function.                                                                                                    |
|             | System Enable Function Exit Code<br>Code to be added to the exit section of the generated SystemEnable<br>function.                                                                                                    |
| Example     | See "Embed Custom Code Directly Into MdlStart Function".                                                                                                    |
| See Also    | Model Header, Model Source, System Derivatives, System Disable,<br>System Initialize, System Outputs, System Start, System Terminate,<br>System Update<br>"Insert Custom Code Blocks" in the Simulink Coder documentation                                |

| Purpose     | Specify custom system initialization code                                                                                                    |
|-------------|----------------------------------------------------------------------------------------------------|
| Library     | Custom Code                                                                                                    |
| Description | The System Initialize block adds user-specified custom code to the declaration, execution, and exit code sections of the SystemInitialize function that the code generator creates for the model or subsystem that contains the block.                   |
|             | <b>Note</b> If you include this block in a submodel (model referenced by a Model block), the Simulink Coder build process ignores the block for simulation target builds, but includes any specified custom code in the build process for other targets. |
| Parameters  | System Initialize Function Declaration Code<br>Code to be added to the declaration section of the generated<br>SystemInitialize function.                                                                                                    |
|             | System Initialize Function Execution Code<br>Code to be added to the execution section of the generated<br>SystemInitialize function.                                                                                                    |
|             | System Initialize Function Exit Code<br>Code to be added to the exit section of the generated<br>SystemInitialize function.                                                                                                    |
| Example     | See "Embed Custom Code Directly Into MdlStart Function".                                                                                                    |
| See Also    | Model Header, Model Source, System Derivatives, System Disable,<br>System Enable, System Outputs, System Start, System Terminate,<br>System Update<br>"Insert Custom Code Blocks" in the Simulink Coder documentation                                    |

# System Outputs

| Purpose     | Specify custom system outputs code                                                                                                    |
|-------------|----------------------------------------------------------------------------------------------------|
| Library     | Custom Code                                                                                                    |
| Description | The System Outputs block adds user-specified custom code to the declaration, execution, and exit code sections of the SystemOutputs function that the code generator creates for the model or subsystem that contains the block.                         |
|             | <b>Note</b> If you include this block in a submodel (model referenced by a Model block), the Simulink Coder build process ignores the block for simulation target builds, but includes any specified custom code in the build process for other targets. |
| Parameters  | System Outputs Function Declaration Code<br>Code to be added to the declaration section of the generated<br>SystemOutputs function.                                                                                                    |
|             | System Outputs Function Execution Code<br>Code to be added to the execution section of the generated<br>SystemOutputs function.                                                                                                    |
|             | System Outputs Function Exit Code<br>Code to be added to the exit section of the generated<br>SystemOutputs function.                                                                                                    |
| Example     | See "Embed Custom Code Directly Into MdlStart Function".                                                                                                    |
| See Also    | Model Header, Model Source, System Derivatives, System Disable,<br>System Enable, System Initialize, System Start, System Terminate,<br>System Update<br>"Insert Custom Code Blocks" in the Simulink Coder documentation                                 |

| Purpose     | Specify custom system startup code                                                                                                    |
|-------------|----------------------------------------------------------------------------------------------------|
| Library     | Custom Code                                                                                                    |
| Description | The System Start block adds user-specified custom code to the declaration, execution, and exit code sections of the SystemStart function that the code generator creates for the model or subsystem that contains the block.                             |
|             | <b>Note</b> If you include this block in a submodel (model referenced by a Model block), the Simulink Coder build process ignores the block for simulation target builds, but includes any specified custom code in the build process for other targets. |
| Parameters  | System Start Function Declaration Code<br>Code to be added to the declaration section of the generated<br>SystemStart function.                                                                                                    |
|             | System Start Function Execution Code<br>Code to be added to the execution section of the generated<br>SystemStart function.                                                                                                    |
|             | System Start Function Exit Code<br>Code to be added to the exit section of the generated SystemStart<br>function.                                                                                                    |
| Example     | See "Embed Custom Code Directly Into MdlStart Function".                                                                                                    |
| See Also    | Model Header, Model Source, System Derivatives, System Disable,<br>System Enable, System Initialize, System Outputs, System Terminate,<br>System Update<br>"Insert Custom Code Blocks" in the Simulink Coder documentation                               |

# System Terminate

| Purpose     | Specify custom system termination code                                                                                                    |
|-------------|----------------------------------------------------------------------------------------------------|
| Library     | Custom Code                                                                                                    |
| Description | The System Terminate block adds user-specified custom code to the declaration, execution, and exit code sections of the SystemTerminate function that the code generator creates for the model or subsystem that contains the block.                     |
|             | <b>Note</b> If you include this block in a submodel (model referenced by a Model block), the Simulink Coder build process ignores the block for simulation target builds, but includes any specified custom code in the build process for other targets. |
| Parameters  | System Terminate Function Declaration Code<br>Code to be added to the declaration section of the generated<br>SystemTerminate function.                                                                                                    |
|             | System Terminate Function Execution Code<br>Code to be added to the execution section of the generated<br>SystemTerminate function.                                                                                                    |
|             | System Terminate Function Exit Code<br>Code to be added to the exit section of the generated<br>SystemTerminate function.                                                                                                    |
| Example     | See "Embed Custom Code Directly Into MdlStart Function".                                                                                                    |
| See Also    | Model Header, Model Source, System Derivatives, System Disable,<br>System Enable, System Initialize, System Outputs, System Start,<br>System Update<br>"Insert Custom Code Blocks" in the Simulink Coder documentation                                   |

| Purpose     | Specify custom system update code                                                                                                    |
|-------------|----------------------------------------------------------------------------------------------------|
| Library     | Custom Code                                                                                                    |
| Description | The System Update block adds user-specified custom code to the declaration, execution, and exit code sections of the SystemUpdate function that the code generator creates for the model or subsystem that contains the block.                           |
|             | <b>Note</b> If you include this block in a submodel (model referenced by a Model block), the Simulink Coder build process ignores the block for simulation target builds, but includes any specified custom code in the build process for other targets. |
| Parameters  | System Update Function Declaration Code<br>Code to be added to the declaration section of the generated<br>SystemUpdate function.                                                                                                    |
|             | System Update Function Execution Code<br>Code to be added to the execution section of the generated<br>SystemUpdate function.                                                                                                    |
|             | System Update Function Exit Code<br>Code to be added to the exit section of the generated SystemUpdate<br>function.                                                                                                    |
| Example     | See "Embed Custom Code Directly Into MdlStart Function".                                                                                                    |
| See Also    | Model Header, Model Source, System Derivatives, System Disable,<br>System Enable, System Initialize, System Outputs, System Start,<br>System Terminate<br>"Insert Custom Code Blocks" in the Simulink Coder documentation                                |

## **Target Preferences (Removed)**

**Purpose** Configure model for specific IDE, tool chain, board, and processor

Library Simulink Coder/ Desktop Targets Embedded Coder/ Embedded Targets

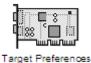

## Description

The Target Preferences block has been removed from the Simulink block libraries. The contents of the Target Preferences block have been moved to the Target Hardware Resources tab, located in the Configuration Parameters dialog. For more information, see:

- "Hardware configuration relocation from Target Preferences block to Configuration Parameters dialog"
- "Configure Target Hardware Resources"
- "Code Generation: Coder Target Pane" on page 4-293

# Purpose Spawn VxWorks task to run code of downstream function-call subsystem or Stateflow chart

Asynchronous / Interrupt Templates

#### **Description**

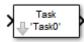

Library

The Task Sync block spawns a VxWorks task that calls a function-call subsystem or Stateflow chart. Typically, you place the Task Sync block between an Async Interrupt block and a function-call subsystem block or Stateflow chart. Alternatively, you might connect the Task Sync block to the output port of a Stateflow diagram that has an event, Output to Simulink, configured as a function call.

The Task Sync block performs the following functions:

- Uses the VxWorks system call taskSpawn to spawn an independent task. When the task is activated, it calls the downstream function-call subsystem code or Stateflow chart. The block calls taskDelete to delete the task during model termination.
- Creates a semaphore to synchronize the connected subsystem with execution of the block.
- Wraps the spawned task in an infinite for loop. In the loop, the spawned task listens for the semaphore, using semTake. The first call to semTake specifies NO\_WAIT. This allows the task to determine whether a second semGive has occurred prior to the completion of the function-call subsystem or chart. This would indicate that the interrupt rate is too fast or the task priority is too low.
- Generates synchronization code (for example, semGive()). This code allows the spawned task to run. The task in turn calls the connected function-call subsystem code. The synchronization code can run at interrupt level. This is accomplished through the connection between the Async Interrupt and Task Sync blocks, which triggers execution of the Task Sync block within an ISR.
- Supplies absolute time if blocks in the downstream algorithmic code require it. The time is supplied either by the timer maintained by

the Async Interrupt block, or by an independent timer maintained by the task associated with the Task Sync block.

When you design your application, consider when timer and signal input values should be taken for the downstream function-call subsystem that is connected to the Task Sync block. By default, the time and input data are read when VxWorks activates the task. For this case, the data (input and time) are synchronized to the task itself. If you select the **Synchronize the data transfer of this task with the caller task** option and the Task Sync block is driven by an Async Interrupt block, the time and input data are read when the interrupt occurs (that is, within the ISR). For this case, data is synchronized with the caller of the Task Sync block.

#### **Parameters** Task name (10 characters or less)

The first argument passed to the VxWorks taskSpawn system call. VxWorks uses this name as the task function name. This name also serves as a debugging aid; routines use the task name to identify the task from which they are called.

#### Simulink task priority (0–255)

The VxWorks task priority to be assigned to the function-call subsystem task when spawned. VxWorks priorities range from 0 to 255, with 0 representing the highest priority.

**Note** The Simulink software does not simulate asynchronous task behavior. The task priority of an asynchronous task is for code generation purposes only and is not honored during simulation.

#### Stack size (bytes)

Maximum size to which the task's stack can grow. The stack size is allocated when VxWorks spawns the task. Choose a stack size based on the number of local variables in the task. You should determine the size by examining the generated code for the task (and functions that are called from the generated code).

#### Synchronize the data transfer of this task with the caller task If not checked (the default),

- The block maintains a timer that provides absolute time values required by the computations of downstream blocks. The timer is independent of the timer maintained by the Async Interrupt block that calls the Task Sync block.
- A Timer resolution option appears.
- The **Timer size** option specifies the word size of the time counter.

If checked,

- The block does not maintain an independent timer, and does not display the **Timer resolution** field.
- Downstream blocks that require timers use the timer maintained by the Async Interrupt block that calls the Task Sync block (see "Use Timers in Asynchronous Tasks" in the Simulink Coder documentation). The timer value is read at the time the asynchronous interrupt is serviced, and data transfers to blocks called by the Task Sync block and execute within the task associated with the Async Interrupt block. Therefore, data transfers are synchronized with the caller.

#### Timer resolution (seconds)

The resolution of the block's timer in seconds. This option appears only if **Synchronize the data transfer of this task with the caller task** is not checked. By default, the block gets the timer value by calling the VxWorks tickGet function. The default resolution is 1/60 second. The tickGet resolution for your BSP might be different. You should determine the tickGet resolution for your BSP and enter it in the **Timer resolution** field.

|            | Timer size                                                                                                    |
|------------|----------------------------------------------------------------------------------------------------|
|            | The number of bits to be used to store the clock tick for a hardware<br>timer. The size can be 32bits (the default), 16bits, 8bits, or<br>auto. If you select auto, the Simulink Coder software determines<br>the timer size based on the settings of Application lifespan<br>(days) and Timer resolution.                                                                                                    |
|            | By default, timer values are stored as 32-bit integers. However,<br>when <b>Timer size</b> is <b>auto</b> , you can indirectly control the word<br>size of the counters by setting the <b>Application lifespan (days)</b><br>option. If you set <b>Application lifespan (days)</b> to a value that<br>is too large for the code generator to handle as a 32-bit integer of<br>the specified resolution, it uses a second 32-bit integer to address<br>overflows. |
|            | For more information, see "Control Memory Allocation for Time<br>Counters". See also "Use Timers in Asynchronous Tasks".                                                                                                    |
| Inputs and | Input                                                                                                    |
| Outputs    | A call from an Async Interrupt block.                                                                                                    |
| •          | Output<br>A call to a function-call subsystem.                                                                                                    |
| See Also   | Async Interrupt<br>"Handle Asynchronous Events" in the Simulink Coder documentation                                                                                                    |

| Receive UDP packet                                                                                      |  |  |
|----------------------------------------------------------------------------------------------------|--|--|
| Embedded Coder/ Embedded Targets/ Host Communication                                                    |  |  |
| Embedded Coder/ Embedded Targets/ Operating Systems/ Embedded Linux                                     |  |  |
| Embedded Coder/ Embedded Targets/ Operating Systems/ VxWorks                                            |  |  |
| Embedded Coder Support Package for Xilinx Zynq-7000 Platform                                            |  |  |
| Simulink Coder/ Desktop Targets/ Host Communication                                                     |  |  |
| Windows (windowslib)                                                                                    |  |  |
| <b>Note</b> If your target system uses Linux or Windows, get the UDP block from linuxlib or windowslib. |  |  |
|                                                                                                    |  |  |
|                                                                                                    |  |  |

| Source Block Parameters: UDP Receive                                                                                                    |
|----------------------------------------------------------------------------------------------------|
| UDP Receive (mask) (link)                                                                                                    |
| Receive UDP packets on a given IP port.<br>This block receives a UDP packet from the network and emits that<br>data as a one-dimensional vector of the specified data type. |
| Parameters                                                                                                    |
| Local IP port:                                                                                                    |
| 25000                                                                                                    |
| Remote IP address ('0.0.0.0' to accept all):                                                                                                    |
| '0.0.0'                                                                                                    |
| Receive buffer size (bytes):                                                                                                    |
| 8192                                                                                                    |
| Maximum length for Message:                                                                                                    |
| 255                                                                                                    |
| Data type for Message: uint8                                                                                                    |
| Output variable-size signal                                                                                                    |
| Blocking time (seconds):                                                                                                    |
| inf                                                                                                    |
| Sample time (seconds):                                                                                                    |
| 0.01                                                                                                    |
|                                                                                                    |
|                                                                                                    |
| OK Cancel Help Apply                                                                                                    |

## Dialog

#### Local IP port

Specify the IP port number upon to receive UDP packets. This value defaults to 25000. The value can range 1-65535.

**Note** On Linux, to set the IP port number below 1024, run MATLAB with root privileges. For example, at the Linux command line, enter:

sudo matlab

#### Remote IP address ('0.0.0.0' to accept all)

Specify the IP address from which to accept packets. Entering a specific IP address blocks UDP packets from other addresses. To accept packets from any IP address, enter '0.0.0.0'. This value defaults to '0.0.0.0'.

#### **Receive buffer size (bytes)**

Make the receive buffer large enough to avoid data loss caused by buffer overflows. This value defaults to 8192.

#### Maximum length for Message

Specify the maximum length, in vector elements, of the data output vector. Set this parameter to a value equal or greater than the data size of a UDP packet. The system truncates data that exceeds this length. This value defaults to 255.

If you disable **Output variable-size signal**, the block outputs a fixed-length output the same length as the **Maximum length for Message**.

#### Data type for Message

Set the data type of the vector elements in the Message output. Match the data type with the data input used to create the UDP packets. This option defaults to uint8.

#### Output variable-size signal

If your model supports signals of varying length, enable the **Output variable-size signal** parameter. This checkbox defaults to selected (enabled). In that case:

- The output vector varies in length, depending on the amount of data in the UDP packet.
- The block emits the data vector from a single unlabeled output.

If your model does not support signals of varying length, disable the **Output variable-size signal** parameter. In that case:

- The block emits a fixed-length output the same length as the **Maximum length for Message**.
- If the UDP packet contains less data than the fixed-length output, the difference contains invalid data.
- The block emits the data vector from the **Message** output.
- The block emits the length of the valid data from the **Length** output.
- The block dialog box displays the **Data type for Length** parameter.

In both cases, the block truncates data that exceeds the **Maximum length for Message**.

#### Data type for Length

Set the data type of the Length output. This option defaults to double.

#### **Blocking time (seconds)**

For each sample, wait this length of time for a UDP packet before returning control to the scheduler. This value defaults to inf, which indicates to wait indefinitely.

**Note** This parameter appears only in the Embedded Coder UDP Receive block.

#### Sample time (seconds)

Specify how often the scheduler runs this block. Enter a value greater than zero. In real-time operation, setting this option to a

large value reduces the likelihood of dropped UDP messages. This value defaults to a sample time of 0.01 s.

#### Output port width

Specify the width of packets the block accepts. When you design the transmit end of the UDP communication channel, you decide the packet width. Set this option to a value as large or larger than a packet you expect to receive.

**Note** This parameter appears only in a deprecated version of the UDP Receive block. Replace the deprecated UDP Receive block with a current UDP Receive block.

#### UDP receive buffer size (bytes)

Specify the size of the buffer to which the system stores UDP packets. The default size is 8192 bytes. Make the buffer large enough to store UDP packets that come in while your process reads a packet from the buffer or performs other tasks. Specifying the buffer size prevents the receive buffer from overflowing.

**Note** This parameter appears only in a deprecated version of the UDP Receive block. Replace the deprecated UDP Receive block with a current UDP Receive block.

#### See Also Byte Pack, Byte Reversal, Byte Unpack, UDP Send

# **UDP Send**

| Purpose | Send UDP message                                                    |  |
|---------|---------------------------------------------------------------------|--|
| Library | Embedded Coder/ Embedded Targets/ Host Communication                |  |
|         | Embedded Coder/ Embedded Targets/ Operating Systems/ Embedded Linux |  |
|         | Embedded Coder/ Embedded Targets/ Operating Systems/ VxWorks        |  |
|         | Simulink Coder/ Desktop Targets/ Host Communication                 |  |
|         | Windows (windowslib)                                                |  |
|         |                                                                     |  |

**Note** If your target system uses Linux or Windows, get the UDP block from linuxlib or windowslib.

| UDP Send |
|----------|
|----------|

UDP Send

#### Description

The UDP Send block transmits an input vector as a UDP message over an IP network port.

The generated code for this block relies on prebuilt .dll files. You can run this code outside the MATLAB environment, or redeploy it, but be sure to account for these extra .dll files when doing so. The packNGo function creates a single zip file containing all of the pieces required to run or rebuild this code. See packNGo for more information.

# **UDP Send**

| 🙀 Sink Block Parameters: UDP Send                                                                         | × |
|----------------------------------------------------------------------------------------------------|---|
| UDP Send (mask) (link)                                                                                    |   |
| Send a UDP packet to a network address identified by the remote IP address and remote IP port parameters. |   |
| Parameters                                                                                                |   |
| Remote IP address ('255.255.255' for broadcast):                                                          |   |
| 127.0.0.1                                                                                                 |   |
| Remote IP port:                                                                                           |   |
| 25000                                                                                                    |   |
| Local IP port source: Automatically determine                                                             |   |
| OK Cancel Help Apply                                                                                      |   |

### Dialog Box

#### IP address ('255.255.255' for broadcast)

Specify the IP address or hostname to which the block sends the message. To broadcast the UDP message, retain the default value, '255.255.255.255'.

#### **Remote IP port**

Specify the port to which the block sends the message. The value defaults to 25000, but the values range from 1-65535.

**Note** On Linux, to set the IP port number below 1024, run MATLAB with root privileges. For example, at the Linux command line, enter:

sudo matlab

#### Local IP port source

To let the system automatically assign the port number, select Assign automatically. To specify the IP port number using the Local IP port parameter, select Specify.

#### Local IP port

Specify the IP port number from which the block sends the message.

If the receiving address expects messages from a particular port number, enter that number here.

#### Sample time

Sample time tells the block how long to wait before polling for new messages.

**Note** This parameter only appears in a deprecated version of the UDP Send block. Replace the deprecated UDP Send block with a current UDP Send block.

See Also Byte Pack, Byte Reversal, Byte Unpack, UDP Receive

# **Purpose** Handle transfer of data between blocks operating at different rates and maintain determinism

Library

VxWorks (vxlib1)

## Description

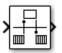

The Unprotected RT block is a Rate Transition block that is preconfigured to conduct deterministic data transfers. For more information, see Rate Transition in the Simulink Reference.

# Windows Task

**Purpose** Spawn task function as separate Windows thread

Library Windows (windowslib)

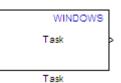

#### Description

This block spawns a task function as a separate Windows thread. The task function runs the code of the downstream function-call subsystem. For example:

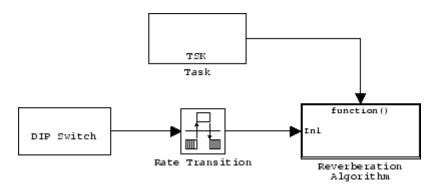

In order to use this block, set the **System target file** parameter to idelink\_ert.tlc or idelink\_ert.tlc. The **System target file** parameter is located on the Code Generation pane of the Model Configuration Parameters dialog, which you can view by selecting your model and pressing **Ctrl+E**.

Thread priority in Windows operating systems ranges from 0 to 31 (low-to-high priority). The following two criteria determine the priority of a given thread:

- Priority class
- Priority level within the priority class

The priority classes in Windows are as follows:

- IDLE\_PRIORITY\_CLASS
- BELOW\_NORMAL\_PRIORITY\_CLASS
- NORMAL\_PRIORITY\_CLASS
- ABOVE\_NORMAL\_PRIORITY\_CLASS
- HIGH\_PRIORITY\_CLASS
- REALTIME\_PRIORITY\_CLASS

The Windows Task block uses a process priority of NORMAL\_PRIORITY\_CLASS.

In the Windows Task block, you can use the **Thread priority level** parameter specify the following the priority levels within in the NORMAL\_PRIORITY\_CLASS:

- THREAD\_PRIORITY\_LOWEST
- THREAD\_PRIORITY\_BELOW\_NORMAL
- THREAD\_PRIORITY\_NORMAL
- THREAD\_PRIORITY\_ABOVE\_NORMAL
- THREAD\_PRIORITY\_HIGHEST

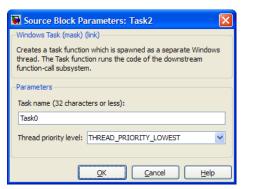

## Dialog

#### Task name

Assign a name to this task. You can enter up to 32 letters and numbers. Do not use standard C reserved characters, such as the / and : characters.

#### Thread priority level

Set the priority for the thread. Higher-priority tasks can preempt lower-priority tasks.

Select one of the following five priority classes:

- THREAD\_PRIORITY\_LOWEST
- THREAD\_PRIORITY\_BELOW\_NORMAL
- THREAD\_PRIORITY\_NORMAL
- THREAD\_PRIORITY\_ABOVE\_NORMAL
- THREAD\_PRIORITY\_HIGHEST

# 4

# Configuration Parameters for Simulink Models

- "Code Generation Pane: General" on page 4-2
- "Code Generation Pane: Report" on page 4-43
- "Code Generation Pane: Comments" on page 4-69
- "Code Generation Pane: Symbols" on page 4-96
- "Code Generation Pane: Custom Code" on page 4-142
- "Code Generation Pane: Debug" on page 4-159
- "Code Generation Pane: Interface" on page 4-169
- "Code Generation Pane: RSim Target" on page 4-252
- "Code Generation Pane: S-Function Target" on page 4-258
- "Code Generation Pane: Tornado Target" on page 4-264
- "Code Generation: Coder Target Pane" on page 4-293
- "Parameter Reference" on page 4-329

# **Code Generation Pane: General**

The **Code Generation** pane includes the following parameters when the Simulink Coder product is installed on your system and you select a GRT-based target.

| Target selection                              |                                     |                |  |
|-----------------------------------------------|-------------------------------------|----------------|--|
| System target file: grt.tlc                   |                                     | Browse         |  |
| Language: C                                   |                                     | ▼              |  |
| Build process                                 |                                     |                |  |
| Compiler optimization level:                  | Optimizations off (faster builds) 🔻 |                |  |
| TLC options:                                  |                                     |                |  |
| Makefile configuration                        | Makefile configuration              |                |  |
| Generate makefile                             |                                     |                |  |
| Make command:                                 | make_rtw                            |                |  |
| Template makefile:                            | grt_default_tmf                     |                |  |
|                                               |                                     |                |  |
| Code Generation Advisor                       |                                     |                |  |
| Select objective:                             | Unspecified                         | •              |  |
| Check model before genera                     | ating code: Off                     | Check model    |  |
| Generate code only     Build                  |                                     |                |  |
| Package code and artifacts     Zip file name: |                                     | Zip file name: |  |

The **Code Generation** pane includes additional parameters when the Simulink Coder product is installed on your system and you select an ERT-based target. ERT-based target parameters require an Embedded Coder license when generating code.

| Target selection                                   |                        |                           |  |
|----------------------------------------------------|------------------------|---------------------------|--|
| System target file:                                | ert.tlc                | Browse.                   |  |
| Language:                                          | С                      | •                         |  |
| Description:                                       | Embedded Coder         |                           |  |
| Build process                                      |                        |                           |  |
| Compiler optimizati                                | on level: Optimization | ns off (faster builds) 🔻  |  |
| TLC options:                                       |                        |                           |  |
| Makefile configura                                 | ation                  |                           |  |
| 🗹 Generate make                                    | efile                  |                           |  |
| Make command:                                      | make_rtw               |                           |  |
| Template makefile                                  | e: ert_default_        | _tmf                      |  |
| Data specification o                               | override               |                           |  |
| Ignore custom s                                    | torage classes         | Ignore test point signals |  |
| Code Generation                                    | Advisor                |                           |  |
| Prioritized objectives: Unspecified Set objectives |                        |                           |  |
| Check model befo                                   | ore generating code:   | Off  Check model          |  |
| Generate code o                                    | only                   | Build                     |  |
| Package code ar                                    | nd artifacts           | Zip file name:            |  |

| In | this  | section  |
|----|-------|----------|
|    | 11113 | 36011011 |

"Code Generation: General Tab Overview" on page 4-5 "System target file" on page 4-6 "Browse" on page 4-8 "Language" on page 4-9 "Compiler optimization level" on page 4-11 "Custom compiler optimization flags" on page 4-13 "TLC options" on page 4-14 "Generate makefile" on page 4-16 "Make command" on page 4-18 "Template makefile" on page 4-20 "Ignore custom storage classes" on page 4-22 "Ignore test point signals" on page 4-24 "Select objective" on page 4-26 "Prioritized objectives" on page 4-28 "Set objectives" on page 4-29 "Set Objectives — Code Generation Advisor Dialog Box" on page 4-30 "Check model" on page 4-33 "Check model before generating code" on page 4-34 "Generate code only" on page 4-36 "Build/Generate code" on page 4-38 "Package code and artifacts" on page 4-39 "Zip file name" on page 4-41

## Code Generation: General Tab Overview

Set up general information about code generation for a model's active configuration set, including target selection, documentation, and build process parameters.

## See Also

"Code Generation Pane: General" on page 4-2

## System target file

Specify the system target file.

#### **Settings**

Default: grt.tlc

You can specify the system target file in these ways:

- Use the System Target File Browser. Click the **Browse** button, which lets you select a preset target configuration consisting of a system target file, template makefile, and make command.
- Enter the name of your system target file in this field.

#### Tips

- The System Target File Browser lists system target files found on the MATLAB path. Some system target files require additional licensed products, such as the Embedded Coder product.
- To configure your model for rapid simulation, select rsim.tlc.
- To configure your model for xPC Target<sup>™</sup>, select xpctarget.tlc or xpctargetert.tlc.

#### **Command-Line Information**

Parameter: SystemTargetFile Type: string Value: valid system target file Default: 'grt.tlc'

#### **Recommended Settings**

| Application  | Setting   |
|--------------|-----------|
| Debugging    | No impact |
| Traceability | No impact |

| Application       | Setting                                                           |
|-------------------|-------------------------------------------------------------------|
| Efficiency        | No impact                                                         |
| Safety precaution | No impact (GRT)<br>ERT based (requires Embedded Coder<br>license) |

## See Also

"Available Targets"

## **Browse**

Open the System Target File Browser, which lets you select a preset target configuration consisting of a system target file, template makefile, and make command. The value you select is filled into "System target file" on page **4-6**.

#### Tips

- The System Target File Browser lists system target files found on the MATLAB path. Some system target files require additional licensed products, such as the Embedded Coder product.
- To configure your model for rapid simulation, select rsim.tlc.
- To configure your model for xPC Target, select xpctarget.tlc or xpctargetert.tlc.

- "Selecting a Target"
- "Available Targets"

## Language

Specify C or C++ code generation.

## Settings

Default: C

С

Generates .c files and places the files in your build folder.

C++

Generates C++ compatible  $\mbox{.cpp}$  files and places the files in your build folder.

C++ (Encapsulated)

Generates C++ encapsulated .cpp files and places the files in your build folder. Selecting this value causes the build to generate a C++ class interface to model code. The generated interface encapsulates required model data into C++ class attributes and model entry point functions into C++ class methods.

**Note** Using C++ (Encapsulated) for code generation requires an Embedded Coder license and the ERT target. The value C++ (Encapsulated) appears in the **Language** menu if you select an ERT target for your model, but you cannot use the ERT target and the C++ (Encapsulated) value for model building without an Embedded Coder license.

## Tip

You might need to configure the Simulink Coder software to use a compiler before you build a system.

## **Command-Line Information**

Parameter: TargetLang Type: string Value: 'C' | 'C++' | 'C++ (Encapsulated)' Default: 'C'

#### **Recommended Settings**

| Application       | Setting   |
|-------------------|-----------|
| Debugging         | No impact |
| Traceability      | No impact |
| Efficiency        | No impact |
| Safety precaution | No impact |

## See Also

"Choose and Configure a Compiler"

"Function Prototype Control"

"C++ Encapsulation Interface Control"

## **Compiler optimization level**

Control compiler optimizations for building generated code, using flexible, generalized controls.

#### **Settings**

Default: Optimizations off (faster builds)

Optimizations off (faster builds)

Customizes compilation during the Simulink Coder makefile build process to minimize compilation time.

#### Optimizations on (faster runs)

Customizes compilation during the Simulink Coder makefile build process to minimize run time.

Custom

Allows you to specify custom compiler optimization flags to be applied during the Simulink Coder makefile build process.

## Tips

- Target-independent values Optimizations on (faster runs) and Optimizations off (faster builds) allow you to easily toggle compiler optimizations on and off during code development.
- Custom allows you to enter custom compiler optimization flags at Simulink GUI level, rather than editing compiler flags into template makefiles (TMFs) or supplying compiler flags to Simulink Coder make commands.
- If you specify compiler options for your Simulink Coder makefile build using OPT\_OPTS, MEX\_OPTS (except MEX\_OPTS="-v"), or MEX\_OPT\_FILE, the value of **Compiler optimization level** is ignored and a warning is issued about the ignored parameter.

#### **Dependencies**

This parameter enables Custom compiler optimization flags.

#### **Command-Line Information**

Parameter: RTWCompilerOptimization
Type: string
Value: 'Off' | 'On' | 'Custom'
Default: 'Off'

#### **Recommended Settings**

| Application       | Setting                                                             |
|-------------------|---------------------------------------------------------------------|
| Debugging         | Optimizations off (faster builds)                                   |
| Traceability      | Optimizations off (faster builds)                                   |
| Efficiency        | Optimizations on (faster runs)<br>(execution), No impact (ROM, RAM) |
| Safety precaution | No impact                                                           |

- "Custom compiler optimization flags" on page 4-13
- "Control Compiler Optimizations"

## **Custom compiler optimization flags**

Specify compiler optimization flags to be applied to building the generated code for your model.

## Settings

Default: ''

Specify compiler optimization flags without quotes, for example, -02.

## Dependency

This parameter is enabled by selecting the value Custom for the parameter Compiler optimization level.

## **Command-Line Information**

Parameter: RTWCustomCompilerOptimizations
Type: string
Value: ' ' | user-specified flags
Default: ' '

## **Recommended Settings**

See "Compiler optimization level" on page 4-11.

- "Compiler optimization level" on page 4-11
- "Control Compiler Optimizations"

## **TLC** options

Specify Target Language Compiler (TLC) options for code generation.

#### **Settings**

Default: ''

You can enter TLC command-line options and arguments.

#### Tips

- Specifying TLC options does not add flags to the Make command field.
- The summary section of the generated HTML report lists the TLC options that you specify for the build in which you generate the report.

## **Command-Line Information**

Parameter: TLCOptions Type: string Value: valid TLC argument Default: ''

#### **Recommended Settings**

| Application       | Setting   |
|-------------------|-----------|
| Debugging         | No impact |
| Traceability      | No impact |
| Efficiency        | No impact |
| Safety precaution | No impact |

- "Specify TLC Options"
- "Command-Line Arguments"

- "Customize Build Process with STF\_make\_rtw\_hook File"
- "Target Development and the Build Process"

## **Generate makefile**

Specify generation of a makefile.

#### **Settings**

Default: on

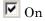

Generates a makefile for a model during the build process.

C Off

Suppresses the generation of a makefile. You must set up post code generation build processing, including compilation and linking, as a user-defined command.

#### Dependencies

This parameter enables:

- Make command
- Template makefile

#### **Command-Line Information**

```
Parameter: GenerateMakefile
Type: string
Value: 'on' | 'off'
Default: 'on'
```

#### **Recommended Settings**

| Application       | Setting   |
|-------------------|-----------|
| Debugging         | No impact |
| Traceability      | No impact |
| Efficiency        | No impact |
| Safety precaution | No impact |

- "Customize Post-Code-Generation Build Processing"
- "Customize Build Process with STF\_make\_rtw\_hook File"
- "Target Development and the Build Process"

## Make command

Specify a make command and optionally append make command arguments.

#### **Settings**

Default: make\_rtw

The make command, a high-level MATLAB command, invoked when you start a build, controls the Simulink Coder build process.

- Each target has an associated make command, automatically supplied when you select a target file using the System Target File Browser.
- Some third-party targets supply a make command. See the vendor's documentation.
- You can specify arguments in the **Make command** field which pass into the makefile-based build process. Append the arguments after the make command, as in the following example:

```
make_rtw OPTS="-DMYDEFINE=1"
```

The syntax for make command options differs slightly for different compilers.

#### Tip

Most targets use the default command.

#### Dependency

This parameter is enabled by Generate makefile.

#### **Command-Line Information**

Parameter: MakeCommand Type: string Value: valid make command MATLAB language file Default: 'make\_rtw'

## **Recommended Settings**

| Application       | Setting   |
|-------------------|-----------|
| Debugging         | No impact |
| Traceability      | No impact |
| Efficiency        | No impact |
| Safety precaution | make_rtw  |

- "Template Makefiles and Make Options"
- "Customize Build Process with STF\_make\_rtw\_hook File"
- "Target Development and the Build Process"

## Template makefile

Specify a template makefile.

#### **Settings**

Default: grt\_default\_tmf

The template makefile determines which compiler runs, during the make phase of the build, to compile the generated code. You can specify template makefiles in the following ways:

- Generate a value by selecting a target configuration using the System Target File Browser.
- Explicitly enter a custom template makefile filename (including the extension). The file must be on the MATLAB path.

#### Tips

- If you do not include a filename extension for a custom template makefile, the code generator attempts to find and execute a MATLAB language file.
- You can customize your build process by modifying an existing template makefile or by providing your own template makefile.

#### Dependency

This parameter is enabled by Generate makefile.

#### **Command-Line Information**

Parameter: TemplateMakefile Type: string Value: valid template makefile filename Default: 'grt\_default\_tmf'

# **Recommended Settings**

| Application       | Setting   |
|-------------------|-----------|
| Debugging         | No impact |
| Traceability      | No impact |
| Efficiency        | No impact |
| Safety precaution | No impact |

- "Template Makefiles and Make Options"
- "Available Targets"

### Ignore custom storage classes

Specify whether to apply or ignore custom storage classes.

#### **Settings**

Default: off

🔽 On

Ignores custom storage classes by treating data objects that have them as if their storage class attribute is set to Auto. Data objects with an Auto storage class do not interface with external code and are stored as local or shared variables or in a global data structure.

# C Off

Applies custom storage classes as specified. You must clear this option if the model defines data objects with custom storage classes.

### Tips

- Clear this parameter before configuring data objects with custom storage classes.
- Setting for top-level and referenced models must match.

#### Dependencies

- This parameter only appears for ERT-based targets.
- Clear this parameter to enable module packaging features.
- This parameter requires an Embedded Coder license when generating code.

#### **Command-Line Information**

Parameter: IgnoreCustomStorageClasses
Type: string
Value: 'on' | 'off
Default: 'off'

# **Recommended Settings**

| Application       | Setting   |
|-------------------|-----------|
| Debugging         | No impact |
| Traceability      | No impact |
| Efficiency        | No impact |
| Safety precaution | No impact |

# See Also

"Custom Storage Classes" in the Embedded Coder documentation

# Ignore test point signals

Specify allocation of memory buffers for test points.

#### **Settings**

Default: Off

🔽 On

Ignores test points during code generation, allowing optimal buffer allocation for signals with test points, facilitating transition from prototyping to deployment and avoiding accidental degradation of generated code due to workflow artifacts.

### C Off

Allocates separate memory buffers for test points, resulting in a loss of code generation optimizations such as reducing memory usage by storing signals in reusable buffers.

#### **Dependencies**

- This parameter appears only for ERT-based targets.
- This parameter requires an Embedded Coder license when generating code.

#### **Command-Line Information**

Parameter: IgnoreTestpoints Type: string Value: 'on' | 'off' Default: 'off'

#### **Recommended Settings**

| Application  | Setting   |
|--------------|-----------|
| Debugging    | Off       |
| Traceability | No impact |

| Application       | Setting   |
|-------------------|-----------|
| Efficiency        | On        |
| Safety precaution | No impact |

- "Signals with Test Points" in the Simulink Coder documentation
- "Test Points" in the Simulink documentation
- "Signals" in the Simulink Coder documentation

# **Select objective**

Select code generation objectives to use with the Code Generation Advisor.

#### **Settings**

Default: Unspecified

#### Unspecified

No objective specified. Do not optimize code generation settings using the Code Generation Advisor.

#### Debugging

Specifies debugging objective. Optimize code generation settings for debugging the code generation build process using the Code Generation Advisor.

#### Execution efficiency

Specifies execution efficiency objective. Optimize code generation settings to achieve fast execution time using the Code Generation Advisor.

#### Tips

For more objectives, specify an ERT-based target.

### Dependency

These parameters appear only for GRT-based targets.

### **Command-Line Information**

Parameter: 'ObjectivePriorities'
Type: cell array of strings
Value: {''} | {'Debugging'} | {'Execution efficiency'}
Default: {''}

### **Recommended Settings**

| Application       | Setting                              |
|-------------------|--------------------------------------|
| Debugging         | Debugging                            |
| Traceability      | Not applicable for GRT-based targets |
| Efficiency        | Execution efficiency                 |
| Safety precaution | Not applicable for GRT-based targets |

- "Application Objectives" in the Embedded Coder documentation.
- "Application Objectives" in the Simulink Coder documentation.

# **Prioritized objectives**

List objectives that you specify by clicking the **Set objectives** button.

### Dependencies

- This parameter appears only for ERT-based targets.
- This parameter requires an Embedded Coder license when generating code.

# **Command-Line Information**

Command: get\_param('model', 'ObjectivePriorities')

- "Application Objectives" in the Embedded Coder documentation.
- "Application Objectives" in the Simulink Coder documentation.

# **Set objectives**

Open Configuration Set Objectives dialog box.

### Dependency

This button appears only for ERT-based targets.

- "Application Objectives" in the Embedded Coder documentation.
- "Application Objectives" in the Simulink Coder documentation.

# Set Objectives – Code Generation Advisor Dialog Box

Select and prioritize code generation objectives to use with the Code Generation Advisor.

| 🙀 Set Objectives - Code Generation Adviso                                       | or                                | ×   |
|---------------------------------------------------------------------------------|-----------------------------------|-----|
| Description                                                                     |                                   |     |
| Select and prioritize your code general objectives, for details, see the docume |                                   |     |
| Available objectives                                                            | Selected objectives - prioritized |     |
| Execution efficiency                                                            |                                   |     |
| ROM efficiency                                                                  |                                   |     |
| RAM efficiency                                                                  |                                   |     |
| Traceability                                                                    | <b>←</b>                          | Ŧ   |
| Safety precaution                                                               |                                   | _   |
| Debugging                                                                       |                                   |     |
| MISRA-C:2004 guidelines                                                         |                                   |     |
|                                                                                 | OK Cancel He                      | elp |

#### **Settings**

- 1 From the Available objectives list, select objectives.
- 2 Click the select button (arrow pointing right) to move the objectives that you selected into the **Selected objectives prioritized** list.
- **3** Click the higher priority (up arrow) and lower priority (down arrow) buttons to prioritize the objectives.

**Objectives.** List of available objectives.

Execution efficiency — Configure code generation settings to achieve fast execution time.

 ${\tt ROM}$  efficiency — Configure code generation settings to reduce  ${\rm ROM}$  usage.

RAM efficiency — Configure code generation settings to reduce RAM usage.

Traceability — Configure code generation settings to provide mapping between model elements and code.

Safety precaution — Configure code generation settings to increase clarity, determinism, robustness, and verifiability of the code.

**Debugging** — Configure code generation settings to debug the code generation build process.

MISRA-C:2004 guidelines — Configure code generation settings to increase compliance with MISRA-C:2004 guidelines.

**Note** If you select the MISRA-C:2004 guidelines code generation objective, the Code Generation Advisor checks:

- The model configuration settings for compliance with the MISRA-C:2004 configuration setting recommendations.
- For blocks that are not supported or recommended for MISRA-C:2004 compliant code generation.

**Priorities.** After you select objectives from the **Available objectives** parameter, organize the objectives in the **Selected objectives - prioritized** parameter with the highest priority objective at the top.

#### Dependency

This dialog box appears only for ERT-based targets.

#### **Command-Line Information**

Parameter: 'ObjectivePriorities'
Type: cell array of strings; combination of the available values
Value: {''} | {'Execution efficiency'} | {'ROM efficiency'} |
{'RAM efficiency'} | {'Traceability'} | {'Safety precaution'} |
{'Debugging'} | {'MISRA-C:2004 guidelines'}
Default: {''}

- "Application Objectives" in the Embedded Coder documentation.
- "Application Objectives" in the Simulink Coder documentation.

# **Check model**

Run the Code Generation Advisor checks.

# Settings

- **1** Specify code generation objectives using the **Select objective** parameter (available with GRT-based targets) or in the Configuration Set Objectives dialog box, by clicking **Set objectives** (available with ERT-based targets).
- **2** Click **Check model**. The Code Generation Advisor runs the code generation objectives checks and provide suggestions for changing your model to meet the objectives.

# Dependency

You must specify objectives before checking the model.

- "Application Objectives" in the Embedded Coder documentation.
- "Application Objectives" in the Simulink Coder documentation.

# Check model before generating code

Choose whether to run Code Generation Advisor checks before generating code.

#### Settings

#### Default: Off

Off

Generates code without checking whether the model meets code generation objectives. The code generation report summary and file headers indicate the specified objectives and that the validation was not run.

On (proceed with warnings)

Checks whether the model meets code generation objectives using the Code Generation Objectives checks in the Code Generation Advisor. If the Code Generation Advisor reports a warning, the Simulink Coder software continues generating code. The code generation report summary and file headers indicate the specified objectives and the validation result.

On (stop for warnings)

Checks whether the model meets code generation objectives using the Code Generation Objectives checks in the Code Generation Advisor. If the Code Generation Advisor reports a warning, the Simulink Coder software does not continue generating code.

#### **Command-Line Information**

Parameter: CheckMdlBeforeBuild
Type: string
Value: 'Off' | 'Warning' | 'Error'
Default: 'Off'

# **Recommended Settings**

| Application       | Setting                                                 |
|-------------------|---------------------------------------------------------|
| Debugging         | On (proceed with warnings) or On<br>(stop for warnings) |
| Traceability      | On (proceed with warnings) or On<br>(stop for warnings) |
| Efficiency        | On (proceed with warnings) or On<br>(stop for warnings) |
| Safety precaution | On (proceed with warnings) or On<br>(stop for warnings) |

- "Application Objectives" in the Embedded Coder documentation.
- "Application Objectives" in the Simulink Coder documentation.

# Generate code only

Specify code generation versus an executable build.

#### **Settings**

Default: off

🗹 On

The caption of the **Build/Generate code** button becomes **Generate code**. The build process generates code and a makefile, but it does not invoke the make command.

#### C Off

The caption of the **Build/Generate code** button becomes **Build**. The build process generates and compiles code, and creates an executable file.

# Tip

Generate code only generates a makefile only if you select Generate makefile.

#### Dependency

This parameter changes the function of the Build/Generate code button.

#### **Command-Line Information**

Parameter: GenCodeOnly Type: string Value: 'on' | 'off' Default: 'off'

#### **Recommended Settings**

| Application  | Setting   |
|--------------|-----------|
| Debugging    | Off       |
| Traceability | No impact |

| Application       | Setting   |
|-------------------|-----------|
| Efficiency        | No impact |
| Safety precaution | No impact |

# See Also

"Customize Post-Code-Generation Build Processing"

# **Build/Generate code**

Start the build or code generation process.

#### Tip

You can also start the build process by pressing Ctrl+B.

### Dependency

When you select **Generate code only**, the caption of the **Build** button changes to **Generate code**.

### **Command-Line Information**

Command: rtwbuild Type: string Value: 'modelname'

### **Recommended Settings**

| Application       | Setting   |
|-------------------|-----------|
| Debugging         | Build     |
| Traceability      | No impact |
| Efficiency        | No impact |
| Safety precaution | No impact |

### See Also

"Initiate the Build Process"

# Package code and artifacts

Specify whether to automatically package generated code and artifacts for relocation.

### Settings

Default: off

🔽 On

The build process runs the packNGo function after code generation to package generated code and artifacts for relocation.

```
C Off
```

The build process does not run packNGo after code generation.

### Dependency

Selecting this parameter enables **Zip file name** and clearing this parameter disables **Zip file name**.

### **Command-Line Information**

Parameter: PackageGeneratedCodeAndArtifacts
Type: string
Value: 'on' | 'off'
Default: 'off'

#### **Recommended Settings**

| Application       | Setting   |
|-------------------|-----------|
| Debugging         | No impact |
| Traceability      | No impact |
| Efficiency        | No impact |
| Safety precaution | No impact |

- "Relocate Code to Another Development Environment"
- "packNGo Function Limitations"

# Zip file name

Specify the name of the .zip file in which to package generated code and artifacts for relocation.

### Settings

Default: ''

You can enter the name of the zip file in which to package generated code and artifacts for relocation. The file name can be specified with or without the .zip extension. If you specify no extension or an extension other than .zip, the zip utility adds the .zip extension. If a value is not specified, the build process uses the name *model*.zip, where *model* is the name of the top model for which code is being generated.

### Dependency

This parameter is enabled by Package code and artifacts.

# **Command-Line Information**

Parameter: PackageName Type: string Value: valid name for a .zip file Default: 'off'

# **Recommended Settings**

| Application       | Setting   |
|-------------------|-----------|
| Debugging         | No impact |
| Traceability      | No impact |
| Efficiency        | No impact |
| Safety precaution | No impact |

- "Relocate Code to Another Development Environment"
- "packNGo Function Limitations"

# **Code Generation Pane: Report**

The **Code Generation > Report** pane includes the following parameters when the Simulink Coder product is installed on your system and you select a GRT-based target.

Create code generation report

Open report automatically

The **Code Generation > Report** pane includes the following additional parameters when the Simulink Coder product is installed on your system and you select an ERT-based target. ERT-based target parameters require an Embedded Coder license when generating code.

| lavigation                                         |
|----------------------------------------------------|
| Code-to-model                                      |
| Model-to-code Configure                            |
| Generate model Web view                            |
| raceability Report Contents                        |
| Eliminated / virtual blocks                        |
| Traceable Simulink blocks                          |
| Traceable Stateflow objects                        |
| Traceable MATLAB functions                         |
| Aetrics                                            |
| Static code metrics                                |
| Summarize which blocks triggered code replacements |

#### In this section...

"Code Generation: Report Tab Overview" on page 4-45

"Create code generation report" on page 4-46

"Open report automatically" on page 4-49

| In this section                                                   |
|-------------------------------------------------------------------|
| "Code-to-model" on page 4-51                                      |
| "Model-to-code" on page 4-53                                      |
| "Configure" on page 4-55                                          |
| "Generate model Web view" on page 4-56                            |
| "Eliminated / virtual blocks" on page 4-57                        |
| "Traceable Simulink blocks" on page 4-59                          |
| "Traceable Stateflow objects" on page 4-61                        |
| "Traceable MATLAB functions" on page 4-63                         |
| "Static code metrics" on page 4-65                                |
| "Summarize which blocks triggered code replacements" on page 4-67 |

# **Code Generation: Report Tab Overview**

Control the code generation report that the Simulink Coder software automatically creates.

### Configuration

To create a code generation report during the build process, select the **Create code generation report** parameter.

### See Also

- "Generate a Code Generation Report"
- "Reports for Code Generation"

If you have an Embedded Coder license, see also "HTML Code Generation Report Extensions".

• "Code Generation Pane: Report" on page 4-43

# Create code generation report

Document generated code in an HTML report.

#### **Settings**

Default: Off

### 🗹 On

Generates a summary of code generation source files in an HTML report. Places the report files in an html subfolder within the build folder. In the report,

- The **Summary** section lists version and date information. The **Configuration Settings at the Time of Code Generation** link opens a noneditable view of the Configuration Parameters dialog that shows the Simulink model settings, including TLC options, at the time of code generation.
- The **Subsystem Report** section contains information on nonvirtual subsystems in the model.
- The **Code Interface Report** section provides information about the generated code interface, including model entry point functions and input/output data (requires an Embedded Coder license and the ERT target).
- The **Traceability Report** section allows you to account for **Eliminated / Virtual Blocks** that are untraceable, versus the listed **Traceable Simulink Blocks / Stateflow Objects / MATLAB Scripts**, providing a complete mapping between model elements and code (requires an Embedded Coder license and the ERT target).
- The **Static Code Metrics Report** section provides statistics of the generated code. Metrics are estimated from static analysis of the generated code.
- The **Code Replacements Report** section allows you to account for code replacement library (CRL) functions that were used during code generation, providing a mapping between each replacement instance and the Simulink block that triggered the replacement.

In the **Generated Files** section, you can click the names of source code files generated from your model to view their contents in a MATLAB Web browser window. In the displayed source code,

- Global variable instances are hyperlinked to their definitions.
- If you selected the traceability option **Code-to-model**, hyperlinks within the displayed source code let you view the blocks or subsystems from which the code was generated. Click on the hyperlinks to view the relevant blocks or subsystems in a Simulink model window (requires an Embedded Coder license and the ERT target).
- If you selected the traceability option **Model-to-code**, you can view the generated code for a block in the model. To highlight a block's generated code in the HTML report, right-click the block and select **C/C++ Code > Navigate to C/C++ Code** (requires an Embedded Coder license and the ERT target).
- If you set the **Code coverage tool** parameter on the **Code Generation > Verification** pane, you can view the code coverage data and annotations in the generated code in the HTML Code Generation Report (requires an Embedded Coder license and the ERT target).

#### C Off

Does not generate a summary of files.

#### Dependency

This parameter enables and selects

- "Open report automatically" on page 4-49
- "Code-to-model" on page 4-51 (ERT target)

This parameter enables

- "Model-to-code" on page 4-53 (ERT target)
- "Eliminated / virtual blocks" on page 4-57 (ERT target)
- "Traceable Simulink blocks" on page 4-59 (ERT target)
- "Traceable Stateflow objects" on page 4-61 (ERT target)

• "Traceable MATLAB functions" on page 4-63 (ERT target)

#### **Command-Line Information**

```
Parameter: GenerateReport
Type: string
Value: 'on' | 'off'
Default: 'off'
```

#### **Recommended Settings**

| Application       | Setting   |
|-------------------|-----------|
| Debugging         | On        |
| Traceability      | On        |
| Efficiency        | No impact |
| Safety precaution | On        |

#### See Also

"Reports for Code Generation"

If you have an Embedded Coder license, see also "HTML Code Generation Report Extensions".

If you have an Embedded Coder license, see also "Code Coverage in SIL and PIL Simulations".

# **Open report automatically**

Specify whether to display code generation reports automatically.

#### **Settings**

#### Default: Off

# 🔽 On

Displays the code generation report automatically in a new browser window.

### C Off

Does not display the code generation report, but the report is still available in the html folder.

#### Dependency

This parameter is enabled and selected by Create code generation report.

### **Command-Line Information**

Parameter: LaunchReport Type: string Value: 'on' | 'off' Default: 'off'

#### **Recommended Settings**

| Application       | Setting   |
|-------------------|-----------|
| Debugging         | On        |
| Traceability      | On        |
| Efficiency        | No impact |
| Safety precaution | No impact |

#### See Also

"Reports for Code Generation"

If you have an Embedded Coder license, see also "HTML Code Generation Report Extensions".

# **Code-to-model**

Include hyperlinks in the code generation report that link code to the corresponding Simulink blocks, Stateflow objects, and MATLAB functions in the model diagram.

### **Settings**

Default: Off

### 🔽 On

Includes hyperlinks in the code generation report that link code to corresponding Simulink blocks, Stateflow objects, and MATLAB functions in the model diagram. The hyperlinks provide traceability for validating generated code against the source model.

# C Off

Omits hyperlinks from the generated report.

# Tip

Clear this parameter to speed up code generation. For large models (containing over 1000 blocks), generation of hyperlinks can be time consuming.

# Dependencies

- This parameter only appears for ERT-based targets.
- This parameter requires an Embedded Coder license when generating code.
- This parameter is enabled and selected by **Create code generation report**.
- You must select **Include comments** on the **Code Generation** > **Comments** pane to use this parameter.

### **Command-Line Information**

Parameter: IncludeHyperlinkInReport
Type: string
Value: 'on' | 'off
Default: 'off'

### **Recommended Settings**

| Application       | Setting   |
|-------------------|-----------|
| Debugging         | On        |
| Traceability      | On        |
| Efficiency        | No impact |
| Safety precaution | On        |

### See Also

"HTML Code Generation Report Extensions"

# Model-to-code

Link Simulink blocks, Stateflow objects, and MATLAB functions in a model diagram to corresponding code segments in a generated HTML report so that the generated code for a block can be highlighted on request.

### **Settings**

Default: Off

#### 🔽 On

Includes model-to-code highlighting support in the code generation report. To highlight the generated code for a Simulink block, Stateflow object, or MATLAB script in the code generation report, right-click the item and select C/C++ Code > Navigate to C/C++ Code.

#### C Off

Omits model-to-code highlighting support from the generated report.

# Tip

Clear this parameter to speed up code generation. For large models (containing over 1000 blocks), generation of model-to-code highlighting support can be time consuming.

# Dependencies

- This parameter only appears for ERT-based targets.
- This parameter requires an Embedded Coder license when generating code.
- This parameter is enabled when you select **Create code generation report**.
- This parameter selects:
  - "Eliminated / virtual blocks" on page 4-57
  - "Traceable Simulink blocks" on page 4-59
  - "Traceable Stateflow objects" on page 4-61
  - "Traceable MATLAB functions" on page 4-63
- You must select the following parameters to use this parameter:

- "Include comments" on page 4-73 on the Code Generation > Comments pane
- At least one of the following:
  - "Eliminated / virtual blocks" on page 4-57
  - "Traceable Simulink blocks" on page 4-59
  - "Traceable Stateflow objects" on page 4-61
  - "Traceable MATLAB functions" on page 4-63

#### **Command-Line Information**

Parameter: GenerateTraceInfo Type: Boolean Value: on | off Default: off

#### **Recommended Settings**

| Application       | Setting   |
|-------------------|-----------|
| Debugging         | On        |
| Traceability      | On        |
| Efficiency        | No impact |
| Safety precaution | On        |

#### See Also

"HTML Code Generation Report Extensions"

# Configure

Open the **Model-to-code navigation** dialog box. This dialog box provides a way for you to specify a build folder containing previously-generated model code to highlight. Applying your build folder selection will attempt to load traceability information from the earlier build, for which **Model-to-code** must have been selected.

# Dependency

- This parameter only appears for ERT-based targets.
- This parameter requires an Embedded Coder license when generating code.
- This parameter is enabled by "Model-to-code" on page 4-53.

#### See Also

"HTML Code Generation Report Extensions"

# Generate model Web view

Include the model Web view in the code generation report to navigate between the code and model within the same window. You can share your model and generated code outside of the MATLAB environment. You must have a Simulink Report Generator license to include a Web view of the model in the code generation report.

#### **Settings**

Default: Off

🔽 On

Include model Web view in the code generation report.

C Off

Omit model Web view in the code generation report.

#### **Command-Line Information**

Parameter: GenerateWebview
Type: string
Value: 'on' | 'off'
Default: 'off'

# Eliminated / virtual blocks

Include summary of eliminated and virtual blocks in code generation report.

#### **Settings**

Default: Off

🔽 On

Includes a summary of eliminated and virtual blocks in the code generation report.

C Off

Does not include a summary of eliminated and virtual blocks.

## Dependencies

- This parameter only appears for ERT-based targets.
- This parameter requires an Embedded Coder license when generating code.
- This parameter is enabled by **Create code generation report**.
- This parameter is selected by **Model-to-code**.

#### **Command-Line Information**

Parameter: GenerateTraceReport Type: string Value: 'on' | 'off' Default: 'off'

| Application       | Setting   |
|-------------------|-----------|
| Debugging         | On        |
| Traceability      | On        |
| Efficiency        | No impact |
| Safety precaution | On        |

"HTML Code Generation Report Extensions"

# **Traceable Simulink blocks**

Include summary of Simulink blocks in code generation report.

#### **Settings**

Default: Off

🔽 On

Includes a summary of Simulink blocks and the corresponding code location in the code generation report.

C Off

Does not include a summary of Simulink blocks.

# Dependencies

- This parameter only appears for ERT-based targets.
- This parameter requires an Embedded Coder license when generating code.
- This parameter is enabled by **Create code generation report**.
- This parameter is selected by **Model-to-code**.

#### **Command-Line Information**

```
Parameter: GenerateTraceReportS1
Type: string
Value: 'on' | 'off'
Default: 'off'
```

| Application       | Setting   |
|-------------------|-----------|
| Debugging         | On        |
| Traceability      | On        |
| Efficiency        | No impact |
| Safety precaution | On        |

"HTML Code Generation Report Extensions"

# **Traceable Stateflow objects**

Include summary of Stateflow objects in code generation report.

#### **Settings**

Default: Off

🔽 On

Includes a summary of Stateflow objects and the corresponding code location in the code generation report.

C Off

Does not include a summary of Stateflow objects.

# Dependencies

- This parameter only appears for ERT-based targets.
- This parameter requires an Embedded Coder license when generating code.
- This parameter is enabled by **Create code generation report**.
- This parameter is selected by **Model-to-code**.

#### **Command-Line Information**

```
Parameter: GenerateTraceReportSf
Type: string
Value: 'on' | 'off'
Default: 'off'
```

| Application       | Setting   |
|-------------------|-----------|
| Debugging         | On        |
| Traceability      | On        |
| Efficiency        | No impact |
| Safety precaution | On        |

"HTML Code Generation Report Extensions"

"Traceability of Stateflow Objects in Generated Code"

# **Traceable MATLAB functions**

Include summary of MATLAB functions in code generation report.

#### **Settings**

Default: Off

🗹 On

Includes a summary of MATLAB functions and corresponding code locations in the code generation report.

C Off

Does not include a summary of MATLAB functions.

# Dependencies

- This parameter only appears for ERT-based targets.
- This parameter requires an Embedded Coder license when generating code.
- This parameter is enabled by **Create code generation report**.
- This parameter is selected by **Model-to-code**.

#### **Command-Line Information**

```
Parameter: GenerateTraceReportEml
Type: string
Value: 'on' | 'off'
Default: 'off'
```

| Application       | Setting   |
|-------------------|-----------|
| Debugging         | On        |
| Traceability      | On        |
| Efficiency        | No impact |
| Safety precaution | On        |

"HTML Code Generation Report Extensions"

# **Static code metrics**

Include static code metrics report in the code generation report.

#### **Settings**

Default: Off

🗹 On

Include static code metrics report in the code generation report. The static code metrics report does not support the C++ target language.

```
C Off
```

Omit static code metrics report from the code generation report.

## Dependencies

- This parameter only appears for ERT-based targets.
- This parameter requires an Embedded Coder license when generating code.
- This parameter is enabled when you select **Create code generation report**.

#### **Command-Line Information**

Parameter: GenerateCodeMetricsReport
Type: Boolean
Value: on | off
Default: off

| Application       | Setting   |
|-------------------|-----------|
| Debugging         | No impact |
| Traceability      | No impact |
| Efficiency        | No impact |
| Safety precaution | No impact |

"Static Code Metrics"

# Summarize which blocks triggered code replacements

Include code replacement report summarizing replacement functions used and their associated blocks in the code generation report.

#### **Settings**

Default: Off

🗹 On

Include code replacement report in the code generation report.

**Note** Selecting this option also generates code replacement trace information for viewing in the **Trace Information** tab of the Code Replacement Viewer. The generated information can help you determine why an expected code replacement did not occur.

C Off

Omit code replacement report from the code generation report.

#### Dependencies

- This parameter only appears for ERT-based targets.
- This parameter requires an Embedded Coder license when generating code.
- This parameter is enabled when you select **Create code generation report**.

#### **Command-Line Information**

Parameter: GenerateCodeReplacementReport
Type: Boolean
Value: on | off
Default: off

#### **Recommended Settings**

| Application       | Setting   |
|-------------------|-----------|
| Debugging         | No impact |
| Traceability      | No impact |
| Efficiency        | No impact |
| Safety precaution | No impact |

#### See Also

- Analyze Code Replacements in the Generated Code
- Trace Code Replacements Generated Using Your Code Replacement Library
- Determine Why Code Replacement Functions Were Not Used

# **Code Generation Pane: Comments**

The **Code Generation > Comments** pane includes the following parameters when the Simulink Coder product is installed on your system and you select a GRT-based target.

| Overall control                                   |  |
|---------------------------------------------------|--|
| ✓ Include comments                                |  |
| Auto generated comments                           |  |
| Simulink block / Stateflow object comments        |  |
| MATLAB source code as comments                    |  |
| Show eliminated blocks                            |  |
| Verbose comments for SimulinkGlobal storage class |  |

The **Code Generation > Comments** pane includes additional parameters when the Simulink Coder product is installed on your system and you select an ERT-based target. ERT-based target parameters require an Embedded Coder license when generating code.

| Overall control                                   |                                |  |
|---------------------------------------------------|--------------------------------|--|
| ✓ Include comments                                |                                |  |
| Auto generated comments                           |                                |  |
| Simulink block / Stateflow object comments        |                                |  |
| MATLAB source code as comments                    |                                |  |
| Show eliminated blocks                            |                                |  |
| Verbose comments for SimulinkGlobal storage class |                                |  |
| Operator annotations                              |                                |  |
| Custom comments                                   |                                |  |
| Simulink block descriptions                       | Stateflow object descriptions  |  |
| Simulink data object descriptions                 | Requirements in block comments |  |
| Custom comments (MPT objects only)                | MATLAB function help text      |  |
|                                                   |                                |  |

| In this section                                                  |  |  |
|------------------------------------------------------------------|--|--|
| "Code Generation: Comments Tab Overview" on page 4-72            |  |  |
| "Include comments" on page 4-73                                  |  |  |
| "Simulink block / Stateflow object comments" on page 4-75        |  |  |
| "MATLAB source code as comments" on page 4-76                    |  |  |
| "Show eliminated blocks" on page 4-78                            |  |  |
| "Verbose comments for SimulinkGlobal storage class" on page 4-79 |  |  |
| "Operator annotations" on page 4-80                              |  |  |
| "Simulink block descriptions" on page 4-82                       |  |  |
| "Simulink data object descriptions" on page 4-84                 |  |  |
| "Custom comments (MPT objects only)" on page 4-86                |  |  |
| "Custom comments function" on page 4-88                          |  |  |
| "Stateflow object descriptions" on page 4-90                     |  |  |
|                                                                  |  |  |

#### In this section...

"Requirements in block comments" on page 4-92

"MATLAB function help text" on page 4-94

# Code Generation: Comments Tab Overview

Control the comments that the Simulink Coder software automatically creates and inserts into the generated code.

## See Also

"Code Generation Pane: Comments" on page 4-69

# **Include comments**

Specify which comments are in generated files.

## Settings

Default: on

🗹 On

Places comments in the generated files based on the selections in the **Auto generated comments** pane.

C Off

Omits comments from the generated files.

#### Dependencies

This parameter enables:

- Simulink block / Stateflow object comments
- MATLAB source code as comments
- Show eliminated blocks
- Verbose comments for SimulinkGlobal storage class

#### **Command-Line Information**

Parameter: GenerateComments Type: string Value: 'on' | 'off' Default: 'on'

| Application  | Setting |
|--------------|---------|
| Debugging    | On      |
| Traceability | On      |

| Application       | Setting   |
|-------------------|-----------|
| Efficiency        | No impact |
| Safety precaution | On        |

# Simulink block / Stateflow object comments

Specify whether to insert Simulink block and Stateflow object comments.

#### **Settings**

Default: on

🔽 On

Inserts automatically generated comments that describe a block's code and objects. The comments precede that code in the generated file.

```
C Off
```

Suppresses comments.

#### Dependency

This parameter is enabled by Include comments.

#### **Command-Line Information**

Parameter: SimulinkBlockComments
Type: string
Value: 'on' | 'off'
Default: 'on'

| Application       | Setting   |
|-------------------|-----------|
| Debugging         | On        |
| Traceability      | On        |
| Efficiency        | No impact |
| Safety precaution | On        |

# **MATLAB** source code as comments

Specify whether to insert MATLAB source code as comments.

#### **Settings**

Default: off

🗹 On

Inserts MATLAB source code as comments in the generated code. The comments precede the associated generated code.

Includes the function signature in the function banner.

# C Off

Suppresses comments and does not include the function signature in the function banner.

#### Dependency

This parameter is enabled by Include comments.

## **Command-Line Information**

Parameter: MATLABSourceComments Type: string Value: 'on' | 'off' Default: 'off'

| Application       | Setting   |
|-------------------|-----------|
| Debugging         | On        |
| Traceability      | On        |
| Efficiency        | No impact |
| Safety precaution | On        |

"Include MATLAB Code as Comments in Generated Code"

# Show eliminated blocks

Specify whether to insert eliminated block's comments.

#### **Settings**

Default: off

🗹 On

Inserts statements in the generated code from blocks eliminated as the result of optimizations (such as parameter inlining).

```
C Off
```

Suppresses statements.

#### Dependency

This parameter is enabled by Include comments.

#### **Command-Line Information**

Parameter: ShowEliminatedStatement
Type: string
Value: 'on' | 'off'
Default: 'off'

| Application       | Setting   |
|-------------------|-----------|
| Debugging         | On        |
| Traceability      | On        |
| Efficiency        | No impact |
| Safety precaution | On        |

# Verbose comments for SimulinkGlobal storage class

You can control the generation of comments in the model parameter structure declaration in *model\_prm.h.* Parameter comments indicate parameter variable names and the names of source blocks.

#### **Settings**

Default: off

🔽 On

Generates parameter comments regardless of the number of parameters.

C Off

Generates parameter comments if less than 1000 parameters are declared. This reduces the size of the generated file for models with a large number of parameters.

# Dependency

This parameter is enabled by Include comments.

## **Command-Line Information**

Parameter: ForceParamTrailComments
Type: string
Value: 'on' | 'off'
Default: 'off'

| Application       | Setting   |
|-------------------|-----------|
| Debugging         | On        |
| Traceability      | On        |
| Efficiency        | No impact |
| Safety precaution | On        |

## **Operator annotations**

Specify whether to include operator annotations for Polyspace<sup>®</sup> in the generated code as comments.

#### Settings

Default: Off

🗹 On

Includes operator annotations in the generated code.

```
C Off
```

Does not include operator annotations in the generated code.

#### Tips

- These annotations help document overflow behavior that is due to the way the Embedded Coder software implements an operation. These operators cannot be traced to an overflow in the design.
- Justify operators that the Polyspace software cannot prove. When this option is enabled, if the Embedded Coder software uses one of these operators, it adds annotations to the generated code to justify the operators for Polyspace.
- Embedded Coder cannot justify operators that result from the design.

#### Dependency

- This parameter only appears for ERT-based targets.
- This parameter requires an Embedded Coder license when generating code.
- This parameter is enabled by Include comments.

#### **Command-Line Information**

Parameter: OperatorAnnotations Type: string Value: 'on' | 'off' Default: 'off'

# **Recommended Settings**

| Application       | Setting   |
|-------------------|-----------|
| Debugging         | No impact |
| Traceability      | On        |
| Efficiency        | No impact |
| Safety precaution | On        |

# See Also

"Code Annotation for Justifying Polyspace Checks"

# Simulink block descriptions

Specify whether to insert descriptions of blocks into generated code as comments.

#### Settings

Default: off

🗹 On

Includes the following comments in the generated code for each block in the model, with the exception of virtual blocks and blocks removed due to block reduction:

- The block name at the start of the code, regardless of whether you select **Simulink block / Stateflow object comments**
- Text specified in the **Description** field of each Block Properties dialog box

The block names and descriptions can include international (non-US-ASCII) characters.

C Off

Suppresses the generation of block name and description comments in the generated code.

#### Dependency

- This parameter only appears for ERT-based targets.
- This parameter requires an Embedded Coder license when generating code.

#### **Command-Line Information**

```
Parameter: InsertBlockDesc
Type: string
Value: 'on' | 'off'
Default: 'off'
```

# **Recommended Settings**

| Application       | Setting   |
|-------------------|-----------|
| Debugging         | On        |
| Traceability      | On        |
| Efficiency        | No impact |
| Safety precaution | No impact |

# See Also

"Support for International (Non-US-ASCII) Characters"

# Simulink data object descriptions

Specify whether to insert descriptions of Simulink data objects into generated code as comments.

#### Settings

Default: off

🗹 On

Inserts contents of the **Description** field in the Model Explorer Object Properties pane for each Simulink data object (signal, parameter, and bus objects) in the generated code as comments.

The descriptions can include international (non-US-ASCII) characters.

```
C Off
```

Suppresses the generation of data object property descriptions as comments in the generated code.

#### Dependency

- This parameter only appears for ERT-based targets.
- This parameter requires an Embedded Coder license when generating code.

#### **Command-Line Information**

Parameter: SimulinkDataObjDesc
Type: string
Value: 'on' | 'off'
Default: 'off'

| Application  | Setting |
|--------------|---------|
| Debugging    | On      |
| Traceability | On      |

| Application       | Setting   |
|-------------------|-----------|
| Efficiency        | No impact |
| Safety precaution | No impact |

# Custom comments (MPT objects only)

Specify whether to include custom comments for module packaging tool (MPT) signal and parameter data objects in generated code.

#### Settings

Default: off

🗹 On

Inserts comments just above the identifiers for signal and parameter MPT objects in generated code.

C Off

Suppresses the generation of custom comments for signal and parameter identifiers.

#### Dependency

- This parameter only appears for ERT-based targets.
- This parameter requires an Embedded Coder license when generating code.
- This parameter requires that you include the comments in a function defined in a MATLAB language file or TLC file that you specify with **Custom comments function**.

#### **Command-Line Information**

Parameter: EnableCustomComments Type: string Value: 'on' | 'off' Default: 'off'

| Application  | Setting |
|--------------|---------|
| Debugging    | On      |
| Traceability | On      |

| Application       | Setting   |
|-------------------|-----------|
| Efficiency        | No impact |
| Safety precaution | No impact |

"Add Custom Comments for Signal or Parameter Identifiers"

# **Custom comments function**

Specify a file that contains comments to be included in generated code for module packing tool (MPT) signal and parameter data objects

#### **Settings**

Default: ''

Enter the name of the MATLAB language file or TLC file for the function that includes the comments to be inserted of your MPT signal and parameter objects. You can specify the file name directly or click **Browse** and search for a file.

#### Tip

You might use this option to insert comments that document some or all of the property values of an object.

## Dependency

- This parameter only appears for ERT-based targets.
- This parameter requires an Embedded Coder license when generating code.
- This parameter is enabled by Custom comments (MPT objects only).

#### **Command-Line Information**

Parameter: CustomCommentsFcn Type: string Value: valid file name Default: ''

| Application  | Setting         |
|--------------|-----------------|
| Debugging    | Valid file name |
| Traceability | Valid file name |

| Application       | Setting   |
|-------------------|-----------|
| Efficiency        | No impact |
| Safety precaution | No impact |

"Add Custom Comments for Signal or Parameter Identifiers"

# Stateflow object descriptions

Specify whether to insert descriptions of Stateflow objects into generated code as comments.

#### Settings

Default: off

🔽 On

Inserts descriptions of Stateflow states, charts, transitions, and graphical functions into generated code as comments. The descriptions come from the **Description** field in Object Properties pane in the Model Explorer for these Stateflow objects. The comments appear just above the code generated for each object.

The descriptions can include international (non-US-ASCII) characters.

```
C Off
```

Suppresses the generation of comments for Stateflow objects.

#### Dependency

- This parameter only appears for ERT-based targets.
- This parameter requires a Stateflow license.

#### **Command-Line Information**

Parameter: SFDataObjDesc Type: string Value: 'on' | 'off' Default: 'off'

| Application  | Setting |
|--------------|---------|
| Debugging    | On      |
| Traceability | On      |

| Application       | Setting   |
|-------------------|-----------|
| Efficiency        | No impact |
| Safety precaution | No impact |

"Support for International (Non-US-ASCII) Characters"

# **Requirements in block comments**

Specify whether to include requirement descriptions assigned to Simulink blocks in generated code as comments.

#### **Settings**

Default: off

🔽 On

Inserts the requirement descriptions that you assign to Simulink blocks into the generated code as comments. The Simulink Coder software includes the requirement descriptions in the generated code in the following locations.

| Model Element            | Requirement Description Location                                                                                                    |
|--------------------------|----------------------------------------------------------------------------------------------------|
| Model                    | In the main header file <i>model</i> .h                                                                                                    |
| Nonvirtual<br>subsystems | At the call site for the subsystem                                                                                                    |
| Virtual subsystems       | At the call site of the closest nonvirtual<br>parent subsystem. If a virtual subsystem<br>does not have a nonvirtual parent,<br>requirement descriptions are located in the<br>main header file for the model, <i>model</i> .h. |
| Nonsubsystem blocks      | In the generated code for the block                                                                                                    |

The requirement text can include international (non-US-ASCII) characters.

C Off

Suppresses the generation of comments for block requirement descriptions.

# Dependency

- This parameter only appears for ERT-based targets.
- This parameter requires Embedded Coder and Simulink Verification and Validation<sup>™</sup> licenses when generating code.

# **Command-Line Information**

Parameter: ReqsInCode Type: string Value: 'on' | 'off' Default: 'off'

# **Recommended Settings**

| Application       | Setting   |
|-------------------|-----------|
| Debugging         | On        |
| Traceability      | On        |
| Efficiency        | No impact |
| Safety precaution | On        |

### See Also

"How Requirements Information Is Included in Generated Code" in the Simulink Verification and Validation documentation

# **MATLAB** function help text

Specify whether to include MATLAB function help text in the function banner.

### **Settings**

Default: off

🔽 On

Inserts MATLAB function help text in the function banner.

C Off

Inserts MATLAB function help text in the body of the function.

# Dependency

- This parameter only appears for ERT-based targets.
- This parameter requires an Embedded Coder license when generating code.
- This parameter is enabled by **Include comments**.

### **Command-Line Information**

Parameter: MATLABFcnDesc Type: string Value: 'on' | 'off' Default: 'off'

#### **Recommended Settings**

| Application       | Setting   |
|-------------------|-----------|
| Debugging         | On        |
| Traceability      | On        |
| Efficiency        | No impact |
| Safety precaution | No impact |

# See Also

"Including MATLAB Function Help Text in the Function Banner"

# **Code Generation Pane: Symbols**

The **Code Generation > Symbols** pane includes the following parameters when the Simulink Coder product is installed on your system and you select a GRT-based target.

Auto-generated identifier naming rules

Maximum identifier length: 31

Reserved names

Use the same reserved names as Simulation Target

Reserved names:

The **Code Generation > Symbols** pane includes additional parameters when the Simulink Coder product is installed on your system and you select an ERT-based target. ERT-based target parameters require an Embedded Coder license when generating code.

| Auto-generated identifier naming rules |              |          |                 |
|----------------------------------------|--------------|----------|-----------------|
| Identifier format control              |              |          |                 |
| Global variables:                      | \$R\$N       |          | \$M             |
| Global types:                          | \$N\$R       |          | \$M_T           |
| Field name of glob                     | al types:    | \$N\$M   | 1               |
| Subsystem method                       | ls:          | \$R\$N   | \$M\$F          |
| Subsystem method                       | l arguments: | rt\$I\$I | N\$M            |
| Local temporary va                     | ariables:    | \$N\$M   | 1               |
| Local block output                     | variables:   | rtb_\$   | N\$M            |
| Constant macros:                       |              | \$R\$N   | \$M             |
| Minimum mangle ler                     | ngth:        |          | 1               |
| Maximum identifier l                   | ength:       |          | 31              |
| System-generated id                    | lentifiers:  |          | Shortened 🔹     |
| Generate scalar inlin                  | ed parameter | s as:    | Literals        |
| Simulink data object                   | naming rules | 5        |                 |
| Signal naming:                         | None 👻       |          |                 |
| Parameter naming:                      | None 🗸       |          | •               |
| #define naming:                        | None         |          |                 |
| Reserved names                         |              |          |                 |
| Use the same res                       | erved names  | as Sir   | nulation Target |
| Reserved names:                        |              |          |                 |
|                                        |              |          |                 |
|                                        |              |          |                 |
|                                        |              |          |                 |
|                                        |              |          |                 |
|                                        |              |          |                 |
|                                        |              |          |                 |

| In this section                                                  |
|------------------------------------------------------------------|
| "Code Generation: Symbols Tab Overview" on page 4-99             |
| "Global variables" on page 4-100                                 |
| "Global types" on page 4-103                                     |
| "Field name of global types" on page 4-106                       |
| "Subsystem methods" on page 4-108                                |
| "Subsystem method arguments" on page 4-111                       |
| "Local temporary variables" on page 4-113                        |
| "Local block output variables" on page 4-116                     |
| "Constant macros" on page 4-118                                  |
| "Minimum mangle length" on page 4-121                            |
| "Maximum identifier length" on page 4-123                        |
| "System-generated identifiers" on page 4-125                     |
| "Generate scalar inlined parameter as" on page 4-130             |
| "Signal naming" on page 4-131                                    |
| "M-function" on page 4-133                                       |
| "Parameter naming" on page 4-135                                 |
| "#define naming" on page 4-137                                   |
| "Use the same reserved names as Simulation Target" on page 4-139 |
| "Reserved names" on page 4-140                                   |

# Code Generation: Symbols Tab Overview

Select the automatically generated identifier naming rules.

- "Code Generation Pane: Symbols" on page 4-96
- "Construction of Generated Identifiers"
- "Identifier Name Collisions and Mangling"
- "Specify Identifier Length to Avoid Naming Collisions"
- "Specify Reserved Names for Generated Identifiers"
- "Customize Generated Identifier Naming Rules" in the Embedded Coder documentation

# **Global variables**

Customize generated global variable identifiers.

### **Settings**

Default: \$R\$N\$M

Enter a macro string that specifies whether, and in what order, certain substrings are to be included in the generated identifier. The macro string can include a combination of the following format tokens.

| Token | Description                                                                                                    |
|-------|----------------------------------------------------------------------------------------------------|
| \$M   | Insert name mangling string if required to avoid naming collisions.                                                                         |
|       | Required.                                                                                                    |
| \$N   | Insert name of object (block, signal or signal object, state,<br>parameter or parameter object) for which identifier is being<br>generated. |
| \$R   | Insert root model name into identifier, replacing unsupported characters with the underscore (_) character.                                 |
|       | Required for model referencing.                                                                                                    |

# Tips

- Avoid name collisions in general. One way is to avoid using default block names (for example, Gain1, Gain2...) when your model has many blocks of the same type.
- Where possible, increase the **Maximum identifier length** to accommodate the length of the identifiers you expect to generate. Reserve at least three characters for a name mangling string.
- If you specify R, the value you specify for **Maximum identifier length** must be large enough to accommodate full expansions of the R and M tokens.
- When a name conflict occurs between an identifier within the scope of a higher-level model and an identifier within the scope of a referenced model,

the code generator preserves the identifier from the referenced model. Name mangling is performed on the identifier in the higher-level model.

• This parameter setting only determines the name of objects, such as signals and parameters, if the object is set to Auto.

### Dependency

- This parameter appears only for ERT-based targets.
- This parameter requires an Embedded Coder license when generating code.

### **Command-Line Information**

Parameter: CustomSymbolStrGlobalVar Type: string Value: valid combination of tokens Default: \$R\$N\$M

#### **Recommended Settings**

| Application       | Setting                     |
|-------------------|-----------------------------|
| Debugging         | No impact                   |
| Traceability      | Valid combination of tokens |
| Efficiency        | No impact                   |
| Safety precaution | \$R\$N\$M                   |

- "Identifier Format Control" in the Embedded Coder documentation
- "Control Name Mangling in Generated Identifiers" in the Embedded Coder documentation
- "Avoid Identifier Name Collisions with Referenced Models" in the Embedded Coder documentation

• "Identifier Format Control Parameters Limitations" in the Embedded Coder documentation

# **Global types**

Customize generated global type identifiers.

# Settings

**Default:** \$N\$R\$M\_T

Enter a macro string that specifies whether, and in what order, certain substrings are to be included in the generated identifier. The macro string can include a combination of the following format tokens.

| Token | Description                                                                                                    |
|-------|----------------------------------------------------------------------------------------------------|
| \$M   | Insert name mangling string if required to avoid naming collisions.                                                                         |
|       | Required.                                                                                                    |
| \$N   | Insert name of object (block, signal or signal object, state,<br>parameter or parameter object) for which identifier is being<br>generated. |
| \$R   | Insert root model name into identifier, replacing unsupported characters with the underscore (_) character.                                 |
|       | Required for model referencing.                                                                                                    |

# Tips

- Avoid name collisions in general. One way is to avoid using default block names (for example, Gain1, Gain2...) when your model has many blocks of the same type.
- Where possible, increase the **Maximum identifier length** to accommodate the length of the identifiers you expect to generate. Reserve at least three characters for a name mangling string.
- If you specify R, the value you specify for **Maximum identifier length** must be large enough to accommodate full expansions of the R and M tokens.
- When a name conflict occurs between an identifier within the scope of a higher-level model and an identifier within the scope of a referenced model,

the code generator preserves the identifier from the referenced model. Name mangling is performed on the identifier in the higher-level model.

- Name mangling conventions do not apply to type names (that is, typedef statements) generated for global data types. The **Maximum identifier length** setting does not apply to type definitions. If you specify \$R, the code generator includes the model name in the typedef.
- This option does not impact objects (such as signals and parameters) that have a storage class other than Auto (such as ImportedExtern or ExportedGlobal).

#### Dependency

- This parameter appears only for ERT-based targets.
- This parameter requires an Embedded Coder license when generating code.

#### **Command-Line Information**

Parameter: CustomSymbolStrType Type: string Value: valid combination of tokens Default: \$N\$R\$M\_T

#### **Recommended Settings**

| Application       | Setting                     |
|-------------------|-----------------------------|
| Debugging         | No impact                   |
| Traceability      | Valid combination of tokens |
| Efficiency        | No impact                   |
| Safety precaution | \$N\$R\$M_T                 |

#### See Also

• "Identifier Format Control" in the Embedded Coder documentation

- "Control Name Mangling in Generated Identifiers" in the Embedded Coder documentation
- "Avoid Identifier Name Collisions with Referenced Models" in the Embedded Coder documentation
- "Identifier Format Control Parameters Limitations" in the Embedded Coder documentation

# Field name of global types

Customize generated field names of global types.

### **Settings**

Default: \$N\$M

Enter a macro string that specifies whether, and in what order, certain substrings are to be included in the generated identifier. The macro string can include a combination of the following format tokens.

| Token | Description                                                                                                    |
|-------|----------------------------------------------------------------------------------------------------|
| \$A   | Insert data type acronym into signal and work vector identifiers. For example, i32 for int32_t.                                                                                                    |
| \$H   | Insert tag indicating system hierarchy level. For root-level blocks, the tag is the string root For blocks at the subsystem level, the tag is of the form sN_, where N is a unique system number assigned by the Simulink software. |
| \$M   | Insert name mangling string if required to avoid naming collisions.<br>Required.                                                                                                    |
| \$N   | Insert name of object (block, signal or signal object, state,<br>parameter or parameter object) for which identifier is being<br>generated.                                                                                         |

### Tips

- Avoid name collisions in general. One way is to avoid using default block names (for example, Gain1, Gain2...) when your model has many blocks of the same type.
- Where possible, increase the **Maximum identifier length** to accommodate the length of the identifiers you expect to generate. Reserve at least three characters for a name mangling string.
- The **Maximum identifier length** setting does not apply to type definitions.

• This option does not impact objects (such as signals and parameters) that have a storage class other than Auto (such as ImportedExtern or ExportedGlobal).

# Dependency

- This parameter appears only for ERT-based targets.
- This parameter requires an Embedded Coder license when generating code.

#### **Command-Line Information**

Parameter: CustomSymbolStrField Type: string Value: valid combination of tokens Default: \$N\$M

#### **Recommended Settings**

| Application       | Setting                     |
|-------------------|-----------------------------|
| Debugging         | No impact                   |
| Traceability      | Valid combination of tokens |
| Efficiency        | No impact                   |
| Safety precaution | \$N\$M                      |

- "Identifier Format Control" in the Embedded Coder documentation
- "Control Name Mangling in Generated Identifiers" in the Embedded Coder documentation
- "Identifier Format Control Parameters Limitations" in the Embedded Coder documentation

# Subsystem methods

Customize generated function names for reusable subsystems.

### **Settings**

Default: \$R\$N\$M\$F

Enter a macro string that specifies whether, and in what order, certain substrings are to be included in the generated identifier. The macro string can include a combination of the following format tokens.

| Token | Description                                                                                                    |
|-------|----------------------------------------------------------------------------------------------------|
| \$F   | Insert method name (for example, _Update for update method).                                                                                                    |
| \$H   | Insert tag indicating system hierarchy level. For root-level blocks, the tag is the string root For blocks at the subsystem level, the tag is of the form sN_, where N is a unique system number assigned by the Simulink software. |
|       | Empty for Stateflow functions.                                                                                                    |
| \$M   | Insert name mangling string if required to avoid naming collisions.                                                                                                    |
|       | Required.                                                                                                    |
| \$N   | Insert name of object (block, signal or signal object, state,<br>parameter or parameter object) for which identifier is being<br>generated.                                                                                         |
| \$R   | Insert root model name into identifier, replacing unsupported characters with the underscore (_) character.                                                                                                    |
|       | Required for model referencing.                                                                                                    |

# Tips

• Avoid name collisions in general. One way is to avoid using default block names (for example, Gain1, Gain2...) when your model has many blocks of the same type.

- Where possible, increase the **Maximum identifier length** to accommodate the length of the identifiers you expect to generate. Reserve at least three characters for a name mangling string.
- If you specify R, the value you specify for **Maximum identifier length** must be large enough to accommodate full expansions of the R and M tokens.
- When a name conflict occurs between an identifier within the scope of a higher-level model and an identifier within the scope of a referenced model, the code generator preserves the identifier from the referenced model. Name mangling is performed on the identifier in the higher-level model.
- Name mangling conventions do not apply to type names (that is, typedef statements) generated for global data types. The **Maximum identifier length** setting does not apply to type definitions. If you specify \$R, the code generator includes the model name in the typedef.
- This option does not impact objects (such as signals and parameters) that have a storage class other than Auto (such as ImportedExtern or ExportedGlobal).

# Dependency

- This parameter appears only for ERT-based targets.
- This parameter requires an Embedded Coder license when generating code.

# **Command-Line Information**

Parameter: CustomSymbolStrFcn Type: string Value: valid combination of tokens Default: \$R\$N\$M\$F

#### **Recommended Settings**

| Application  | Setting                     |
|--------------|-----------------------------|
| Debugging    | No impact                   |
| Traceability | Valid combination of tokens |

| Application       | Setting      |
|-------------------|--------------|
| Efficiency        | No impact    |
| Safety precaution | \$R\$N\$M\$F |

- "Identifier Format Control" in the Embedded Coder documentation
- "Control Name Mangling in Generated Identifiers" in the Embedded Coder documentation
- "Avoid Identifier Name Collisions with Referenced Models" in the Embedded Coder documentation
- "Identifier Format Control Parameters Limitations" in the Embedded Coder documentation

# Subsystem method arguments

Customize generated function argument names for reusable subsystems.

# Settings

Enter a macro string that specifies whether, and in what order, certain substrings are to be included in the generated argument name. The macro string can include a combination of the following format tokens.

| Token | Description                                                                                                    |
|-------|----------------------------------------------------------------------------------------------------|
| \$I   | Insert an u if the argument is an input. Insert a y if the argument is an output.                                                           |
|       | Optional.                                                                                                    |
| \$M   | Insert name mangling string if required to avoid naming collisions.                                                                         |
|       | Required.                                                                                                    |
| \$N   | Insert name of object (block, signal or signal object, state,<br>parameter or parameter object) for which identifier is being<br>generated. |
|       | Recommended to maximize readability of generated code.                                                                                      |

# Tips

- Avoid name collisions in general. One way is to avoid using default block names (for example, Gain1, Gain2...) when your model has many blocks of the same type.
- Where possible, increase the **Maximum identifier length** to accommodate the length of the identifiers you expect to generate. Reserve at least three characters for a name mangling string.

# Dependencies

This parameter:

• Appears only for ERT-based targets.

• Requires an Embedded Coder license when generating code.

#### **Command-Line Information**

Parameter: CustomSymbolStrFcnArg Type: string Value: valid combination of tokens Default: rtu\_\$N\$M or rty\_\$N\$M

#### **Recommended Settings**

| Application       | Setting                      |
|-------------------|------------------------------|
| Debugging         | No impact                    |
| Traceability      | Valid combinations of tokens |
| Efficiency        | No impact                    |
| Safety precaution | rtu_\$N\$M or rty_\$N\$M     |

- "Code Generation Pane: Symbols" on page 4-96
- "Identifier Format Control" in the Embedded Coder documentation
- "Control Name Mangling in Generated Identifiers" in the Embedded Coder documentation
- "Identifier Format Control Parameters Limitations" in the Embedded Coder documentation

# Local temporary variables

Customize generated local temporary variable identifiers.

# Settings

#### Default: \$N\$M

Enter a macro string that specifies whether, and in what order, certain substrings are to be included in the generated identifier. The macro string can include a combination of the following format tokens.

| Token | Description                                                                                                    |
|-------|----------------------------------------------------------------------------------------------------|
| \$M   | Insert name mangling string if required to avoid naming collisions.                                                                         |
|       | Required.                                                                                                    |
| \$N   | Insert name of object (block, signal or signal object, state,<br>parameter or parameter object) for which identifier is being<br>generated. |
| \$R   | Insert root model name into identifier, replacing unsupported characters with the underscore (_) character.                                 |
|       | Required for model referencing.                                                                                                    |

# Tips

- Avoid name collisions in general. One way is to avoid using default block names (for example, Gain1, Gain2...) when your model has many blocks of the same type.
- Where possible, increase the **Maximum identifier length** to accommodate the length of the identifiers you expect to generate. Reserve at least three characters for a name mangling string.
- If you specify R, the value you specify for **Maximum identifier length** must be large enough to accommodate full expansions of the R and M tokens.
- When a name conflict occurs between an identifier within the scope of a higher-level model and an identifier within the scope of a referenced model,

the code generator preserves the identifier from the referenced model. Name mangling is performed on the identifier in the higher-level model.

• This option does not impact objects (such as signals and parameters) that have a storage class other than Auto (such as ImportedExtern or ExportedGlobal).

#### Dependency

- This parameter appears only for ERT-based targets.
- This parameter requires an Embedded Coder license when generating code.

#### **Command-Line Information**

Parameter: CustomSymbolStrTmpVar Type: string Value: valid combination of tokens Default: \$N\$M

#### **Recommended Settings**

| Application       | Setting                     |
|-------------------|-----------------------------|
| Debugging         | No impact                   |
| Traceability      | Valid combination of tokens |
| Efficiency        | No impact                   |
| Safety precaution | \$N\$M                      |

- "Identifier Format Control" in the Embedded Coder documentation
- "Control Name Mangling in Generated Identifiers" in the Embedded Coder documentation
- "Avoid Identifier Name Collisions with Referenced Models" in the Embedded Coder documentation

• "Identifier Format Control Parameters Limitations" in the Embedded Coder documentation

# Local block output variables

Customize generated local block output variable identifiers.

### **Settings**

Default: rtb\_\$N\$M

Enter a macro string that specifies whether, and in what order, certain substrings are to be included in the generated identifier. The macro string can include a combination of the following format tokens.

| Token | Description                                                                                                    |
|-------|----------------------------------------------------------------------------------------------------|
| \$A   | Insert data type acronym (for example, i32 for long integers) into signal and work vector identifiers.                                      |
| \$M   | Insert name mangling string if required to avoid naming collisions.                                                                         |
|       | Required.                                                                                                    |
| \$N   | Insert name of object (block, signal or signal object, state,<br>parameter or parameter object) for which identifier is being<br>generated. |

# Tips

- Avoid name collisions in general. One way is to avoid using default block names (for example, Gain1, Gain2...) when your model has many blocks of the same type.
- Where possible, increase the **Maximum identifier length** to accommodate the length of the identifiers you expect to generate. Reserve at least three characters for a name mangling string.
- This option does not impact objects (such as signals and parameters) that have a storage class other than Auto (such as ImportedExtern or ExportedGlobal).

# Dependency

- This parameter appears only for ERT-based targets.
- This parameter requires an Embedded Coder license when generating code.

#### **Command-Line Information**

Parameter: CustomSymbolStrBlkIO Type: string Value: valid combination of tokens Default: rtb\_\$N\$M

#### **Recommended Settings**

| Application       | Setting                     |
|-------------------|-----------------------------|
| Debugging         | No impact                   |
| Traceability      | Valid combination of tokens |
| Efficiency        | No impact                   |
| Safety precaution | rtb_\$N\$M                  |

- "Identifier Format Control" in the Embedded Coder documentation
- "Control Name Mangling in Generated Identifiers" in the Embedded Coder documentation
- "Identifier Format Control Parameters Limitations" in the Embedded Coder documentation

# **Constant macros**

Customize generated constant macro identifiers.

#### **Settings**

Default: \$R\$N\$M

Enter a macro string that specifies whether, and in what order, certain substrings are to be included in the generated identifier. The macro string can include a combination of the following format tokens.

| Token | Description                                                                                                    |
|-------|----------------------------------------------------------------------------------------------------|
| \$M   | Insert name mangling string if required to avoid naming collisions.                                                                         |
|       | Required.                                                                                                    |
| \$N   | Insert name of object (block, signal or signal object, state,<br>parameter or parameter object) for which identifier is being<br>generated. |
| \$R   | Insert root model name into identifier, replacing unsupported characters with the underscore (_) character.                                 |
|       | Required for model referencing.                                                                                                    |

### Tips

- Avoid name collisions in general. One way is to avoid using default block names (for example, Gain1, Gain2...) when your model has many blocks of the same type.
- Where possible, increase the **Maximum identifier length** to accommodate the length of the identifiers you expect to generate. Reserve at least three characters for a name mangling string.
- If you specify \$R, the value you specify for Maximum identifier length must be large enough to accommodate full expansions of the \$R and \$M tokens.
- When a name conflict occurs between an identifier within the scope of a higher-level model and an identifier within the scope of a referenced model,

the code generator preserves the identifier from the referenced model. Name mangling is performed on the identifier in the higher-level model.

• This option does not impact objects (such as signals and parameters) that have a storage class other than Auto (such as ImportedExtern or ExportedGlobal).

### Dependency

- This parameter appears only for ERT-based targets.
- This parameter requires an Embedded Coder license when generating code.

### **Command-Line Information**

Parameter: CustomSymbolStrMacro Type: string Value: valid combination of tokens Default: \$R\$N\$M

### **Recommended Settings**

| Application       | Setting                     |
|-------------------|-----------------------------|
| Debugging         | No impact                   |
| Traceability      | Valid combination of tokens |
| Efficiency        | No impact                   |
| Safety precaution | \$R\$N\$M                   |

- "Identifier Format Control" in the Embedded Coder documentation
- "Control Name Mangling in Generated Identifiers" in the Embedded Coder documentation
- "Avoid Identifier Name Collisions with Referenced Models" in the Embedded Coder documentation

• "Identifier Format Control Parameters Limitations" in the Embedded Coder documentation

# Minimum mangle length

Increase the minimum number of characters used for generating name mangling strings that help avoid name collisions.

# **Settings**

Default: 1

Specify an integer value that indicates the minimum number of characters the code generator is to use when generating a name mangling string. The maximum possible value is 15. The minimum value automatically increases during code generation as a function of the number of collisions. A larger value reduces the chance of identifier disturbance when you modify the model.

# Tips

- Minimize disturbance to the generated code during development, by specifying a value of 4. This value is conservative; it allows for over 1.5 million collisions for a particular identifier before the mangle length increases.
- Set the value to reserve at least three characters for the name mangling string. The length of the name mangling string increases as the number of name collisions increases.

# Dependency

- This parameter appears only for ERT-based targets.
- This parameter requires an Embedded Coder license when generating code.

# **Command-Line Information**

Parameter: MangleLength Type: integer Value: value between 1 and 15 Default: 1

# **Recommended Settings**

| Application       | Setting   |
|-------------------|-----------|
| Debugging         | No impact |
| Traceability      | 1         |
| Efficiency        | No impact |
| Safety precaution | No impact |

- "Control Name Mangling in Generated Identifiers" in the Embedded Coder documentation
- "Maintain Traceability for Generated Identifiers" in the Embedded Coder documentation

# Maximum identifier length

Specify maximum number of characters in generated function, type definition, variable names.

# Settings

Default: 31 Minimum: 31 Maximum: 256

You can use this parameter to limit the number of characters in function, type definition, and variable names.

# Tips

- Consider increasing identifier length for models having a deep hierarchical structure.
- When generating code from a model that uses model referencing, the **Maximum identifier length** must be large enough to accommodate the root model name, and possibly, the name mangling string. A code generation error occurs if **Maximum identifier length** is too small.
- This parameter must be the same for both top-level and referenced models.
- When a name conflict occurs between a symbol within the scope of a higher level model and a symbol within the scope of a referenced model, the symbol from the referenced model is preserved. Name mangling is performed on the symbol from the higher level model.

# **Command-Line Information**

Parameter: MaxIdLength Type: integer Value: valid value Default: 31

# **Recommended Settings**

| Application       | Setting     |
|-------------------|-------------|
| Debugging         | Valid value |
| Traceability      | >30         |
| Efficiency        | No impact   |
| Safety precaution | >30         |

- "Construction of Generated Identifiers"
- "Identifier Name Collisions and Mangling"
- "Identifier Format Control" in the Embedded Coder documentation

# System-generated identifiers

Specify whether the code generator uses shorter, more consistent names for the \$N token in system-generated identifiers.

# Settings

Default: Shortened

#### Classic

Generate longer identifier names, which are used by default before R2013a, for the \$N token. For example, for a model named sym, if:

- "Global variables" on page 4-100 is \$N\$R\$M, the block state identifier is sym\_DWork.
- "Global types" on page 4-103 is \$R\$N\$M, the block state type is a structure named D\_Work\_sym.

#### Shortened

Shorten identifier names for the \$N token to allow more space for user names. This option provides a more predictable and consistent naming system that uses camel case, no underscores or plurals, and consistent abbreviations for both a type and a variable. For example, for a model named sym, if:

- "Global variables" on page 4-100 is \$N\$R\$M, the block state identifier is sym\_DW.
- "Global types" on page 4-103 is \$R\$N\$M, the block state type is a structure named DW\_sym.

#### System-generated identifiers per model

| Classic        | Shortened | Туре | Description                      |
|----------------|-----------|------|----------------------------------|
| BlockIO, B     | В         | Туре | Block signals of the system      |
| ExternalInputs | ExtU      | Туре | Block input data for root system |

# System-generated identifiers per model (Continued)

| Classic                               | Shortened  | Туре                           | Description                                                                                         |
|---------------------------------------|------------|--------------------------------|----------------------------------------------------------------------------------------------------|
| ExternalInputSizes                    | ExtUSize   | Туре                           | Size of block input<br>data for the root<br>system (used when<br>inputs are variable<br>dimensions) |
| ExternalOutputs                       | ExtY       | Туре                           | Block output data for the root system                                                               |
| ExternalOutputSizes                   | ExtYSize   | Туре                           | Size of block output<br>data for the root<br>system                                                 |
| Parameters                            | Ρ          | Туре                           | Parameters for the system                                                                           |
| ConstBlockIO                          | ConstB     | Const Type                     | Block inputs and<br>outputs that are<br>constants                                                   |
| MachineLocalData,<br>Machine          | MachLocal  | Const Type, Global<br>Variable | Used by ERT<br>S-function targets                                                                   |
| ConstParam, ConstP                    | ConstP     | Const Type, Global<br>Variable | Constant parameters in the system                                                                   |
| ConstParamWithInit,<br>ConstWithInitP | ConstInitP | Const Type, Global<br>Variable | Initialization data for<br>constant parameters<br>in the system                                     |
| D_Work, DWork                         | DW         | Type, Global Variable          | Block states in the system                                                                          |
| MassMatrixGlobal                      | MassMatrix | Type, Global Variable          | Used for physical<br>modeling blocks                                                                |
| PrevZCSigStates,<br>PrevZCSigState    | PrevZCX    | Type, Global Variable          | Previous zero-crossing<br>signal state                                                              |
| ContinuousStates,<br>X                | Х          | Type, Global Variable          | Continuous states                                                                                   |

| Classic                          | Shortened  | Туре                  | Description                                                                   |
|----------------------------------|------------|-----------------------|-------------------------------------------------------------------------------|
| StateDisabled,<br>Xdis           | XDis       | Type, Global Variable | Status of an enabled<br>subsystem                                             |
| StateDerivatives,<br>Xdot        | XDot       | Type, Global Variable | Derivatives of<br>continuous states<br>at each time step                      |
| ZCSignalValues,<br>ZCSignalValue | ZCV        | Type, Global Variable | Zero-crossing signals                                                         |
| DefaultParameters                | DefaultP   | Global Variable       | Default parameters in the system                                              |
| GlobalTID                        | GlobalTID  | Global Variable       | Used for sample time<br>for states in referenced<br>models                    |
| InvariantSignals                 | Invariant  | Global Variable       | Invariant signals                                                             |
| NSTAGES                          | NSTAGES    | Global Variable       | Solver macro                                                                  |
| Object                           | Obj        | Global Variable       | Used by ERT C++<br>code generation to<br>refer to referenced<br>model objects |
| TimingBridge                     | TimingBrdg | Global Variable       | Timing information<br>stored in different<br>data structures                  |
| U                                | U          | Global Variable       | Input data                                                                    |
| USize                            | USize      | Global Variable       | Size of input data                                                            |
| Y                                | Υ          | Global Variable       | Output data                                                                   |
| YSize                            | YSize      | Global Variable       | Size of output data                                                           |

# System-generated identifiers per model (Continued)

| Classic                       | Shortened | Туре                  | Description                                                                  |
|-------------------------------|-----------|-----------------------|------------------------------------------------------------------------------|
| rtB,B                         | В         | Type, Global Variable | Block signals of the system                                                  |
| rtC, C                        | ConstB    | Type, Global Variable | Block inputs and<br>outputs that are<br>constants                            |
| rtDW,DW                       | DW        | Type, Global Variable | Block states in the system                                                   |
| rtMdlrefDWork,<br>MdlrefDWork | MdlRefDW  | Type, Global Variable | Block states in referenced model                                             |
| rtP, P                        | Ρ         | Type, Global Variable | Parameters for the system                                                    |
| rtRTM, RTM                    | RTM       | Type, Global Variable | RT_Model structure                                                           |
| rtX, X                        | X         | Type, Global Variable | Continuous states in model reference                                         |
| rtXdis, Xdis                  | XDis      | Type, Global Variable | Status of an enabled subsystem                                               |
| rtXdot, Xdot                  | XDot      | Type, Global Variable | Derivatives of<br>the S-function's<br>continuous states<br>at each time step |
| rtZCE, ZCE                    | ZCE       | Type, Global Variable | Zero-crossing enabled                                                        |
| rtZCSV, ZCSV                  | ZCV       | Type, Global Variable | Zero-crossing signal values                                                  |

### System-generated identifier names per referenced model or reusable subsystem

### Dependencies

- This parameter appears only for ERT-based targets.
- When generating code, this parameter requires an Embedded Coder license.

#### **Command-Line Information**

Parameter: InternalIdentifier Type: string Value: Classic | Shortened Default: Shortened

#### **Recommended Settings**

| Application       | Setting   |
|-------------------|-----------|
| Debugging         | No impact |
| Traceability      | No impact |
| Efficiency        | No impact |
| Safety precaution | No impact |

#### See Also

- "Construction of Generated Identifiers"
- "Identifier Name Collisions and Mangling"
- "Specify Identifier Length to Avoid Naming Collisions"
- "Specify Reserved Names for Generated Identifiers"
- "Customize Generated Identifier Naming Rules" in the Embedded Coder documentation
- "Identifier Format Control" in the Embedded Coder documentation

## Generate scalar inlined parameter as

Control expression of scalar inlined parameter values in the generated code.

#### **Settings**

Default: Literals

#### Literals

Generates scalar inlined parameters as numeric constants. This setting can help with debugging TLC code, as it makes it easy to search for parameter values in the generated code.

#### Macros

Generates scalar inlined parameters as variables with **#define** macros. This setting makes generated code more readable.

#### **Dependencies**

- This parameter appears only for ERT-based targets.
- This parameter requires an Embedded Coder license when generating code.

#### **Command-Line Information**

Parameter: InlinedPrmAccess Type: string Value: Literals | Macros Default: Literals

#### **Recommended Settings**

| Application       | Setting   |
|-------------------|-----------|
| Debugging         | No impact |
| Traceability      | Macros    |
| Efficiency        | Literals  |
| Safety precaution | No impact |

# **Signal naming**

Specify rules for naming signals in generated code.

#### **Settings**

#### Default: None

#### None

Does not change signal names when creating corresponding identifiers in generated code. Signal identifiers in the generated code match the signal names that appear in the model.

#### Force upper case

Uses uppercase characters when creating identifiers for signal names in the generated code.

#### Force lower case

Uses lowercase characters when creating identifiers for signal names in the generated code.

#### Custom M-function

Uses the MATLAB function specified with the **M-function** parameter to create identifiers for signal names in the generated code.

## Dependencies

- This parameter appears only for ERT-based targets.
- This parameter requires an Embedded Coder license when generating code.
- Setting this parameter to  ${\tt Custom}\ {\tt M-function}$  enables  ${\tt M-function}.$
- This parameter must be the same for top-level and referenced models.
- If you give a value to the **Alias** parameter of an MPT.Signal or Simulink.Signal data object, that value overrides the specification of the **Signal naming** parameter.

#### Limitation

This parameter does not impact signal names that are specified by an embedded signal object created using the **Code Generation** tab of a **Signal Properties** dialog box. See "Custom Storage Classes Using Embedded Signal Objects" for information about embedded signal objects.

#### **Command-Line Information**

Parameter: SignalNamingRule Type: string Value: None | UpperCase | LowerCase | Custom Default: None

#### **Recommended Settings**

| Application       | Setting          |
|-------------------|------------------|
| Debugging         | No impact        |
| Traceability      | Force upper case |
| Efficiency        | No impact        |
| Safety precaution | No impact        |

#### See Also

- "Apply Naming Rules to Identifiers Globally" in the Embedded Coder documentation
- "Programming Scripts and Functions" in the MATLAB documentation

# **M**-function

Specify rule for naming identifiers in generated code.

#### Settings

Default: ''

Enter the name of a MATLAB language file that contains the naming rule to be applied to signal, parameter, or **#define** parameter identifiers in generated code. Examples of rules you might program in such a MATLAB function include:

- Remove underscore characters from signal names.
- Add an underscore before uppercase characters in parameter names.
- Make identifiers uppercase in generated code.

#### Tip

The MATLAB language file must be in the MATLAB path.

## Dependencies

- This parameter appears only for ERT-based targets.
- This parameter requires an Embedded Coder license when generating code.
- This parameter is enabled by **Signal naming**.
- This parameter must be the same for top-level and referenced models.

## **Command-Line Information**

Parameter: DefineNamingFcn Type: string Value: MATLAB language file Default: ''

## **Recommended Settings**

| Application       | Setting   |
|-------------------|-----------|
| Debugging         | No impact |
| Traceability      | No impact |
| Efficiency        | No impact |
| Safety precaution | No impact |

#### See Also

- "Apply Naming Rules to Identifiers Globally" in the Embedded Coder documentation
- "Programming Scripts and Functions" in the MATLAB documentation

# **Parameter naming**

Specify rule for naming parameters in generated code.

#### Settings

Default: None

#### None

Does not change parameter names when creating corresponding identifiers in generated code. Parameter identifiers in the generated code match the parameter names that appear in the model.

#### Force upper case

Uses uppercase characters when creating identifiers for parameter names in the generated code.

#### Force lower case

Uses lowercase characters when creating identifiers for parameter names in the generated code.

#### Custom M-function

Uses the MATLAB function specified with the **M-function** parameter to create identifiers for parameter names in the generated code.

## Dependencies

- This parameter appears only for ERT-based targets.
- This parameter requires an Embedded Coder license when generating code.
- Setting this parameter to  ${\tt Custom}\ {\tt M-function}$  enables  ${\tt M-function}.$
- This parameter must be the same for top-level and referenced models.

## **Command-Line Information**

Parameter: ParamNamingRule Type: string Value: None | UpperCase | LowerCase | Custom Default: None

### **Recommended Settings**

| Application       | Setting          |
|-------------------|------------------|
| Debugging         | No impact        |
| Traceability      | Force upper case |
| Efficiency        | No impact        |
| Safety precaution | No impact        |

#### See Also

- "Apply Naming Rules to Identifiers Globally" in the Embedded Coder documentation
- "Programming Scripts and Functions" in the MATLAB documentation

# **#define naming**

Specify rule for naming #define parameters (defined with storage class Define (Custom)) in generated code.

## **Settings**

Default: None

#### None

Does not change #define parameter names when creating corresponding identifiers in generated code. Parameter identifiers in the generated code match the parameter names that appear in the model.

#### Force upper case

Uses uppercase characters when creating identifiers for **#define** parameter names in the generated code.

#### Force lower case

Uses lowercase characters when creating identifiers for **#define** parameter names in the generated code.

#### Custom M-function

Uses the MATLAB function specified with the **M-function** parameter to create identifiers for **#define** parameter names in the generated code.

## Dependencies

- This parameter appears only for ERT-based targets.
- This parameter requires an Embedded Coder license when generating code.
- Setting this parameter to Custom M-function enables M-function.
- This parameter must be the same for top-level and referenced models.

#### **Command-Line Information**

Parameter: DefineNamingRule Type: string Value: None | UpperCase | LowerCase | Custom Default: None

## **Recommended Settings**

| Application       | Setting          |
|-------------------|------------------|
| Debugging         | No impact        |
| Traceability      | Force upper case |
| Efficiency        | No impact        |
| Safety precaution | No impact        |

#### See Also

- "Apply Naming Rules to Identifiers Globally" in the Embedded Coder documentation
- "Programming Scripts and Functions" in the MATLAB documentation

## Use the same reserved names as Simulation Target

Specify whether to use the same reserved names as those specified in the **Simulation Target > Symbols** pane.

### **Settings**

Default: Off

🔽 On

Enables using the same reserved names as those specified in the **Simulation Target > Symbols** pane.

C Off

Disables using the same reserved names as those specified in the **Simulation Target > Symbols** pane.

#### **Command-Line Information**

Parameter: UseSimReservedNames Type: string Value: 'on' | 'off' Default: 'off'

#### **Recommended Settings**

| Application       | Setting   |
|-------------------|-----------|
| Debugging         | No impact |
| Traceability      | No impact |
| Efficiency        | No impact |
| Safety precaution | No impact |

## **Reserved names**

Enter the names of variables or functions in the generated code that match the names of variables or functions specified in custom code.

#### Settings

**Default:** {}

This action changes the names of variables or functions in the generated code to avoid name conflicts with identifiers in custom code. Reserved names must be shorter than 256 characters.

#### Tips

- Do not enter Simulink Coder keywords since these names cannot be changed in the generated code. For a list of keywords to avoid, see "Reserved Keywords".
- Start each reserved name with a letter or an underscore to prevent error messages.
- Each reserved name must contain only letters, numbers, or underscores.
- Separate the reserved names using commas or spaces.
- You can also specify reserved names by using the command line:

config\_param\_object.set\_param('ReservedNameArray',
{'abc','xyz'})

where *config\_param\_object* is the object handle to the model settings in the Configuration Parameters dialog box.

#### **Command-Line Information**

Parameter: ReservedNameArray Type: string array Value: reserved names shorter than 256 characters Default: {}

## **Recommended Settings**

| Application       | Setting   |
|-------------------|-----------|
| Debugging         | No impact |
| Traceability      | No impact |
| Efficiency        | No impact |
| Safety precaution | No impact |

# **Code Generation Pane: Custom Code**

The **Code Generation > Custom Code** pane includes the following parameters when the Simulink Coder product is installed on your system and you select a GRT- or ERT-based target.

| Use the same custom code settings as Simulation Target |                  |
|--------------------------------------------------------|------------------|
| Include custom C cod                                   | le in generated: |
| Source file<br>Header file                             | Source file:     |
| Initialize function<br>Terminate function              |                  |
|                                                        |                  |
|                                                        |                  |
|                                                        |                  |
|                                                        |                  |
|                                                        |                  |
|                                                        |                  |
|                                                        |                  |

#### Include list of additional:

| Include directories<br>Source files<br>Libraries | Include directories: |
|--------------------------------------------------|----------------------|
|                                                  |                      |

#### In this section...

"Code Generation: Custom Code Tab Overview" on page 4-145

"Use the same custom code settings as Simulation Target" on page 4-146

"Use local custom code settings (do not inherit from main model)" on page 4-147

"Source file" on page 4-149

"Header file" on page 4-150

"Initialize function" on page 4-151

"Terminate function" on page 4-152

"Include directories" on page 4-153

"Source files" on page 4-155

"Libraries" on page 4-157

# Code Generation: Custom Code Tab Overview

Enter custom code to include in generated model files and create a list of additional folders, source files, and libraries to use when building the model.

## Configuration

- **1** Select the type of information to include from the list on the left side of the pane.
- **2** Enter custom code or enter a string to identify a folder, source file, or library.
- 3 Click Apply.

## See Also

- "Configure Model for External Code Integration"
- "Code Generation Pane: Custom Code" on page 4-142

# Use the same custom code settings as Simulation Target

Specify whether to use the same custom code settings as those in the **Simulation Target > Custom Code** pane.

#### **Settings**

Default: Off

🔽 On

Enables using the same custom code settings as those in the **Simulation Target** > **Custom Code** pane.

C Off

Disables using the same custom code settings as those in the **Simulation Target > Custom Code** pane.

## **Command-Line Information**

Parameter: RTWUseSimCustomCode Type: string Value: 'on' | 'off' Default: 'off'

#### **Recommended Settings**

| Application       | Setting   |
|-------------------|-----------|
| Debugging         | No impact |
| Traceability      | No impact |
| Efficiency        | No impact |
| Safety precaution | No impact |

#### See Also

# Use local custom code settings (do not inherit from main model)

Specify if a library model can use custom code settings that are unique from the main model.

## Settings

Default: Off

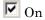

Enables a library model to use custom code settings that are unique from the main model.

C Off

Disables a library model from using custom code settings that are unique from the main model.

## Dependency

This parameter is available only for library models that contain MATLAB Function blocks, Stateflow charts, or Truth Table blocks.

## **Command-Line Information**

Parameter: RTWUseLocalCustomCode
Type: string
Value: 'on' | 'off'
Default: 'off'

## **Recommended Settings**

| Application       | Setting   |
|-------------------|-----------|
| Debugging         | No impact |
| Traceability      | No impact |
| Efficiency        | No impact |
| Safety precaution | No impact |

## See Also

# Source file

Specify custom code to include near the top of the generated model source file.

#### **Settings**

Default:''

The code generator places code near the top of the generated *model*.c or *model*.cpp file, outside of any function.

#### **Command-Line Information**

Parameter: CustomSourceCode Type: string Value: C code Default: ''

#### **Recommended Settings**

| Application       | Setting   |
|-------------------|-----------|
| Debugging         | No impact |
| Traceability      | No impact |
| Efficiency        | No impact |
| Safety precaution | No impact |

## See Also

# **Header file**

Specify custom code to include near the top of the generated model header file.

#### **Settings**

Default:''

The Simulink Coder software places this code near the top of the generated *model*.h header file. If you are including a header file, in your custom header file add #ifndef code. This avoids multiple inclusions. For example, in rtwtypes.h the following #include guards are added:

```
#ifndef RTW_HEADER_rtwtypes_h_
#define RTW_HEADER_rtwtypes_h_
...
#endif /* RTW HEADER rtwtypes h */
```

#### **Command-Line Information**

Parameter: CustomHeaderCode Type: string Value: C code Default: ''

#### **Recommended Settings**

| Application       | Setting   |
|-------------------|-----------|
| Debugging         | No impact |
| Traceability      | No impact |
| Efficiency        | No impact |
| Safety precaution | No impact |

#### See Also

# **Initialize function**

Specify custom code to include in the generated model initialize function.

## **Settings**

Default: ''

The Simulink Coder software places code inside the model's initialize function in the *model.c* pfile.

## **Command-Line Information**

Parameter: CustomInitializer Type: string Value: C code Default: ''

## **Recommended Settings**

| Application       | Setting   |
|-------------------|-----------|
| Debugging         | No impact |
| Traceability      | No impact |
| Efficiency        | No impact |
| Safety precaution | No impact |

## See Also

# **Terminate function**

Specify custom code to include in the generated model terminate function.

#### **Settings**

Default: ''

Specify code to appear in the model's generated terminate function in the *model.com model.cpp* file.

#### Dependency

A terminate function is generated only if you select the **Terminate function** required check box on the **Code Generation > Interface** pane.

#### **Command-Line Information**

Parameter: CustomTerminator Type: string Value: C code Default: ''

#### **Recommended Settings**

| Application       | Setting   |
|-------------------|-----------|
| Debugging         | No impact |
| Traceability      | No impact |
| Efficiency        | No impact |
| Safety precaution | No impact |

#### See Also

## **Include directories**

Specify a list of include folders to add to the include path.

#### **Settings**

#### Default:''

Enter a space-separated list of include folders to add to the include path when compiling the generated code.

- Specify absolute or relative paths to the folders.
- Relative paths must be relative to the folder containing your model files, not relative to the build folder.
- The order in which you specify the folders is the order in which they are searched for header, source, and library files.

**Note** If you specify a Windows path string containing one or more spaces, you must enclose the string in double quotes. For example, the second and third path strings in the **Include directories** entry below must be double-quoted:

```
C:\Project "C:\Custom Files" "C:\Library Files"
```

If you set the equivalent command-line parameter CustomInclude, each path string containing spaces must be separately double-quoted within the single-quoted third argument string, for example,

#### **Command-Line Information**

Parameter: CustomInclude Type: string Value: folder path Default: ''

### **Recommended Settings**

| Application       | Setting   |
|-------------------|-----------|
| Debugging         | No impact |
| Traceability      | No impact |
| Efficiency        | No impact |
| Safety precaution | No impact |

## See Also

# **Source files**

Specify a list of additional source files to compile and link with the generated code.

## Settings

Default: ''

Enter a space-separated list of source files to compile and link with the generated code.

## Limitation

This parameter does not support Windows file names that contain embedded spaces.

# Tip

You can specify just the file name if the file is in the current MATLAB folder or in one of the include folders.

## **Command-Line Information**

Parameter: CustomSource Type: string Value: file name Default: ''

## **Recommended Settings**

| Application       | Setting   |
|-------------------|-----------|
| Debugging         | No impact |
| Traceability      | No impact |
| Efficiency        | No impact |
| Safety precaution | No impact |

## See Also

# Libraries

Specify a list of additional libraries to link with the generated code.

## Settings

Default: ''

Enter a space-separated list of static library files to link with the generated code.

## Limitation

This parameter does not support Windows file names that contain embedded spaces.

## Tip

You can specify just the file name if the file is in the current MATLAB folder or in one of the include folders.

## **Command-Line Information**

Parameter: CustomLibrary Type: string Value: library file name Default: ''

## **Recommended Settings**

| Application       | Setting   |
|-------------------|-----------|
| Debugging         | No impact |
| Traceability      | No impact |
| Efficiency        | No impact |
| Safety precaution | No impact |

## See Also

# **Code Generation Pane: Debug**

The **Code Generation > Debug** pane includes the following parameters when the Simulink Coder product is installed on your system and you select a GRT- or ERT-based target.

| Build process                           |  |
|-----------------------------------------|--|
| Verbose build                           |  |
| Retain .rtw file                        |  |
| TLC process                             |  |
| Profile TLC                             |  |
| Start TLC debugger when generating code |  |
| Start TLC coverage when generating code |  |
| Enable TLC assertion                    |  |

#### In this section...

"Code Generation: Debug Tab Overview" on page 4-161

"Verbose build" on page 4-162

"Retain .rtw file" on page 4-163

"Profile TLC" on page 4-164

"Start TLC debugger when generating code" on page 4-165

"Start TLC coverage when generating code" on page 4-167

"Enable TLC assertion" on page 4-168

# Code Generation: Debug Tab Overview

Select build process and Target Language Compiler (TLC) process options.

## See Also

- "Debug"
- "Code Generation Pane: Debug" on page 4-159

# Verbose build

Display code generation progress.

#### **Settings**

Default: on

🔽 On

The MATLAB Command Window displays progress information indicating code generation stages and compiler output during code generation.

C Off

Does not display progress information.

## **Command-Line Information**

Parameter: RTWVerbose Type: string Value: 'on' | 'off' Default: 'on'

#### **Recommended Settings**

| Application       | Setting   |
|-------------------|-----------|
| Debugging         | On        |
| Traceability      | No impact |
| Efficiency        | No impact |
| Safety precaution | On        |

## See Also

"Debug"

# Retain .rtw file

Specify model.rtw file retention.

## Settings

Default: off

🔽 On

Retains the *model.rtw* file in the current build folder. This parameter is useful if you are modifying the target files and need to look at the file.

C Off

Deletes the *model*.rtw from the build folder at the end of the build process.

## **Command-Line Information**

Parameter: RetainRTWFile
Type: string
Value: 'on' | 'off'
Default: 'off'

## **Recommended Settings**

| Application       | Setting   |
|-------------------|-----------|
| Debugging         | On        |
| Traceability      | No impact |
| Efficiency        | No impact |
| Safety precaution | No impact |

# See Also

"Debug"

# **Profile TLC**

Profile the execution time of TLC files.

#### **Settings**

Default: off

🔽 On

The TLC profiler analyzes the performance of TLC code executed during code generation, and generates an HTML report.

C Off

Does not profile the performance.

#### **Command-Line Information**

Parameter: ProfileTLC Type: string Value: 'on' | 'off' Default: 'off'

#### **Recommended Settings**

| Application       | Setting   |
|-------------------|-----------|
| Debugging         | On        |
| Traceability      | No impact |
| Efficiency        | No impact |
| Safety precaution | No impact |

#### See Also

"Debug"

# Start TLC debugger when generating code

Specify use of the TLC debugger

#### **Settings**

Default: Off

🔽 On

The TLC debugger starts during code generation.

C Off

Does not start the TLC debugger.

### Tips

- You can also start the TLC debugger by entering the -dc argument into the **System target file** field.
- To invoke the debugger and run a debugger script, enter the -df *filename* argument into the **System target file** field.

### **Command-Line Information**

Parameter: TLCDebug Type: string Value: 'on' | 'off' Default: 'off'

| Application       | Setting   |
|-------------------|-----------|
| Debugging         | On        |
| Traceability      | No impact |
| Efficiency        | No impact |
| Safety precaution | No impact |

#### See Also

"Debug"

# Start TLC coverage when generating code

Generate the TLC execution report.

### Settings

Default: off

🔽 On

Generates .log files containing the number of times each line of TLC code is executed during code generation.

```
C Off
```

Does not generate a report.

# Tip

You can also generate the TLC execution report by entering the  $\mbox{-dg}$  argument into the  ${\bf System}\ target\ file$  field.

### **Command-Line Information**

Parameter: TLCCoverage Type: string Value: 'on' | 'off' Default: 'off'

### **Recommended Settings**

| Application       | Setting   |
|-------------------|-----------|
| Debugging         | On        |
| Traceability      | No impact |
| Efficiency        | No impact |
| Safety precaution | No impact |

#### See Also

"Debug"

# **Enable TLC assertion**

Produce the TLC stack trace

#### **Settings**

Default: off

🗹 On

The build process halts if a user-supplied TLC file contains an **%assert** directive that evaluates to FALSE.

C Off

The build process ignores TLC assertion code.

#### **Command-Line Information**

Parameter: TLCAssert Type: string Value: 'on' | 'off' Default: 'off'

#### **Recommended Settings**

| Application       | Setting   |
|-------------------|-----------|
| Debugging         | On        |
| Traceability      | No impact |
| Efficiency        | No impact |
| Safety precaution | On        |

#### See Also

"Debug"

# **Code Generation Pane: Interface**

The **Code Generation > Interface** pane includes the following parameters when the Simulink Coder product is installed on your system and you select a GRT-based target.

| Software environment       |                                      |  |
|----------------------------|--------------------------------------|--|
| Code replacement library:  | C89/C90 (ANSI) -                     |  |
| Shared code placement:     | Auto 👻                               |  |
| Support non-finite numbers |                                      |  |
| Code interface             |                                      |  |
| Classic call interface     | Generate reusable code               |  |
| Data exchange              |                                      |  |
| MAT-file logging           | MAT-file variable name modifier: rt_ |  |
| Interface: None            | •                                    |  |

The **Code Generation > Interface** pane includes additional parameters when the Simulink Coder product is installed on your system and you select an ERT-based target. ERT-based target parameters require an Embedded Coder license when generating code.

| Software environment                                                                    |                             |                         |
|-----------------------------------------------------------------------------------------|-----------------------------|-------------------------|
| Code replacement library:                                                               | C89/C90 (ANSI)   Custom     |                         |
| Shared code placement:                                                                  | Auto 🔹                      |                         |
| Support: 🗷 floating-point n                                                             | umbers 🔽 non-finite numbers | complex numbers         |
| absolute time                                                                           | Continuous time             | non-inlined S-functions |
| 📃 variable-size si                                                                      | gnals                       |                         |
| Multiword type definitions: System defined                                              |                             |                         |
| Code interface                                                                          |                             |                         |
| Classic call interface Single output/update function I Terminate function required      |                             |                         |
| Generate reusable code                                                                  |                             |                         |
| Generate preprocessor conditionals: Use local settings                                  |                             |                         |
| Suppress error status in real-time model data structure Combine signal/state structures |                             |                         |
| Configure Model Functions                                                               |                             |                         |
| Data exchange                                                                           |                             |                         |
| MAT-file logging                                                                        |                             |                         |
| Interface: None                                                                         |                             | •                       |

| In this section                                                           |
|---------------------------------------------------------------------------|
| "Code Generation: Interface Tab Overview" on page 4-173                   |
| "Code replacement library" on page 4-174                                  |
| "Custom" on page 4-177                                                    |
| "Shared code placement" on page 4-178                                     |
| "Support: floating-point numbers" on page 4-180                           |
| "Support: non-finite numbers" on page 4-182                               |
| "Support: complex numbers" on page 4-184                                  |
| "Support: absolute time" on page 4-185                                    |
| "Support: continuous time" on page 4-187                                  |
| "Support: non-inlined S-functions" on page 4-189                          |
| "Support: variable-size signals" on page 4-191                            |
| "Multiword type definitions" on page 4-192                                |
| "Maximum word length" on page 4-194                                       |
| "Classic call interface" on page 4-196                                    |
| "Single output/update function" on page 4-198                             |
| "Terminate function required" on page 4-200                               |
| "Generate reusable code" on page 4-202                                    |
| "Reusable code error diagnostic" on page 4-205                            |
| "Pass root-level I/O as" on page 4-207                                    |
| "Block parameter visibility" on page 4-209                                |
| "Internal data visibility" on page 4-211                                  |
| "Block parameter access" on page 4-213                                    |
| "Internal data access" on page 4-215                                      |
| "External I/O access" on page 4-217                                       |
| "Generate destructor" on page 4-219                                       |
| "Use operator new for referenced model object registration" on page 4-221 |

| In this section                                                         |
|-------------------------------------------------------------------------|
| "Generate preprocessor conditionals" on page 4-223                      |
| "Suppress error status in real-time model data structure" on page 4-225 |
| "Combine signal/state structures" on page 4-227                         |
| "Configure Model Functions" on page 4-230                               |
| "Configure C++ Encapsulation Interface" on page 4-231                   |
| "MAT-file logging" on page 4-232                                        |
| "MAT-file variable name modifier" on page 4-235                         |
| "Interface" on page 4-237                                               |
| "Generate C API for: signals" on page 4-240                             |
| "Generate C API for: parameters" on page 4-241                          |
| "Generate C API for: states" on page 4-242                              |
| "Generate C API for: root-level I/O" on page 4-243                      |
| "Transport layer" on page 4-244                                         |
| "MEX-file arguments" on page 4-246                                      |
| "Static memory allocation" on page 4-248                                |
| "Static memory buffer size" on page 4-250                               |

# Code Generation: Interface Tab Overview

Select the target software environment, output variable name modifier, and data exchange interface.

### See Also

- "Specifying Target Interfaces"
- "Code Generation Pane: Interface" on page 4-169

# **Code replacement library**

Specify a target-specific math library for your model.

#### **Settings**

Default: C89/C90 (ANSI)

C89/C90 (ANSI)

Generates calls to the ISO  $\ensuremath{\mathbb{R}}\xspace{-1}$  /IEC 9899:1990 C standard math library for floating-point functions.

C99 (ISO)

Generates calls to the ISO/IEC 9899:1999 C standard math library.

GNU99 (GNU)

Generates calls to the GNU<sup>®</sup> gcc math library, which provides C99 extensions as defined by compiler option -std=gnu99.

C++ (ISO)

Generates calls to the ISO/IEC 14882:2003 C++ standard math library.

Intel IPP (ANSI)

Generates calls to the Intel Performance Primitives (IPP) ANSI® library.

Intel IPP (ISO)

Generates calls to the Intel Performance Primitives (IPP) ISO library.

Intel IPP/SSE (GNU)

Generates calls to the GNU libraries for Intel Performance Primitives (IPP) and Streaming SIMD Extensions (SSE).

#### Note

- Additional values might be listed for licensed target products, for Embedded Targets and Desktop Targets, or if you have created and registered code replacement libraries using the Embedded Coder product.
- The list of **Code replacement library** values is filtered based on the **Device vendor** value selected for your model on the **Hardware Implementation** pane. If you set **Device vendor** to **Generic**, the list of **Code replacement library** values shows registered CRLs.

#### Tip

Before setting this parameter, verify that your compiler supports the library you want to use. If you select a parameter value that your compiler does not support, compiler errors can occur.

#### **Dependencies**

The C++ (ISO) math library is available for use only if you select a compatible value for the **Language** parameter on the **Code Generation** pane of the Configuration Parameters dialog box:

- For the GRT target, select C++.
- For an ERT-based target, select C++ or C++ (Encapsulated).

Using an ERT-based target and the C++ (Encapsulated) value for code generation requires an Embedded Coder license.

#### **Command-Line Information**

```
Parameter: CodeReplacementLibrary
Type: string
Value: 'ANSI_C' | 'C99 (ISO)' | 'GNU99 (GNU)' | 'C++ (ISO)'
Default: 'ANSI_C'
```

### **Recommended Settings**

| Application       | Setting       |
|-------------------|---------------|
| Debugging         | No impact     |
| Traceability      | No impact     |
| Efficiency        | Valid library |
| Safety precaution | No impact     |

### See Also

"Specifying Target Interfaces"

# Custom

Open the Code Replacement Tool. With this tool, you can you create and manage the code replacement tables that make up a code replacement library (CRL).

# Dependencies

- This button appears only for ERT-based targets.
- This button requires an Embedded Coder license when generating code.

# See Also

- "Manage CRTs with the Code Replacement Tool"
- "Code Replacement"

# Shared code placement

Specify the location for generating utility functions, exported data type definitions, and declarations of exported data with custom storage class.

#### **Settings**

#### Default: Auto

#### Auto

Operates as follows:

- When the model contains Model blocks, places utility code within the slprj/target/\_sharedutils folder.
- When the model does not contain Model blocks, places utility code in the build folder (generally, in *model*.cor*model*.cpp).

#### Shared location

Directs code for utilities to be placed within the slprj folder in your working folder.

#### **Command-Line Information**

Parameter: UtilityFuncGeneration Type: string Value: 'Auto' | 'Shared location' Default: 'Auto'

| Application       | Setting                                             |
|-------------------|-----------------------------------------------------|
| Debugging         | Shared location (GRT)<br>No impact (ERT)            |
| Traceability      | Shared location (GRT)<br>No impact (ERT)            |
| Efficiency        | No impact (execution, RAM)<br>Shared location (ROM) |
| Safety precaution | No impact                                           |

# See Also

- "Specifying Target Interfaces"
- "Sharing Utility Code"

# Support: floating-point numbers

Specify whether to generate floating-point data and operations.

#### **Settings**

Default: On (GUI), 'off' (command-line)

🗹 On

Generates floating-point data and operations.

C Off

Generates pure integer code. If you clear this option, an error occurs if the code generator encounters floating-point data or expressions. The error message reports offending blocks and parameters.

### Dependencies

- This option only appears for ERT-based targets.
- This option requires an Embedded Coder license when generating code.
- Selecting this option enables **Support: non-finite numbers** and clearing this option disables **Support: non-finite numbers**.
- This option must be the same for top-level and referenced models.

### **Command-Line Information**

Parameter: PurelyIntegerCode Type: string Value: 'on' | 'off' Default: 'off'

**Note** The command-line values are reverse of the settings values. Therefore, 'on' in the command line corresponds to the description of "Off" in the settings section, and 'off' in the command line corresponds to the description of "On" in the settings section.

| Application       | Setting                                           |
|-------------------|---------------------------------------------------|
| Debugging         | No impact                                         |
| Traceability      | No impact                                         |
| Efficiency        | Off (GUI), 'on' (command-line) — for integer only |
| Safety precaution | No impact                                         |

### Support: non-finite numbers

Specify whether to generate nonfinite data and operations on nonfinite data.

#### Settings

Default: on

🔽 On

Generates nonfinite data (for example, NaN and Inf) and related operations.

### 🗖 Off

Does not generate nonfinite data and operations. If you clear this option, an error occurs if the code generator encounters nonfinite data or expressions. The error message reports offending blocks and parameters.

**Note** Code generation is optimized with the assumption that nonfinite data are absent. However, if your application produces nonfinite numbers through signal data or MATLAB code, the behavior of the generated code might be inconsistent with simulation results when processing nonfinite data.

#### Dependencies

- For ERT-based targets, this parameter is enabled by **Support:** floating-point numbers.
- This parameter must be the same for top-level and referenced models.

#### **Command-Line Information**

Parameter: SupportNonFinite
Type: string
Value: 'on' | 'off'
Default: 'on'

| Application       | Setting                               |
|-------------------|---------------------------------------|
| Debugging         | No impact                             |
| Traceability      | No impact                             |
| Efficiency        | Off (execution, ROM), No impact (RAM) |
| Safety precaution | Off                                   |

# Support: complex numbers

Specify whether to generate complex data and operations.

#### **Settings**

Default: on

🔽 On

Generates complex numbers and related operations.

C Off

Does not generate complex data and related operations. If you clear this option, an error occurs if the code generator encounters complex data or expressions. The error message reports offending blocks and parameters.

#### Dependencies

- This parameter only appears for ERT-based targets.
- This parameter requires an Embedded Coder license when generating code.
- This parameter must be the same for top-level and referenced models.

#### **Command-Line Information**

Parameter: SupportComplex
Type: string
Value: 'on' | 'off'
Default: 'off'

| Application       | Setting             |
|-------------------|---------------------|
| Debugging         | No impact           |
| Traceability      | No impact           |
| Efficiency        | Off (for real only) |
| Safety precaution | No impact           |

# Support: absolute time

Specify whether to generate and maintain integer counters for absolute and elapsed time values.

### Settings

Default: on

🔽 On

Generates and maintains integer counters for blocks that require absolute or elapsed time values. Absolute time is the time from the start of program execution to the present time. An example of elapsed time is time elapsed between two trigger events.

If you select this option and the model does not include blocks that use time values, the target does not generate the counters.

# C Off

Does not generate integer counters to represent absolute or elapsed time values. If you do not select this option and the model includes blocks that require absolute or elapsed time values, an error occurs during code generation.

### Dependencies

- This parameter only appears for ERT-based targets.
- This parameter requires an Embedded Coder license when generating code.
- You must select this parameter if your model includes blocks that require absolute or elapsed time values.

### **Command-Line Information**

Parameter: SupportAbsoluteTime Type: string Value: 'on' | 'off' Default: 'on'

### **Recommended Settings**

| Application       | Setting   |
|-------------------|-----------|
| Debugging         | No impact |
| Traceability      | No impact |
| Efficiency        | Off       |
| Safety precaution | Off       |

#### See Also

"Timers"

### Support: continuous time

Specify whether to generate code for blocks that use continuous time.

#### Settings

Default: off

Generates code for blocks that use continuous time.

C Off

Does not generate code for blocks that use continuous time. If you do not select this option and the model includes blocks that use continuous time, an error occurs during code generation.

### Dependencies

- This option only appears for ERT-based targets.
- This parameter requires an Embedded Coder license when generating code.
- This option must be on if your model includes blocks that require absolute or elapsed time values.
- This option must be off when generating an S-function wrapper for an ERT-based target; the code generator does not support continuous time for this target scenario.
- If you have customized ert\_main.c or .cpp to read model outputs after each base-rate model step, be aware that selecting the options **Support:** continuous time and Single output/update function together may cause output values read from ert\_main for a continuous output port to differ from the corresponding output values in the model's logged data. This is because, while logged data is a snapshot of output at major time steps, output read from ert\_main after the base-rate model step potentially reflects intervening minor time steps. To eliminate the discrepancy, either separate the generated output and update functions (clear the Single output/update function option) or place a Zero-Order Hold block before the continuous output port.

### **Command-Line Information**

Parameter: SupportContinuousTime
Type: string
Value: 'on' | 'off'
Default: 'off'

### **Recommended Settings**

| Application       | Setting                               |
|-------------------|---------------------------------------|
| Debugging         | No impact                             |
| Traceability      | No impact                             |
| Efficiency        | Off (execution, ROM), No impact (RAM) |
| Safety precaution | Off                                   |

#### See Also

- "Use Discrete and Continuous Time"
- "Generate S-Function Wrappers"

# Support: non-inlined S-functions

Specify whether to generate code for noninlined S-functions.

### Settings

Default: Off

🔽 On

Generates code for noninlined S-functions.

C Off

Does not generate code for noninlined S-functions. If this parameter is off and the model includes a noninlined S-function, an error occurs during the build process.

# Tip

- Inlining S-functions is highly advantageous in production code generation, for example, for implementing device drivers. In such cases, clear this option to enforce use of inlined S-functions for code generation.
- Noninlined S-functions require additional memory and computation resources, and can result in significant performance issues. Consider using an inlined S-function when efficiency is a concern.

# Dependencies

- This parameter only appears for ERT-based targets.
- This parameter requires an Embedded Coder license when generating code.
- Selecting this parameter also selects **Support: floating-point numbers** and **Support: non-finite numbers**. If you clear **Support: floating-point numbers** or **Support: non-finite numbers**, a warning is displayed during code generation because these parameters are required by the S-function interface.

### **Command-Line Information**

Parameter: SupportNonInlinedSFcns
Type: string
Value: 'on' | 'off'
Default: 'off'

### **Recommended Settings**

| Application       | Setting   |
|-------------------|-----------|
| Debugging         | No impact |
| Traceability      | No impact |
| Efficiency        | Off       |
| Safety precaution | Off       |

### See Also

- "Generate S-Function Wrappers"
- "Insert S-Function Code"

# Support: variable-size signals

Specify whether to generate code for models that use variable-size signals.

### Settings

Default: Off

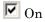

Generates code for models that use variable-size signals.

| _ |     |
|---|-----|
|   | Off |

Does not generate code for models that use variable-size signals. If this parameter is off and the model uses variable-size signals, an error occurs during code generation.

# Dependencies

- This parameter only appears for ERT-based targets.
- This parameter requires an Embedded Coder license when generating code.

### **Command-Line Information**

```
Parameter: SupportVariableSizeSignals
Type: string
Value: 'on' | 'off'
Default: 'off'
```

| Application       | Setting   |
|-------------------|-----------|
| Debugging         | No impact |
| Traceability      | No impact |
| Efficiency        | Off       |
| Safety precaution | Off       |

# **Multiword type definitions**

Specify whether to use system-defined or user-defined type definitions for multiword data types in generated code.

#### **Settings**

Default: System defined

System defined

Use the default system type definitions for multiword data types in generated code. During code generation, if multiword usage is detected, multiword types will be generated into the file rtwtypes.h.

#### User defined

Allows you to control how multiword type definitions are handled during the code generation process. Selecting this value enables the associated parameter **Maximum word length**, which allows you to specify a maximum word length, in bits, for which the code generation process will generate multiword types into the file rtwtypes.h. The default maximum word length is 256. If you select 0, multiword types are not generated into the file rtwtypes.h, which provides you complete control over type definitions for multiword data types in generated code.

#### Dependencies

- This parameter only appears for ERT-based targets.
- This parameter requires an Embedded Coder license when generating code.
- Selecting the value User defined for this parameter enables the associated parameter Maximum word length.

#### **Command-Line Information**

Parameter: ERTMultiwordTypeDef Type: string Value: 'System defined' | 'User defined' Default: 'System defined'

| Application       | Setting                                                                                                    |
|-------------------|----------------------------------------------------------------------------------------------------|
| Debugging         | No impact                                                                                                    |
| Traceability      | No impact                                                                                                    |
| Efficiency        | Specifying User defined and a low value<br>for <b>Maximum word length</b> reduces the<br>size of the generated file rtwtypes.h |
| Safety precaution | Use default                                                                                                    |

# Maximum word length

Specify a maximum word length, in bits, for which the code generation process will generate system-defined multiword types

# Settings

#### Default: 256

Specify a maximum word length, in bits, for which the code generation process will generate multiword types into the file rtwtypes.h. All multiword types up to and including this number of bits will be generated. If you select 0, multiword types are not generated into the file rtwtypes.h, which provides you complete control over type definitions for multiword data types in generated code.

#### Dependencies

- This parameter only appears for ERT-based targets.
- This parameter requires an Embedded Coder license when generating code.
- This parameter is enabled by selecting the value User defined for the parameter Multiword type definitions.

#### **Command-Line Information**

Parameter: ERTMultiwordLength Type: integer Value: valid quantity of bits representing a word size Default: 256

| Application  | Setting   |
|--------------|-----------|
| Debugging    | No impact |
| Traceability | No impact |

| Application       | Setting                                                         |
|-------------------|-----------------------------------------------------------------|
| Efficiency        | Smaller values reduce the size of the generated file rtwtypes.h |
| Safety precaution | Use default                                                     |

# **Classic call interface**

Specify whether to generate model function calls compatible with the main program module of the GRT target in models created before R2012a.

#### **Settings**

Default: off (except on for GRT models created before R2012a)

🔽 On

Generates model function calls that are compatible with the main program module of the GRT target (grt\_main.c or grt\_main.cpp) in models created before R2012a.

This option provides a quick way to use code generated in the current release with a GRT-based custom target that has a main program module based on pre-R2012a grt\_main.cor grt\_main.cpp.

```
C Off
```

Disables the classic call interface.

#### Tips

The following are unsupported:

- Data type replacement
- Nonvirtual subsystem option Function with separate data

### Dependencies

- For an ERT target, setting **Language** to C++ (Encapsulated) on the **Code Generation** pane disables this option.
- For an ERT target, selecting this option also selects the required option **Support: floating-point numbers**. If you subsequently clear **Support: floating-point numbers**, an error is displayed during code generation.
- For an ERT target, selecting this option disables the incompatible option **Single output/update function**. Clearing this option enables (but does not select) **Single output/update function**.

### **Command-Line Information**

Parameter: GRTInterface Type: string Value: 'on' | 'off' Default: 'off' (except 'on' for GRT models created before R2012a)

### **Recommended Settings**

| Application       | Setting                               |
|-------------------|---------------------------------------|
| Debugging         | No <b>impact</b>                      |
| Traceability      | Off                                   |
| Efficiency        | Off (execution, ROM), No impact (RAM) |
| Safety precaution | Off                                   |

#### See Also

"Use Discrete and Continuous Time"

# Single output/update function

Specify whether to generate the *model\_step* function.

#### Settings

Default: on

🔽 On

Generates the *model\_step* function for a model. This function contains the output and update function code for the blocks in the model and is called by rt\_OneStep to execute processing for one clock period of the model at interrupt level.

### C Off

Does not combine output and update function code into a single function, and instead generates the code in separate model\_output and model\_update functions.

### Tips

Errors or unexpected behavior can occur if a Model block is part of a cycle, the Model block is a direct feedthrough block, and an algebraic loop results. See "Model Blocks and Direct Feed through" for details.

Simulink Coder ignores this parameter for a referenced model if any of the following conditions apply to that model:

- Is multi-rate
- Has a continuous sample time
- Is logging states (using the **States** or **Final states** parameters in the **Configuration Parameters > Data Import/Export** pane

### Dependencies

- This option only appears for ERT-based targets with Language set to C or C++ (not C++ (Encapsulated)).
- This parameter requires an Embedded Coder license when generating code.

- This option and **Classic call interface** are mutually incompatible and cannot both be selected through the GUI. Selecting **Classic call interface** disables this option and clearing **Classic call interface** enables this option.
- When you use this option, you must clear the option **Minimize algebraic loop occurrences** on the **Model Referencing** pane.
- If you have customized ert\_main.c or .cpp to read model outputs after each base-rate model step, be aware that selecting the options **Support:** continuous time and **Single output/update function** together may cause output values read from ert\_main for a continuous output port to differ from the corresponding output values in the model's logged data. This is because, while logged data is a snapshot of output at major time steps, output read from ert\_main after the base-rate model step potentially reflects intervening minor time steps. To eliminate the discrepancy, either separate the generated output and update functions (clear the **Single output/update function** option) or place a Zero-Order Hold block before the continuous output port.

#### **Command-Line Information**

Parameter: CombineOutputUpdateFcns Type: string Value: 'on' | 'off' Default: 'on'

#### **Recommended Settings**

| Application       | Setting |
|-------------------|---------|
| Debugging         | On      |
| Traceability      | On      |
| Efficiency        | On      |
| Safety precaution | On      |

#### See Also

"rt\_OneStep and Scheduling Considerations"

# Terminate function required

Specify whether to generate the *model\_terminate* function.

#### **Settings**

Default: on

🔽 On

Generates a *model\_terminate* function. This function contains model termination code and should be called as part of system shutdown.

C Off

Does not generate a *model\_terminate* function. Suppresses the generation of this function if you designed your application to run indefinitely and does not require a terminate function.

#### Dependencies

- This parameter only appears for ERT-based targets.
- This parameter requires an Embedded Coder license when generating code.
- This parameter must be the same for top-level and referenced models.

#### **Command-Line Information**

Parameter: IncludeMdlTerminateFcn Type: string Value: 'on' | 'off' Default: 'on'

| Application       | Setting                               |
|-------------------|---------------------------------------|
| Debugging         | No impact                             |
| Traceability      | No impact                             |
| Efficiency        | Off (execution, ROM), No impact (RAM) |
| Safety precaution | Off                                   |

# See Also

model\_terminate

# Generate reusable code

Specify whether to generate reusable, reentrant code.

## Settings

Default: off

# 🔽 On

Generates reusable, multi-instance code that is reentrant.

For a GRT-based model:

- The generated *model*.c source file contains an allocation function that dynamically allocates model data for each instance of the model.
- The generated code passes the real-time model data structure in, by reference, as an argument to *model\_step* and the other model entry point functions.
- The real-time model data structure is exported with the *model*.h header file.

For an ERT-based model, the code generator passes model data structures (root-level inputs and outputs, block states, parameters, and external outputs) in, by reference, as arguments to *model\_step* and the other model entry point functions. The data structures are also exported with *model.*h. For efficiency, the code generator passes in only data structures that are used. Therefore, when you select this option for an ERT-based model, the argument lists generated for the entry point functions vary according to model requirements.

# C Off

Does not generate reusable code. Model data structures are statically allocated and accessed by model entry point functions directly in the model code.

## Tips

• Entry points are exported with *model*.h. To call the entry-point functions from hand-written code, add an *#include model*.h directive to the code.

- When this option is selected, the code generator generates a pointer to the real-time model object (*model\_M*).
- In some cases, when this option is selected, the code generator might generate code that compiles but is not reentrant. For example, if a signal, DWork structure, or parameter data has a storage class other than Auto, global data structures are generated.

## Dependencies

- For an ERT target, setting Language to C++ (Encapsulated) on the Code Generation pane disables this option.
- For an ERT target, this option enables **Reusable code error diagnostic** and **Pass root-level I/O as**.
- For an ERT target, you must clear this option if you are using:
  - The static ert\_main.c module, rather than generating a main program
  - The model\_step function prototype control capability
  - The subsystem parameter Function with separate data
  - A subsystem that
    - Has multiple ports that share the same source
    - Has a port that is used by multiple instances of the subsystem and has different sample times, data types, complexity, frame status, or dimensions across the instances
    - Has output marked as a global signal
    - For each instance contains identical blocks with different names or parameter settings
- This option does not impact the code generated for function-call subsystems.

# **Command-Line Information**

Parameter: MultiInstanceERTCode
Type: string
Value: 'on' | 'off'
Default: 'off'

#### **Recommended Settings**

| Application       | Setting   |
|-------------------|-----------|
| Debugging         | No impact |
| Traceability      | No impact |
| Efficiency        | On        |
| Safety precaution | No impact |

- "Entry Point Functions and Scheduling"
- "Code Generation of Subsystems"
- "Code Reuse Limitations for Subsystems"
- "Determine Why Subsystem Code Is Not Reused"
- "S-Functions That Support Code Reuse"
- "Static Main Program Module"
- "Function Prototype Control"
- "Atomic Subsystem Code"
- "Export Function-Call Subsystems"
- model\_step

# **Reusable code error diagnostic**

Select the severity level for diagnostics displayed when a model violates requirements for generating reusable code.

# **Settings**

Default: Error

None

Proceed with build without displaying a diagnostic message.

Warning

Proceed with build after displaying a warning message.

Error

Abort build after displaying an error message.

Under certain conditions, the Embedded Coder software might

- Generate code that compiles but is not reentrant. For example, if signal, DWork structure, or parameter data has a storage class other than Auto, global data structures are generated.
- Be unable to generate valid and compilable code. For example, if the model contains an S-function that is not code-reuse compliant or a subsystem triggered by a wide function-call trigger, the coder generates invalid code, displays an error message, and terminates the build.

# Dependencies

- This parameter only appears for ERT-based targets with Language set to C or C++ (not C++ (Encapsulated)).
- This parameter requires an Embedded Coder license when generating code.
- This parameter is enabled by Generate reusable code.

## **Command-Line Information**

Parameter: MultiInstanceErrorCode
Type: string
Value: 'None' | 'Warning' | 'Error'
Default: 'Error'

#### **Recommended Settings**

| Application       | Setting          |
|-------------------|------------------|
| Debugging         | Warning or Error |
| Traceability      | No impact        |
| Efficiency        | None             |
| Safety precaution | No impact        |

- "Entry Point Functions and Scheduling"
- "Code Generation of Subsystems"
- "Code Reuse Limitations for Subsystems"
- "Determine Why Subsystem Code Is Not Reused"
- "Atomic Subsystem Code"

# Pass root-level I/O as

Control how root-level model input and output are passed to the model\_step function.

## **Settings**

Default: Individual arguments

Individual arguments

Passes each root-level model input and output value to *model\_step* as a separate argument.

Structure reference

Packs root-level model input into a struct and passes struct to *model\_*step as an argument. Similarly, packs root-level model output into a second struct and passes it to *model\_*step.

# Dependencies

- This parameter only appears for ERT-based targets with Language set to C or C++ (not C++ (Encapsulated)).
- This parameter requires an Embedded Coder license when generating code.
- This parameter is enabled by Generate reusable code.

# **Command-Line Information**

Parameter: RootIOFormat
Type: string
Value: 'Individual arguments' | 'Structure reference'
Default: 'Individual arguments'

## **Recommended Settings**

| Application  | Setting   |
|--------------|-----------|
| Debugging    | No impact |
| Traceability | No impact |

| Application       | Setting   |
|-------------------|-----------|
| Efficiency        | No impact |
| Safety precaution | No impact |

- "Entry Point Functions and Scheduling"
- "Code Generation of Subsystems"
- "Atomic Subsystem Code"
- model\_step

# **Block parameter visibility**

Specify whether to generate the block parameter structure as a public, private, or protected data member of the C++ model class.

# Settings

Default: private

#### public

Generates the block parameter structure as a  $\ensuremath{\texttt{public}}$  data member of the C++ model class.

#### private

Generates the block parameter structure as a  ${\tt private}$  data member of the C++ model class.

#### protected

Generates the block parameter structure as a protected data member of the C++ model class.

# Dependencies

- This parameter appears only for ERT-based targets with Language set to C++ (Encapsulated).
- This parameter requires an Embedded Coder license when generating code.

# **Command-Line Information**

Parameter: ParameterMemberVisibility
Type: string
Value: 'public' | 'private' | 'protected'
Default: 'private'

## **Recommended Settings**

| Application  | Setting   |
|--------------|-----------|
| Debugging    | No impact |
| Traceability | No impact |

| Application       | Setting   |
|-------------------|-----------|
| Efficiency        | No impact |
| Safety precaution | protected |

# See Also

"Configure Code Interface Options"

# Internal data visibility

Specify whether to generate internal data structures such as Block I/O, DWork vectors, Run-time model, Zero-crossings, and continuous states as public, private, or protected data members of the C++ model class.

## **Settings**

#### Default: private

#### public

Generates internal data structures as  $\ensuremath{\mathsf{public}}$  data members of the C++ model class.

#### private

Generates internal data structures as  ${\tt private}$  data members of the C++ model class.

#### protected

Generates internal data structures as protected data members of the C++ model class.

## Dependencies

- This parameter appears only for ERT-based targets with Language set to C++ (Encapsulated).
- This parameter requires an Embedded Coder license when generating code.

## **Command-Line Information**

```
Parameter: InternalMemberVisibility
Type: string
Value: 'public' | 'private' | 'protected'
Default: 'private'
```

# **Recommended Settings**

| Application       | Setting   |
|-------------------|-----------|
| Debugging         | No impact |
| Traceability      | No impact |
| Efficiency        | No impact |
| Safety precaution | protected |

# See Also

"Configure Code Interface Options"

# **Block parameter access**

Specify whether to generate access methods for block parameters for the C++ model class.

# Settings

Default: None

#### None

Does not generate access methods for block parameters for the C++ model class.

#### Method

Generates noninlined access methods for block parameters for the C++ model class.

#### Inlined method

Generates inlined access methods for block parameters for the C++ model class.

# Dependencies

- This parameter appears only for ERT-based targets with Language set to C++ (Encapsulated).
- This parameter requires an Embedded Coder license when generating code.

# **Command-Line Information**

Parameter: GenerateParameterAccessMethods Type: string Value: 'None' | 'Method' | 'Inlined method' Default: 'None'

## **Recommended Settings**

| Application  | Setting        |
|--------------|----------------|
| Debugging    | Inlined method |
| Traceability | Inlined method |

| Application       | Setting        |
|-------------------|----------------|
| Efficiency        | Inlined method |
| Safety precaution | None           |

# See Also

"Configure Code Interface Options"

# Internal data access

Specify whether to generate access methods for internal data structures, such as Block I/O, DWork vectors, Run-time model, Zero-crossings, and continuous states, for the C++ model class.

## **Settings**

Default: None

#### None

Does not generate access methods for internal data structures for the C++ model class.

#### Method

Generates noninlined access methods for internal data structures for the C++ model class.

#### Inlined method

Generates inlined access methods for internal data structures for the C++ model class.

## Dependencies

- This parameter appears only for ERT-based targets with Language set to C++ (Encapsulated).
- This parameter requires an Embedded Coder license when generating code.

## **Command-Line Information**

Parameter: GenerateInternalMemberAccessMethods
Type: string
Value: 'None' | 'Method' | 'Inlined method'
Default: 'None'

# **Recommended Settings**

| Application       | Setting        |
|-------------------|----------------|
| Debugging         | Inlined method |
| Traceability      | Inlined method |
| Efficiency        | Inlined method |
| Safety precaution | None           |

# See Also

"Configure Code Interface Options"

# External I/O access

Specify whether to generate access methods for root-level I/O signals for the C++ model class.

**Note** This parameter affects generated code only if you are using the default (void-void style) step method for your model class; *not* if you are explicitly passing arguments for root-level I/O signals using an I/O arguments style step method. For more information, see "Passing No Arguments (void-void)" and "Passing I/O Arguments".

# **Settings**

Default: None

None

Does not generate access methods for root-level I/O signals for the C++ model class.

Method

Generates noninlined access methods for root-level I/O signals for the C++ model class. The software generates set and get methods for each signal.

#### Inlined method

Generates inlined access methods for root-level I/O signals for the C++ model class. The software generates set and get methods for each signal.

#### Structure-based method

Generates noninlined, structure-based access methods for root-level I/O signals for the C++ model class. The software generates one set method, taking the address of the external input structure as an argument, and for external outputs (if applicable), one get method, returning the reference to the external output structure.

#### Inlined structure-based method

Generates inlined, structure-based access methods for root-level I/O signals for the C++ model class. The software generates one set method, taking the address of the external input structure as an argument, and for external outputs (if applicable), one get method, returning the reference to the external output structure.

## Dependencies

- This parameter appears only for ERT-based targets with Language set to C++ (Encapsulated).
- This parameter requires an Embedded Coder license when generating code.

## **Command-Line Information**

```
Parameter: GenerateExternalIOAccessMethods
Type: string
Value: 'None' | 'Method' | 'Inlined method' | 'Structure-based
method' | 'Inlined structure-based method'
Default: 'None'
```

## **Recommended Settings**

| Application       | Setting        |
|-------------------|----------------|
| Debugging         | Inlined method |
| Traceability      | Inlined method |
| Efficiency        | Inlined method |
| Safety precaution | None           |

#### See Also

"Configure Code Interface Options"

# **Generate destructor**

Specify whether to generate a destructor for the C++ model class.

# Settings

Default: on

🔽 On

Generates a destructor for the C++ model class.

C Off

Does not generate a destructor for the C++ model class.

# Dependencies

- This parameter appears only for ERT-based targets with Language set to C++ (Encapsulated).
- This parameter requires an Embedded Coder license when generating code.

# **Command-Line Information**

```
Parameter: GenerateDestructor
Type: string
Value: 'on' | 'off'
Default: 'on'
```

# **Recommended Settings**

| Application       | Setting   |
|-------------------|-----------|
| Debugging         | No impact |
| Traceability      | No impact |
| Efficiency        | No impact |
| Safety precaution | Off       |

# See Also

"Configure Code Interface Options"

# Use operator new for referenced model object registration

Specify whether generated code uses the operator new, during model object registration, to instantiate objects for referenced models configured with a C++ encapsulation interface.

# **Settings**

Default: off

#### 🔽 On

Generates code that uses dynamic memory allocation to instantiate objects for referenced models configured with a C++ encapsulation interface. Specifically, during instantiation of an object for the top model in a model reference hierarchy, the generated code uses new to instantiate objects for referenced models.

Selecting this option frees a parent model from having to maintain information about submodels beyond its direct children.

**Note** If you select this option, be aware that a bad\_alloc exception might be thrown, per the C++ standard, if an out-of-memory error occurs during the use of new. You must provide code to catch and process the bad\_alloc exception in case an out-of-memory error occurs for a new call during construction of a top model object

# C Off

Does not generate code that uses new to instantiate referenced model objects.

Clearing this option means that a parent model maintains information about its submodels, including its direct and indirect children.

# Dependencies

• This parameter appears only for ERT-based targets with Language set to C++ (Encapsulated).

• This parameter requires an Embedded Coder license when generating code.

## **Command-Line Information**

Parameter: UseOperatorNewForModelRefRegistration
Type: string
Value: 'on' | 'off'
Default: 'off'

#### **Recommended Settings**

| Application       | Setting   |
|-------------------|-----------|
| Debugging         | No impact |
| Traceability      | No impact |
| Efficiency        | On        |
| Safety precaution | Off       |

## See Also

"Configure Code Interface Options"

# Generate preprocessor conditionals

Generate preprocessor conditional directives globally for a model or locally for each Model block with variant models.

# Settings

Default: Use local settings

Use local settings

Generates preprocessor conditional directives based on the value of the **Generate preprocessor conditionals** parameter on the Model block parameters dialog. If you select the **Generate preprocessor conditionals** parameter in the Model block parameters dialog, the generated code contains preprocessor conditional directives for all variant models of that Model block. If you do not select this parameter for a Model block, code is generated for the active variant model.

#### Enable all

Generates preprocessor conditional directives for all variant models of the Model blocks. Disables the **Generate preprocessor conditionals** option in the Model block parameters dialog.

#### Disable all

Only generates code for the active variant model of the Model block. Disables the **Generate preprocessor conditionals** option in the Model block parameters dialog for Model blocks.

# Tips

For generating preprocessor directives we recommend the following settings:

- Select the "Inline parameters" parameter on the **Optimization > Signals and Parameters** pane of the Configuration Parameters dialog box.
- Deselect the "Ignore custom storage classes" on page 4-22 parameter on the **Code Generation** pane of the Configuration Parameters dialog box.

# Dependencies

• This parameter only appears for ERT-based targets.

- This parameter requires an Embedded Coder license when generating code.
- Setting this parameter to Use local settings enables Generate preprocessor conditionals parameter on the Model block parameters dialog.
- Setting this parameter to Enable all or Disable all disables the **Generate preprocessor conditionals** check box on the Model block parameters dialog.
- Setting this parameter to Enable all sets the Selected variant control on the Model block parameter dialog to (derive from conditions).

## **Command-Line Information**

```
Parameter: GeneratePreprocessorConditionals
Type: string
Value: 'Use local settings' | 'Enable all' | 'Disable all'
Default: 'Use local settings'
```

#### **Recommended Settings**

| Application       | Setting   |
|-------------------|-----------|
| Debugging         | No impact |
| Traceability      | No impact |
| Efficiency        | No impact |
| Safety precaution | No impact |

- "Working with Variant Systems"
- "Variant Systems"

# Suppress error status in real-time model data structure

Specify whether to log or monitor error status.

# Settings

Default: off

🔽 On

Omits the error status field from the generated real-time model data structure rtModel. This option reduces memory usage.

Be aware that selecting this option can cause the code generator to omit the <code>rtModel</code> data structure from generated code.

C Off

Includes an error status field in the generated real-time model data structure rtModel. You can use available macros to monitor the field for error message data or set it with error message data.

# Dependencies

- This parameter appears only for ERT-based targets.
- This parameter requires an Embedded Coder license when generating code.
- This parameter is cleared if you select the incompatible option **MAT-file logging**. If you subsequently select this parameter, code generation displays an error.
- Selecting this parameter clears Support: continuous time.
- If your application contains multiple integrated models, the setting of this option must be the same for all of the models to avoid unexpected application behavior. For example, if you select the option for one model but not another, an error status might not get registered by the integrated application.

# **Command-Line Information**

Parameter: SuppressErrorStatus
Type: string
Value: 'on' | 'off'
Default: 'off'

# **Recommended Settings**

| Application       | Setting   |
|-------------------|-----------|
| Debugging         | Off       |
| Traceability      | No impact |
| Efficiency        | On        |
| Safety precaution | On        |

## See Also

"Using the Real-Time Model Data Structure"

# **Combine signal/state structures**

Specify whether to combine global block signals and global state data into one data structure in the generated code

# **Settings**

Default: Off

```
🔽 On
```

Combine global block signal data (block I/O) and global state data (DWork vectors) into one data structure in the generated code.

```
C Off
```

Store global block signals and global states in separate data structures, block I/O and DWork vectors, in the generated code.

## Tips

The benefits to setting this parameter to On are:

- Enables tighter memory representation through fewer bitfields, which reduces RAM usage
- Enables better alignment of data structure elements, which reduces RAM usage
- Reduces the number of arguments to reusable subsystem and model reference block functions, which reduces stack usage
- Better readable data structures with more consistent element sorting

**Example.** For a model that generates the following code:

```
/* Block signals (auto storage) */
typedef struct {
    struct {
        uint_T LogicalOperator:1;
        uint_T UnitDelay1:1;
    } bitsForTIDO;
} BlockIO;
/* Block states (auto storage) */
typedef struct {
```

```
struct {
    uint_T UnitDelay_DSTATE:1
    uint_T UnitDelay1_DSTATE:1
    bitsForTID0;
} D_Work;
```

If you select **Combine signal/state structures**, the generated code now looks like this:

```
/* Block signals and states (auto storage)
  for system */
typedef struct {
    struct {
        uint_T LogicalOperator:1;
        uint_T UnitDelay1:1;
        uint_T UnitDelay_DSTATE:1;
        uint_T UnitDelay1_DSTATE:1;
    } bitsForTID0;
} D_Work;
```

#### **Dependencies**

This parameter:

- Appears only for ERT-based targets.
- Requires an Embedded Coder license when generating code.

#### **Command-Line Information**

```
Parameter: CombineSignalStateStructs
Type: string
Value: 'on' | 'off'
Default: off
```

# **Recommended Settings**

| Application       | Setting   |
|-------------------|-----------|
| Debugging         | No impact |
| Traceability      | No impact |
| Efficiency        | On        |
| Safety precaution | No impact |

- "Global Block I/O Structure"
- "State Storage"

# **Configure Model Functions**

Open the Model Interface dialog box. In this dialog box, you can specify whether the code generator uses default *model\_*initialize and *model\_*step function prototypes or model-specific C prototypes. Based on your selection, you can preview and modify the function prototypes.

## Dependencies

- This button appears only for ERT-based targets with Language set to C or C++ (not C++ (Encapsulated)).
- This button requires an Embedded Coder license when generating code.
- This button is active only if your model uses an attached configuration set. If your model uses a referenced configuration set, the button is greyed out. If you want to configure a model-specific step function prototype for a referenced configuration set, use the MATLAB function prototype control functions described in "Configure Function Prototypes Programmatically".

- "Function Prototype Control"
- model\_initialize
- model\_step
- "Launch the Model Interface Dialog Boxes"

# **Configure C++ Encapsulation Interface**

Open the Configure C++ encapsulation interface dialog box. In this dialog box, you can customize the C++ class interface for your model code. Based on your selections, you can preview and modify the model-specific C++ encapsulation interface.

# Dependencies

- This button appears only for ERT-based targets with Language set to C++ (Encapsulated).
- This button requires an Embedded Coder license when generating code.
- This button is active only if your model uses an attached configuration set. If your model uses a referenced configuration set, the button is greyed out. If you want to configure a model-specific C++ encapsulation interface for a referenced configuration set, use the MATLAB C++ encapsulation interface control functions described in "Configure C++ Encapsulation Interfaces Programmatically".

- "C++ Encapsulation Interface Control"
- model\_step
- "Configure Step Method for Your Model Class"

# **MAT-file logging**

Specify whether to enable MAT-file logging.

#### **Settings**

Default: on for the GRT target, off for ERT-based targets

# 🗹 On

Enables MAT-file logging. When you select this option, the generated code saves to MAT-files simulation data specified in one of the following ways:

- Configuration Parameters > Data Import/Export, Save to workspace subpane (see "Data Import/Export Pane")
- To Workspace blocks
- Scope blocks with the Save data to workspace parameter enabled

In simulation, this data would be written to the MATLAB workspace, as described in "Export Simulation Data" and "Configure Signal Data for Logging". Setting MAT-file logging redirects the data to a MAT-file instead. The file is named *model*.mat, where *model* is the name of your model.

# C Off

Disables MAT-file logging. Clearing this option has the following benefits:

- Eliminates overhead associated with supporting a file system, which typically is not a requirement for embedded applications
- Eliminates extra code and memory usage required to initialize, update, and clean up logging variables
- Under certain conditions, eliminates code and storage associated with root output ports
- Omits the comparison between the current time and stop time in the *model\_step*, allowing the generated program to run indefinitely, regardless of the stop time setting

## Dependencies

- For the GRT target, selecting this parameter also selects the required option **Support non-finite numbers**. If you subsequently clear **Support non-finite numbers**, an error is displayed during code generation.
- For ERT-based targets, selecting this parameter also selects the required options **Support: floating-point numbers**, **Support: non-finite numbers**, and **Terminate function required**. If you subsequently clear **Support: floating-point numbers**, **Support: non-finite numbers**, or **Terminate function required**, an error is displayed during code generation.
- For ERT-based targets, selecting this parameter clears the incompatible option **Suppress error status in real-time model data structure**. If you subsequently select **Suppress error status in real-time model data structure**, an error is displayed during code generation.
- Selecting this parameter enables MAT-file variable name modifier.
- For ERT-based targets, clear this option if you are using exported function calls.

#### Limitation

MAT-file logging does not work in a referenced model, and code is not generated to implement it.

In the context of the Embedded Coder product, MAT-file logging does not support the following IDEs: Analog Devices VisualDSP++, Green Hills MULTI, IAR Embedded Workbench, Texas Instruments Code Composer Studio, Wind River DIAB/GCC.

## **Command-Line Information**

Parameter: MatFileLogging Type: string Value: 'on' | 'off' Default: 'on' for the GRT target, 'off' for ERT-based targets

# **Recommended Settings**

| Application       | Setting   |
|-------------------|-----------|
| Debugging         | On        |
| Traceability      | No impact |
| Efficiency        | Off       |
| Safety precaution | Off       |

- "Logging"
- "Log Data for Analysis"
- "Use Virtualized Output Ports Optimization"

# MAT-file variable name modifier

Select the string to add to MAT-file variable names.

# Settings

Default: rt\_

rt\_

Adds a prefix string.

\_rt

Adds a suffix string.

none

Does not add a string.

# Dependency

If you have an Embedded Coder license, for the GRT target or ERT-based targets, this parameter is enabled by **MAT-file logging**.

# **Command-Line Information**

```
Parameter: LogVarNameModifier
Type: string
Value: 'none' | 'rt_' | '_rt'
Default: 'rt_'
```

# **Recommended Settings**

| Application       | Setting   |
|-------------------|-----------|
| Debugging         | No impact |
| Traceability      | No impact |
| Efficiency        | No impact |
| Safety precaution | No impact |

- "Logging"
- "Log Data for Analysis"

# Interface

Specify a data exchange interface to include in the generated code.

# Settings

Default: None

None

Does not generate extra code to support a data exchange interface.

C API

Generates code for the  ${\tt C}\,$  API data interface.

External mode

Generates code for the External mode data interface.

ASAP2

Generates code for the  $\ensuremath{\mathsf{ASAP2}}$  data interface.

# Dependencies

Selecting C API enables the following parameters:

- Generate C API for: signals
- Generate C API for: parameters
- Generate C API for: states
- Generate C API for: root-level I/O

Selecting **External mode** enables the following parameters:

- Transport layer
- MEX-file arguments
- Static memory allocation

## **Command-Line Information**

Parameter: see table Type: string Value: 'on' | 'off' Default: 'off'

| To enable     | Set this parameter                                                                                 | To this value |
|---------------|----------------------------------------------------------------------------------------------------|---------------|
| None          | RTWCAPIParams,<br>RTWCAPISignals,<br>RTWCAPIStates,<br>RTWCAPIRootIO,<br>ExtMode,<br>GenerateASAP2 | 'off'         |
| C API         | RTWCAPIParams,<br>RTWCAPISignals,<br>RTWCAPIStates,<br>RTWCAPIRootIO                               | ' on '        |
| External mode | ExtMode                                                                                            | 'on'          |
| ASAP2         | GenerateASAP2                                                                                      | 'on'          |

#### **Recommended Settings**

| Application       | Setting                                                             |
|-------------------|---------------------------------------------------------------------|
| Debugging         | No impact                                                           |
| Traceability      | No impact                                                           |
| Efficiency        | No impact                                                           |
| Safety precaution | No impact during development<br>None for production code generation |

- "Data Interchange Using the C API"
- "Host/Target Communication"

• "ASAP2 Data Measurement and Calibration"

# **Generate C API for: signals**

Generate a C API signals structure.

## Settings

Default: on

🔽 On

Generates C API interface to global block outputs.

C Off

Does not generate C API signals.

#### Dependency

This parameter is enabled by selecting **Interface** > C API.

# **Command-Line Information**

Parameter: RTWCAPISignals Type: string Value: 'on' | 'off' Default: 'off'

#### **Recommended Settings**

| Application       | Setting   |
|-------------------|-----------|
| Debugging         | No impact |
| Traceability      | No impact |
| Efficiency        | No impact |
| Safety precaution | No impact |

# See Also

# **Generate C API for: parameters**

Generate C API parameter tuning structures.

# Settings

Default: on

🔽 On

Generates C API interface to global block parameters.

C Off

Does not generate C API parameters.

# Dependency

This parameter is enabled by selecting **Interface** > C API.

# **Command-Line Information**

Parameter: RTWCAPIParams Type: string Value: 'on' | 'off' Default: 'off'

#### **Recommended Settings**

| Application       | Setting   |
|-------------------|-----------|
| Debugging         | No impact |
| Traceability      | No impact |
| Efficiency        | No impact |
| Safety precaution | No impact |

# See Also

# **Generate C API for: states**

Generate a C API states structure.

#### **Settings**

Default: off

🔽 On

Generates C API interface to discrete and continuous states.

C Off

Does not generate C API states.

## Dependency

This parameter is enabled by selecting **Interface** > C API.

## **Command-Line Information**

```
Parameter: RTWCAPIStates
Type: string
Value: 'on' | 'off'
Default: 'off'
```

### **Recommended Settings**

| Application       | Setting   |
|-------------------|-----------|
| Debugging         | No impact |
| Traceability      | No impact |
| Efficiency        | No impact |
| Safety precaution | No impact |

#### See Also

# Generate C API for: root-level I/O

Generate a C API root-level I/O structure.

# **Settings**

Default: off

🔽 On

Generates a C API interface to root-level inputs and outputs.

C Off

Does not generate a C API interface to root-level inputs and outputs.

## Dependency

This parameter is enabled by selecting **Interface** > C API.

# **Command-Line Information**

Parameter: RTWCAPIRootIO Type: string Value: 'on' | 'off' Default: 'off'

#### **Recommended Settings**

| Application       | Setting   |
|-------------------|-----------|
| Debugging         | No impact |
| Traceability      | No impact |
| Efficiency        | No impact |
| Safety precaution | No impact |

# See Also

# **Transport** layer

Specify the transport protocol for communications.

## Settings

Default: tcpip

tcpip

Applies a TCP/IP transport mechanism. The MEX-file name is ext\_comm.

#### serial

Applies a serial transport mechanism. The MEX-file name is ext\_serial\_win32\_comm.

# Tip

The **MEX-file name** displayed next to **Transport layer** cannot be edited in the Configuration Parameters dialog box. The value is specified either in *matlabroot*/toolbox/simulink/simulink/extmode\_transports.m, for targets provided by MathWorks, or in an sl\_customization.m file, for custom targets and/or custom transports.

# Dependency

This parameter is enabled by selecting External mode in the Interface parameter.

#### **Command-Line Information**

**Parameter:** ExtModeTransport **Type:** integer **Value:** 0 for TCP/IP | 1 for serial **Default:** 0

# **Recommended Settings**

| Application       | Setting   |
|-------------------|-----------|
| Debugging         | No impact |
| Traceability      | No impact |
| Efficiency        | No impact |
| Safety precaution | No impact |

- "Target Interfacing"
- "Create a Transport Layer for External Communication"

# **MEX-file arguments**

Specify arguments to pass to an External mode interface MEX-file for communicating with executing targets.

#### Settings

Default: ''

For TCP/IP interfaces, ext\_comm allows three optional arguments:

- Network name of your target (for example, 'myPuter' or '148.27.151.12')
- Verbosity level (0 for no information or 1 for detailed information)
- TCP/IP server port number (an integer value between 256 and 65535, with a default of 17725)

For a serial transport, ext\_serial\_win32\_comm allows three optional arguments:

- Verbosity level (0 for no information or 1 for detailed information)
- Serial port ID (for example, 1 for COM1, and so on)
- Baud rate (selected from the set 1200, 2400, 4800, 9600, 14400, 19200, 38400, 57600, 115200, with a default baud rate of 57600)

#### Dependency

Depending on the specified "System target file" on page 4-6, this parameter is enabled by the value selection **Data exchange > Interface > External mode** or by an **External mode** check box.

#### **Command-Line Information**

Parameter: ExtModeMexArgs Type: string Value: valid arguments Default: ''

# **Recommended Settings**

| Application       | Setting   |
|-------------------|-----------|
| Debugging         | No impact |
| Traceability      | No impact |
| Efficiency        | No impact |
| Safety precaution | No impact |

- "Target Interfacing"
- "Choose Communication Protocol for Client and Server"

# Static memory allocation

Control memory buffer for External mode communication.

### **Settings**

Default: off

🔽 On

Enables the **Static memory buffer size** parameter for allocating dynamic memory.

# C Off

Uses a static memory buffer for External mode instead of allocating dynamic memory (calls to malloc).

# Tip

To determine how much memory you need to allocate, select verbose mode on the target to display the amount of memory it tries to allocate and the amount of memory available.

# Dependencies

- Depending on the specified "System target file" on page 4-6, this parameter is enabled by the value selection **Data exchange > Interface > External mode** or by an **External mode** check box.
- This parameter enables Static memory buffer size.

#### **Command-Line Information**

Parameter: ExtModeStaticAlloc
Type: string
Value: 'on' | 'off'
Default: 'off'

# **Recommended Settings**

| Application       | Setting   |
|-------------------|-----------|
| Debugging         | No impact |
| Traceability      | No impact |
| Efficiency        | No impact |
| Safety precaution | No impact |

# See Also

"Configure External Mode Options for Code Generation"

# Static memory buffer size

Specify the memory buffer size for External mode communication.

#### **Settings**

Default: 1000000

Enter the number of bytes to preallocate for External mode communications buffers in the target.

# Tips

- If you enter too small a value for your application, External mode issues an out-of-memory error.
- To determine how much memory you need to allocate, select verbose mode on the target to display the amount of memory it tries to allocate and the amount of memory available.

# Dependency

This parameter is enabled by **Static memory allocation**.

# **Command-Line Information**

Parameter: ExtModeStaticAllocSize Type: integer Value: valid value Default: 1000000

#### **Recommended Settings**

| Application       | Setting   |
|-------------------|-----------|
| Debugging         | No impact |
| Traceability      | No impact |
| Efficiency        | No impact |
| Safety precaution | No impact |

# See Also

"Configure External Mode Options for Code Generation"

# **Code Generation Pane: RSim Target**

The **Code Generation > RSim Target** pane includes the following parameters when the Simulink Coder product is installed on your system and you specify the rsim.tlc system target file.

| Parameter loading                                         |  |
|-----------------------------------------------------------|--|
| Enable RSim executable to load parameters from a MAT-file |  |
| Solver                                                    |  |
| Solver selection: auto                                    |  |
| Storage classes                                           |  |
| ✓ Force storage classes to AUTO                           |  |

#### In this section...

"Code Generation: RSim Target Tab Overview" on page 4-254

"Enable RSim executable to load parameters from a MAT-file" on page 4-255

"Solver selection" on page 4-256

"Force storage classes to AUTO" on page 4-257

# Code Generation: RSim Target Tab Overview

Set configuration parameters for rapid simulation.

#### Configuration

This tab appears only if you specify rsim.tlc as the "System target file" on page 4-6.

- "Configure and Build Model for Rapid Simulation"
- "Run Rapid Simulations"
- "Code Generation Pane: RSim Target" on page 4-252

# Enable RSim executable to load parameters from a MAT-file

Specify whether to load RSim parameters from a MAT-file.

## **Settings**

Default: on

🔽 On

Enables RSim to load parameters from a MAT-file.

C Off

Disables RSim from loading parameters from a MAT-file.

#### **Command-Line Information**

```
Parameter: RSIM_PARAMETER_LOADING
Type: string
Value: 'on' | 'off'
Default: 'on'
```

#### **Recommended Settings**

| Application       | Setting   |
|-------------------|-----------|
| Debugging         | No impact |
| Traceability      | No impact |
| Efficiency        | No impact |
| Safety precaution | No impact |

#### See Also

"Create a MAT-File That Includes a Model Parameter Structure"

# **Solver** selection

Instruct the target how to select the solver.

#### **Settings**

Default: auto

#### auto

Lets the target choose the solver. The target uses the Simulink solver module if you specify a variable-step solver on the Solver pane. Otherwise, the target uses a Simulink Coder built-in solver.

Use Simulink solver module

Instructs the target to use the variable-step solver that you specify on the **Solver** pane.

Use fixed-step solvers

Instructs the target to use the fixed-step solver that you specify on the **Solver** pane.

#### **Command-Line Information**

Parameter: RSIM\_SOLVER\_SELECTION Type: string Value: 'auto' | 'usesolvermodule' | 'usefixstep' Default: 'auto'

#### **Recommended Settings**

| Application       | Setting   |
|-------------------|-----------|
| Debugging         | No impact |
| Traceability      | No impact |
| Efficiency        | No impact |
| Safety precaution | No impact |

# Force storage classes to AUTO

Specify whether to retain your storage class settings in a model or to use the automatic settings.

# Settings

Default: on

🗹 On

Forces the Simulink software to determine storage classes.

```
C Off
```

Causes the model to retain storage class settings.

# Tips

- Turn this parameter on for flexible custom code interfacing.
- Turn this parameter off to retain storage class settings such as ExportedGlobal or ImportExtern.

# **Command-Line Information**

```
Parameter: RSIM_STORAGE_CLASS_AUTO
Type: string
Value: 'on' | 'off'
Default: 'on'
```

#### **Recommended Settings**

| Application       | Setting   |
|-------------------|-----------|
| Debugging         | No impact |
| Traceability      | No impact |
| Efficiency        | No impact |
| Safety precaution | No impact |

# **Code Generation Pane: S-Function Target**

The **Code Generation > S-Function Target** pane includes the following parameters when the Simulink Coder product is installed on your system and you specify the rtwsfcn.tlc system target file.

Create new model

Use value for tunable parameters

Include custom source code

#### In this section...

"Code Generation S-Function Target Tab Overview" on page 4-260

"Create new model" on page 4-261

"Use value for tunable parameters" on page 4-262

"Include custom source code" on page 4-263

# **Code Generation S-Function Target Tab Overview**

Control code generated for the S-function target (rtwsfcn.tlc).

#### Configuration

This tab appears only if you specify the S-function target (rtwsfcn.tlc) as the "System target file" on page 4-6.

- "Generated S-Function Block"
- "Code Generation Pane: S-Function Target" on page 4-258

# Create new model

Create a new model containing the generated S-function block.

# Settings

Default: on

🗹 On

Creates a new model, separate from the current model, containing the generated S-function block.

C Off

Generates code but a new model is not created.

# **Command-Line Information**

Parameter: CreateModel
Type: string
Value: 'on' | 'off'
Default: 'on'

# See Also

"Generated S-Function Block"

# Use value for tunable parameters

Use the variable value instead of the variable name in generated block mask edit fields for tunable parameters.

## Settings

Default: off

🔽 On

Uses variable values for tunable parameters instead of the variable name in the generated block mask edit fields.

C Off

Uses variable names for tunable parameters in the generated block mask edit fields.

## **Command-Line Information**

Parameter: UseParamValues Type: string Value: 'on' | 'off' Default: 'off'

#### See Also

"Generated S-Function Block"

# Include custom source code

Include custom source code in the code generated for the S-function.

# **Settings**

Default: off

🗹 On

Include provided custom source code in the code generated for the S-function.

C Off

Do not include custom source code in the code generated for the S-function.

# **Command-Line Information**

Parameter: AlwaysIncludeCustomSrc
Type: string
Value: 'on' | 'off'
Default: 'off'

# See Also

"Generated S-Function Block"

# **Code Generation Pane: Tornado Target**

The **Code Generation > Tornado Target** pane includes the following parameters when the Simulink Coder product is installed on your system and you specify the tornado.tlc system target file.

| Software environment                     |
|------------------------------------------|
| Code replacement library: C89/C90 (ANSI) |
| Shared code placement: Auto              |
| Tornado                                  |
| MAT-file Logging                         |
| Code Format RealTime                     |
| StethoScope                              |
| Download to VxWorks target               |
| VxWorks                                  |
| Base task priority 30                    |
| Task stack size 16384                    |
| External mode options                    |
| External mode                            |

| In this section                                              |  |  |
|--------------------------------------------------------------|--|--|
| "Code Generation: Tornado Target Tab Overview" on page 4-266 |  |  |
| "Code replacement library" on page 4-267                     |  |  |
| "Shared code placement" on page 4-269                        |  |  |
| "MAT-file logging" on page 4-271                             |  |  |
| "MAT-file variable name modifier" on page 4-273              |  |  |
| "Code Format" on page 4-275                                  |  |  |
| "StethoScope" on page 4-276                                  |  |  |
| "Download to VxWorks target" on page 4-278                   |  |  |
| "Base task priority" on page 4-280                           |  |  |
| "Task stack size" on page 4-282                              |  |  |
| "External mode" on page 4-283                                |  |  |
| "Transport layer" on page 4-285                              |  |  |
| "MEX-file arguments" on page 4-287                           |  |  |
| "Static memory allocation" on page 4-289                     |  |  |
| "Static memory buffer size" on page 4-291                    |  |  |

# Code Generation: Tornado Target Tab Overview

Control Simulink Coder generated code for the Tornado® target.

#### Configuration

This tab appears only if you specify tornado.tlc as the "System target file" on page 4-6.

- Tornado User's Guide from Wind River® Systems
- StethoScope User's Guide from Wind River Systems
- "Asynchronous Support"
- "Code Generation Pane: Tornado Target" on page 4-264

# **Code replacement library**

Specify a target-specific math library for your model.

# Settings

Default: C89/C90 (ANSI)

C89/C90 (ANSI)

Generates calls to the ISO/IEC 9899:1990 C standard math library for floating-point functions.

C99 (ISO)

Generates calls to the ISO/IEC 9899:1999 C standard math library.

GNU99 (GNU)

Generates calls to the GNU gcc math library, which provides C99 extensions as defined by compiler option -std=gnu99.

C++ (ISO)

Generates calls to the ISO/IEC 14882:2003 C++ standard math library. This setting is visible only if you selected C++ for the **Language** parameter on the **Code Generation** pane of the Configuration Parameters dialog box.

#### Note

- Additional values might be listed for Desktop Targets.
- The list of **Code replacement library** values is filtered based on the **Device vendor** value selected for your model on the **Hardware Implementation** pane. If you set **Device vendor** to **Generic**, the list of **Code replacement library** values shows registered CRLs.

# Tip

Before setting this parameter, verify that your compiler supports the library you want to use. If you select a parameter value that your compiler does not support, compiler errors can occur.

# **Command-Line Information**

```
Parameter: CodeReplacementLibrary
Type: string
Value: 'ANSI_C' | 'C99 (ISO)' | 'GNU99 (GNU)' | 'C++ (ISO)'
Default: 'ANSI_C'
```

#### **Recommended Settings**

| Application       | Setting       |
|-------------------|---------------|
| Debugging         | No impact     |
| Traceability      | No impact     |
| Efficiency        | Valid library |
| Safety precaution | No impact     |

### See Also

"Specifying Target Interfaces"

# Shared code placement

Specify the location for generating utility functions, exported data type definitions, and declarations of exported data with custom storage class.

# Settings

#### Default: Auto

#### Auto

Operates as follows:

- When the model contains Model blocks, places utility code within the slprj/target/\_sharedutils folder.
- When the model does not contain Model blocks, places utility code in the build folder (generally, in *model*.cor*model*.cpp).

#### Shared location

Directs code for utilities to be placed within the slprj folder in your working folder.

# **Command-Line Information**

Parameter: UtilityFuncGeneration
Type: string
Value: 'Auto' | 'Shared location'
Default: 'Auto'

# **Recommended Settings**

| Application       | Setting                                             |
|-------------------|-----------------------------------------------------|
| Debugging         | Shared location                                     |
| Traceability      | Shared location                                     |
| Efficiency        | No impact (execution, RAM)<br>Shared location (ROM) |
| Safety precaution | No impact                                           |

- "Specifying Target Interfaces"
- "Sharing Utility Code"

# **MAT-file logging**

Specify whether to enable MAT-file logging.

# Settings

Default: off

# 🗹 On

Enables MAT-file logging. When you select this option, the generated code saves to MAT-files simulation data specified in one of the following ways:

- Configuration Parameters dialog box, **Data Import/Export** pane, **Save to workspace** subpane (see "Data Import/Export Pane")
- To Workspace blocks
- Scope blocks with the Save data to workspace parameter enabled

In simulation, this data would be written to the MATLAB workspace, as described in "Export Simulation Data" and "Configure Signal Data for Logging". Setting MAT-file logging redirects the data to a MAT-file instead. The file is named *model*.mat, where *model* is the name of your model.

# C Off

Disables MAT-file logging. Clearing this option has the following benefits:

- Eliminates overhead associated with supporting a file system, which typically is not required for embedded applications
- Eliminates extra code and memory usage required to initialize, update, and clean up logging variables
- Under certain conditions, eliminates code and storage associated with root output ports
- Omits the comparison between the current time and stop time in the *model\_step*, allowing the generated program to run indefinitely, regardless of the stop time setting

#### **Dependencies**

Selecting this parameter enables MAT-file variable name modifier.

#### Limitation

MAT-file logging does not work in a referenced model, and code is not generated to implement it.

#### **Command-Line Information**

Parameter: MatFileLogging
Type: string
Value: 'on' | 'off'
Default: 'off'

#### **Recommended Settings**

| Application       | Setting   |
|-------------------|-----------|
| Debugging         | On        |
| Traceability      | No impact |
| Efficiency        | Off       |
| Safety precaution | Off       |

- "Logging"
- "Log Data for Analysis"
- "Use Virtualized Output Ports Optimization"

# MAT-file variable name modifier

Select the string to add to the MAT-file variable names.

## **Settings**

Default: rt\_

rt\_

Adds a prefix string.

\_rt

Adds a suffix string.

none

Does not add a string.

# Dependency

If you have an Embedded Coder license, this parameter is enabled by **MAT-file logging**.

# **Command-Line Information**

```
Parameter: LogVarNameModifier
Type: string
Value: 'none' | 'rt_' | '_rt'
Default: 'rt_'
```

| Application       | Setting   |
|-------------------|-----------|
| Debugging         | No impact |
| Traceability      | No impact |
| Efficiency        | No impact |
| Safety precaution | No impact |

- "Logging"
- "Log Data for Analysis"

# **Code Format**

Specify the code generation format.

## Settings

Default: RealTime

- RealTime Specifies the Real-Time code generation format.
- RealTimeMalloc Specifies the Real-Time Malloc code generation format.

# **Command-Line Information**

Parameter: CodeFormat Type: string Value: 'RealTime' | 'RealTimeMalloc' Default: 'RealTime'

# **Recommended Settings**

| Application       | Setting   |
|-------------------|-----------|
| Debugging         | No impact |
| Traceability      | No impact |
| Efficiency        | No impact |
| Safety precaution | No impact |

# See Also

"Targets and Code Formats"

# **StethoScope**

Specify whether to enable StethoScope, an optional data acquisition and data monitoring tool.

## **Settings**

Default: off

🗹 On

Enables StethoScope.

C Off

Disables StethoScope.

## Tips

You can optionally monitor and change the parameters of the executing real-time program using either StethoScope or Simulink External mode, but not both with the same compiled image.

### Dependencies

Enabling **StethoScope** automatically disables **External mode**, and vice versa.

# **Command-Line Information**

Parameter: StethoScope Type: string Value: 'on' | 'off' Default: 'off'

| Application  | Setting   |
|--------------|-----------|
| Debugging    | On        |
| Traceability | No impact |

| Application       | Setting |
|-------------------|---------|
| Efficiency        | Off     |
| Safety precaution | Off     |

- Tornado User's Guide from Wind River Systems
- StethoScope User's Guide from Wind River Systems

# Download to VxWorks target

Specify whether to automatically download the generated program to the VxWorks target.

# Settings

Default: off

🗹 On

Automatically downloads the generated program to VxWorks after each build.

### C Off

Does not automatically download to VxWorks, you must downloaded generated programs manually.

# Tips

- Automatic download requires specifying the target name and host name in the makefile.
- Before every build, reset VxWorks by pressing **Ctrl+X** on the host console or power-cycling the VxWorks chassis. This clears dangling processes or stale data that exists in VxWorks when the automatic download occurs.

### **Command-Line Information**

Parameter: DownloadToVxWorks
Type: string
Value: 'on' | 'off'
Default: 'off'

| Application  | Setting   |
|--------------|-----------|
| Debugging    | No impact |
| Traceability | No impact |

| Application       | Setting   |
|-------------------|-----------|
| Efficiency        | No impact |
| Safety precaution | Off       |

- Tornado User's Guide from Wind River Systems
- "Asynchronous Support"

# **Base task priority**

Specify the priority with which the base rate task for the model is to be spawned.

### **Settings**

Default: 30

## Tips

- For a multirate, multitasking model, the Simulink Coder software increments the priority of each subrate task by one.
- The value you specify for this option will be overridden by a base priority specified in a call to the rt\_main() function spawned as a task.

# **Command-Line Information**

Parameter: BasePriority Type: integer Value: valid value Default: 30

### **Recommended Settings**

| Application       | Setting                                                       |
|-------------------|---------------------------------------------------------------|
| Debugging         | No impact                                                     |
| Traceability      | No impact                                                     |
| Efficiency        | Might impact efficiency, depending on other task's priorities |
| Safety precaution | No impact                                                     |

# See Also

• Tornado User's Guide from Wind River Systems

• "Asynchronous Support"

# Task stack size

Stack size in bytes for each task that executes the model.

#### **Settings**

**Default:** 16384

# **Command-Line Information**

Parameter: TaskStackSize Type: integer Value: valid value Default: 16384

### **Recommended Settings**

| Application       | Setting                                          |
|-------------------|--------------------------------------------------|
| Debugging         | No impact                                        |
| Traceability      | No impact                                        |
| Efficiency        | Larger stack may waste space                     |
| Safety precaution | Larger stack reduces the possibility of overflow |

# See Also

- Tornado User's Guide from Wind River Systems
- "Asynchronous Support"

# **External mode**

Specify whether to enable communication between the Simulink model and an application based on a client/server architecture.

### **Settings**

Default: on

🗹 On

Enables External mode. The client (Simulink model) transmits messages requesting the server (application) to accept parameter changes or to upload signal data. The server responds by executing the request.

C Off

Disables External mode.

# Dependencies

Selecting this parameter enables:

- Transport layer
- MEX-file arguments
- Static memory allocation

### **Command-Line Information**

Parameter: ExtMode Type: string Value: 'on' | 'off' Default: 'on'

| Application  | Setting   |  |
|--------------|-----------|--|
| Debugging    | No impact |  |
| Traceability | No impact |  |

| Application       | Setting   |
|-------------------|-----------|
| Efficiency        | No impact |
| Safety precaution | No impact |

"Host/Target Communication"

# **Transport** layer

Specify the transport protocol for External mode communications.

# Settings

Default: tcpip

tcpip

Applies a TCP/IP transport mechanism. The MEX-file name is  $\mathtt{ext\_comm}.$ 

# Tip

The **MEX-file name** displayed next to **Transport layer** cannot be edited in the Configuration Parameters dialog box. For targets provided by MathWorks, the value is specified in *matlabroot*/toolbox/simulink/simulink/extmode\_transports.m.

# Dependency

This parameter is enabled by the **External mode** check box.

# **Command-Line Information**

Parameter: ExtModeTransport Type: integer Value: 0 Default: 0

| Application       | Setting   |
|-------------------|-----------|
| Debugging         | No impact |
| Traceability      | No impact |
| Efficiency        | No impact |
| Safety precaution | No impact |

"Target Interfacing"

# **MEX-file arguments**

Specify arguments to pass to an External mode interface MEX-file for communicating with executing targets.

# Settings

Default: ''

For TCP/IP interfaces,  $ext\_comm$  allows three optional arguments:

- Network name of your target (for example, 'myPuter' or '148.27.151.12')
- Verbosity level (0 for no information or 1 for detailed information)
- TCP/IP server port number (an integer value between 256 and 65535, with a default of 17725)

# Dependency

This parameter is enabled by the **External mode** check box.

# **Command-Line Information**

Parameter: ExtModeMexArgs Type: string Value: valid arguments Default: ''

| Application       | Setting   |
|-------------------|-----------|
| Debugging         | No impact |
| Traceability      | No impact |
| Efficiency        | No impact |
| Safety precaution | No impact |

- "Target Interfacing"
- "Choose Communication Protocol for Client and Server"

# Static memory allocation

Control the memory buffer for External mode communication.

# **Settings**

Default: off

🔽 On

Enables the **Static memory buffer size** parameter for allocating allocate dynamic memory.

# C Off

Uses a static memory buffer for External mode instead of allocating dynamic memory (calls to malloc).

# Tip

To determine how much memory you need to allocate, select verbose mode on the target to display the amount of memory it tries to allocate and the amount of memory available.

# Dependencies

- This parameter is enabled by the **External mode** check box.
- This parameter enables Static memory buffer size.

# **Command-Line Information**

Parameter: ExtModeStaticAlloc
Type: string
Value: 'on' | 'off'
Default: 'off'

# **Recommended Settings**

| Application       | Setting   |
|-------------------|-----------|
| Debugging         | No impact |
| Traceability      | No impact |
| Efficiency        | No impact |
| Safety precaution | No impact |

# See Also

"Configure External Mode Options for Code Generation"

# Static memory buffer size

Specify the memory buffer size for External mode communication.

### **Settings**

Default: 1000000

Enter the number of bytes to preallocate for External mode communications buffers in the target.

# Tips

- If you enter too small a value for your application, External mode issues an out-of-memory error.
- To determine how much memory you need to allocate, select verbose mode on the target to display the amount of memory it tries to allocate and the amount of memory available.

# Dependency

This parameter is enabled by **Static memory allocation**.

# **Command-Line Information**

Parameter: ExtModeStaticAllocSize Type: integer Value: valid value Default: 1000000

| Application       | Setting   |
|-------------------|-----------|
| Debugging         | No impact |
| Traceability      | No impact |
| Efficiency        | No impact |
| Safety precaution | No impact |

"Configure External Mode Options for Code Generation"

# **Code Generation: Coder Target Pane**

| Select:                                                                                                    | Tool Chain Automation Target Hardware Resources                                                                                                    |  |
|----------------------------------------------------------------------------------------------------|----------------------------------------------------------------------------------------------------|--|
| Solver Data Import/Export Data Import/Export Data Import/Export Data Import/Export Data Data Data Data Data Data Data Data Data Data Data Data Data | Run-Time Build format: Project Build and_execute Overrun notification: None Vendor Tool Chain Configuration: Custom  Compiler options string: Custom  Compiler options string: Get From IDE Rese Unker options string: Get From IDE Rese System stack size (MAUS): S12 Code Generation Profile real-time execution Tool Chain Automation Maximum time allowed to build project (s): 1000 Maximum time allowed to complete IDE operation (s): 10 Export IDE link handle to base workspace IDE link handle nome: IDE_Obj Diagnostics Source file replecement: Iwarning |  |
|                                                                                                    |                                                                                                    |  |

## In this section...

"Code Generation: Coder Target Pane Overview (previously "IDE Link Tab Overview")" on page  $4{\text -}295$ 

"Coder Target: Tool Chain Automation Tab Overview" on page 4-296

"Build format" on page 4-298

"Build action" on page 4-300

"Overrun notification" on page 4-303

"Function name" on page 4-305

"Configuration" on page 4-306

"Compiler options string" on page 4-308

"Linker options string" on page 4-310

"System stack size (MAUs)" on page 4-312

"Profile real-time execution" on page 4-315

#### In this section...

"Profile by" on page 4-317

"Number of profiling samples to collect" on page 4-319

"Maximum time allowed to build project (s)" on page 4-321

"Maximum time allowed to complete IDE operation (s)" on page 4-323

"Export IDE link handle to base workspace" on page 4-324

"IDE link handle name" on page 4-326

"Source file replacement" on page 4-327

# Code Generation: Coder Target Pane Overview (previously "IDE Link Tab Overview")

Configure the parameters for:

- Tool Chain Automation How the coder software interacts with third-party software build toolchains.
- Target Hardware Resources The IDE toolchain and properties of the physical hardware, such as board, operating system, memory, and peripherals.

### See Also

- Coder Target: Tool Chain Automation Tab Overview
- Coder Target: Target Hardware Resources Tab Overview

# Coder Target: Tool Chain Automation Tab Overview

| Select: Tool Chain Automation Target Hardware Resources                                                                                                    |                                       |  |
|----------------------------------------------------------------------------------------------------|---------------------------------------|--|
| Solver     Diagrammetrik       Data Import/Export     Diagrammetrik       Diagrammetrik     Project       Data Import/Export     Build format:       Project     Project       Build format:     Project       Build format:     Project       Simulation Target     Overrun notification:       Report     Overrun notification:       Symbols     Configuration:       Custom Code     Debug       Interface     Vendor Tool Chain       Code Bayles     System stack size (MAUs):       System stack size (MAUs):     S12       Code Conservation     Code Generation       Maint Time     Profile real-time execution       Tool Chain Automation     Maximum time allowed to build project (s):       Number of the name:     DE Code Conservation | Get From IDE<br>Get From IDE<br>Reset |  |

The Tool Chain Automation Tab is only visible under the Coder Target pane.

The following table lists the parameters on the Tool Chain Automation Tab.

- "Build format" on page 4-298
- "Build action" on page 4-300
- "Overrun notification" on page 4-303
- "Function name" on page 4-305
- "Configuration" on page 4-306
- "Compiler options string" on page 4-308
- "Linker options string" on page 4-310
- "System stack size (MAUs)" on page 4-312
- ٠
- "Profile real-time execution" on page 4-315
- "Profile by" on page 4-317

- "Number of profiling samples to collect" on page 4-319
- "Maximum time allowed to build project (s)" on page 4-321
- "Maximum time allowed to complete IDE operation (s)" on page 4-323
- "Export IDE link handle to base workspace" on page 4-324
- "IDE link handle name" on page 4-326
- "Source file replacement" on page 4-327

# **Build format**

Defines how Simulink Coder software responds when you press Ctrl+B to build your model.

#### **Settings**

Default: Project

Project

Builds your model as an IDE project.

Makefile

Creates a makefile and uses it to build your model.

#### **Dependencies**

Selecting Makefile removes the following parameters:

- Code Generation
  - Profile real-time execution
  - Profile by
  - Number of profiling samples to collect
- Link Automation
  - Maximum time allowed to build project (s)
  - Maximum time allowed to complete IDE operation (s)
  - Export IDE link handle to base workspace
  - IDE link handle name

#### **Command-Line Information**

Parameter: buildFormat Type: string Value: Project | Makefile Default: Build\_and\_execute

# **Recommended Settings**

| Application       | Setting   |
|-------------------|-----------|
| Debugging         | Project   |
| Traceability      | Project   |
| Efficiency        | No impact |
| Safety precaution | No impact |

# See Also

For more information, refer to the "Code Generation Pane: Coder Target" topic.

# **Build action**

Defines how Simulink Coder software responds when you press Ctrl+B to build your model.

#### **Settings**

Default: Build\_and\_execute

If you set **Build format** to Project, select one of the following options:

#### Build\_and\_execute

Builds your model, generates code from the model, and then compiles and links the code. After the software links your compiled code, the build process downloads and runs the executable on the processor.

#### Create\_project

Directs Simulink Coder software to create a new project in the IDE. The command line equivalent for this setting is Create.

#### Archive\_library

Invokes the IDE Archiver to build and compile your project, but It does not run the linker to create an executable project. Instead, the result is a library project.

#### Build

Builds a project from your model. Compiles and links the code. Does not download and run the executable on the processor.

#### Create\_processor\_in\_the\_loop\_project

Directs the Simulink Coder code generation process to create PIL algorithm object code as part of the project build.

If you set **Build format** to Makefile, select one of the following options:

#### Create\_makefile

Creates a makefile. For example, ".mk". The command line equivalent for this setting is Create.

#### Archive\_library

Creates a makefile and an archive library. For example, ".a" or ".lib".

#### Build

Creates a makefile and an executable. For example, ".exe".

#### Build\_and\_execute

Creates a makefile and an executable. Then it evaluates the execute instruction under the **Execute** tab in the current XMakefile configuration.

#### **Dependencies**

Selecting Archive\_library removes the following parameters:

- Overrun notification
- Function name
- Profile real-time execution
- Number of profiling samples to collect
- Linker options string
- Get from IDE
- Reset
- Export IDE link handle to base workspace

Selecting Create\_processor\_in\_the\_loop\_project removes the following parameters:

- Overrun notification
- Function name
- Profile real-time execution
- Number of profiling samples to collect
- Linker options string
- Get from IDE
- Reset
- **Export IDE link handle to base workspace** with the option set to export the handle

## **Command-Line Information**

Parameter: buildAction
Type: string
Value: Build | Build\_and\_execute | Create | Archive\_library |
Create\_processor\_in\_the\_loop\_project
Default: Build\_and\_execute

#### **Recommended Settings**

| Application       | Setting           |
|-------------------|-------------------|
| Debugging         | Build_and_execute |
| Traceability      | Archive_library   |
| Efficiency        | No impact         |
| Safety precaution | No impact         |

#### See Also

For more information, refer to the "Code Generation Pane: Coder Target" topic.

For more information about PIL and its uses, refer to the "Verifying Generated Code via Processor-in-the-Loop" topic.

# **Overrun notification**

Specifies how your program responds to overrun conditions during execution.

# Settings

Default: None

None

Your program does not notify you when it encounters an overrun condition.

Print\_message

Your program prints a message to standard output when it encounters an overrun condition.

Call\_custom\_function

When your program encounters an overrun condition, it executes a function that you specify in **Function name**.

# Tips

• The definition of the standard output depends on your configuration.

# Dependencies

 $Selecting \ {\tt Call\_custom\_function}\ enables\ the\ {\tt Function}\ name\ parameter.$ 

Setting this parameter to Call\_custom\_function enables the Function name parameter.

# **Command-Line Information**

Parameter: overrunNotificationMethod
Type: string
Value: None | Print\_message | Call\_custom\_function
Default: None

# **Recommended Settings**

| Application       | Setting                               |
|-------------------|---------------------------------------|
| Debugging         | Print_message or Call_custom_function |
| Traceability      | Print_message                         |
| Efficiency        | None                                  |
| Safety precaution | No impact                             |

# See Also

For more information, refer to the "Code Generation Pane: Coder Target" topic.

# **Function name**

Specifies the name of a custom function your code runs when it encounters an overrun condition during execution.

# Settings

No Default

# Dependencies

This parameter is enabled by setting **Overrun notification** to Call\_custom\_function.

# **Command-Line Information**

Parameter: overrunNotificationFcn Type: string Value: no default Default: no default

# **Recommended Settings**

| Application       | Setting   |
|-------------------|-----------|
| Debugging         | String    |
| Traceability      | String    |
| Efficiency        | No impact |
| Safety precaution | No impact |

# See Also

For more information, refer to the "Code Generation Pane: Coder Target" topic.

# Configuration

Sets the Configuration for building your project from the model.

#### **Settings**

#### Default: Custom

#### Custom

Lets the user apply a specialized combination of build and optimization settings.

Custom applies the same settings as the Release project configuration in IDE, except:

- The compiler options do not use optimizations.
- The memory configuration specifies a memory model that uses Far Aggregate for data and Far for functions.

#### Debug

Applies the **Debug** Configuration defined by the IDE to the generated project and code.

#### Release

Applies the Release project configuration defined by the IDE to the generated project and code.

#### Dependencies

- Selecting Custom disables the reset options for Compiler options string and Linker options string.
- Selecting Release sets the Compiler options string to the settings defined by the IDE.
- Selecting Debug sets the Compiler options string to the settings defined by the IDE.

## **Command-Line Information**

Parameter: projectOptions

Type: string Value: Custom | Debug | Release Default: Custom

## **Recommended Settings**

| Application       | Setting                |
|-------------------|------------------------|
| Debugging         | Custom or Debug        |
| Traceability      | Custom, Debug, Release |
| Efficiency        | Release                |
| Safety precaution | No impact              |

### See Also

For more information, refer to the "Code Generation Pane: Coder Target" topic.

# **Compiler options string**

To determine the degree of optimization provided by the optimizing compiler, enter the optimization level to apply to files in your project. For details about the compiler options, refer to your IDE documentation. When you create new projects, the coder product does not set optimization flags.

### **Settings**

Default: No default

## Tips

- Use spaces between options.
- Verify that the options are valid. The software does not validate the option string.
- Setting **Configuration** to **Custom** applies the **Custom** compiler options defined by coder software. **Custom** does not use optimizations.
- Setting **Configuration** to **Debug** applies the debug settings defined by the IDE.
- Setting **Configuration** to **Release** applies the release settings defined by the IDE.

#### **Command-Line Information**

Parameter: compilerOptionsStr Type: string Value: Custom | Debug | Release Default: Custom

#### **Recommended Settings**

| Application  | Setting |
|--------------|---------|
| Debugging    | Custom  |
| Traceability | Custom  |

4-308

| Application       | Setting   |
|-------------------|-----------|
| Efficiency        | No impact |
| Safety precaution | No impact |

# See Also

# Linker options string

To specify the options provided by the linker during link time, you enter the linker options as a string. For details about the linker options, refer to your IDE documentation. When you create new projects, the coder product does not set linker options.

#### **Settings**

Default: No default

# Tips

- Use spaces between options.
- Verify that the options are valid. The software does not validate the options string.

### Dependencies

Setting Build action to Archive\_library removes this parameter.

# **Command-Line Information**

Parameter: linkerOptionsStr Type: string Value: valid linker option Default: none

# **Recommended Settings**

| Application       | Setting   |
|-------------------|-----------|
| Debugging         | No impact |
| Traceability      | No impact |
| Efficiency        | No impact |
| Safety precaution | No impact |

# See Also

# System stack size (MAUs)

Enter the amount of memory that is available for allocating stack data. Block output buffers are placed on the stack until the stack memory is fully allocated. After that, the output buffers go in global memory.

This parameter is used in targets to allocate the stack size for the generated application. For example, with embedded processors that are not running an operating system, this parameter determines the total stack space that can be used for the application. For operating systems such as Linux or Windows, this value specifies the stack space allocated per thread.

This parameter also affects the "Maximum stack size (bytes)" parameter, located in the Optimization > Signals and Parameters pane.

#### **Settings**

**Default:** 8192

Minimum: 0

Maximum: Available memory

- Enter the stack size in minimum addressable units (MAUs). An MAU is typically 1 byte, but its size can vary by target processor.
- The software does not verify the value you entered is valid.

#### Dependencies

Setting Build action to Archive\_library removes this parameter.

When you set the **System target file** parameter on the **Code Generation** pane to idelink\_ert.tlc or idelink\_grt.tlc, the software sets the **Maximum stack size** parameter on the **Optimization > Signals and Parameters** pane to Inherit from target and makes it non-editable. In that case, the **Maximum stack size** parameter compares the value of (**System stack size**/2) with 200,000 bytes and uses the smaller of the two values.

# **Command-Line Information**

Parameter: systemStackSize Type: int Default: 8192

# **Recommended Settings**

| Application       | Setting   |
|-------------------|-----------|
| Debugging         | int       |
| Traceability      | int       |
| Efficiency        | int       |
| Safety precaution | No impact |

# See Also

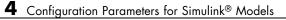

# **Profile real-time execution**

Enables real-time execution profiling in the generated code by adding instrumentation for task functions or atomic subsystems.

# Settings

Default: Off

🔽 On

Adds instrumentation to the generated code to support execution profiling and generate the profiling report.

C Off

Does not instrument the generated code to produce the profile report.

### Dependencies

This parameter adds **Number of profiling samples to collect** and **Profile by**.

Selecting this parameter enables **Export IDE link handle to base workspace** and makes it non-editable, since the coder software must create a handle.

Setting **Build action** to Archive\_library or Create\_processor\_in\_the\_loop project removes this parameter.

# **Command-Line Information**

Parameter: ProfileGenCode
Type: string
Value: 'on' | 'off'
Default: 'off'

#### **Recommended Settings**

| Application       | Setting   |
|-------------------|-----------|
| Debugging         | On        |
| Traceability      | On        |
| Efficiency        | No impact |
| Safety precaution | No impact |

#### See Also

For more information, refer to the "Code Generation Pane: Coder Target" topic.

For more information about using profiling, refer to the "profile" and "Profiling Code Execution in Real-Time" topics..

# **Profile by**

Defines which execution profiling technique to use.

# Settings

Default: Task

Task

Profiles model execution by the tasks in the model.

Atomic subsystem Profiles model execution by the atomic subsystems in the model.

# Dependencies

Selecting **Real-time execution profiling** enables this parameter.

# **Command-Line Information**

Parameter: profileBy Type: string Value: Task | Atomic subsystem Default: Task

# **Recommended Settings**

| Application       | Setting                  |
|-------------------|--------------------------|
| Debugging         | Task or Atomic subsystem |
| Traceability      | Archive_library          |
| Efficiency        | No impact                |
| Safety precaution | No impact                |

# See Also

For more information about PIL and its uses, refer to the "Verifying Generated Code via Processor-in-the-Loop" topic.

For more information about using profiling, refer to the "profile" and "Profiling Code Execution in Real-Time" topics.

# Number of profiling samples to collect

Specify the size of the buffer that holds the profiling samples. Enter a value that is 2 times the number of profiling samples.

Each task or subsystem execution instance represents one profiling sample. Each sample requires two memory locations, one for the start time and one for the end time. Consequently, the size of the buffer is twice the number of samples.

Sample collection begins with the start of code execution and ends when the buffer is full.

The profiling data is held in a statically sited buffer on the target processor.

### **Settings**

**Default:** 100

Minimum: 2

Maximum: Buffer capacity

# Tips

- Data collection stops when the buffer is full, but the application and processor continue running.
- Real-time task execution profiling works with hardware only. Simulators do not support the profiling feature.

# Dependencies

This parameter is enabled by **Profile real-time execution**.

# **Command-Line Information**

Parameter:ProfileNumSamples Type: int Value: Positive integer Default: 100

# **Recommended Settings**

| Application       | Setting   |
|-------------------|-----------|
| Debugging         | 100       |
| Traceability      | No impact |
| Efficiency        | No impact |
| Safety precaution | No impact |

# See Also

# Maximum time allowed to build project (s)

Specifies how long, in seconds, the software waits for the project build process to return a completion message.

# Settings

**Default:** 1000

Minimum: 1

Maximum: No limit

# Tips

- The build process continues even if MATLAB does not receive the completion message in the allotted time.
- This timeout value does not depend on the global timeout value in a IDE\_Obj object or the Maximum time allowed to complete IDE operation timeout value.

# Dependency

This parameter is disabled when you set **Build action** to Create\_project.

# **Command-Line Information**

**Parameter:**ideObjBuildTimeout **Type:** int **Value:** Integer greater than 0 **Default:** 100

# **Recommended Settings**

| Application  | Setting   |
|--------------|-----------|
| Debugging    | No impact |
| Traceability | No impact |

| Application       | Setting   |
|-------------------|-----------|
| Efficiency        | No impact |
| Safety precaution | No impact |

# See Also

# Maximum time allowed to complete IDE operation (s)

specifies how long, in seconds, the software waits for IDE functions, such as read or write, to return completion messages.

# **Settings**

Default: 10

Minimum: 1

Maximum: No limit

### Tips

- The IDE operation continues even if MATLAB does not receive the message in the allotted time.
- This timeout value does not depend on the global timeout value in a IDE\_Obj object or the Maximum time allowed to build project (s) timeout value

# **Command-Line Information**

Parameter:'ideObjTimeout' Type: int Value: Default: 10

#### **Recommended Settings**

| Application       | Setting   |
|-------------------|-----------|
| Debugging         | No impact |
| Traceability      | No impact |
| Efficiency        | No impact |
| Safety precaution | No impact |

#### See Also

For more information, refer to the "Code Generation Pane: Coder Target" topic.

# Export IDE link handle to base workspace

Directs the software to export the IDE\_Obj object to your MATLAB workspace.

#### **Settings**

Default: On

### 🔽 On

Directs the build process to export the IDE\_Obj object created to your MATLAB workspace. The new object appears in the workspace browser. Selecting this option enables the **IDE link handle name** option.

# C Off

prevents the build process from exporting the IDE\_Obj object to your MATLAB software workspace.

#### Dependency

Selecting **Profile real-time execution** enables **Export IDE link handle to base workspace** and makes it non-editable, since the coder software must create a handle.

Selecting Export IDE link handle to base workspace enables IDE link handle name.

#### **Command-Line Information**

Parameter: exportIDEObj Type: string Value: 'on' | 'off' Default: 'on'

# **Recommended Settings**

| Application       | Setting   |
|-------------------|-----------|
| Debugging         | On        |
| Traceability      | On        |
| Efficiency        | No impact |
| Safety precaution | No impact |

# See Also

# **IDE** link handle name

specifies the name of the IDE\_Obj object that the build process creates.

#### Settings

Default: IDE\_Obj

- Enter a valid C variable name, without spaces.
- The name you use here appears in the MATLAB workspace browser to identify the IDE\_Obj object.
- The handle name is case sensitive.

#### Dependency

This parameter is enabled by Export IDE link handle to base workspace.

### **Command-Line Information**

Parameter: ideObjName Type: string Value: Default: IDE\_Obj

#### **Recommended Settings**

| Application       | Setting                                               |
|-------------------|-------------------------------------------------------|
| Debugging         | Enter a valid C program variable name, without spaces |
| Traceability      | No impact                                             |
| Efficiency        | No impact                                             |
| Safety precaution | No impact                                             |

#### See Also

# Source file replacement

Selects the diagnostic action to take if the coder software detects conflicts that you are replacing source code with custom code.

# **Settings**

Default: warn

none

Does not generate warnings or errors when it finds conflicts.

warning

Displays a warning.

error

Terminates the build process and displays an error message that identifies which file has the problem and suggests how to resolve it.

# Tips

- The build operation continues if you select warning and the software detects custom code replacement. You see warning messages as the build progresses.
- Select error the first time you build your project after you specify custom code to use. The error messages can help you diagnose problems with your custom code replacement files.
- Select none when you do not want to see multiple messages during your build.
- The messages apply to Simulink Coder **Custom Code** replacement options as well.

# **Command-Line Information**

Parameter: DiagnosticActions Type: string Value: none | warning | error Default: warning

# **Recommended Settings**

| Application       | Setting |
|-------------------|---------|
| Debugging         | error   |
| Traceability      | error   |
| Efficiency        | warning |
| Safety precaution | error   |

# See Also

# **Parameter Reference**

#### In this section...

"Recommended Settings Summary" on page 4-329

"Parameter Command-Line Information Summary" on page 4-358

# **Recommended Settings Summary**

The following table summarizes the impact of each configuration parameter on debugging, traceability, efficiency, and safety considerations, and indicates the factory default configuration settings for the GRT and ERT targets, unless otherwise specified.

For parameters that are available only when an ERT target is specified, see the "Recommended Settings Summary" in the Embedded Coder documentation.

For additional details, click the links in the Configuration Parameter column.

|                            | Settings for |              |              |                      |                                                                            |
|----------------------------|--------------|--------------|--------------|----------------------|----------------------------------------------------------------------------|
| Configuration<br>Parameter | Debugging    | Traceability | Efficiency   | Safety<br>Precaution | Factory Default                                                            |
| Start time                 | No impact    | No impact    | No<br>impact | 0.0                  | 0.0 seconds                                                                |
| Stop time                  | No impact    | No impact    | No<br>impact | A positive<br>value  | 10.0 seconds                                                               |
| Туре                       | Fixed-step   | Fixed-step   | Fixed-ste    | pFixed-step          | Variable-step<br>(you must change<br>to Fixed-step for<br>code generation) |

#### Mapping Application Requirements to the Solver Pane

|                                      | Settings for | · Building Co | de           |                                                                                                    |                            |
|--------------------------------------|--------------|---------------|--------------|----------------------------------------------------------------------------------------------------|----------------------------|
| Configuration<br>Parameter           | Debugging    | Traceability  | Efficiency   | Safety<br>Precaution                                                                                                    | Factory Default            |
| "Solver"                             | No impact    | No impact     | No<br>impact | Discrete<br>(no<br>continuous<br>states)                                                                                                    | ode3<br>(Bogacki-Shampine) |
| "Periodic sample<br>time constraint" | No impact    | No impact     | No<br>impact | Specified<br>or Ensure<br>sample<br>time<br>independent                                                                                                    | Unconstrained              |
| "Sample time<br>properties"          | No impact    | No impact     | No<br>impact | Period,<br>offset, and<br>priority of<br>each sample<br>time in the<br>model; faster<br>sample<br>times must<br>have higher<br>priority<br>than slower<br>sample times |                            |

#### Mapping Application Requirements to the Solver Pane (Continued)

|                                                                   | Settings for |                                                                                                    |              |                      |                 |
|-------------------------------------------------------------------|--------------|----------------------------------------------------------------------------------------------------|--------------|----------------------|-----------------|
| Configuration<br>Parameter                                        | Debugging    | Traceability                                                                                                   | Efficiency   | Safety<br>Precaution | Factory Default |
| Tasking mode for<br>periodic sample<br>times                      | No impact    | No impact                                                                                                    | No<br>impact | No impact            | Auto            |
| "Automatically<br>handle rate<br>transition for<br>data transfer" | No impact    | No impact<br>(for<br>simulation<br>and during<br>development)<br>Off (for<br>production<br>code<br>generation) | No<br>impact | Off                  | Off             |

### Mapping Application Requirements to the Solver Pane (Continued)

### Mapping Application Requirements to the Data Import/Export Pane

|                            | Settings for |              |              |                                 |                 |
|----------------------------|--------------|--------------|--------------|---------------------------------|-----------------|
| Configuration<br>Parameter | Debugging    | Traceability | Efficiency   | Safety<br>Precaution            | Factory Default |
| "Input"                    | No impact    | No impact    | No<br>impact | No impact<br>(GRT)<br>Off (ERT) | Off             |
| "Initial state"            | No impact    | No impact    | No<br>impact | No impact<br>(GRT)<br>Off (ERT) | Off             |

|                                                 | Settings for |              |              |                                 |                 |
|-------------------------------------------------|--------------|--------------|--------------|---------------------------------|-----------------|
| Configuration<br>Parameter                      | Debugging    | Traceability | Efficiency   | Safety<br>Precaution            | Factory Default |
| "Time"                                          | No impact    | No impact    | No<br>impact | No impact<br>(GRT)<br>Off (ERT) | On              |
| "States"                                        | No impact    | No impact    | No<br>impact | No impact<br>(GRT)<br>Off (ERT) | Off             |
| "Output"                                        | No impact    | No impact    | No<br>impact | No impact<br>(GRT)<br>Off (ERT) | On              |
| "Final states"                                  | No impact    | No impact    | No<br>impact | No impact<br>(GRT)<br>Off (ERT) | Off             |
| "Signal logging"                                | No impact    | No impact    | No<br>impact | No impact<br>(GRT)<br>Off (ERT) | On              |
| "Record<br>and inspect<br>simulation<br>output" | No impact    | No impact    | No<br>impact | No impact<br>(GRT)<br>Off (ERT) | Off             |
| "Limit data<br>points to last"                  | No impact    | No impact    | No<br>impact | No impact<br>(GRT)<br>Off (ERT) | On              |

#### Mapping Application Requirements to the Data Import/Export Pane (Continued)

|                            | Settings for |              |              |                                 |                 |
|----------------------------|--------------|--------------|--------------|---------------------------------|-----------------|
| Configuration<br>Parameter | Debugging    | Traceability | Efficiency   | Safety<br>Precaution            | Factory Default |
| "Decimation"               | No impact    | No impact    | No<br>impact | No impact<br>(GRT)<br>Off (ERT) | 1               |
| "Format"                   | No impact    | No impact    | No<br>impact | No impact<br>(GRT)<br>Off (ERT) | Array           |
| "Output options"           | No impact    | No impact    | No<br>impact | No impact<br>(GRT)<br>Off (ERT) | Refine output   |
| "Refine factor"            | No impact    | No impact    | No<br>impact | No impact<br>(GRT)<br>Off (ERT) | 1               |
| "Output times"             | No impact    | No impact    | No<br>impact | No impact<br>(GRT)<br>Off (ERT) | '[]'            |

# Mapping Application Requirements to the Data Import/Export Pane (Continued)

|                                                                                  | Settings for       | Building Cod | de                                                                                           |                      |                 |
|----------------------------------------------------------------------------------|--------------------|--------------|----------------------------------------------------------------------------------------------|----------------------|-----------------|
| Configuration<br>Parameter                                                       | Debugging          | Traceability | Efficiency                                                                                   | Safety<br>Precaution | Factory Default |
| Block reduction                                                                  | Off (GRT)          | Off          | On                                                                                           | Off                  | On              |
|                                                                                  | No impact<br>(ERT) |              |                                                                                              |                      |                 |
| Implement<br>logic signals<br>as Boolean data<br>(vs. double)                    | No impact          | No impact    | On                                                                                           | On                   | On              |
| Conditional<br>input branch<br>execution                                         | No impact          | On           | On<br>(execution)<br>No<br>impact<br>(ROM,<br>RAM)                                           | Off                  | On              |
| Application<br>lifespan (days)                                                   | No impact          | No impact    | Finite<br>value                                                                              | inf                  | inf             |
| Use memset to<br>initialize floats<br>and doubles to<br>0.0                      | No impact          | No impact    | On*<br>(execution,<br>ROM)<br>No<br>impact<br>(RAM)                                          | No impact            | On              |
| Use<br>floating-point<br>multiplication<br>to handle<br>net slope<br>corrections | No impact          | No impact    | On (when<br>target<br>hardware<br>supports<br>efficient<br>multiplicat<br>Off<br>(otherwise) |                      | Off             |

#### Mapping Application Requirements to the Optimization Pane: General Tab

|                                                                                                    | Settings for |              |                                                    |                       |                 |
|----------------------------------------------------------------------------------------------------|--------------|--------------|----------------------------------------------------|-----------------------|-----------------|
| Configuration<br>Parameter                                                                                        | Debugging    | Traceability | Efficiency                                         | Safety<br>Precaution  | Factory Default |
| Remove<br>code from<br>floating-point<br>to integer<br>conversions<br>that wraps<br>out-of-range<br>values        | Off          | Off          | On<br>(execution,<br>ROM)<br>No<br>impact<br>(RAM) | Off (GRT)<br>On (ERT) | Off             |
| Remove<br>code from<br>floating-point<br>to integer<br>conversions<br>with saturation<br>that maps NaN<br>to zero | Off          | Off          | On                                                 | Off (GRT)<br>On (ERT) | On              |

#### Mapping Application Requirements to the Optimization Pane: General Tab (Continued)

\*The command-line value is reverse of the listed value.

# Mapping Application Requirements to the Optimization Pane: Signals and Parameters Tab

|                            | Settings for |              |            |                      |                 |
|----------------------------|--------------|--------------|------------|----------------------|-----------------|
| Configuration<br>Parameter | Debugging    | Traceability | Efficiency | Safety<br>Precaution | Factory Default |
| Inline                     | Off (GRT)    | On           | On         | No impact            | Off             |
| parameters                 | On (ERT)     |              |            |                      |                 |
| Signal storage<br>reuse    | Off          | Off          | On         | No impact            | On              |

#### **Settings for Building Code** Safety Configuration Efficiency **Factory Default Parameter** Debugging Traceability **Precaution** Enable local On Off No impact No impact On block outputs Eliminate Off No impact On No impact On superfluous (GRT) local variables Off (ERT) (Expression folding) "Minimize data Off Off No Off No impact copies between impact local and global (execution) variables" On (ROM, RAM) Loop unrolling No impact No impact >0 >1 5 threshold No **Maximum stack** No impact No impact No impact Inherit from size (bytes) impact target No impact No impact On On Use memcpy No impact for vector assignment Memcpy No impact No impact Accept No impact 64 threshold (bytes) default or determine target-specific optimal value

# Mapping Application Requirements to the Optimization Pane: Signals and Parameters Tab (Continued)

# Mapping Application Requirements to the Optimization Pane: Signals and Parameters Tab (Continued)

|                             | Settings for |              |            |                      |                 |
|-----------------------------|--------------|--------------|------------|----------------------|-----------------|
| Configuration<br>Parameter  | Debugging    | Traceability | Efficiency | Safety<br>Precaution | Factory Default |
| Reuse block<br>outputs      | Off          | Off          | On         | No impact            | On              |
| Inline invariant<br>signals | Off          | Off          | On         | No impact            | Off             |

#### Mapping Application Requirements to the Optimization Pane: Stateflow Tab

|                                                     | Settings for |              |                                           |                      |                 |
|-----------------------------------------------------|--------------|--------------|-------------------------------------------|----------------------|-----------------|
| Configuration<br>Parameter                          | Debugging    | Traceability | Efficiency                                | Safety<br>Precaution | Factory Default |
| "Use bitsets for<br>storing state<br>configuration" | Off          | Off          | Off<br>(execution,<br>ROM)<br>On<br>(RAM) | No impact            | Off             |
| "Use bitsets for<br>storing Boolean<br>data"        | Off          | Off          | Off<br>(execution,<br>ROM)<br>On<br>(RAM) | No impact            | Off             |

|                                                   | Settings for | Settings for Building Code |              |                      |                 |  |  |
|---------------------------------------------------|--------------|----------------------------|--------------|----------------------|-----------------|--|--|
| Configuration<br>Parameter                        | Debugging    | Traceability               | Efficiency   | Safety<br>Precaution | Factory Default |  |  |
| "Algebraic loop"                                  | error        | No impact                  | No<br>impact | error                | warning         |  |  |
| "Minimize<br>algebraic loop"                      | No impact    | No impact                  | No<br>impact | error                | warning         |  |  |
| "Block priority violation"                        | No impact    | No impact                  | No<br>impact | error                | warning         |  |  |
| "Consecutive<br>zero-crossings<br>violation"      | No impact    | No impact                  | No<br>impact | warning or<br>error  | error           |  |  |
| "Unspecified<br>inheritability<br>of sample time" | No impact    | No impact                  | No<br>impact | error                | warning         |  |  |
| "Solver data<br>inconsistency"                    | warning      | No impact                  | none         | No impact            | warning         |  |  |
| "Automatic<br>solver parameter<br>selection"      | No impact    | No impact                  | No<br>impact | error                | warning         |  |  |

#### Mapping Application Requirements to the Diagnostics Pane: Solver Tab

#### Mapping Application Requirements to the Diagnostics Pane: Sample Time Tab

|                                               | Settings for |              |              |                      |                 |
|-----------------------------------------------|--------------|--------------|--------------|----------------------|-----------------|
| Configuration<br>Parameter                    | Debugging    | Traceability | Efficiency   | Safety<br>Precaution | Factory Default |
| "Source block<br>specifies -1<br>sample time" | No impact    | No impact    | No<br>impact | error                | none            |
| "Discrete used as<br>continuous"              | No impact    | No impact    | No<br>impact | error                | warning         |

|                                                                             | Settings for |              |              |                      |                 |
|-----------------------------------------------------------------------------|--------------|--------------|--------------|----------------------|-----------------|
| Configuration<br>Parameter                                                  | Debugging    | Traceability | Efficiency   | Safety<br>Precaution | Factory Default |
| "Multitask rate<br>transition"                                              | No impact    | No impact    | No<br>impact | error                | error           |
| "Single task rate transition"                                               | No impact    | No impact    | No<br>impact | none or<br>error     | none            |
| "Multitask<br>conditionally<br>executed<br>subsystem"                       | No impact    | No impact    | No<br>impact | error                | error           |
| "Tasks with<br>equal priority"                                              | No impact    | No impact    | No<br>impact | none or<br>error     | warning         |
| "Enforce sample<br>times specified<br>by Signal<br>Specification<br>blocks" | No impact    | No impact    | No<br>impact | error                | warning         |

# Mapping Application Requirements to the Diagnostics Pane: Sample Time Tab (Continued)

#### Mapping Application Requirements to the Diagnostics Pane: Data Validity Tab

|                                  | Settings for |              |              |                      |                 |
|----------------------------------|--------------|--------------|--------------|----------------------|-----------------|
| Configuration<br>Parameter       | Debugging    | Traceability | Efficiency   | Safety<br>Precaution | Factory Default |
| "Signal<br>resolution"           | No impact    | No impact    | No<br>impact | Explicit<br>only     | Explicit only   |
| "Division by<br>singular matrix" | No impact    | No impact    | No<br>impact | error                | none            |
| "Underspecified<br>data types"   | No impact    | No impact    | No<br>impact | error                | none            |

#### **Settings for Building Code** Configuration Safety **Factory Default Parameter** Debugging Traceability Efficiency Precaution "Simulation warning or warning or none error none range checking" error error **"Detect** No warning No impact No impact error overflow" impact "Inf or NaN block No impact No impact No error none output" impact ""rt" prefix for No impact No impact No error error identifiers" impact "Detect No impact No impact No error error downcast" impact No "Detect No impact No impact error error overflow" impact **"Detect** No No impact No impact error none underflow" impact **"Detect precision** No impact No impact No error error loss" impact "Detect loss of No No impact No impact error none tunability" impact No Enable all as **"Detect read** No impact No impact error before write" warnings impact **"Detect write** No Enable all as No impact No impact error after read" impact warning **"Detect write** No impact No impact No error Enable all as after write" errors impact "Multitask data No impact No impact No error warning store" impact

#### Mapping Application Requirements to the Diagnostics Pane: Data Validity Tab (Continued)

|                                                               | Settings for |              |              |                                            |                       |
|---------------------------------------------------------------|--------------|--------------|--------------|--------------------------------------------|-----------------------|
| Configuration<br>Parameter                                    | Debugging    | Traceability | Efficiency   | Safety<br>Precaution                       | Factory Default       |
| "Duplicate data store names"                                  | warning      | No impact    | none         | No impact                                  | none                  |
| "Check<br>undefined<br>subsystem initial<br>output"           | No impact    | No impact    | No<br>impact | On                                         | On                    |
| "Check<br>preactivation<br>output of<br>execution<br>context" | No impact    | No impact    | No<br>impact | On                                         | Off                   |
| "Check runtime<br>output of<br>execution<br>context"          | No impact    | No impact    | No<br>impact | On                                         | Off                   |
| Model<br>Verification<br>block enabling                       | No impact    | No impact    | No<br>impact | No impact<br>(GRT)<br>Disable<br>all (ERT) | Use local<br>settings |

# Mapping Application Requirements to the Diagnostics Pane: Data Validity Tab (Continued)

|                                                             | Settings for |              |              |                      |                 |
|-------------------------------------------------------------|--------------|--------------|--------------|----------------------|-----------------|
| Configuration<br>Parameter                                  | Debugging    | Traceability | Efficiency   | Safety<br>Precaution | Factory Default |
| "Unnecessary<br>type<br>conversions"                        | No impact    | No impact    | No<br>impact | warning              | none            |
| "Vector/matrix<br>block input<br>conversion"                | No impact    | No impact    | No<br>impact | error                | none            |
| "32-bit integer to<br>single precision<br>float conversion" | No impact    | No impact    | No<br>impact | warning              | warning         |

#### Mapping Application Requirements to the Diagnostics Pane: Type Conversion Tab

#### Mapping Application Requirements to the Diagnostics Pane: Connectivity Tab

|                                                      | Settings for |              |              |                      |                 |
|------------------------------------------------------|--------------|--------------|--------------|----------------------|-----------------|
| Configuration<br>Parameter                           | Debugging    | Traceability | Efficiency   | Safety<br>Precaution | Factory Default |
| "Signal label<br>mismatch"                           | No impact    | No impact    | No<br>impact | error                | none            |
| "Unconnected<br>block input<br>ports"                | No impact    | No impact    | No<br>impact | error                | warning         |
| "Unconnected<br>block output<br>ports"               | No impact    | No impact    | No<br>impact | error                | warning         |
| "Unconnected<br>line"                                | No impact    | No impact    | No<br>impact | error                | none            |
| "Unspecified bus<br>object at root<br>Outport block" | No impact    | No impact    | No<br>impact | error                | warning         |

|                                               | Settings for |              |              |                      |                       |
|-----------------------------------------------|--------------|--------------|--------------|----------------------|-----------------------|
| Configuration<br>Parameter                    | Debugging    | Traceability | Efficiency   | Safety<br>Precaution | Factory Default       |
| "Element name<br>mismatch"                    | No impact    | No impact    | No<br>impact | error                | warning               |
| "Mux blocks used<br>to create bus<br>signals" | No impact    | No impact    | No<br>impact | error                | warning               |
| "Bus signal<br>treated as<br>vector"          | No impact    | No impact    | No<br>impact | error                | warning               |
| "Invalid<br>function-call<br>connection"      | No impact    | No impact    | No<br>impact | error                | error                 |
| "Context-depende<br>inputs"                   | ntNo impact  | No impact    | No<br>impact | Enable all           | Use local<br>settings |

# Mapping Application Requirements to the Diagnostics Pane: Connectivity Tab (Continued)

#### Mapping Application Requirements to the Diagnostics Pane: Compatibility Tab

|                                    | Settings for |              |              |                      |                 |
|------------------------------------|--------------|--------------|--------------|----------------------|-----------------|
| Configuration<br>Parameter         | Debugging    | Traceability | Efficiency   | Safety<br>Precaution | Factory Default |
| "S-function<br>upgrades<br>needed" | No impact    | No impact    | No<br>impact | error                | none            |

|                                                         | Settings for |              |              |                      |                 |
|---------------------------------------------------------|--------------|--------------|--------------|----------------------|-----------------|
| Configuration<br>Parameter                              | Debugging    | Traceability | Efficiency   | Safety<br>Precaution | Factory Default |
| "Model block<br>version<br>mismatch"                    | No impact    | No impact    | No<br>impact | none                 | none            |
| "Port and<br>parameter<br>mismatch"                     | No impact    | No impact    | No<br>impact | error                | none            |
| "Model<br>configuration<br>mismatch"                    | No impact    | No impact    | No<br>impact | warning              | none            |
| "Invalid root<br>Inport/Outport<br>block<br>connection" | No impact    | No impact    | No<br>impact | error                | none            |
| "Unsupported<br>data logging"                           | No impact    | No impact    | No<br>impact | error                | warning         |

#### Mapping Application Requirements to the Diagnostics Pane: Model Referencing Tab

#### Mapping Application Requirements to the Diagnostics Pane: Saving Tab

|                                                               | Settings for |              |              |                      |                 |
|---------------------------------------------------------------|--------------|--------------|--------------|----------------------|-----------------|
| Configuration<br>Parameter                                    | Debugging    | Traceability | Efficiency   | Safety<br>Precaution | Factory Default |
| "Block diagram<br>contains<br>disabled library<br>links"      | No impact    | No impact    | No<br>impact | No impact            | warning         |
| "Block diagram<br>contains<br>parameterized<br>library links" | No impact    | No impact    | No<br>impact | No impact            | none            |

|                                                              | Settings for | Building Co  | de                                                                                                    |                      |                 |
|--------------------------------------------------------------|--------------|--------------|----------------------------------------------------------------------------------------------------|----------------------|-----------------|
| Configuration<br>Parameter                                   | Debugging    | Traceability | Efficiency                                                                                                    | Safety<br>Precaution | Factory Default |
| "Unused data<br>and events"                                  | warning      | No impact    | No<br>impact<br>(for<br>simulation<br>and<br>during<br>developme:<br>none (for<br>production<br>code<br>generation |                      | warning         |
| "Unexpected<br>backtracking"                                 | warning      | No impact    | No<br>impact                                                                                                    | error                | warning         |
| "Invalid input<br>data access<br>in chart<br>initialization" | warning      | No impact    | No<br>impact                                                                                                    | error                | warning         |
| "No<br>unconditional<br>default<br>transitions"              | warning      | No impact    | No<br>impact<br>(for<br>simulation<br>and<br>during<br>developme:<br>none (for<br>production                       |                      | warning         |

#### Mapping Application Requirements to the Diagnostics Pane: Stateflow Tab

|                                           | Settings for |              |                                                                                                    |                      |                 |
|-------------------------------------------|--------------|--------------|----------------------------------------------------------------------------------------------------|----------------------|-----------------|
| Configuration<br>Parameter                | Debugging    | Traceability | Efficiency                                                                                                    | Safety<br>Precaution | Factory Default |
|                                           |              |              | code<br>generation                                                                                                 | )                    |                 |
| "Transition<br>outside natural<br>parent" | warning      | No impact    | No<br>impact<br>(for<br>simulation<br>and<br>during<br>developme:<br>none (for<br>production<br>code<br>generation | nt)                  | warning         |

#### Mapping Application Requirements to the Diagnostics Pane: Stateflow Tab (Continued)

#### Mapping Application Requirements to the Hardware Implementation Pane

|                            | Settings for |              |              |                      |                                           |
|----------------------------|--------------|--------------|--------------|----------------------|-------------------------------------------|
| Configuration<br>Parameter | Debugging    | Traceability | Efficiency   | Safety<br>Precaution | Factory Default                           |
| Device vendor              | No impact    | No impact    | No<br>impact | No impact            | Generic                                   |
| Device type                | No impact    | No impact    | No<br>impact | No impact            | Unspecified<br>(assume 32 bit<br>Generic) |

|                            | Settings for |              |                    |                                                                                                    |                                                    |
|----------------------------|--------------|--------------|--------------------|----------------------------------------------------------------------------------------------------|----------------------------------------------------|
| Configuration<br>Parameter | Debugging    | Traceability | Efficiency         | Safety<br>Precaution                                                                                                    | Factory Default                                    |
| Number of bits             | No impact    | No impact    | Target<br>specific | No<br>impact for<br>simulation<br>and during<br>development<br>Match<br>operation of<br>compiler and<br>hardware<br>for code<br>generation | char 8, short 16,<br>int 32, long 32,<br>native 32 |
| Largest atomic<br>size     | No impact    | No impact    | Target<br>specific | No<br>impact for<br>simulation<br>and during<br>development<br>Match<br>operation of<br>compiler and<br>hardware<br>for code<br>generation | integer Char,<br>floating-point None               |
| Byte ordering              | No impact    | No impact    | No<br>impact       | No impact                                                                                                    | Unspecified                                        |

## Mapping Application Requirements to the Hardware Implementation Pane (Continued)

|                                                           | Settings for                                                                                                    | Settings for Building Code                                                                                              |                                                                                                    |                                                              |                 |  |  |
|-----------------------------------------------------------|----------------------------------------------------------------------------------------------------|----------------------------------------------------------------------------------------------------|----------------------------------------------------------------------------------------------------|--------------------------------------------------------------|-----------------|--|--|
| Configuration<br>Parameter                                | Debugging                                                                                                    | Traceability                                                                                                    | Efficiency                                                                                                    | Safety<br>Precaution                                         | Factory Default |  |  |
| Signed integer<br>division rounds<br>to                   | No<br>impact for<br>simulation<br>and during<br>development<br>Undefined<br>for<br>production<br>code<br>generation | No<br>impact for<br>simulation<br>and during<br>development<br>Zero or<br>Floor for<br>production<br>code<br>generation | No<br>impact<br>for<br>simulation<br>and<br>during<br>developme:<br>Zero for<br>production<br>code<br>generation | development<br>Floor for<br>production<br>code<br>generation | Undefined       |  |  |
| Shift right on a<br>signed integer as<br>arithmetic shift | No impact                                                                                                    | No impact                                                                                                    | On                                                                                                    | No impact                                                    | On              |  |  |
| Emulation<br>hardware (code<br>generation only)           | No impact                                                                                                    | No impact                                                                                                    | No<br>impact                                                                                                    | No impact                                                    | On              |  |  |

#### Mapping Application Requirements to the Hardware Implementation Pane (Continued)

#### Mapping Application Requirements to the Model Referencing Pane

|                            | Settings for |              |              |                                                                                  |                            |
|----------------------------|--------------|--------------|--------------|----------------------------------------------------------------------------------|----------------------------|
| Configuration<br>Parameter | Debugging    | Traceability | Efficiency   | Safety<br>Precaution                                                             | Factory Default            |
| "Rebuild"                  | No impact    | No impact    | No<br>impact | If any<br>changes<br>detected or<br>Never<br>If you use<br>the Never<br>setting, | If any changes<br>detected |

|                                                                               | Settings for | · Building Co | de           |                                                                                                    |                              |
|-------------------------------------------------------------------------------|--------------|---------------|--------------|----------------------------------------------------------------------------------------------------|------------------------------|
| Configuration<br>Parameter                                                    | Debugging    | Traceability  | Efficiency   | Safety<br>Precaution                                                                                                   | Factory Default              |
|                                                                               |              |               |              | then set<br>the <b>Never</b><br><b>rebuild</b><br><b>diagnostic</b><br>parameter<br>to Error<br>if rebuild<br>required |                              |
| "Never rebuild<br>diagnostic"                                                 | No impact    | No impact     | No<br>impact | error if<br>rebuild<br>required                                                                                        | error if rebuild<br>required |
| "Enable parallel<br>model reference<br>builds"                                | No impact    | No impact     | No<br>impact | No impact                                                                                                    | Off                          |
| "MATLAB<br>worker<br>initialization for<br>builds"                            | No impact    | No impact     | No<br>impact | No impact                                                                                                    | None                         |
| "Total number<br>of instances<br>allowed per top<br>model"                    | No impact    | No impact     | No<br>impact | No impact                                                                                                    | Multiple                     |
| "Pass fixed-size<br>scalar root<br>inputs by<br>value for code<br>generation" | No impact    | No impact     | No<br>impact | Off                                                                                                    | Off                          |
| "Minimize<br>algebraic loop<br>occurrences"                                   | No impact    | No impact     | No<br>impact | Off                                                                                                    | Off                          |

## Mapping Application Requirements to the Model Referencing Pane (Continued)

|                                                  | Settings for |              |              |                      |                               |
|--------------------------------------------------|--------------|--------------|--------------|----------------------|-------------------------------|
| Configuration<br>Parameter                       | Debugging    | Traceability | Efficiency   | Safety<br>Precaution | Factory Default               |
| "Propagate sizes<br>of variable-size<br>signals" | No impact    | No impact    | No<br>impact | Off                  | Infer from<br>blocks in model |
| "Model<br>dependencies"                          | No impact    | No impact    | No<br>impact | No impact            | - 1 1                         |

#### Mapping Application Requirements to the Model Referencing Pane (Continued)

#### Mapping Application Requirements to the Simulation Target Pane: General Tab

|                                                    | Settings for | Settings for Building Code |              |                      |                      |  |  |
|----------------------------------------------------|--------------|----------------------------|--------------|----------------------|----------------------|--|--|
| Configuration<br>Parameter                         | Debugging    | Traceability               | Efficiency   | Safety<br>Precaution | Factory Default      |  |  |
| "Enable<br>debugging/animat                        | On<br>ion"   | No impact                  | Off          | On                   | On                   |  |  |
| "Enable overflow<br>detection (with<br>debugging)" | On           | No impact                  | Off          | On                   | On                   |  |  |
| "Ensure memory<br>integrity"                       | On           | On                         | Off          | On                   | On                   |  |  |
| "Echo<br>expressions<br>without<br>semicolons"     | On           | No impact                  | Off          | No impact            | On                   |  |  |
| "Ensure<br>responsiveness"                         | On           | On                         | Off          | On                   | On                   |  |  |
| "Simulation<br>target build<br>mode"               | No impact    | No impact                  | No<br>impact | No impact            | Incremental<br>build |  |  |

|                            | Settings for |              |              |                      |                 |
|----------------------------|--------------|--------------|--------------|----------------------|-----------------|
| Configuration<br>Parameter | Debugging    | Traceability | Efficiency   | Safety<br>Precaution | Factory Default |
| "Reserved<br>names"        | No impact    | No impact    | No<br>impact | No impact            | {}              |

#### Mapping Application Requirements to the Simulation Target Pane: Symbols Tab

#### Mapping Application Requirements to the Simulation Target Pane: Custom Code Tab

|                             | Settings for | Building Co  | de           |                      |                 |
|-----------------------------|--------------|--------------|--------------|----------------------|-----------------|
| Configuration<br>Parameter  | Debugging    | Traceability | Efficiency   | Safety<br>Precaution | Factory Default |
| "Parse custom code symbols" | On           | No impact    | No<br>impact | On                   | On              |
| "Source file"               | No impact    | No impact    | No<br>impact | No impact            | 11              |
| "Header file"               | No impact    | No impact    | No<br>impact | No impact            | 11              |
| "Initialize<br>function"    | No impact    | No impact    | No<br>impact | No impact            | 11              |
| "Terminate<br>function"     | No impact    | No impact    | No<br>impact | No impact            | 1.1             |
| "Include<br>directories"    | No impact    | No impact    | No<br>impact | No impact            | 1.1             |
| "Source files"              | No impact    | No impact    | No<br>impact | No impact            | 1.1             |
| "Libraries"                 | No impact    | No impact    | No<br>impact | No impact            | 11              |

|                                             | Settings for                              | Building Code                                    | •                                                   |                                                  |                                         |
|---------------------------------------------|-------------------------------------------|--------------------------------------------------|-----------------------------------------------------|--------------------------------------------------|-----------------------------------------|
| Configuration<br>Parameter                  | Debugging                                 | Traceability                                     | Efficiency                                          | Safety<br>Precaution                             | Factory<br>Default                      |
| System target<br>file                       | No impact                                 | No impact                                        | No impact                                           | No impact<br>(GRT)<br>ERT based                  | grt.tlc                                 |
|                                             |                                           |                                                  |                                                     | (ERT)                                            |                                         |
| Language                                    | No impact                                 | No impact                                        | No impact                                           | No impact                                        | С                                       |
| Compiler<br>optimization<br>level           | Optimizatior<br>off<br>(faster<br>builds) | sOptimizatior<br>off<br>(faster<br>builds)       | sOptimization<br>on (faster<br>runs)<br>(execution) | sNo impact                                       | Optimizations<br>off (faster<br>builds) |
|                                             |                                           |                                                  | No impact<br>(ROM, RAM)                             |                                                  |                                         |
| Custom<br>compiler<br>optimization<br>flags | Optimization<br>off<br>(faster<br>builds) | sOptimizatior<br>off<br>(faster<br>builds)       | sOptimizatior<br>on (faster<br>runs)                | sNo impact                                       | Optimizations<br>off (faster<br>builds) |
| TLC options                                 | No impact                                 | No impact                                        | No impact                                           | No impact                                        | 1.1                                     |
| Generate<br>makefile                        | No impact                                 | No impact                                        | No impact                                           | No impact                                        | On                                      |
| Make command                                | No impact                                 | No impact                                        | No impact                                           | make_rtw                                         | make_rtw                                |
| Template<br>makefile                        | No impact                                 | No impact                                        | No impact                                           | No impact                                        | grt_default_tmf                         |
| "Select<br>objective" on<br>page 4-26       | Debugging                                 | Not<br>applicable<br>for<br>GRT-based<br>targets | Execution<br>efficiency                             | Not<br>applicable<br>for<br>GRT-based<br>targets | Unspecified                             |

#### Mapping Application Requirements to the Code Generation Pane: General Tab

|                                                               | Settings for                                                           |                                                                        |                                                                        |                                                                        |                    |
|---------------------------------------------------------------|------------------------------------------------------------------------|------------------------------------------------------------------------|------------------------------------------------------------------------|------------------------------------------------------------------------|--------------------|
| Configuration<br>Parameter                                    | Debugging                                                              | Traceability                                                           | Efficiency                                                             | Safety<br>Precaution                                                   | Factory<br>Default |
| "Check<br>model before<br>generating<br>code" on page<br>4-34 | On<br>(proceed<br>with<br>warnings)<br>or On<br>(stop for<br>warnings) | On<br>(proceed<br>with<br>warnings)<br>or On<br>(stop for<br>warnings) | On<br>(proceed<br>with<br>warnings)<br>or On<br>(stop for<br>warnings) | On<br>(proceed<br>with<br>warnings)<br>or On<br>(stop for<br>warnings) | Off                |
| Generate code<br>only                                         | Off                                                                    | No impact                                                              | No impact                                                              | No impact                                                              | Off                |

#### Mapping Application Requirements to the Code Generation Pane: General Tab (Continued)

#### Mapping Application Requirements to the Code Generation Pane: Report Tab

| Configuration                                         | Settings for | Factory Default |              |                       |     |
|-------------------------------------------------------|--------------|-----------------|--------------|-----------------------|-----|
| Parameter                                             | Debugging    | Traceability    | Efficiency   | Safety<br>Precautions |     |
| "Create code<br>generation<br>report" on page<br>4-46 | On           | On              | No<br>impact | On                    | Off |
| "Open report<br>automatically"<br>on page 4-49        | On           | On              | No<br>impact | No impact             | Off |

|                                                             | Settings for | Settings for Building Code |              |                      |                 |
|-------------------------------------------------------------|--------------|----------------------------|--------------|----------------------|-----------------|
| Configuration<br>Parameter                                  | Debugging    | Traceability               | Efficiency   | Safety<br>Precaution | Factory Default |
| Include<br>comments                                         | On           | On                         | No<br>impact | On                   | On              |
| Simulink block /<br>Stateflow object<br>comments            | On           | On                         | No<br>impact | On                   | On              |
| Show eliminated blocks                                      | On           | On                         | No<br>impact | On                   | Off             |
| Verbose<br>comments for<br>Simulink Global<br>storage class | On           | On                         | No<br>impact | On                   | Off             |
| Operator<br>Annotations                                     | No impact    | On                         | No<br>impact | On                   | Off             |

#### Mapping Application Requirements to the Code Generation Pane: Comments Tab

#### Mapping Application Requirements to the Code Generation Pane: Symbols Tab

|                                                           | Settings for Building Code |              |              |                      |                 |
|-----------------------------------------------------------|----------------------------|--------------|--------------|----------------------|-----------------|
| Configuration<br>Parameter                                | Debugging                  | Traceability | Efficiency   | Safety<br>Precaution | Factory Default |
| Maximum<br>identifier length                              | Valid value                | >30          | No<br>impact | >30                  | 31              |
| Use the same<br>reserved names<br>as Simulation<br>Target | No impact                  | No impact    | No<br>impact | No impact            | Off             |
| Reserved names                                            | No impact                  | No impact    | No<br>impact | No impact            | {}              |

|                                                                    | Settings for Building Code |              |              |                      |                 |
|--------------------------------------------------------------------|----------------------------|--------------|--------------|----------------------|-----------------|
| Configuration<br>Parameter                                         | Debugging                  | Traceability | Efficiency   | Safety<br>Precaution | Factory Default |
| Use the same<br>custom code<br>settings as<br>Simulation<br>Target | No impact                  | No impact    | No<br>impact | No impact            | Off             |
| Source file                                                        | No impact                  | No impact    | No<br>impact | No impact            | 1.1             |
| Header file                                                        | No impact                  | No impact    | No<br>impact | No impact            | 1.1             |
| Initialize<br>function                                             | No impact                  | No impact    | No<br>impact | No impact            | 1.1             |
| Terminate<br>function                                              | No impact                  | No impact    | No<br>impact | No impact            | 1.1             |
| Include<br>directories                                             | No impact                  | No impact    | No<br>impact | No impact            | 1.1             |
| Source files                                                       | No impact                  | No impact    | No<br>impact | No impact            | 1.1             |
| Libraries                                                          | No impact                  | No impact    | No<br>impact | No impact            | 11              |

#### Mapping Application Requirements to the Code Generation Pane: Custom Code Tab

#### Mapping Application Requirements to the Code Generation Pane: Debug Tab

|                            | Settings for |              |              |                      |                 |
|----------------------------|--------------|--------------|--------------|----------------------|-----------------|
| Configuration<br>Parameter | Debugging    | Traceability | Efficiency   | Safety<br>Precaution | Factory Default |
| Verbose build              | On           | No impact    | No<br>impact | On                   | On              |
| Retain .rtw file           | On           | No impact    | No<br>impact | No impact            | Off             |

|                                               | Settings for Building Code |              |              |                      |                 |
|-----------------------------------------------|----------------------------|--------------|--------------|----------------------|-----------------|
| Configuration<br>Parameter                    | Debugging                  | Traceability | Efficiency   | Safety<br>Precaution | Factory Default |
| "Profile TLC" on page 4-164                   | On                         | No impact    | No<br>impact | No impact            | Off             |
| Start TLC<br>debugger when<br>generating code | On                         | No impact    | No<br>impact | No impact            | Off             |
| Start TLC<br>coverage when<br>generating code | On                         | No impact    | No<br>impact | No impact            | Off             |
| Enable TLC<br>assertion                       | On                         | No impact    | No<br>impact | On                   | Off             |

#### Mapping Application Requirements to the Code Generation Pane: Debug Tab (Continued)

#### Mapping Application Requirements to the Code Generation Pane: Interface Tab

|                                | Settings for Building Code                        |                                                   |                                                                    |                      |                 |
|--------------------------------|---------------------------------------------------|---------------------------------------------------|--------------------------------------------------------------------|----------------------|-----------------|
| Configuration<br>Parameter     | Debugging                                         | Traceability                                      | Efficiency                                                         | Safety<br>Precaution | Factory Default |
| Code<br>replacement<br>library | No impact                                         | No impact                                         | Valid<br>value                                                     | No impact            | C89/C90 (ANSI)  |
| Shared code<br>placement       | Shared<br>location<br>(GRT)<br>No impact<br>(ERT) | Shared<br>location<br>(GRT)<br>No impact<br>(ERT) | No<br>impact<br>(execution,<br>RAM)<br>Shared<br>location<br>(ROM) | No impact            | Auto            |

|                                    | Settings for Building Code |              |                                                      |                                  |                                                               |
|------------------------------------|----------------------------|--------------|------------------------------------------------------|----------------------------------|---------------------------------------------------------------|
| Configuration<br>Parameter         | Debugging                  | Traceability | Efficiency                                           | Safety<br>Precaution             | Factory Default                                               |
| Support<br>non-finite<br>numbers   | No impact                  | No impact    | Off<br>(Execution<br>ROM)<br>No<br>impact<br>(RAM)   | Off                              | On                                                            |
| Classic call<br>interface          | No impact                  | Off          | Off<br>(execution,<br>ROM),<br>No<br>impact<br>(RAM) | Off                              | Off (except On<br>for GRT models<br>created before<br>R2012a) |
| Generate<br>reusable code          | No impact                  | No impact    | On                                                   | No impact                        | Off                                                           |
| MAT-file logging                   | On                         | No impact    | Off                                                  | Off                              | On (GRT)<br>Off (ERT)                                         |
| MAT-file variable<br>name modifier | No impact                  | No impact    | No<br>impact                                         | No impact                        | rt_                                                           |
| Interface                          | No impact                  | No impact    | No<br>impact                                         | No impact<br>(GRT)<br>None (ERT) | None                                                          |
| Generate C API<br>for: signals     | No impact                  | No impact    | No<br>impact                                         | No impact                        | On                                                            |
| Generate C API<br>for: parameters  | No impact                  | No impact    | No<br>impact                                         | No impact                        | On                                                            |
| Generate C API<br>for: states      | No impact                  | No impact    | No<br>impact                                         | No impact                        | Off                                                           |

# Mapping Application Requirements to the Code Generation Pane: Interface Tab (Continued)

|                                                 | Settings for |              |              |                      |                 |
|-------------------------------------------------|--------------|--------------|--------------|----------------------|-----------------|
| Configuration<br>Parameter                      | Debugging    | Traceability | Efficiency   | Safety<br>Precaution | Factory Default |
| Transport layer                                 | No impact    | No impact    | No<br>impact | No impact            | tcpip           |
| MEX-file<br>arguments                           | No impact    | No impact    | No<br>impact | No impact            | 11              |
| Static memory<br>allocation                     | No impact    | No impact    | No<br>impact | No impact            | Off             |
| "Static memory<br>buffer size" on<br>page 4-291 | No impact    | No impact    | No<br>impact | No impact            | 1000000         |

#### Mapping Application Requirements to the Code Generation Pane: Interface Tab (Continued)

## **Parameter Command-Line Information Summary**

The following table lists Simulink Coder parameters that you can use to tune model and target configurations. The table provides brief descriptions, valid values (bold type highlights defaults), and a mapping to Configuration Parameter dialog box equivalents.

Use the get\_param and set\_param commands to retrieve and set the values of the parameters on the MATLAB command line or programmatically in scripts.

The Configuration Wizard in the Embedded Coder product provides buttons and scripts for customizing code generation. For information on using Configuration Wizard features, see "Use Configuration Wizard Blocks" in the Embedded Coder documentation.

For general information about Simulink parameters, see "Configuration Parameters Dialog Box Overview". For information on using get\_param and set\_param to tune the parameters for various model configurations, see "Tune Parameters". For parameters that are specific to the ERT target, or targets based on the ERT target, see "Parameter Command-Line Information Summary" in the Embedded Coder documentation.

**Note** Parameters that are specific to Stateflow or Fixed-Point Designer<sup>™</sup> products are marked with (Stateflow) and (Fixed-Point Designer), respectively.

The default setting for a parameter might vary for different targets.

| Parameter and Values                                                    | Configuration<br>Parameters Dialog<br>Box Equivalent                                                                       | Description                                                                                                    |
|-------------------------------------------------------------------------|----------------------------------------------------------------------------------------------------|----------------------------------------------------------------------------------------------------|
| BooleanDataType<br>off, <b>on</b>                                       | Optimization<br>> Implement logic<br>signals as Boolean<br>data (vs. double)                                               | Control the output data type of blocks that generate logic signals.                                                                                                    |
| EfficientFloat2IntCast<br><b>off</b> , on                               | Optimization<br>> Remove code from<br>floating-point to<br>integer conversions<br>that wrap<br>out-of-range values         | Remove wrapping code that<br>handles out-of-range floating-point<br>to integer conversion results.                                                                                                    |
| EfficientMapNaN2IntZero<br>off, <b>on</b>                               | Optimization<br>> Remove code from<br>floating-point to<br>integer conversions<br>with saturation that<br>maps NaN to zero | Remove code that handles<br>floating-point to integer conversion<br>results for NaN values.                                                                                                    |
| InitFltsAndDblsToZero<br><b>off</b> , on                                | Optimization > Use<br>memset to initialize<br>floats and doubles to<br>0.0                                                 | Optimize initialization of storage<br>for float and double values. Set<br>this option if the representation<br>of floating-point zero used by<br>your compiler and target CPU is<br>identical to the integer bit pattern<br>0. |
| LifeSpan<br>string                                                      | Optimization<br>> Application<br>lifespan (days)                                                                           | Optimize the size of counters used<br>to compute absolute and elapsed<br>time, using the specified application<br>life span value.                                                                                             |
| NoFixptDivByZeroProtection<br>(Fixed-Point Designer)<br><b>off</b> , on | Optimization<br>> Remove code that<br>protects against<br>division arithmetic<br>exceptions                                | Suppress generation of code that<br>guards against division by zero for<br>fixed-point data.                                                                                                    |

| Parameter and Values                                             | Configuration<br>Parameters Dialog<br>Box Equivalent                                                     | Description                                                                                                    |
|------------------------------------------------------------------|----------------------------------------------------------------------------------------------------|----------------------------------------------------------------------------------------------------|
| UseFloatMulNetSlope<br>(Fixed-Point Designer)<br><b>off</b> , on | Optimization<br>> Use floating-point<br>multiplication to<br>handle net slope<br>corrections             | Use floating-point multiplication<br>to perform net slope correction for<br>floating-point to fixed-point casts. |
| UseIntDivNetSlope<br>(Fixed-Point Designer)<br>off, on           | Optimization<br>> Use integer<br>division to handle<br>net slopes that<br>are reciprocals of<br>integers | Perform net slope correction using<br>integer division when simplicity<br>and accuracy conditions are met.       |

#### Command-Line Information: Optimization Pane: General Tab (Continued)

#### Command-Line Information: Optimization Pane: Signals and Parameters Tab

| Parameter and Values           | Configuration<br>Parameters Dialog<br>Box Equivalent                                 | Description                                                                                                    |
|--------------------------------|--------------------------------------------------------------------------------------|----------------------------------------------------------------------------------------------------|
| BufferReuse<br>off, <b>on</b>  | Optimization<br>> Signals and<br>Parameters<br>> Reuse block<br>outputs              | Reuse local (function) variables for<br>block outputs wherever possible.<br>Selecting this option trades code<br>traceability for code efficiency. |
| EnableMemcpy<br>off, <b>on</b> | Optimization<br>> Signals and<br>Parameters<br>> Use memcpy for<br>vector assignment | Optimize code generated for vector<br>assignment by replacing for loops<br>with memcpy function calls.                                             |

# Command-Line Information: Optimization Pane: Signals and Parameters Tab (Continued)

| Parameter and Values                     | Configuration<br>Parameters Dialog<br>Box Equivalent                                                                                | Description                                                                                                    |
|------------------------------------------|----------------------------------------------------------------------------------------------------|----------------------------------------------------------------------------------------------------|
| EnhancedBackFolding<br><b>off</b> , on   | Optimization<br>> Signals and<br>Parameters<br>> Minimize data<br>copies between local<br>and global variables                      | Reuse existing global variables to store temporary results.                                                                                                |
| ExpressionFolding<br>off, <b>on</b>      | Optimization<br>> Signals and<br>Parameters<br>> Eliminate<br>superfluous<br>local variables<br>(Expression folding)<br>> Interface | Collapse block computations<br>into single expressions wherever<br>possible. This improves code<br>readability and efficiency.                             |
| InlineInvariantSignals<br>off, <b>on</b> | Optimization<br>> Signals and<br>Parameters<br>> Inline invariant<br>signals                                                        | Precompute and inline the values of<br>invariant signals in the generated<br>code.                                                                         |
| LocalBlockOutputs<br>off, <b>on</b>      | Optimization<br>> Signals and<br>Parameters<br>> Enable local block<br>outputs                                                      | Declare block outputs in local<br>(function) scope wherever possible<br>to reduce global RAM usage.                                                        |
| MemcpyThreshold<br>int - <b>64</b>       | Optimization<br>> Signals and<br>Parameters<br>> Memcpy threshold<br>(bytes)                                                        | Specify the minimum array size in<br>bytes for which memcpy function<br>calls should replace for loops<br>in the generated code for vector<br>assignments. |

# Command-Line Information: Optimization Pane: Signals and Parameters Tab (Continued)

| Parameter and Values                                                                     | Configuration<br>Parameters Dialog<br>Box Equivalent                           | Description                                                                     |
|------------------------------------------------------------------------------------------|--------------------------------------------------------------------------------|---------------------------------------------------------------------------------|
| RollThreshold<br>int - <b>5</b>                                                          | Optimization<br>> Signals and<br>Parameters<br>> Loop unrolling<br>threshold   | Specify the minimum signal width<br>for which a for loop is to be<br>generated. |
| MaxStackSize<br><specify a="" value="">, <b>Inherit</b><br/><b>from target</b></specify> | Optimization<br>> Signals and<br>Parameters<br>> Maximum stack<br>size (bytes) | Specify the maximum stack size in bytes for your model.                         |

#### Command-Line Information: Optimization Pane: Stateflow Tab

| Parameter and Values                        | Configuration<br>Parameters Dialog<br>Box Equivalent                               | Description                                   |
|---------------------------------------------|------------------------------------------------------------------------------------|-----------------------------------------------|
| DataBitsets (Stateflow)<br><b>off</b> , on  | Optimization<br>> Stateflow<br>> Use bitsets for<br>storing Boolean data           | Use bit sets for storing Boolean<br>data.     |
| StateBitsets (Stateflow)<br><b>off</b> , on | Optimization<br>> Stateflow<br>> Use bitsets<br>for storing state<br>configuration | Use bit sets for storing state configuration. |

#### Command-Line Information: Code Generation Pane: General Tab

| Parameter and Values                                                                                                    | Configuration<br>Parameters Dialog<br>Box Equivalent          | Description                                                                                                  |
|----------------------------------------------------------------------------------------------------|---------------------------------------------------------------|----------------------------------------------------------------------------------------------------|
| CheckMdlBeforeBuild<br>s <i>tring</i> - <b>off</b> , warning, error                                                        | Code Generation<br>> Check model<br>before generating<br>code | Specify whether to run Code<br>Generation Advisor checks before<br>generating code.                          |
| GenCodeOnly<br><i>string</i> - <b>off</b> , on                                                                             | Code Generation<br>> Generate code only                       | Generate source code, but do not<br>execute the makefile to build an<br>executable.                          |
| GenerateMakefile<br><i>string</i> - off, <b>on</b>                                                                         | Code Generation<br>> Generate makefile                        | Specify whether to generate a makefile during the build process for a model.                                 |
| MakeCommand<br>string - <b>make_rtw</b>                                                                                    | Code Generation<br>> Make command                             | Specify the make command and<br>optional arguments to be used<br>to generate an executable for the<br>model. |
| <pre>ObjectivePriorities (GRT) string - {''}, {'Debugging'}, {'Execution efficiency'}</pre>                                | Code Generation<br>> Select objective                         | Specify the code generation<br>objectives to use with the Code<br>Generation Advisor.                        |
| <pre>ObjectivePriorities (ERT) string - {''}, {'Efficiency'}, {'Traceability'}, {'Safety precaution'}, {'Debugging'}</pre> | Code Generation<br>> Set objectives                           | Specify and prioritize the code<br>generation objectives to use with<br>the Code Generation Advisor.         |

| Parameter and Values                                                                                 | Configuration<br>Parameters Dialog<br>Box Equivalent       | Description                                                                                                    |
|----------------------------------------------------------------------------------------------------|------------------------------------------------------------|----------------------------------------------------------------------------------------------------|
| RTWCompilerOptimization<br>string - <b>Off</b> , On, Custom                                          | Code Generation<br>> Compiler<br>optimization level        | Use this parameter to trade off<br>compilation time against run time<br>for your model code without having<br>to supply compiler-specific flags to<br>other levels of the Simulink Coder<br>build process.<br>Off - Turn compiler optimizations<br>off for faster builds<br>On - Turn compiler optimizations on<br>for faster code execution<br>Custom - Specify custom compiler<br>optimization flags via the<br>RTWCustomCompilerOptimizations<br>parameter |
| RTWCustomCompiler<br>Optimizations<br>string - '', unquoted string of<br>compiler optimization flags | Code Generation<br>> Custom compiler<br>optimization flags | If you specified Custom to the<br>RTWCompilerOptimization<br>parameter, use this parameter<br>to specify custom compiler<br>optimization flags, for example,<br>-02.                                                                                                    |
| SaveLog<br>off, on                                                                                   | Code Generation<br>> Save build log                        | Save build log.                                                                                                    |
| SystemTargetFile<br>string- <b>grt.tlc</b>                                                           | Code Generation<br>> System target file                    | Specify a system target file.                                                                                                    |

#### Command-Line Information: Code Generation Pane: General Tab (Continued)

| Parameter and Values                                               | Configuration<br>Parameters Dialog<br>Box Equivalent | Description                                                                                                    |
|--------------------------------------------------------------------|------------------------------------------------------|----------------------------------------------------------------------------------------------------|
| TargetLang<br>string - <b>C</b> , C++, C++<br>(Encapsulated) (ERT) | Code Generation<br>> Language                        | Specify whether to generate C<br>code, C++ compatible code, or<br>C++ encapsulated code. The C++<br>(Encapsulated) value appears<br>only when you select an ERT system<br>target file for the model. Using<br>C++ (Encapsulated) to generate<br>code requires an Embedded Coder<br>license. |
| TemplateMakefile<br><i>string</i> - <b>grt_default_tmf</b>         | Code Generation<br>> Template makefile               | Specify the current template<br>makefile for building a Simulink<br>Coder target.                                                                                                    |
| TLCOptions<br>string-''                                            | Code Generation<br>> TLC options                     | Specify additional TLC command line options.                                                                                                    |

#### Command-Line Information: Code Generation Pane: General Tab (Continued)

#### **Command-Line Information: Code Generation Pane: Report Tab**

| Parameter and Values                       | Configuration Parameters<br>Dialog Box Equivalent                 | Description                                                |
|--------------------------------------------|-------------------------------------------------------------------|------------------------------------------------------------|
| GenerateReport<br>string - <b>off</b> , on | Code Generation<br>> Report<br>> Create code generation<br>report | Document the generated C or<br>C++ code in an HTML report. |
| LaunchReport<br>string - <b>off</b> , on   | Code Generation<br>> Report<br>> Launch report<br>automatically   | Display the HTML report after code generation completes.   |

| Parameter and Values                                       | Configuration<br>Parameters Dialog<br>Box Equivalent                                       | Description                                                                                                    |
|------------------------------------------------------------|--------------------------------------------------------------------------------------------|----------------------------------------------------------------------------------------------------|
| ForceParamTrailComments<br><i>string</i> - <b>off</b> , on | Code Generation<br>> Comments<br>> Verbose comments<br>for SimulinkGlobal<br>storage class | Specify that comments be included<br>in the generated file. To reduce<br>file size, the model parameters<br>data structure is not commented<br>when there are more than 1000<br>parameters. |
| GenerateComments<br><i>string</i> - off, <b>on</b>         | Code Generation<br>> Comments<br>> Include comments                                        | Include comments in generated code.                                                                                                    |
| OperatorAnnotations<br><i>string</i> - <b>off</b> , on     | Code Generation<br>> Comments<br>> Operator<br>annotations                                 | Specify whether to include operator<br>annotations in the generated code<br>as comments.                                                                                                    |
| ShowEliminatedStatement<br><i>string</i> - <b>off</b> , on | Code Generation<br>> Comments<br>> Show eliminated<br>blocks                               | Show statements for eliminated<br>blocks as comments in the<br>generated code.                                                                                                    |
| SimulinkBlockComments<br><i>string</i> - off, <b>on</b>    | Code Generation<br>> Comments<br>> Simulink block<br>/ Stateflow object<br>comments        | Insert Simulink block and Stateflow<br>object names as comments above<br>the generated code for each block.                                                                                 |

#### **Command-Line Information: Code Generation Pane: Comments Tab**

| Parameter and Values                            | Configuration<br>Parameters Dialog<br>Box Equivalent                                     | Description                                                                                                    |
|-------------------------------------------------|------------------------------------------------------------------------------------------|----------------------------------------------------------------------------------------------------|
| MaxIdLength<br>int - <b>31</b>                  | Code Generation<br>> Symbols<br>> Maximum<br>identifier length                           | Specify the maximum number of<br>characters that can be used in<br>generated function, type definition,<br>and variable names.                                               |
| ReservedNameArray<br>string array - {}          | Code Generation<br>> Symbols<br>> Reserved names                                         | Enter the names of variables or<br>functions in the generated code that<br>match the names of variables or<br>functions specified in custom code<br>to avoid name conflicts. |
| UseSimReservedNames<br>string - <b>off</b> , on | Code Generation<br>> Symbols<br>> Use the same<br>reserved names as<br>Simulation Target | Specify whether to use the<br>same reserved names as those<br>specified in the <b>Simulation</b><br><b>Target &gt; Symbols</b> pane.                                         |

#### **Command-Line Information: Code Generation Pane: Symbols Tab**

#### Command-Line Information: Code Generation Pane: Custom Code Tab

| Parameter and Values            | Configuration<br>Parameters Dialog<br>Box Equivalent      | Description                                                                                                    |
|---------------------------------|-----------------------------------------------------------|----------------------------------------------------------------------------------------------------|
| CustomHeaderCode<br>string - '' | Code Generation<br>> Custom Code<br>> Header file         | Specify code to appear near the top<br>of the generated model header file.                                               |
| CustomInclude<br>string-''      | Code Generation<br>> Custom Code<br>> Include directories | Specify a space-separated list of<br>include folders to add to the include<br>path when compiling the generated<br>code. |

| Parameter and Values           | Configuration<br>Parameters Dialog<br>Box Equivalent                   | Description                                                                                                    |
|--------------------------------|------------------------------------------------------------------------|----------------------------------------------------------------------------------------------------|
|                                |                                                                        |                                                                                                    |
|                                |                                                                        | Note If your list includes Windows<br>path strings that contain spaces,<br>each instance must be enclosed in<br>double quotes within the argument<br>string, for example,<br>'C:\Project "C:\Custom Files"' |
| CustomInitializer<br>string-'' | Code Generation<br>> Custom Code                                       | Specify code to appear in the generated model initialize function.                                                                                                    |
| CustomLibrary<br>string-''     | Code Generation<br>> Custom Code<br>> Initialize function<br>Libraries | Specify a space-separated list of<br>static library files to link with the<br>generated code.                                                                                                    |
| CustomSource<br>string-''      | Code Generation<br>> Custom Code<br>> Source files                     | Specify a space-separated list of<br>source files to compile and link with<br>the generated code.                                                                                                    |
| CustomSourceCode<br>string-''  | Code Generation<br>> Custom Code<br>> Source file                      | Specify code to appear near the top<br>of the generated model source file.                                                                                                    |

#### Command-Line Information: Code Generation Pane: Custom Code Tab (Continued)

| Parameter and Values                            | Configuration<br>Parameters Dialog<br>Box Equivalent                                               | Description                                                                                                    |
|-------------------------------------------------|----------------------------------------------------------------------------------------------------|----------------------------------------------------------------------------------------------------|
| CustomTerminator<br><i>string</i> - ''          | Code Generation<br>> Custom Code<br>> Terminate<br>function                                        | Specify code to appear in the<br>generated model terminate<br>function.                                                              |
| RTWUseSimCustomCode<br>string - <b>off</b> , on | Code Generation<br>> Custom Code<br>> Use the same<br>custom code settings<br>as Simulation Target | Specify whether to use the same<br>custom code settings as those in<br>the <b>Simulation Target &gt; Custom</b><br><b>Code</b> pane. |

#### Command-Line Information: Code Generation Pane: Custom Code Tab (Continued)

#### Command-Line Information: Code Generation Pane: Debug Tab

| Parameter and Values                      | Configuration<br>Parameters Dialog<br>Box Equivalent    | Description                                                                                            |
|-------------------------------------------|---------------------------------------------------------|----------------------------------------------------------------------------------------------------|
| ProfileTLC<br>string - <b>off</b> , on    | Code Generation<br>> Debug<br>> Profile TLC             | Profile the execution time of each<br>TLC file used to generate code for<br>this model in HTML format. |
| RTWVerbose<br>string - off, <b>on</b>     | Code Generation<br>> Debug<br>> Verbose build           | Display messages indicating code<br>generation stages and compiler<br>output.                          |
| RetainRTWFile<br>string - <b>off</b> , on | Code Generation<br>> Debug<br>> Retain .rtw file        | Retain the <i>model</i> .rtw file in the current build folder.                                         |
| TLCAssert<br>string - <b>off</b> , on     | Code Generation<br>> Debug<br>> Enable TLC<br>assertion | Produce a TLC stack trace when the argument to the assert directives evaluates to false.               |

| Parameter and Values                    | Configuration<br>Parameters Dialog<br>Box Equivalent                          | Description                                                                                                    |
|-----------------------------------------|-------------------------------------------------------------------------------|----------------------------------------------------------------------------------------------------|
| TLCCoverage<br>string - <b>off</b> , on | Code Generation<br>> Debug<br>> Start TLC coverage<br>when generating<br>code | Generate .log files containing<br>the number of times each line of<br>TLC code is executed during code<br>generation.                                                                         |
| TLCDebug<br>string - <b>off</b> , on    | Code Generation<br>> Debug<br>> Start TLC<br>debugger when<br>generating code | Start the TLC debugger during<br>code generation at the beginning of<br>the TLC program. TLC breakpoint<br>statements automatically invoke<br>the TLC debugger regardless of this<br>setting. |

#### Command-Line Information: Code Generation Pane: Debug Tab (Continued)

#### Command-Line Information: Code Generation Pane: Interface Tab

| Parameter and Values                                                                                                    | Configuration<br>Parameters Dialog<br>Box Equivalent            | Description                                                                                                    |
|----------------------------------------------------------------------------------------------------|-----------------------------------------------------------------|----------------------------------------------------------------------------------------------------|
| CodeReplacementLibrary<br>string - ANSI_C, C99 (ISO),<br>GNU99 (GNU), C++ (ISO)<br>(For ERT-based models,<br>additional target-specific<br>values may be available;<br>see the Code replacement<br>library drop-down list in the<br>Configuration Parameters<br>dialog box.) | Code Generation<br>> Interface<br>> Code replacement<br>library | Specify a target-specific math<br>library for your model. Verify<br>that your compiler supports the<br>library you want to use; otherwise<br>compile-time errors can occur.<br>ANSI_C - ISO/IEC 9899:1990<br>C standard math library for<br>floating-point functions<br>C99 (ISO) - ISO/IEC 9899:1999 C<br>standard math library<br>GNU99 (GNU) - GNU gcc math<br>library, which provides C99<br>extensions as defined by compiler<br>option - std=gnu99 |

#### Command-Line Information: Code Generation Pane: Interface Tab (Continued)

| Parameter and Values                                                                           | Configuration<br>Parameters Dialog<br>Box Equivalent                                        | Description                                                                                                    |
|------------------------------------------------------------------------------------------------|---------------------------------------------------------------------------------------------|----------------------------------------------------------------------------------------------------|
|                                                                                                |                                                                                             | C++ (ISO) - ISO/IEC 14882:2003<br>C++ standard math library                                                                 |
| ExtMode<br><b>off</b> , on                                                                     | Code Generation<br>> Interface<br>> Interface                                               | Specify the data interface to be generated with the code.                                                                   |
| ExtModeMexArgs<br><i>string</i> ('')                                                           | Code Generation<br>> Interface<br>> Interface<br>> External mode<br>> MEX-file<br>arguments | Specify arguments that are passed<br>to an external mode interface<br>MEX-file for communicating with<br>executing targets. |
| ExtModeStaticAlloc<br><b>off</b> , on                                                          | Code Generation<br>> Interface<br>> Static memory<br>allocation                             | Use a static memory buffer for<br>external mode instead of allocating<br>dynamic memory (calls to malloc).                  |
| ExtModeStaticAllocSize <i>integer</i> ( <b>1000000</b> )                                       | Code Generation<br>> Interface<br>> Static memory<br>buffer size                            | Specify the size in bytes of the external mode static memory buffer.                                                        |
| ExtModeTransport<br>int - <b>0</b> for TCP/IP, 1 for serial                                    | Code Generation<br>> Interface<br>> Interface<br>> External mode<br>> Transport layer       | Specify transport protocols for<br>external mode communications.                                                            |
| GenerateASAP2<br><b>off</b> , on                                                               | Code Generation<br>> Interface<br>> Interface                                               | Specify the data interface to be generated with the code.                                                                   |
| GRTInterface<br>string - <b>off</b> (except on for GRT<br>models created before R2012a),<br>on | Code Generation<br>> Interface<br>> Classic call<br>interface                               | Include a code interface (wrapper)<br>that is compatible with the<br>pre-R2012a GRT target.                                 |

| Parameter and Values                                                                          | Configuration<br>Parameters Dialog<br>Box Equivalent                   | Description                                           |
|-----------------------------------------------------------------------------------------------|------------------------------------------------------------------------|-------------------------------------------------------|
| LogVarNameModifier<br>string - <b>none</b> , rt_, _rt                                         | Code Generation<br>> Interface<br>> MAT-file variable<br>name modifier | Augment the MAT-file variable name.                   |
| MatFileLogging<br>string - off, on<br>(Default is on for GRT targets,<br>off for ERT targets) | Code Generation<br>> Interface<br>> MAT-file logging                   | Generate code that logs data to a MAT-file.           |
| MultiInstanceERTCode<br>string - <b>off</b> , on                                              | Code Generation<br>> Interface<br>> Generate reusable<br>code          | Specify whether to generate reusable, reentrant code. |
| RTWCAPIParams<br>string - <b>off</b> , on                                                     | Code Generation<br>> Interface<br>> Generate C API<br>for: parameters  | Generate C API parameter tuning structures.           |
| RTWCAPISignals<br>string - <b>off</b> , on                                                    | Code Generation<br>> Interface<br>> Generate C API<br>for: signals     | Generate C API signal structure.                      |
| RTWCAPIStates<br>string - <b>off</b> , on                                                     | Code Generation<br>> Interface<br>> Generate C API<br>for: states      | Generate C API state structure.                       |

#### Command-Line Information: Code Generation Pane: Interface Tab (Continued)

#### Command-Line Information: Code Generation Pane: Interface Tab (Continued)

| Parameter and Values                                            | Configuration<br>Parameters Dialog<br>Box Equivalent              | Description                                                         |
|-----------------------------------------------------------------|-------------------------------------------------------------------|---------------------------------------------------------------------|
| SupportNonFinite<br>string - off, <b>on</b>                     | Code Generation<br>> Interface<br>> Support non-finite<br>numbers | Support nonfinite values (inf, nan,<br>-inf) in the generated code. |
| UtilityFuncGeneration<br>string - <b>Auto</b> , Shared location | Code Generation<br>> Interface<br>> Shared code<br>placement      | Specify where utility code is to be generated.                      |

#### **Command-Line Information: Not in GUI**

| Parameter and Values             | Configuration<br>Parameters Dialog<br>Box Equivalent | Description                                                                                                    |
|----------------------------------|------------------------------------------------------|----------------------------------------------------------------------------------------------------|
| CodeGenDirectory                 | Not available                                        | For MathWorks use only.                                                                                                    |
| Comment                          | Not available                                        | For MathWorks use only.                                                                                                    |
| CompOptLevelCompliant<br>off, on | Not available                                        | Set in SelectCallback for a<br>target to indicate whether the<br>target supports the ability to use<br>the Compiler optimization<br>level parameter on the Code<br>Generation pane to control the<br>compiler optimization level for<br>building generated code.<br>Default is off for custom targets<br>and on for targets provided with<br>the Simulink Coder and Embedded<br>Coder products. |
| ConfigAtBuild                    | Not available                                        | For MathWorks use only.                                                                                                    |
| ConfigurationMode                | Not available                                        | For MathWorks use only.                                                                                                    |

### Command-Line Information: Not in GUI (Continued)

| Parameter and Values                               | Configuration<br>Parameters Dialog<br>Box Equivalent | Description                                                                                       |
|----------------------------------------------------|------------------------------------------------------|---------------------------------------------------------------------------------------------------|
| ConfigurationScript                                | Not available                                        | For MathWorks use only.                                                                           |
| ERTCustomFileBanners                               | Not available                                        | For MathWorks use only.                                                                           |
| EvaledLifeSpan                                     | Not available                                        | For MathWorks use only.                                                                           |
| ExtModeMexFile                                     | Not available                                        | For MathWorks use only.                                                                           |
| ExtModeTesting                                     | Not available                                        | For MathWorks use only.                                                                           |
| FoldNonRolledExpr                                  | Not available                                        | For MathWorks use only.                                                                           |
| GenerateFullHeader                                 | Not available                                        | For MathWorks use only.                                                                           |
| IncAutoGenComments                                 | Not available                                        | For MathWorks use only.                                                                           |
| IncludeRegionsInRTWFile<br>BlockHierarchyMap       | Not available                                        | For MathWorks use only.                                                                           |
| IncludeRootSignalInRTWFile                         | Not available                                        | For MathWorks use only.                                                                           |
| IncludeVirtualBlocksInRTW<br>FileBlockHierarchyMap | Not available                                        | For MathWorks use only.                                                                           |
| IsERTTarget                                        | Not available                                        | For MathWorks use only.                                                                           |
| IsPILTarget                                        | Not available                                        | For MathWorks use only.                                                                           |
| ModelReferenceCompliant<br>string - off, <b>on</b> | Not available                                        | Set in SelectCallback for a target<br>to indicate whether the target<br>supports model reference. |
| ParamNamingFcn                                     | Not available                                        | For MathWorks use only.                                                                           |
| PostCodeGenCommand<br>string-''                    | Not available                                        | Add the specified post code<br>generation command to the model<br>build process.                  |
| PreserveName                                       | Not available                                        | For MathWorks use only.                                                                           |
| PreserveNameWithParent                             | Not available                                        | For MathWorks use only.                                                                           |
| ProcessScript                                      | Not available                                        | For MathWorks use only.                                                                           |

#### Command-Line Information: Not in GUI (Continued)

| Parameter and Values                                                        | Configuration<br>Parameters Dialog<br>Box Equivalent | Description                                                                                                    |
|-----------------------------------------------------------------------------|------------------------------------------------------|----------------------------------------------------------------------------------------------------|
| ProcessScriptMode                                                           | Not available                                        | For MathWorks use only.                                                                                                    |
| SignalNamingFcn                                                             | Not available                                        | For MathWorks use only.                                                                                                    |
| SystemCodeInlineAuto                                                        | Not available                                        | For MathWorks use only.                                                                                                    |
| TargetFcnLib                                                                | Not available                                        | For MathWorks use only.                                                                                                    |
| TargetLibSuffix<br><i>string</i> - ''                                       | Not available                                        | Control the suffix used for naming<br>a target's dependent libraries<br>(for example, _target.lib or<br>_target.a). If specified, the<br>string must include a period (.).<br>(For generated model reference<br>libraries, the library suffix defaults<br>to _rtwlib.lib on Windows<br>systems and _rtwlib.a on UNIX<br>systems.) |
| TargetPreCompLibLocation<br>string - ''                                     | Not available                                        | Control the location of precompiled<br>libraries. If you do not set this<br>parameter, the code generator<br>uses the location specified in<br>rtwmakecfg.m.                                                                                                    |
| TargetPreprocMaxBitsSint<br>int - <b>32</b>                                 | Not available                                        | Specify the maximum number of<br>bits that the target C preprocessor<br>can use for signed integer math.                                                                                                    |
| TargetPreprocMaxBitsUint<br>int - <b>32</b>                                 | Not available                                        | Specify the maximum number of<br>bits that the target C preprocessor<br>can use for unsigned integer math.                                                                                                    |
| TargetTypeEmulationWarn<br>SuppressLevel<br>SuppressLevel<br>int - <b>O</b> | Not available                                        | When greater than or equal to 2,<br>suppress warning messages that<br>the Simulink Coder software<br>displays when emulating<br>integer sizes in rapid prototyping<br>environments.                                                                                                    |

# Model Advisor Checks

# **Embedded Coder Checks**

| In this section                                                                               |
|-----------------------------------------------------------------------------------------------|
| "Checks Overview" on page 5-3                                                                 |
| "Check solver for code generation" on page 5-4                                                |
| "Identify questionable blocks within the specified system" on page 5-6                        |
| "Check for blocks not supported by code generation" on page 5-7                               |
| "Check for blocks not recommended for C/C++ production code deployment"<br>on page 5-8        |
| "Identify lookup table blocks that generate expensive out-of-range checking code" on page 5-9 |
| "Check output types of logic blocks" on page 5-11                                             |
| "Identify blocks using one-based indexing" on page 5-13                                       |
| "Check the hardware implementation" on page 5-14                                              |
| "Identify questionable software environment specifications" on page 5-15                      |
| "Identify questionable code instrumentation (data I/O)" on page 5-17                          |
| "Check for blocks that have constraints on tunable parameters" on page 5-18                   |
| "Check for blocks not recommended for MISRA-C:2004 compliance" on page $5\mathchar`200$       |
| "Check configuration parameters for MISRA-C:2004 compliance" on page 5-21                     |
| "Check for model reference configuration mismatch" on page 5-23                               |
| "Identify blocks that generate expensive saturation and rounding code"<br>on page 5-24        |
| "Check sample times and tasking mode" on page 5-25                                            |
| "Identify questionable subsystem settings" on page 5-26                                       |
| "Identify questionable fixed-point operations" on page 5-27                                   |
| "Available Checks for Code Generation Objectives" on page 5-36                                |
| "Check model configuration settings against code generation objectives"<br>on page 5-40       |

## **Checks Overview**

Use Simulink Coder Model Advisor checks to configure your model for code generation.

### See Also

- Consulting Model Advisor
- Simulink Model Advisor Check Reference
- Simulink Verification and Validation Model Advisor Check Reference

# Check solver for code generation

Check model solver and sample time configuration settings.

#### Description

Incorrect configuration settings can stop the Simulink Coder software from generating code. Underspecifying sample times can lead to undesired results. Avoid generating code that might corrupt data or produce unpredictable behavior.

# **Results and Recommended Actions**

| Condition                                                           | Recommended Action                                                                               |
|---------------------------------------------------------------------|--------------------------------------------------------------------------------------------------|
| The solver type is set incorrectly for model level code generation. | In the Configuration Parameters dialog box, on the <b>Solver</b> pane, set                       |
|                                                                     | • <b>Type</b> to Fixed-step                                                                      |
|                                                                     | <ul> <li>Solver to Discrete (no continuous states)</li> </ul>                                    |
| Multitasking diagnostic options are not set to error.               | In the Configuration Parameters<br>dialog box, on the <b>Diagnostics</b><br>pane, set            |
|                                                                     | <ul> <li>Sample Time &gt; Multitask<br/>conditionally executed<br/>subsystem to error</li> </ul> |
|                                                                     | <ul> <li>Sample Time &gt; Multitask rate<br/>transition to error</li> </ul>                      |
|                                                                     | <ul> <li>Data Validity &gt; Multitask data<br/>store to error</li> </ul>                         |

#### Tips

You do not have to modify the solver settings to generate code from a subsystem. The Embedded Coder build process automatically changes **Solver type** to fixed-step when you select **Code Generation** > **Build Subsystem** 

or  ${\bf Code\ Generation} > {\bf Generate\ S-Function}$  from the subsystem context menu.

- "Configure Scheduling"
- "Execute Multitasking Models"

# Identify questionable blocks within the specified system

Identify blocks not supported by code generation or not recommended for deployment.

#### Description

The code generator creates code only for the blocks that it supports. Some blocks are not recommended for production code deployment.

#### **Results and Recommended Actions**

| Condition                                                  | Recommended Action                                                                               |
|------------------------------------------------------------|--------------------------------------------------------------------------------------------------|
| A block is not supported by the Simulink Coder software.   | Remove the specified block from the model or replace the block with the recommended block.       |
| A block is not recommended for production code deployment. | Remove the specified block from the<br>model or replace the block with the<br>recommended block. |
| Check for Gain blocks whose value equals 1.                | Replace Gain blocks with Signal<br>Conversion blocks.                                            |

#### **Capabilities and Limitations**

You can run this check on your library models.

#### See Also

"Supported Products and Block Usage"

## Check for blocks not supported by code generation

Identify blocks not supported by code generation.

#### Description

This check partially identifies model constructs that are not suited for code generation as identified in the Simulink Block Support tables for Simulink Coder and Embedded Coder. If you are using blocks with support notes for code generation, review the information and follow the given advice.

#### **Results and Recommended Actions**

| Condition                                                                                 | Recommended Action                                                                                                    |
|-------------------------------------------------------------------------------------------|----------------------------------------------------------------------------------------------------|
| The model or subsystem contains<br>blocks that should not be used for<br>code generation. | Consider replacing the blocks listed<br>in the results. Click an element<br>from the list of questionable items to<br>locate condition. |

#### **Capabilities and Limitations**

You can run this check on your library models.

#### See Also

"Supported Products and Block Usage"

# Check for blocks not recommended for C/C++ production code deployment

Identify blocks not supported by code generation or not recommended for C/C++ production code deployment.

#### Description

This check partially identifies model constructs that are not recommended for C/C++ production code generation as identified in the Simulink Block Support tables for Simulink Coder and Embedded Coder. If you are using blocks with support notes for code generation, review the information and follow the given advice.

#### **Results and Recommended Actions**

| Condition                                                                                            | Recommended Action                                                                                                    |
|----------------------------------------------------------------------------------------------------|----------------------------------------------------------------------------------------------------|
| The model or subsystem contains<br>blocks that should not be used for<br>production code deployment. | Consider replacing the blocks listed<br>in the results. Click an element<br>from the list of questionable items to<br>locate condition. |

#### **Capabilities and Limitations**

You can run this check on your library models.

#### See Also

"Supported Products and Block Usage"

## Identify lookup table blocks that generate expensive out-of-range checking code

Identify lookup table blocks that generate code to protect against out-of-range inputs for breakpoint or index values.

#### Description

This check verifies that the following blocks do not generate code to protect against inputs that fall outside the range of valid breakpoint values:

- 1-D Lookup Table
- 2-D Lookup Table
- n-D Lookup Table
- Prelookup

This check also verifies that Interpolation Using Prelookup blocks do not generate code to protect against inputs that fall outside the range of valid index values.

Following the recommended actions increases both execution and ROM efficiency of the generated code.

#### **Results and Recommended Actions**

| Condition                                                       | Recommended Action                                                                                                    |
|-----------------------------------------------------------------|----------------------------------------------------------------------------------------------------|
| The lookup table block generates<br>out-of-range checking code. | <ul> <li>Change the setting on the block<br/>dialog box so that out-of-range<br/>checking code is not generated.</li> <li>For the 1-D Lookup Table,<br/>2-D Lookup Table, n-D<br/>Lookup Table, and Prelookup<br/>blocks, select the check box<br/>for Remove protection<br/>against out-of-range input<br/>in generated code.</li> </ul> |

| Condition | Recommended Action                                                                                                    |
|-----------|----------------------------------------------------------------------------------------------------|
|           | • For the Interpolation Using<br>Prelookup block, select the check<br>box for <b>Remove protection</b><br><b>against out-of-range index in</b><br><b>generated code</b> . |

#### **Capabilities and Limitations**

You can run this check on your library models.

#### **Action Results**

Clicking **Modify** prevents lookup table blocks from generating out-of-range checking code, which makes the generated code more efficient.

- n-D Lookup Table block in the Simulink documentation
- Prelookup block in the Simulink documentation
- Interpolation Using Prelookup block in the Simulink documentation
- "Optimize Generated Code for Lookup Table Blocks" in the Simulink documentation

## Check output types of logic blocks

Identify logic blocks that do not use boolean for the output data type.

#### Description

This check verifies that the output data type of the following blocks is boolean:

- Compare To Constant
- Compare To Zero
- Detect Change
- Detect Decrease
- Detect Fall Negative
- Detect Fall Nonpositive
- Detect Increase
- Detect Rise Nonnegative
- Detect Rise Positive
- Interval Test
- Interval Test Dynamic
- Logical Operator
- Relational Operator

Using output data type boolean increases execution efficiency of the generated code.

#### **Results and Recommended Actions**

| Condition                                             | Recommended Action                                               |
|-------------------------------------------------------|------------------------------------------------------------------|
| The output data type of a logic block is not boolean. | In the block dialog box, set <b>Output data type</b> to boolean. |

#### **Capabilities and Limitations**

You can run this check on your library models.

#### **Action Results**

Clicking **Modify** forces logic blocks to use **boolean** as the output data type. If a logic block uses uint8 for the output type, clicking **Modify** changes the output type to boolean.

## Identify blocks using one-based indexing

Identify blocks using one-based indexing.

#### Description

Zero-based indexing is more efficient in the generated code than one-based indexing. This check identifies blocks using one-based indexing.

Using zero-based indexing increases execution efficiency of the generated code.

See "cgsl\_0101: Zero-based indexing".

#### **Results and Recommended Actions**

| Condition                                                                       | Recommended Action                                                                                                    |
|---------------------------------------------------------------------------------|----------------------------------------------------------------------------------------------------|
| The model or subsystem contains<br>blocks configured for one-based<br>indexing. | Configure the blocks for zero-based<br>indexing. Update the supporting<br>blocks.                                                  |
| The model or subsystem contains<br>blocks requiring one-based indexing.         | Evaluate the blocks to determine if<br>one-based indexing is used. Consider<br>replacing the blocks with Simulink<br>basic blocks. |

#### **Capabilities and Limitations**

You can run this check on your library models.

### Check the hardware implementation

Identify inconsistent or underspecified hardware implementation settings

#### Description

The Simulink and Simulink Coder software require two sets of target specifications. The first set describes the final intended production target. The second set describes the currently selected target. If the configurations do not match, the code generator creates extra code to emulate the behavior of the production target. Inconsistencies or underspecification of hardware attributes can lead to inefficient or incorrect code generation for the target hardware.

#### **Results and Recommended Actions**

| Condition                                                                                                    | Recommended Action                                                                                                    |
|----------------------------------------------------------------------------------------------------|----------------------------------------------------------------------------------------------------|
| <b>Device type</b> is set to Unspecified (assume 32-bit Generic).                                                   | In the Configuration Parameters<br>dialog box, on the <b>Hardware</b><br><b>Implementation</b> pane, set <b>Device</b><br><b>type</b> to the target hardware.                                                                |
| Hardware implementation<br>parameters are not set to<br>recommended values.                                         | <ul> <li>In the Configuration Parameters<br/>dialog box, on the Hardware</li> <li>Implementation pane, specify the<br/>following parameters:</li> <li>Byte ordering</li> <li>Signed integer division<br/>rounding</li> </ul> |
| Hardware implementation<br><b>Embedded hardware</b> settings do<br>not match <b>Emulation hardware</b><br>settings. | In the Configuration Parameters<br>dialog box, on the <b>Hardware</b><br><b>Implementation</b> pane, consider<br>selecting the <b>None</b> check box, or<br>modify the settings to match.                                    |

#### See Also

Making GRT-Based Targets ERT-Compatible

## Identify questionable software environment specifications

Identify questionable software environment settings.

#### Description

- Support for some software environment settings can lead to inefficient code generation and nonoptimal results.
- Industry standards for C, such as ISO and MISRA®, require identifiers to be unique within the first 31 characters.
- Stateflow charts with weak Simulink I/O data types lead to inefficient code.

#### **Results and Recommended Actions**

| Condition                                                                                                    | Recommended Action                                                                                                    |
|----------------------------------------------------------------------------------------------------|----------------------------------------------------------------------------------------------------|
| The maximum identifier length does<br>not conform with industry standards<br>for C.                                                                         | In the Configuration Parameters<br>dialog box, on the <b>Code Generation</b><br>> <b>Symbols</b> pane, set the <b>Maximum</b><br><b>identifier length</b> parameter to 31<br>characters.                                              |
| In the Configuration Parameters<br>dialog box, the parameters on the<br><b>Code Generation &gt; Interface</b><br>pane are not set to recommended<br>values. | In the Configuration Parameters<br>dialog box, on the Code<br>Generation > Interface pane,<br>clear the following parameters:<br>• Support: continuous time<br>• Support: non-finite numbers<br>• Support: non-inlined<br>S-functions |

| Condition                                                                                                    | Recommended Action                                                                                                    |
|----------------------------------------------------------------------------------------------------|----------------------------------------------------------------------------------------------------|
| In the Configuration Parameters<br>dialog box, the parameters on the<br><b>Code Generation &gt; Symbols</b> pane<br>are not set to recommended values.                                                        | In the Configuration Parameters<br>dialog box, on the <b>Code</b><br><b>Generation &gt; Symbols</b> pane,<br>set the <b>Generate scalar inlined</b><br><b>parameters as</b> parameter to<br>Literals.                  |
| In the Configuration Parameters<br>dialog box, on the <b>Code Generation</b><br>> <b>Interface</b> pane, <b>Support:</b><br><b>variable-size signals</b> is selected.<br>This might lead to inefficient code. | If you do not intend to<br>support variable-sized<br>signals, clear the Code<br>Generation > Interface > "Support:<br>variable-size signals" on page<br>4-191 check box in the Configuration<br>Parameters dialog box. |
| The model contains Stateflow charts<br>with weak Simulink I/O data type<br>specifications.                                                                                                    | Select the Stateflow chart property<br>Use Strong Data Typing with<br>Simulink I/O. You might need to<br>adjust the data types in your model<br>after selecting the property.                                          |

#### Limitations

A Stateflow license is required when using Stateflow charts.

### See Also

"Strong Data Typing with Simulink I/O"

## Identify questionable code instrumentation (data I/O)

Identify questionable code instrumentation.

#### Description

- Instrumentation of the generated code can cause nonoptimal results.
- Test points require global memory and are not optimal for production code generation.

| Condition                                                                                                    | Recommended Action                                                                                                    |
|----------------------------------------------------------------------------------------------------|----------------------------------------------------------------------------------------------------|
| Interface parameters are not set to recommended values.                                                                                                    | In the Configuration Parameters<br>dialog box, on the <b>Code Generation</b><br>> <b>Interface</b> pane, set the<br>parameters to the recommended<br>values.                                                                                                    |
| Blocks generate assertion code.                                                                                                    | In the Configuration Parameters<br>dialog box, on the <b>Diagnostics</b> ><br><b>Data Validity</b> pane, set the <b>Model</b><br><b>Verification block enabling</b><br>parameter to <b>Disable</b> All on a<br>block-by-block basis or globally.                                                                                                    |
| Block output signals have one<br>or more test points and, if you<br>have an Embedded Coder license,<br>the <b>Ignore test point signals</b><br>check box is cleared in the<br><b>Code Generation</b> pane of the<br>Configuration Parameters dialog<br>box. | Remove test points from the specified<br>block output signals. For each signal,<br>in the Signal Properties dialog box,<br>clear the <b>Test point</b> check box.<br>Alternatively, if the model is using an<br>ERT-based system target file, select<br>the <b>Ignore test point signals</b> check<br>box on the <b>Code Generation</b> pane<br>in the Configuration Parameters<br>dialog box to ignore test points<br>during code generation. |

#### **Results and Recommended Actions**

## Check for blocks that have constraints on tunable parameters

Identify blocks with constraints on tunable parameters.

#### **Description**

Lookup Table and Lookup Table (2-D) blocks have strict constraints when they are tunable. If you violate lookup table block restrictions, the generated code produces wrong answers.

#### **Results and Recommended Actions**

| Condition                                             | Recommended Action                                                                                                    |
|-------------------------------------------------------|----------------------------------------------------------------------------------------------------|
| Lookup Table blocks have tunable parameters.          | <ul> <li>When tuning parameters during simulation or when running the generated code, you must:</li> <li>Preserve monotonicity of the setting for the Vector of input values parameter.</li> </ul>                                                               |
|                                                       | • Preserve the number and location<br>of zero values that you specify<br>for <b>Vector of input values</b><br>and <b>Vector of output values</b><br>parameters if you specify multiple<br>zero values for the <b>Vector of</b><br><b>input values</b> parameter. |
| Lookup Table (2-D) blocks have<br>tunable parameters. | <ul> <li>When tuning parameters during simulation or when running the generated code, you must:</li> <li>Preserve monotonicity of the setting for the Row index input values and Column index of input values parameters.</li> </ul>                             |
|                                                       | • Preserve the number and location<br>of zero values that you specify<br>for <b>Row index input values</b> ,<br><b>Column index of input values</b> ,                                                                                                    |

5-18

| Condition | Recommended Action                                                                                                    |
|-----------|----------------------------------------------------------------------------------------------------|
|           | and Vector of output values<br>parameters if you specify multiple<br>zero values for the <b>Row index</b><br><b>input values</b> or <b>Column index</b><br><b>of input values</b> parameters. |

- 1-D Lookup Table
- 2-D Lookup Table

## Check for blocks not recommended for MISRA-C:2004 compliance

Identify blocks that are not supported or recommended for MISRA-C:2004 compliant code generation.

#### Description

Following the recommendations of this check increases the likelihood of generating MISRA-C:2004 compliant code for embedded applications.

See "hisl\_0020: Blocks not recommended for MISRA-C:2004 compliance".

#### **Results and Recommended Actions**

| Condition                                                                                                    | Recommended Action                       |
|----------------------------------------------------------------------------------------------------|------------------------------------------|
| Blocks that are not supported or<br>recommended for MISRA-C:2004<br>compliant code generation were<br>found in the model or subsystem.<br>For a list of blocks, see "hisl_0020:<br>Blocks not recommended for<br>MISRA-C:2004 compliance". | Consider replacing the specified blocks. |

#### **Capabilities and Limitations**

You can run this check on your library models.

- "MISRA  $\mathrm{C}^{\circledast}$  Guidelines" in the Embedded Coder documentation.
- "MISRA-C:2004 Compliance Considerations"

## Check configuration parameters for MISRA-C:2004 compliance

Identify configuration parameters that might impact MISRA-C:2004 compliant code generation.

#### Description

Following the recommendations of this check increases the likelihood of generating MISRA-C:2004 compliant code for embedded applications.

See "hisl\_0060: Configuration parameters that improve MISRA-C:2004 compliance".

#### **Results and Recommended Actions**

| Condition                                                                                     | Recommended Action                                                                                                    |
|-----------------------------------------------------------------------------------------------|----------------------------------------------------------------------------------------------------|
| Model Verification block<br>enabling is set to Use local<br>settings or Enable All.           | In the Configuration<br>Parameters dialog box, on the<br><b>Diagnostics &gt; Data Validity</b> pane,<br>set <b>Model Verification block</b><br><b>enabling</b> to <b>Disable</b> All. |
| <b>System target file</b> is set to a GRT-based target.                                       | In the Configuration Parameters<br>dialog box, on the <b>Code</b><br><b>Generation &gt; General</b> pane,<br>set <b>System target file</b> to an<br>ERT-based target.                 |
| <b>Code Generation &gt; Interface</b><br>parameters are not set to the<br>recommended values. | <ul> <li>In the Configuration Parameters<br/>dialog box, on the Code</li> <li>Generation &gt; Interface pane:</li> <li>Clear Support: non-finite<br/>numbers</li> </ul>               |
|                                                                                               | <ul> <li>Clear Support: continuous<br/>time (ERT-based target only)</li> <li>Clear Support: non-inlined<br/>S-functions (ERT-based target<br/>only)</li> </ul>                        |

| Condition                                                                                   | Recommended Action                                                                                                    |
|---------------------------------------------------------------------------------------------|----------------------------------------------------------------------------------------------------|
|                                                                                             | <ul> <li>Clear MAT-file logging</li> <li>Set Code replacement library<br/>to C89/C90 (ANSI)</li> </ul>                                                                       |
| <b>Parenthesis level</b> is not set to<br>Maximum (Specify precedence<br>with parentheses). | In the Configuration Parameters<br>dialog box, on the Code<br>Generation > Code Style<br>pane, set Parenthesis level to<br>Maximum (Specify precedence<br>with parentheses). |
| Maximum identifier length is not set to 31.                                                 | In the Configuration Parameters<br>dialog box, on the <b>Code</b><br><b>Generation &gt; Symbols</b> pane,<br>set <b>Maximum identifier length</b><br>to 31.                  |

#### **Action Results**

Clicking **Modify All** changes the parameter values to the recommended values.

#### Limitations

This check does not review referenced models.

- "MISRA C Guidelines" in the Embedded Coder documentation.
- "MISRA-C:2004 Compliance Considerations"

## Check for model reference configuration mismatch

Identify referenced model configuration parameter settings that do not match the top model configuration parameter settings.

#### Description

The code generator cannot create code for top models that contain referenced models with different, incompatible configuration parameter settings.

#### **Results and Recommended Actions**

| Condition                                                                                              | Recommended Action                                 |
|----------------------------------------------------------------------------------------------------|----------------------------------------------------|
| The top model and the referenced<br>model have inconsistent model<br>configuration parameter settings. | Modify the specified model configuration settings. |

#### See Also

Model Referencing Configuration Parameter Requirements

## Identify blocks that generate expensive saturation and rounding code

Check for blocks that generate expensive saturation or rounding code.

#### Description

- Setting the **Saturate on integer overflow** parameter can produce condition-checking code that your application might not require.
- Generated rounding code is inefficient because of **Integer rounding mode** parameter setting.

#### Condition **Recommended Action** Blocks generate expensive Check whether your application saturation code. requires setting Function Block **Parameters > Signal Attributes** > Saturate on integer overflow. Otherwise, clear the Saturate on integer overflow parameter for the most efficient implementation of the block in the generated code. Generated code is inefficient. Set the Function Block **Parameters** > **Integer** rounding mode parameter to the recommended value.

#### **Results and Recommended Actions**

5 - 24

## Check sample times and tasking mode

Set up the sample time and tasking mode for your system.

#### Description

Incorrect tasking mode can result in inefficient code execution or incorrect generated code.

| Condition                                                                                                 | Recommended Action                                                                                                    |
|----------------------------------------------------------------------------------------------------|----------------------------------------------------------------------------------------------------|
| The model represents a multirate<br>system but is not configured for<br>multitasking.                     | In the Configuration Parameters<br>dialog box, on the <b>Solver</b> pane, set<br>the <b>Tasking mode for periodic</b><br><b>sample times</b> parameter as<br>recommended.                                                                                   |
| The model is configured for<br>multitasking, but multitasking is<br>not desirable on the target hardware. | In the Configuration Parameters<br>dialog box, on the <b>Solver</b> pane,<br>set the <b>Tasking mode for</b><br><b>periodic sample times</b> parameter<br>to SingleTasking, or change<br>the settings on the <b>Hardware</b><br><b>Implementation</b> pane. |

#### **Results and Recommended Actions**

#### See Also

"Single-Tasking and Multitasking Execution Modes"

## Identify questionable subsystem settings

Identify questionable subsystem block settings.

#### Description

Subsystem blocks implemented as void/void functions in the generated code use global memory to store the subsystem I/O.

### **Results and Recommended Actions**

| Condition                                                                                                    | Recommended Action                                                                 |
|----------------------------------------------------------------------------------------------------|------------------------------------------------------------------------------------|
| Subsystem blocks have the<br>Subsystem Parameters ><br>Function packaging option set to<br>Nonreusable function. | Set the <b>Subsystem Parameters</b> > <b>Function packaging</b> parameter to Auto. |

#### See Also

Subsystem block

5-26

## Identify questionable fixed-point operations

Identify fixed-point operations that can lead to nonoptimal results.

#### Description

The following operations can lead to nonoptimal results:

- Division
  - The rounding behavior of signed integer division is not fully specified by C language standards. Therefore, the generated code for division is large to provide bit-true agreement between simulation and code generation.
  - Integer division generated code contains protection against arithmetic exceptions such as division by zero, INT\_MIN/-1, and LONG\_MIN/-1. If you construct models making it impossible for exception triggering input combinations to reach a division operation, the protection code generated as part of the division operation is redundant.
  - The index search method Evenly-spaced points requires a division operation, which can be computationally expensive.
- Multiplication
  - Product blocks are configured to do more than one division operation. Multiplying all the denominator terms together first, and then computing only one division operation improves accuracy and speed in floating-point and fixed-point calculations.
  - Product blocks are configured to do more than one multiplication or division operation. Using several blocks, with each block performing one multiplication or one division operation, allows you to control the data type and scaling used for intermediate calculations. The choice of data types for intermediate calculations affects precision, range errors, and efficiency.
  - Blocks that have the Saturate on integer overflow parameter selected, and have an ideal multiplication product with a larger integer size than the target integer size, must determine the ideal product in generated C code. The C code required to do this multiplication is large and slow.

- Blocks with relative scaling of inputs and outputs must determine the ideal product in the generated C code. The C code required to do this multiplication is large and slow.
- Blocks that multiply signals with nonzero bias require extra steps to implement the multiplication. Inserting Data Type Conversion blocks remove the biases, and allow you to control data type and scaling for intermediate calculations. The conversion is done once and other blocks in the subsystem benefit from simpler, bias-free math.
- Blocks are multiplying signals with mismatched slope adjustment factors. This mismatch causes the overall operation to involve two multiply instructions.
- Blocks are multiplying signals with mismatched slope adjustment factors. This mismatch causes the overall operation to involve integer multiplication followed by shifts. Under certain simplicity and accuracy conditions when the net slope is a reciprocal of an integer, it is sometimes more efficient to replace the multiplication and shifts with an integer division.
- The Simulink Coder software generates a reciprocal operation followed by a multiply operation for Product blocks that have a divide operation for the first input, and a multiply operation for the second input. If you reverse the inputs so that the multiplication occurs first and the division occurs second, the Simulink Coder software generates a single division operation for both inputs.
- An input with an invariant constant value is used as the denominator in an online division operation. If the operation is changed to multiplication, and the invariant input is replaced by its reciprocal, then the division is done offline and the online operation is multiplication. This leads to faster and smaller generated code.
- Addition
  - Sum blocks can have a range error when the input range exceeds the output range.
  - A Sum block has an input with a slope adjustment factor that does not equal the slope adjustment factor of the output. This mismatch requires the Sum block to do one or more multiplication operations.

- The net sum of the Sum block input biases does not equal the bias of the output. The generated code includes one extra addition or subtraction instruction to account for the net bias adjustment. For better accuracy and efficiency, nonzero bias terms are collected into a single net bias correction term. The ranges given for the input and output exclude their biases.
- Using Relational Operator blocks
  - The data types of the Relational Operator block inputs are not the same. A conversion operation is required every time the block is executed. If one of the inputs is invariant, then changing the data type and scaling of the invariant input to match the other input improves the efficiency of the model.
  - The Relational Operator block inputs have different ranges, resulting in a range error when casting, and a precision loss each time a conversion is performed. You can insert Data Type Conversion blocks before the Relational Operator block to convert both inputs to a common data type that has enough range and precision to represent each input.
  - The inputs of the Relational Operator block have different slope adjustment factors. The mismatch causes the Relational Operator block to require a multiply operation each time the input with lesser positive range is converted to the data type and scaling of the input with greater positive range.
  - When you select isNan, isFinite, or isInf as the operation for the Relational Operator block, the block switches to one-input mode. In this mode, if the input data type is fixed point, boolean, or a built-in integer, the output is FALSE for isInf and isNan, TRUE for isFinite. This might result in dead code which will be eliminated by Simulink Coder.
- Using MinMax blocks
  - The input and output of the MinMax block have different data types. A conversion operation is required every time the block is executed. The model is more efficient with the same data types.
  - The input of the MinMax block is converted to the data type and scaling of the output before performing a relational operation, resulting in a range error when casting, or a precision loss each time a conversion is performed.

- The input of the MinMax block has a different slope adjustment factor than the output. This mismatch causes the MinMax block to require a multiply operation each time the input is converted to the data type and scaling of the output.
- Discrete-Time Integrator blocks have a complicated initial condition setting. The initial condition for the Discrete-Time Integrator blocks are used to initialize the state and output. As a result, the output equation generates excessive code and an extra global variable is required.
- The Compare to Zero block uses the input data type to represent zero. If the input data type of the Compare to Zero block cannot represent zero exactly, the input signal is compared to the closest representable value of zero, resulting in parameter overflow.
- The Compare to Constant block uses the input data type to represent its **Constant value** parameter. If the **Constant value** is outside the range that the input data type can represent, the input signal is compared to the closest representable value of the constant, resulting in parameter overflow.

| Conditions                                                                   | Recommended Action                                                                                                    |
|------------------------------------------------------------------------------|----------------------------------------------------------------------------------------------------|
| Integer division generated code is large.                                    | In the Configuration Parameters<br>dialog box, on the <b>Hardware</b><br><b>Implementation</b> pane, set the<br><b>Signed integer division rounds</b><br><b>to</b> parameter to the recommended<br>value.                                                                                                    |
| Protection code generated as part of<br>the division operation is redundant. | Verify that your model cannot cause<br>exceptions in division operations and<br>then remove redundant protection<br>code by setting the <b>Optimization</b><br>> <b>Remove code that protects</b><br><b>against division arithmetic</b><br><b>exceptions</b> parameter in the<br>Configuration Parameters dialog<br>box. |

#### **Results and Recommended Actions**

| Conditions                                                                                                    | Recommended Action                                                                                                    |
|----------------------------------------------------------------------------------------------------|----------------------------------------------------------------------------------------------------|
|                                                                                                    |                                                                                                    |
| Generated code is inefficient.                                                                                                    | Set the Function Block<br>Parameters > Integer<br>rounding mode parameter to<br>the recommended value.                                                                                                    |
| Lookup Table vector of input values is not evenly spaced.                                                                                                    | If breakpoint data is nontunable,<br>adjust the data to have even,<br>power of 2 spacing. See<br>fixpt_look1_func_approx.                                                                                                    |
| Lookup Table vector of input values<br>is not evenly spaced when quantized,<br>but it is very close to being evenly<br>spaced.                                 | If breakpoint data is nontunable,<br>adjust the data to have even,<br>power of 2 spacing. See<br>fixpt_evenspace_cleanup.                                                                                                    |
| Lookup Table vector of input values<br>is evenly spaced, but the spacing is<br>not a power of 2.                                                               | If breakpoint data is nontunable,<br>adjust the data to have even,<br>power of 2 spacing. See<br>fixpt_look1_func_approx.                                                                                                    |
| For a Prelookup or n-D Lookup Table<br>block, <b>Index search method</b> is<br>Evenly spaced points. Breakpoint<br>data does not have power of 2<br>spacing.   | If breakpoint data is nontunable,<br>adjust the data to have even, power<br>of 2 spacing. Otherwise, in the<br>block parameter dialog box, specify<br>a different <b>Index search method</b><br>to avoid the computation-intensive<br>division operation. |
| n-D Lookup Table breakpoint data is<br>not evenly spaced and <b>Index search</b><br><b>method</b> is not Evenly spaced<br>points.                              | If breakpoint data is nontunable,<br>adjust the data to have even, power<br>of 2 spacing and then set <b>Index</b><br><b>search method</b> to Evenly spaced<br>points.                                                                                    |
| n-D Lookup Table breakpoint data<br>is evenly spaced and <b>Index search</b><br><b>method</b> is Evenly spaced points.<br>But the spacing is not a power of 2. | If breakpoint data is nontunable,<br>adjust the data to have even,<br>power of 2 spacing. See<br>fixpt_look1_func_approx.                                                                                                    |

| Conditions                                                                                                    | Recommended Action                                                                                                    |
|----------------------------------------------------------------------------------------------------|----------------------------------------------------------------------------------------------------|
| n-D Lookup Table breakpoint data is<br>evenly spaced, but the spacing is not<br>a power of 2. Also, <b>Index search</b><br><b>method</b> is not Evenly spaced<br>points.                                        | Set <b>Index search method</b> to<br>Evenly spaced points. Also, if<br>the data is nontunable, consider an<br>even, power of 2 spacing.                                                                                                    |
| n-D Lookup Table breakpoint data is<br>evenly spaced, and the spacing is a<br>power of 2. But the <b>Index search</b><br><b>method</b> is not Evenly spaced<br>points.                                          | Set <b>Index search method</b> to Evenly spaced points.                                                                                                    |
| Blocks require cumbersome multiplication.                                                                                                    | <ul><li>Restrict multiplication operations:</li><li>So the product integer size is not larger than the target integer size.</li></ul>                                                                                                    |
|                                                                                                    | • To the recommended size.                                                                                                    |
| Blocks multiply signals with nonzero bias.                                                                                                    | Insert a Data Type Conversion block<br>before and after the block containing<br>the multiplication operation.                                                                                                    |
| Product blocks are multiplying<br>signals with mismatched slope<br>adjustment factors.                                                                                                    | Change the scaling of the output<br>so that its slope adjustment factor<br>is the product of the input slope<br>adjustment factors.                                                                                                    |
| Product blocks are multiplying<br>signals with mismatched slope<br>adjustment factors. The net<br>slope correction uses multiplication<br>followed by shifts, which is inefficient<br>for some target hardware. | Select <b>Use integer division to</b><br><b>handle net slopes that are</b><br><b>reciprocals of integers</b> if the net<br>slope is the reciprocal of an integer<br>and division is more efficient than<br>multiplication and shifts on the<br>target hardware. |

| Conditions                                                                                                    | Recommended Action                                                                                                    |
|----------------------------------------------------------------------------------------------------|----------------------------------------------------------------------------------------------------|
|                                                                                                    |                                                                                                    |
|                                                                                                    | <b>Note</b> This optimization takes<br>place only if certain simplicity and<br>accuracy conditions are met. For<br>more information, see "Handle Net<br>Slope Correction" in the Fixed-Point<br>Designer documentation. |
| Product blocks are configured to do multiple division operations.                                                        | Multiply all the denominator terms<br>together, and then do a single<br>division using cascading Product<br>blocks.                                                                                                    |
| Product blocks are configured to<br>do many multiplication or division<br>operations.                                    | Split the operations across several<br>blocks, with each block performing<br>one multiplication or one division<br>operation.                                                                                           |
| Product blocks are configured with a divide operation for the first input and a multiply operation for the second input. | Reverse the inputs so the multiply<br>operation occurs first and the<br>division operation occurs second.                                                                                                    |
| An input with an invariant constant<br>value is used as the denominator in<br>an online division operation.              | Change the operation to<br>multiplication, and replace the<br>invariant input by its reciprocal.                                                                                                    |
| The data type range of the inputs of<br>Sum blocks exceeds the data type<br>range of the output, which can cause         | Change the output and accumulator<br>data types so the range equals or<br>exceeds all input ranges.                                                                                                    |
| overflow or saturation.                                                                                                  | For example, if the model has two inputs                                                                                                    |
|                                                                                                    | • int8 (-128 to 127)                                                                                                    |
|                                                                                                    | • uint8 (0 to 255)                                                                                                    |
|                                                                                                    | The data type range of the output<br>and accumulator must equal or                                                                                                    |

| Conditions                                                                                                    | Recommended Action                                                                                                    |
|----------------------------------------------------------------------------------------------------|----------------------------------------------------------------------------------------------------|
|                                                                                                    | exceed -128 to 255. A int16 (-32768 to 32767) data type meets this condition.                                                    |
| A Sum block has an input with a slope adjustment factor that does not equal the slope adjustment factor of the output.                       | Change the data types so the inputs,<br>outputs, and accumulator have the<br>same slope adjustment factor.                       |
| The net sum of the Sum block input<br>biases does not equal the bias of the<br>output.                                                       | Change the bias of the output<br>scaling, making the net bias<br>adjustment zero.                                                |
| The inputs of the Relational<br>Operator block have different data<br>types.                                                                 | • Change the data type and scaling of the invariant input to match other inputs.                                                 |
|                                                                                                    | • Insert Data Type Conversion<br>blocks before the Relational<br>Operator block to convert both<br>inputs to a common data type. |
| The inputs of the Relational<br>Operator block have different slope<br>adjustment factors.                                                   | Change the scaling of either input.                                                                                              |
| The output of the Relational<br>Operator block is constant. This<br>might result in dead code which will<br>be eliminated by Simulink Coder. | Review your model design and either<br>remove the Relational Operator<br>block or replace it with the constant.                  |
| The input and output of the MinMax<br>block have different data types.                                                                       | Change the data type of the input or output.                                                                                     |
| The input of the MinMax block has<br>a different slope adjustment factor<br>than the output.                                                 | Change the scaling of the input or the output.                                                                                   |

| Conditions                                                                                                    | Recommended Action                                                                                                    |
|----------------------------------------------------------------------------------------------------|----------------------------------------------------------------------------------------------------|
| The initial condition of the<br>Discrete-Time Integrator block is<br>used to initialize both the state and<br>the output.                                                                                                    | Set the Function Block<br>Parameters > Use initial<br>condition as initial and reset<br>value for parameter to State only<br>(most efficient).                                  |
| Parameter overflow occurred for the<br>Compare to Zero block. This block<br>uses the input data type to represent<br>zero. The input data type cannot<br>represent zero exactly, so the input<br>value was compared to the closest<br>representable value of zero.                                                                                                    | Select an input data type that can<br>represent zero.                                                                                                    |
| Parameter overflow occurred for the<br>following Compare to Constant block.<br>This block uses the input data type<br>to represent its <b>Constant value</b><br>parameter. The <b>Constant value</b><br>parameter is outside the range that<br>the input data type can represent.<br>The input signal was compared to<br>the closest representable value of<br>the <b>Constant value</b> parameter. | Choose an input data type that<br>can represent the <b>Constant value</b><br>parameter or change the <b>Constant</b><br><b>value</b> parameter to match the input<br>data type. |

#### Limitations

A Fixed-Point Designer license is required to generate fixed-point code.

- 1-D Lookup Table
- n-D Lookup Table
- Prelookup
- Remove code that protects against division arithmetic exceptions

## **Available Checks for Code Generation Objectives**

Code generation objectives checks facilitate designing and troubleshooting Simulink models and subsystems that you want to use to generate code.

The Code Generation Advisor includes the following checks for each of the code generation objectives.

| Check                                                                                         | Execution<br>efficiency<br>(all targets)                           | ROM<br>efficiency<br>(ERT-based<br>targets)                        | RAM<br>efficiency<br>(ERT-based<br>targets) | Safety<br>precaution<br>(ERT-based<br>targets) | •        | Debugging<br>(all<br>targets) | MISRA-C:2004<br>guidelines<br>(ERT-based<br>targets) |
|-----------------------------------------------------------------------------------------------|--------------------------------------------------------------------|--------------------------------------------------------------------|---------------------------------------------|------------------------------------------------|----------|-------------------------------|------------------------------------------------------|
| "Check model<br>configuration settings<br>against code generation<br>objectives" on page 5-40 | Included                                                           | Included                                                           | Included                                    | Included                                       | Included | Included                      | Included                                             |
| "Check for optimal bus<br>virtuality"                                                         | Included                                                           | Included                                                           | Included                                    | N/A                                            | N/A      | N/A                           | N/A                                                  |
| "Identify questionable<br>blocks within the<br>specified system" on<br>page 5-6               | Included                                                           | Included                                                           | Included                                    | N/A                                            | N/A      | N/A                           | N/A                                                  |
| "Check the hardware<br>implementation" on<br>page 5-14                                        | Included                                                           | Included                                                           | N/A                                         | N/A                                            | N/A      | N/A                           | N/A                                                  |
| "Identify questionable<br>software environment<br>specifications" on page<br>5-15             | Included<br>when<br>Traceability<br>is not a<br>higher<br>priority | Included<br>when<br>Traceability<br>is not a<br>higher<br>priority | N/A                                         | N/A                                            | N/A      | N/A                           | N/A                                                  |

| Check                                                                                                    | Execution<br>efficiency<br>(all targets)                                               | ROM<br>efficiency<br>(ERT-based<br>targets)                                            | RAM<br>efficiency<br>(ERT-based<br>targets)                                            | Safety<br>precaution<br>(ERT-based<br>targets) | •   | Debugging<br>(all<br>targets) | MISRA-C:2004<br>guidelines<br>(ERT-based<br>targets) |
|----------------------------------------------------------------------------------------------------|----------------------------------------------------------------------------------------|----------------------------------------------------------------------------------------|----------------------------------------------------------------------------------------|------------------------------------------------|-----|-------------------------------|------------------------------------------------------|
| "Identify questionable<br>code instrumentation<br>(data I/O)" on page 5-17                                | Included<br>when<br>Traceability<br>or<br>Debugging<br>are not<br>higher<br>priorities | Included<br>when<br>Traceability<br>or<br>Debugging<br>are not<br>higher<br>priorities | Included<br>when<br>Traceability<br>or<br>Debugging<br>are not<br>higher<br>priorities | N/A                                            | N/A | N/A                           | N/A                                                  |
| "Identify questionable<br>subsystem settings" on<br>page 5-26                                             | N/A                                                                                    | Included                                                                               | Included                                                                               | N/A                                            | N/A | N/A                           | N/A                                                  |
| "Identify blocks that<br>generate expensive<br>saturation and rounding<br>code" on page 5-24              | Included                                                                               | Included                                                                               | N/A                                                                                    | N/A                                            | N/A | N/A                           | N/A                                                  |
| "Identify questionable<br>fixed-point operations"<br>on page 5-27                                         | Included<br>if a<br>Fixed-Point<br>Designer<br>license is<br>available                 | Included<br>if a<br>Fixed-Point<br>Designer<br>license is<br>available                 | N/A                                                                                    | N/A                                            | N/A | N/A                           | N/A                                                  |
| "Identify blocks using<br>one-based indexing" on<br>page 5-13                                             | Included                                                                               | Included                                                                               | N/A                                                                                    | N/A                                            | N/A | N/A                           | N/A                                                  |
| "Identify lookup table<br>blocks that generate<br>expensive out-of-range<br>checking code" on page<br>5-9 | Included                                                                               | Included                                                                               | N/A                                                                                    | N/A                                            | N/A | N/A                           | N/A                                                  |
| "Check output types of<br>logic blocks" on page<br>5-11                                                   | Included                                                                               | N/A                                                                                    | N/A                                                                                    | N/A                                            | N/A | N/A                           | N/A                                                  |

| Check                                                                                                    | Execution<br>efficiency<br>(all targets) | ROM<br>efficiency<br>(ERT-based<br>targets) | RAM<br>efficiency<br>(ERT-based<br>targets) | Safety<br>precaution<br>(ERT-based<br>targets) | Traceability<br>(ERT-based<br>targets) | Debugging<br>(all<br>targets) | MISRA-C:2004<br>guidelines<br>(ERT-based<br>targets) |
|----------------------------------------------------------------------------------------------------|------------------------------------------|---------------------------------------------|---------------------------------------------|------------------------------------------------|----------------------------------------|-------------------------------|------------------------------------------------------|
| "Identify<br>unconnected lines,<br>input ports, and<br>output ports"                                     | N/A                                      | N/A                                         | N/A                                         | Included                                       | N/A                                    | N/A                           | N/A                                                  |
| "Check Data Store<br>Memory blocks for<br>multitasking, strong<br>typing, and shadowing<br>issues"       | N/A                                      | N/A                                         | N/A                                         | Included                                       | N/A                                    | N/A                           | N/A                                                  |
| "Identify block output<br>signals with continuous<br>sample time and<br>non-floating point data<br>type" | N/A                                      | N/A                                         | N/A                                         | Included                                       | N/A                                    | N/A                           | N/A                                                  |
| "Check for blocks that<br>have constraints on<br>tunable parameters" on<br>page 5-18                     | N/A                                      | N/A                                         | N/A                                         | Included                                       | N/A                                    | N/A                           | N/A                                                  |
| "Check if read/write<br>diagnostics are enabled<br>for data store blocks"                                | N/A                                      | N/A                                         | N/A                                         | Included                                       | N/A                                    | N/A                           | N/A                                                  |
| "Check for partial<br>structure parameter<br>usage with bus signals"                                     | N/A                                      | N/A                                         | N/A                                         | Included                                       | N/A                                    | N/A                           | N/A                                                  |
| "Check data store<br>block sample times<br>for modeling errors"                                          | N/A                                      | N/A                                         | N/A                                         | Included                                       | N/A                                    | N/A                           | N/A                                                  |

| Check                                                                                   | Execution<br>efficiency<br>(all targets) | ROM<br>efficiency<br>(ERT-based<br>targets) | RAM<br>efficiency<br>(ERT-based<br>targets) | Safety<br>precaution<br>(ERT-based<br>targets) | (ERT-based | Debugging<br>(all<br>targets) | MISRA-C:2004<br>guidelines<br>(ERT-based<br>targets) |
|-----------------------------------------------------------------------------------------|------------------------------------------|---------------------------------------------|---------------------------------------------|------------------------------------------------|------------|-------------------------------|------------------------------------------------------|
| "Check for potential<br>ordering issues<br>involving data store<br>access"              | N/A                                      | N/A                                         | N/A                                         | Included                                       | N/A        | N/A                           | N/A                                                  |
| "Check for blocks<br>not recommended<br>for MISRA-C:2004<br>compliance" on page<br>5-20 | N/A                                      | N/A                                         | N/A                                         | N/A                                            | N/A        | N/A                           | Included                                             |

- "Application Objectives" in the Simulink Coder documentation.
- "Application Objectives" in the Embedded Coder documentation.
- "Consult the Model Advisor" in the Simulink documentation.
- Simulink Model Advisor Check Reference in the Simulink documentation.
- "Embedded Coder Checks" on page 5-2.
- Simulink Verification and Validation Model Advisor Check Reference in the Simulink Verification and Validation documentation.

## Check model configuration settings against code generation objectives

Check the configuration parameter settings for the model against the code generation objectives.

#### Description

Each parameter in the Configuration Parameters dialog box might have different recommended settings for code generation based on your objectives. This check helps you identify the recommended setting for each parameter so that you can achieve optimized code based on your objective.

#### **Results and Recommended Actions**

| Condition                                                                                         | Recommended Action                                                                                                    |
|---------------------------------------------------------------------------------------------------|----------------------------------------------------------------------------------------------------|
| Parameters are set to values other<br>than the value recommended for the<br>specified objectives. | Set the parameters to the recommended values.                                                                                       |
|                                                                                                   | <b>Note</b> A change to one parameter<br>value can impact other parameters.<br>Passing the check might take<br>multiple iterations. |

#### **Action Results**

Clicking **Modify Parameters** changes the parameter values to the recommended values.

- The Simulink Coder "Recommended Settings Summary" on page 4-329
- The Embedded Coder "Recommended Settings Summary"
- "Application Objectives" in the Simulink Coder documentation.
- "Application Objectives" in the Embedded Coder documentation.

Index

### A

activate 2-5 add 2-7 addCompileFlags function 2-2 addDefines function 2-10 addIncludeFiles function 2-13 addIncludePaths function 2-17 addLinkFlags function 2-20 addLinkObjects function 2-23 addNonBuildFiles function 2-28 address 2-31 addSourceFiles function 2-34 addSourcePaths function 2-38 addTMFTokens function 2-41 Async Interrupt block 3-2 Asynchronous Task Specification 3-10 Asynchronous Task Specification block 3-8

#### В

blocks Async Interrupt 3-2 Generated S-Function 3-24 Model Header reference 3-39 Model Source reference 3-40 Protected RT 3-41 System Derivatives 3-42 System Disable 3-43 System Enable 3-45 reference 3-44 System Outputs 3-46 System Start 3-47 System Terminate 3-48 System Update 3-49 Task Sync 3-51 Unprotected RT 3-63 Byte Pack block 3-14 Byte Reversal block 3-18

Byte Unpack block 3-21

### C

compiler options adding to build information 2-2 getting from build information 2-66 configuration parameters code generation 4-358 Code Generation (general) Check model before generating code 4-34 impacts of settings 4-329 pane 4-295 buildAction 4-300 buildFormat 4-298 Combine signal/state structures 4-227 Compiler options string: 4-308 **DiagnosticActions** 4-327 Export IDE link handle to base workspace: 4-324 Function name: 4-305 Generate preprocessor conditionals 4-223 Global types: 4-111 gui item name 4-319 IDE link handle name: 4-326 ideObjBuildTimeout 4-321 ideObjTimeout 4-323 Linker options string: 4-310 **Operator annotations** 4-80 overrunNotificationMethod 4-303 Profile real-time execution 4-315 profileBy 4-317 projectOptions 4-306 System stack size (MAUs): 4-312 variable-size signals 4-191 **Configuration Parameters** Code Generation (general) Check model 4-33 Configuration Parameters dialog box

Code Generation (comments) Comments tab overview 4-72 Custom comments 4-86 Custom comments function 4-88 Include comments 4-73 MATLAB function help text 4-94 MATLAB source code as comments 4-76 Requirements in block comments 4-92 Show eliminated blocks 4-78 Simulink block descriptions 4-82 Simulink block Stateflow object comments 4-75 Simulink data object descriptions 4-84 Stateflow object descriptions 4-90 Verbose comments for Simulink global storage class 4-79 Code Generation (custom code) Custom Code tab overview 4-145 Header file 4-150 Include directories 4-153 Initialize function 4-151 Libraries 4-157 Source file 4-149 Source files 4-155 Terminate function 4-152 Use local custom code settings (do not inherit from main model) 4-147 Use the same custom code settings as Simulation Target 4-146 Code Generation (debug) Debug tab overview 4-161 Enable TLC assertion 4-168 Profile TLC 4-164 Retain .rtw file 4-163 Start TLC coverage when generating code 4-167 Start TLC debugger when generating code 4-165 Verbose build 4-162 Code Generation (general)

Browse 4-8 Build/Generate code 4-38 Compiler optimization level 4-11 Custom compiler optimization flags 4-13 General tab overview 4-5 Generate code only 4-36 Generate makefile 4-16 Ignore custom storage classes 4-22 Ignore test point signals 4-24 Language 4-9 Make command 4-18 Package code and artifacts 4-39 Prioritized objectives code 4-28 Select objective 4-26 Set objectives 4-29 System target file 4-6 Template makefile 4-20 TLC options 4-14 Zip file name 4-41 Code Generation (interface) Block parameter access 4-213 Block parameter visibility 4-209 Classic call interface 4-196 Code replacement library 4-174 Configure C++ Encapsulation Interface 4-231 Configure Model Functions 4-230 Custom 4-177 External I/O access 4-217 Generate C API for parameters 4-241 Generate C API for root-level I/O 4-243 Generate C API for signals 4-240 Generate C API for states 4-242 Generate destructor 4-219 Generate reusable code 4-202 interface 4-237 Interface tab overview 4-173 Internal data access 4-215 Internal data visibility 4-211 MAT-file logging 4-232

MAT-file variable name modifier 4-235 Maximum word length 4-194 MEX-file arguments 4-246 Multiword type definitions 4-192 Pass root-level I/O as 4-207 Reusable code error diagnostic 4-205 Single output/update function 4-198 Static memory allocation 4-248 Static memory buffer size 4-250 Support absolute time 4-185 Support complex numbers 4-184 Support continuous time 4-187 Support floating-point numbers 4-180 Support non-finite numbers 4-182 Support non-inlined S-functions 4-189 Suppress error status in real-time model data structure 4-225 Terminate function required 4-200 Transport layer 4-244 Use operator new for referenced model object registration 4-221 Utility code generation 4-178 Code Generation (report) Code-to-model 4-51 Configure 4-55 Create code generation report 4-46 Eliminated / virtual blocks 4-57 Launch report automatically 4-49 Model-to-code 4-53 Report tab overview 4-45 Static code metrics 4-65 Summarize which blocks triggered code replacements 4-67 Traceable MATLAB functions 4-63 Traceable Simulink blocks 4-59 Traceable Stateflow objects 4-61 Code Generation (RSim target) Enable RSim executable to load parameters from a MAT-file 4-255 Force storage classes to AUTO 4-257

RSim Target tab overview 4-254 Solver selection 4-256 Code Generation (S-function target) Code Generation S-Function Target Tab Overview 4-260 Create new model 4-261 Include custom source code 4-263 Use value for tunable parameters 4-262 Code Generation (symbols) Constant macros 4-118 #define naming 4-137 Field name of global types 4-106 Generate scalar inlined parameter as 4-125 4-130 Global types 4-103 Global variables 4-100 Local block output variables 4-116 Local temporary variables 4-113 M-function 4-133 Maximum identifier length 4-123 Minimum mangle length 4-121 Parameter naming 4-135 Reserved names 4-140 Signal naming 4-131 Subsystem methods 4-108 Symbols tab overview 4-99 Use the same reserved names as Simulation Target 4-139 Code Generation (Tornado target) Base task priority 4-280 Code format 4-275 Code replacement library 4-267 Download to VxWorks target 4-278 External mode 4-283 MAT-file logging 4-271 MAT-file variable name modifier 4-273 MEX-file arguments 4-287 Static memory allocation 4-289 Static memory buffer size 4-291 StethoScope 4-276

Task stack size 4-282 Tornado Target tab overview 4-266 Transport layer 4-285 Utility code generation 4-269 Configuration Set Objectives dialog box 4-30

## D

debug operation new 2-100 debugging and configuration parameter settings 4-329 derivatives in custom code 3-42 disable code in custom code 3-43

## E

efficiency and configuration parameter settings 4-329 enable code in custom code 3-44 extensions, file. *See* file extensions

### F

file and project operation new 2-100 file extensions updating in build information 2-169 file separator changing in build information 2-172 file types. *See* file extensions findIncludeFiles function 2-59

#### G

Generated S-Function block 3-24 getCompileFlags function 2-66 getDefines function 2-68 getFullFileList function 2-72 getIncludeFiles function 2-74 getIncludePaths function 2-77 getLinkFlags function 2-79 getNonBuildFiles function 2-82 getSourceFiles function 2-85 getSourcePaths function 2-88

#### Н

header files finding for inclusion in build information object 2-59

#### 

include files adding to build information 2-13 finding for inclusion in build information object 2-59 getting from build information 2-74 include paths adding to build information 2-17 getting from build information 2-77 initialization code in custom code 3-45 interrupt service routines creating 3-2

#### L

limitations of Simulink code generation 1-2 link objects adding to build information 2-23 link options adding to build information 2-20 getting from build information 2-79

#### M

macros adding to build information 2-10 getting from build information 2-68 model entry points model initialize 2-93 model SetEventsForThisBaseStep 2-94 model step 2-96 model terminate 2-99 model header in custom code 3-39 Model Header block reference 3-39 Model Source block reference 3-40 model initialize function 2-93 model output function 2-98 model SetEventsForThisBaseStep function 2-94 model step function 2-96 model terminate function 2-99 model update function 2-98 models parameters for configuring 4-358

### Ν

nonbuild files adding to build information 2-28 getting from build information 2-82

### 0

outputs code in custom code 3-46

#### Ρ

packNGo function 2-104 parameter structure getting 2-118 parameters for configuring model code generation and targets 4-358 paths updating in build information 2-169 program file, reload 2-113 project files packaging for relocation 2-104 Protected RT block 3-41

#### R

rate transitions protected 3-41 unprotected 3-63 reload 2-113 RSim target parameter loading 4-255 rsimgetrtp function 2-118 RTW.getBuildDir function 2-134

### S

S-function target generating 3-24 safety precautions and configuration parameter settings 4-329 separator, file changing in build information 2-172 slConfigUIGetVal function 2-158 slConfigUISetEnabled function 2-160 slConfigUISetVal function 2-162 source code in custom code 3-40 source files adding to build information 2-34 getting from build information 2-85 source paths adding to build information 2-38

getting from build information 2-88 startup code in custom code 3-47 System Derivatives block 3-42 System Disable block 3-43 System Enable block 3-44 System Initialize block 3-44 System Outputs block 3-45 System Start block 3-46 System Terminate block 3-48 System Update block 3-49

## Т

Target Language Compiler and Function Library 2-166 Target Preferences block 3-50 targets parameters for configuring 4-358 task function creating 3-51 Task Sync block 3-51 termination code in custom code 3-48 tlc function 2-166 TMF tokens adding to build information 2-41 traceability and configuration parameter settings 4-329

#### U

UDP Receive block 3-55 UDP Send block 3-60 Unprotected RT block 3-63 update code in custom code 3-49 updateFilePathsAndExtensions function 2-169 updateFileSeparator function 2-172